# JHS-770S/780D

# **MARINE VHF RADIOTELEPHONE**

**Instruction Manual** 

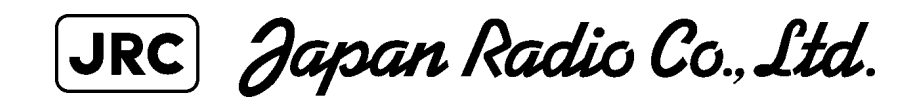

# CAUTIONS AGAINST HIGH VOLTAGE

Radio and radar devices are operated by high voltages of anywhere from a few hundred volts up to many hundreds of thousands of volts. Although there is no danger with normal use, it is very dangerous if contact is made with the internal parts of these devices. (Only specialists should attempt any maintenance, checking or adjusting.)

There is a very high risk of death by even a few thousand volts, in some cases you can be fatally electrocuted by just a few hundred volts. To prevent accidents, you should avoid contact with the internal parts of these devices at all costs. If contact is inevitable as in the case of an emergency, you must switch off the devices and ground a terminal in order to discharge the capacitors. After making certain that all the electricity is discharged, only then can you insert your hand into the device. Wearing cotton gloves and putting your left hand in your pocket, in order not to use both hands simultaneously, are also very good methods of shock prevention.

Quite often, an injury occurs by secondary factors, therefore it is necessary to choose a sturdy and level working surface. If someone is electrocuted it is necessary to thoroughly disinfect the affected area and seek medical attention as soon as possible.

# Cautions concerning treatment of electrocution victims

When you find an electrocution victim, you must first switch off the machinery and ground all circuits. If you are unable to cut off the machinery, move the victim away from it using a nonconductive material such as dry boards or clothing.

When someone is electrocuted, and the electrical current reaches the breathing synapses of the central nervous system inside the brain, breathing stops. If the victim's condition is stable, he or she can be administered artificial respiration. An electrocution victim becomes very pale, and their pulse can be very weak or even stop, consequently losing consciousness and becoming stiff. Administration of first aid is critical in this situation.

# First aid

## ☆Note points for first aid

Unless there is impending danger leave the victim where he or she is, then begin artificial respiration. Once you begin artificial respiration, you must continue without losing rhythm.

- (1) Make contact with the victim cautiously, there is a risk that you may get electrocuted.
- (2) Switch off the machinery and then move the victim away slowly if you must.
- (3) Inform someone immediately (a hospital or doctor, dial emergency numbers, etc.).
- (4) Lay the victim on his or her back and loosen any constrictive clothing (a tie, or belt).
- (5) (a) Check the victim's pulse.
	- (b) Check for a heartbeat by pressing your ear against the victim's chest.
	- (c) Check if the victim is breathing by putting the back of your hand or face near the victim's face.
	- (d) Check the pupils of the eyes.
- (6) Open the victim's mouth and remove any artificial teeth, cigarette or chewing gum. Leave the mouth opened and flatten the tongue with a towel or by putting something into the mouth to prevent the victim's tongue from obstructing the throat. (If he or she is clenching the teeth and it is difficult to open the mouth, use a spoon or the like to pry open the mouth.)
- (7) Continually wipe the mouth to prevent the accumulation of saliva.

# ☆**If the victim has a pulse but is not breathing**

("Mouth to mouth" resuscitation) Figure 1

- (1) Place the victim's head facing backward (place something under the neck like a pillow).
- (2) Point the chin upward to widen the trachea.
- (3) Pinch the victim's nose, take a deep breath, then put your mouth over the victim's mouth and exhale completely, making sure that your mouth completely covers the victim's mouth. Then remove your mouth. Repeat this routine 10 to 15 times per minute (holding the nostrils).
- (4) Pay attention to the victim to notice if he or she starts to breath. If breathing returns, stop resuscitation.
- (5) If it is impossible to open the victim's mouth, put something like a plastic straw or vinyl tube into one of the nostrils then blow air in while covering the mouth and the other nostril.
- (6) Occasionally, when the victim comes back to consciousness, they immediately try to stand up. Prevent this and keep them in a laying position. Give them something warm to drink and be sure that they rest (do not give them any alcohol).

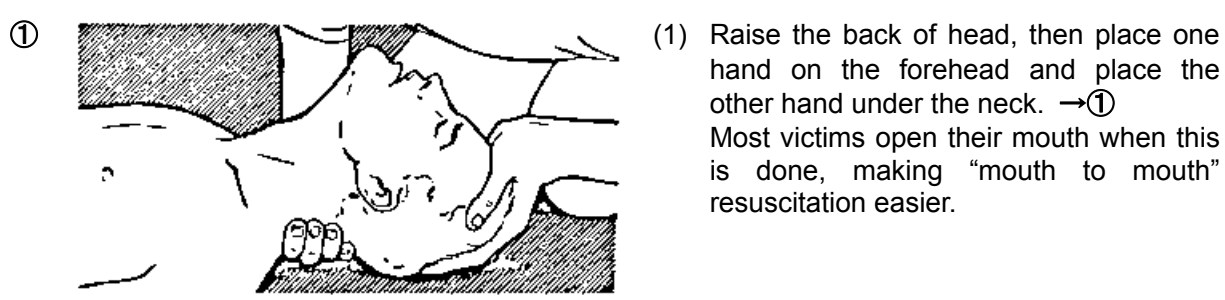

### Administering artificial respiration by raising the head.

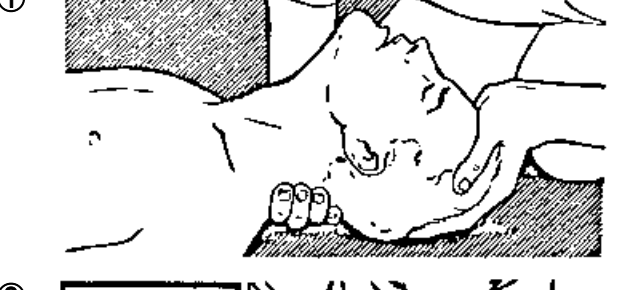

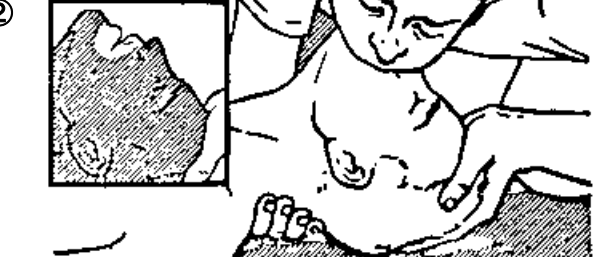

 $\frac{3}{2}$  (3) Completely exhale into the lungs.

"Mouse to mouse" artificial respiration Figure 1

- hand on the forehead and place the other hand under the neck.  $\rightarrow$   $\rightarrow$   $\rightarrow$   $\rightarrow$ Most victims open their mouth when this is done, making "mouth to mouth" resuscitation easier.
- $\oslash$   $\oslash$   $\oslash$ your mouth widely, then push your cheek against the victim's nose,  $\rightarrow \mathbb{Q}$ or pinch the victim's nose to prevent air from leaking out of it.  $\rightarrow$  3
	- Exhale into the lungs until the chest inflates. You have to blow as rapidly as possible for the first 10 times.

### ☆**If the victim has no pulse and is not breathing**

(Heart massage in combination with artificial respiration.) Figure 2

If the victim has no pulse, his or her pupils are dilated, and if you cannot detect a heartbeat, the heart may have stopped, beginning artificial respiration is critical.

- (1) Put both hands on the diaphragm, with hands on top of each other keeping both arms straight (If your elbows are bent, you cannot push with as much power). Press the diaphragm with your body weight until the chest sinks about 2 cm (about 50 times per minute).
- (2) If administering first aid when alone: Perform the heart massage about 15 times then blow in twice. Repeat this routine. If administering first aid with two people: One person performs the heart massage 5 times, and the other person blows air in once. Repeat this routine (Heart massage and "mouth to mouth" resuscitation used together).
- (3) Constantly check the pupils and the pulse, if the pupils become normal and the pulse steadies, keep them in a laying position and give them something warm to drink, be sure that they rest (do not give them any alcohol). In any case you have to entrust major decision making to a doctor. Having understanding people around is essential to the victim's recovery from the mental shock of electrocution.

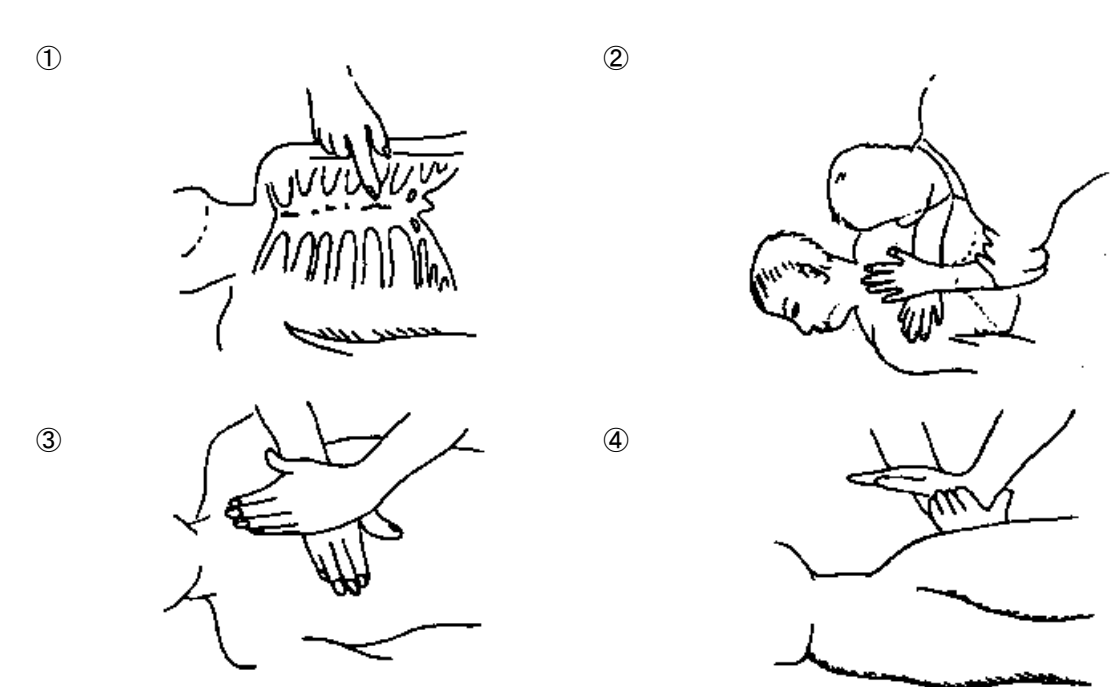

(Heart massage in combination with artificial respiration.) Figure 2

### **Preface**

Thank you for choosing the Model JRC JHS-770S/780D Marine VHF Radiotelephone. This radiotelephone can be used as a Global Maritime Distress and Safety System (GMDSS) radio device, compliant with international regulations, that provides emergency communications and standard communications capabilities for small and large ships.

- Please read this instruction manual thoroughly before using the JHS-770S/780D Marine VHF Radiotelephone, and use it in accordance with the instructions contained herein.
- Please keep this manual available for future reference. Please refer to it if any difficulties are encountered when using the equipment.

### FCC Warning

Changes or modifications not expressly approved by JRC, could void your authority to operate this radiotelephone.

### Radio Frequency Interference Statement

This radiotelephone has been tested and found to comply with the limits for a Class A digital device, pursuant to part 15 of the FCC Rules. These limits are designed to provide reasonable protection against harmful interference when the equipment is operated in a commercial environment. This radiotelephone generates, uses, and can radiate radio frequency energy and, if not installed and used in accordance with the instruction manual, may cause harmful interference to radio communications. Operation of this radiotelephone in a residential area is likely to cause harmful interference in which case the user will be required to correct the interference at his own expense.

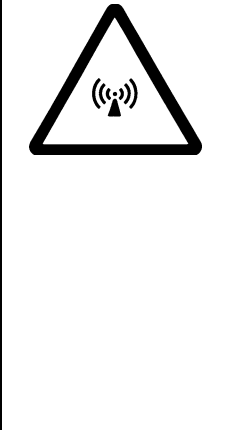

### RF exposure compliance (MPE\* compliance by FCC)

The antenna used for this transmitter must be installed to provide a separation distance of at least 0.9 meters (3 feet) from all persons and must not be co-located or operating in conjunction with any other antenna or transmitter. Users and installers must be provided with antenna installation instructions and transmitting operating conditions for satisfying RF exposure compliance.

\* Maximum Permissible Exposure (MPE): The rms and peak electric and magnetic field strength, their squares, or the plane-wave equivalent power densities associated with these fields to which a person may be exposed without harmful effect and with an acceptable safety factor.

### **Before Operation**

#### **Concerning the symbols**

This manual uses the following symbols to explain correct operation and to prevent injury or damage to property.

The symbols and descriptions are as follows. Understand them before proceeding with this manual.

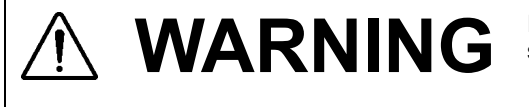

WARNING Indicates a warning that, if ignored, may result in serious injury or even death.

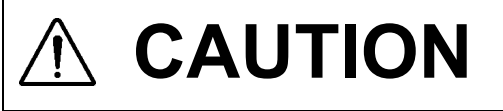

CAUTION Indicates a caution that, if ignored, may result in injury or damage to property.

#### **Examples of symbols**

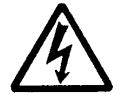

The Δ symbol indicates caution (including DANGER and WARNING). The illustration inside the  $\Delta$  symbol specifies the content of the caution more accurately. (This example warns of possible electrical shock.)

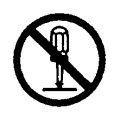

The  $\circ$  symbol indicates that performing an action is prohibited. The illustration inside the  $\heartsuit$  symbol specifies the contents of the prohibited operation. (in this example disassembly is prohibited.)

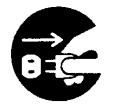

The  $\bullet$  symbol indicates operations that must be performed. The illustration inside the  $\bullet$  symbol specifies obligatory instructions. (In this example unplugging is the obligatory instruction.)

### **Handling precaution**

# **WARNING**

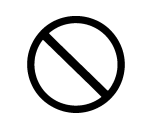

Do not open the equipment to inspect or repair it. Inspection or repairs by anyone other than a specialized technician may result in fire, electrical shock, or malfunction. If internal inspection or repair is necessary, contact our service center or agents.

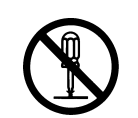

Do not disassemble or customize this unit. Doing so may cause fire, electrical shock, or malfunction.

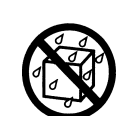

Do not get this equipment wet or spill any liquids on or near this equipment. Doing so may cause electrical shock or equipment malfunction.

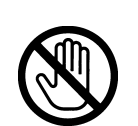

Do not touch any of the areas with warning labels. Doing so may cause electrical shock.

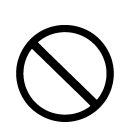

Do not use a voltage other than specified. Doing so may cause fire, electrical shock, or malfunction.

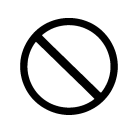

Do not remove protective covers on the high voltage terminals. Doing so may cause electrical shock.

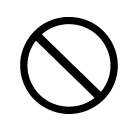

Do not insert anything flammable into the equipment. Doing so may cause fire, electrical shock, or malfunction.

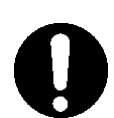

If a distress call is received, make sure to inform the ship's captain or officer in charge. This affects life of the crews and passengers on the ship in distress.

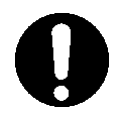

This unit is also used for the distress communication, in addition to usual communication. Contact JRC or our agent if any problem is observed in this unit on usual operation or inspection. Do NOT ignore or leave any problems of this unit.

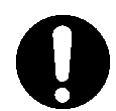

Always use the specified fuse when replacing a fuse. Using a different fuse may result in fire or malfunction.

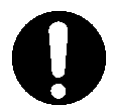

Before replacing fuses of the POWER SUPPLY (NBD-865), always turn off the AC/DC power switch and power source output to this unit.

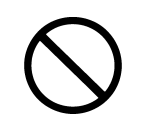

In addition to the AC fuse on the panel of the POWER SUPPLY (NBD-865), there are also DC fuses contained in the unit. Opening and working with the inside of the unit may result in fire or electrocution, so with the exception of qualified service personnel, do NOT attempt to replace the DC fuses. To replace the DC fuses, contact JRC or our agent.

### **Handling precaution**

# **CAUTION**

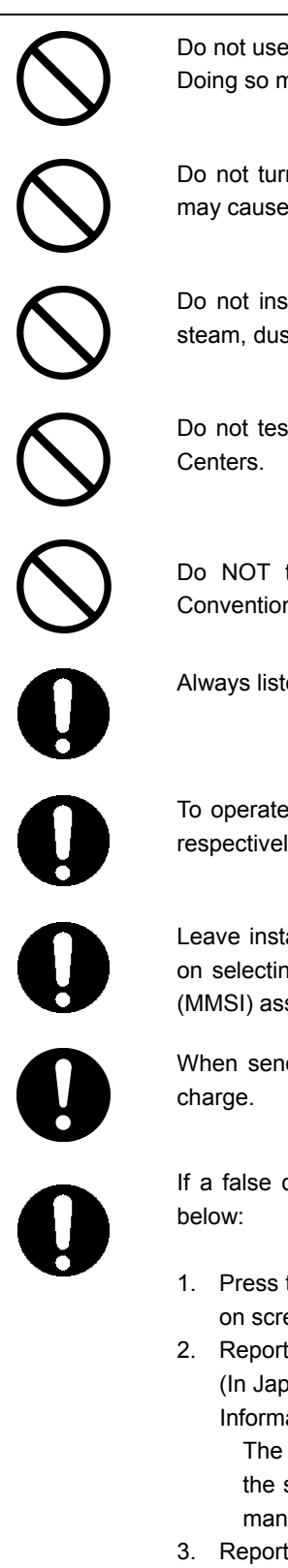

Do not use this equipment for anything other than specified. Doing so may cause failure or malfunction.

Do not turn the trimmer resistors or the trimmer capacitors on the PCB unit. Doing so may cause failure or malfunction. They are preset at the factory.

Do not install this equipment in a place near water or in one with excessive humidity, steam, dust or soot. Doing so may cause fire, electric shock, or malfunction.

Do not test the distress call as doing so will inconvenience local shipping and Rescue

Do NOT turn off the power of the equipment when at sea because the SOLAS Convention requires keeping CH16 watch at all times.

Always listen to CH16 except when talking on a specific channel.

To operate DSC and ATIS functions of this equipment, ID numbers must be registered respectively. If not been registered, contact our agent or service center.

Leave installation of this equipment to our service center or agents. Special knowledge on selecting the place where the antenna is to be mounted and setting the ID number (MMSI) assigned to the ship is required besides mounting operation.

When sending a distress call, follow the instructions of the ship's captain or officer in

If a false distress call (distress alert) is transmitted accidentally, follow the instructions

- 1. Press the CANCEL key on the controller (when appropriate, follow the commands on screen) and terminate the transmission of the distress call.
- 2. Report the false distress call to a nearby RCC (Rescue Coordination Center). (In Japan, inform the nearest Japan Coast Guard.) Information to be reported: The date/time, location, and reason why the false call was transmitted. Also report

the ship's name, type, nationality, ID number as well as the unit model name and manufacture number/date, if possible.

- 3. Report the false distress call to nearby ships using CH16.
- 4. If any acknowledgements to the distress call are received, inform the ships of the false distress call.

# **CAUTION**

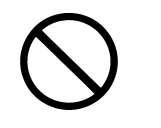

To turn off an alarm or clear a display such as a received DSC message, do NOT press the DISTRESS key. Doing so may cause a false distress call. (Press the CANCEL key to turn off the alarm and delete the on screen message.)

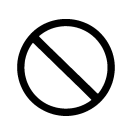

When sending a proxy distress call (DROBOSE), do NOT press the **DISTRESS** key. Doing so will inconvenience local shipping and Rescue Centers. (This proxy distress call can be sent via [Call] button displayed on the screen.)

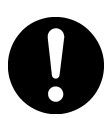

A distress acknowledgement or a distress relay call can be transmitted from a received distress message stored in the log, but when sending such a kind of call, follow the instructions of the ship's captain or officer in charge.

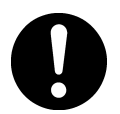

In order to avoid accidental distress message treating, received distress messages will be erased automatically after 48 hours elapsed since the reception. Accordingly, if such messages cannot be read out, it is NOT a malfunction.

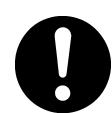

The time in the menu 9.1.2 Present time is different from the time in the menu 9.2.2 UTC of position that means the time when the position information is valid.

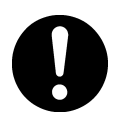

The time in the menu 9.2.2 UTC of position means the time when the position information is valid, and is different from the present time mentioned above.

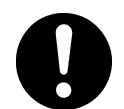

Close the water-resistant cap of the waterproof type handset box after use. Rain and sea breeze could cause connector malfunction. Also do not leave the handset above deck.

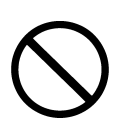

The thermal head of the printer may be very hot after printing. Do not touch it. Perform paper replacement and head cleaning only after waiting for the head to completely cool.

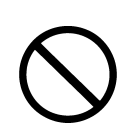

The printing paper used in this printer is a heat sensitive paper. Take the following precautions when using this paper.

- · Store the paper away from heat, humidity, or heat sources.
- · Do not rub the paper with any hard objects.
- · Do not place the paper near organic solvents.
- · Do not allow the paper to come in contact with polyvinyl chloride film, erasers, or adhesive tape for long periods of time.
- · Keep away the paper from freshly copied diazo type or wet process copy paper.

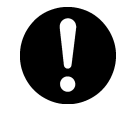

For the CHANNEL SELECTOR (NCM-2000) installed above deck, close the waterresistant cap after use. Rain and sea breeze could cause connector malfunction. Also do not leave the handset above deck.

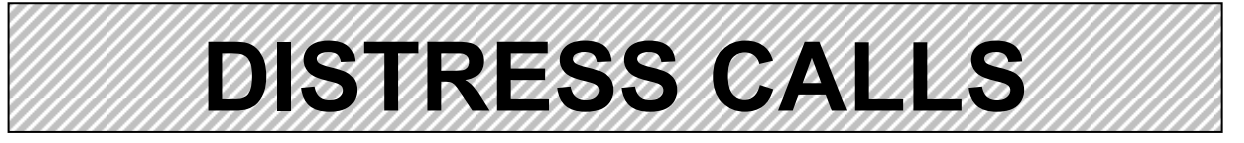

# **Sending a Distress Call (Distress Alert)**

# **CAUTION**

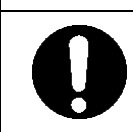

When sending a distress call, follow the instructions of the ship's captain or officer in charge.

### **1.** Open the DISTRESS key cover on the NCM-1770 CONTROLLER.

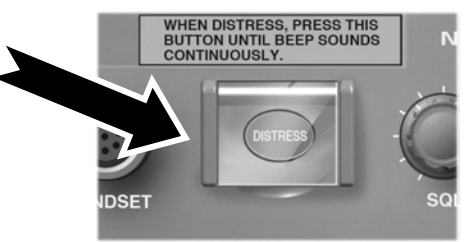

2. Press and hold the DISTRESS key for 4 seconds. (See the note below.) When completed the countdown and displayed the screen at right below, the distress call is transmitted.

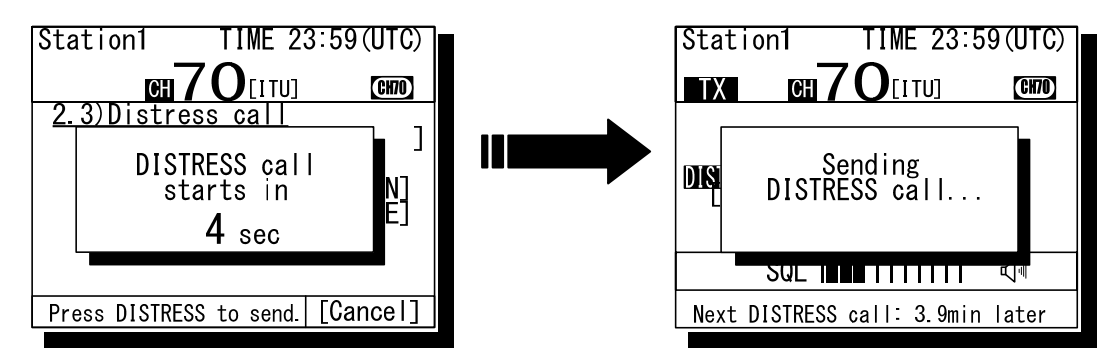

### 3. After sending the distress call, wait for an acknowledgement.

Radiotelephone can communicate even while waiting for an acknowledgement.

When receiving a distress acknowledgement, the right screen is displayed. Unless received the distress acknowledgement or cancelled the distress call mode manually, this equipment repeats the distress call sending every 3.5 to 4.5 minutes automatically.

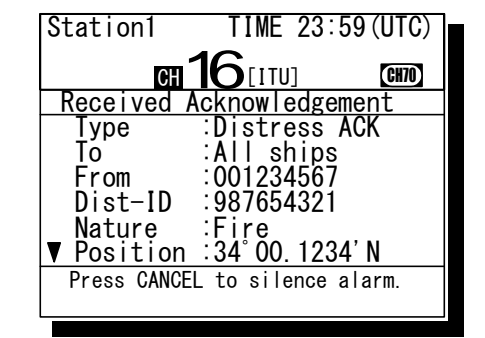

### *444...* **After receiving acknowledgement, lift the handset and request rescue using CH16 of the radiotelephone.**

First, the responding station calls by radiotelephone. Communicate the following information to that station.

- Say "MAYDAY",
- Say "This is (name of your ship)",
- z Tell the ship's Maritime Mobile Service Identity (MMSI) number, call sign, ship's position, nature of distress, and rescue requests

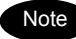

If time permits, enter the nature of the distress as follows, just before the distress call. (For more details, see 4.4.3.2.)

- **1) Press the DISTRESS key momentarily to open the menu 2.3 Distress call.**
- **2) Press ENT and select the nature of distress.**
- **3) Press ENT to determine the selection.**

If not displayed the position and the time (UTC) automatically for any reason, input them manually at this time.

**4) Press and hold the DISTRESS key for 4 seconds to send the distress call.** 

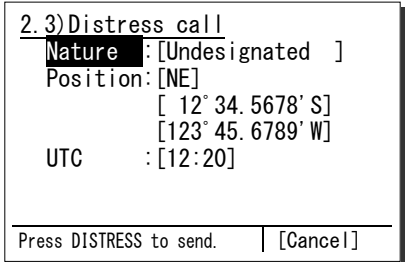

The rest of the procedure is the same as described above.

## **Terminating Transmission of a Distress Call**

### **CAUTION** If a false distress call is transmitted accidentally, follow the instructions below: 1. Immediately terminate the distress call according to the following procedure. 2. Report the false distress call to a nearby RCC (Rescue Coordination Center). (In Japan, report to the Japan Coast Guard.) Information to be reported: The date/time, location, and reason why the false call was transmitted. Also report the ship's name, type, nationality, ID number as well as the unit model name and manufacture number/date, if possible. 3. Report the false distress call to nearby ships using CH16. 4. If any acknowledgements to the distress call are received, inform the ships of the false distress call.

### **1.** Press the **CANCEL** key.

If the CANCEL key is pressed during transmission of the distress call, immediately returns to the status display.

If the CANCEL key is pressed in the interval between automatic resending of the distress call, the screen as shown below will be displayed. Select Break and press ENT with the jog dial to return to the status display.

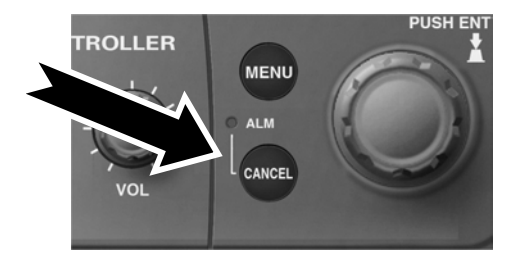

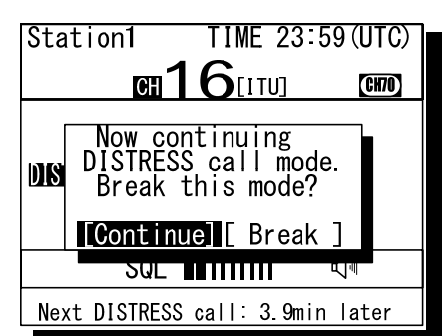

# **Receiving a Distress Call**

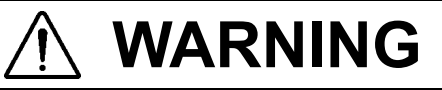

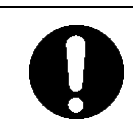

If a distress call is received, make sure to inform the ship's captain or officer in charge. Doing so may save the lives of the crew and passengers on the ship in distress.

### **1.** When a distress call is received, the message will be displayed.

The ALM light will start blinking, and an alarm will sound growing louder gradually.

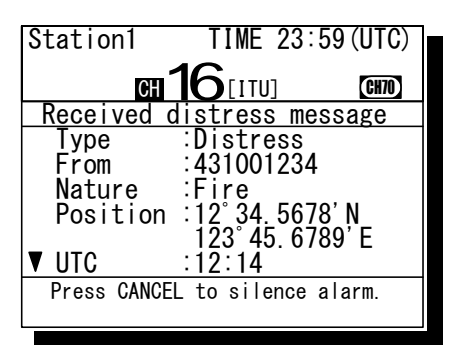

### 2. Press the **CANCEL** key to stop the alarm, and then press ENT and keep watch on **CH16.**

Keep watch on CH16 for at least 5 minutes, and notify the coast station as appropriate.

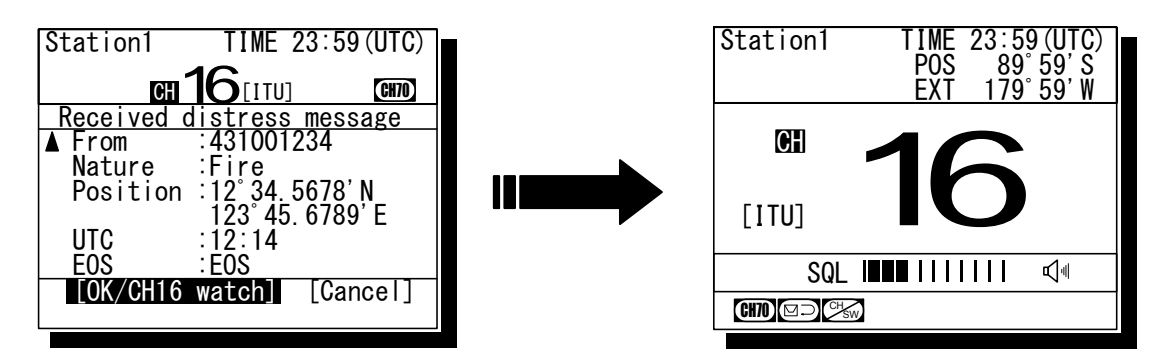

- 3. When responding due to watching on CH16 and coordinating with the coast station, **select the menu of 4.1 Received distress list and send the acknowledgement. After sending it, commence distress traffic via radiotelephony on CH16 as follows.** 
	- Say "MAYDAY",
	- $\bullet$  Repeat the identity (MMSI) of the ship in distress 3 times,
	- $\bullet$  Say "This is",
	- Repeat the identity (MMSI) of your ship 3 times,
	- Say "RECEIVED MAYDAY".

# **Equipment exterior**

JHS-770S/780D VHF Marine Radiotelephone

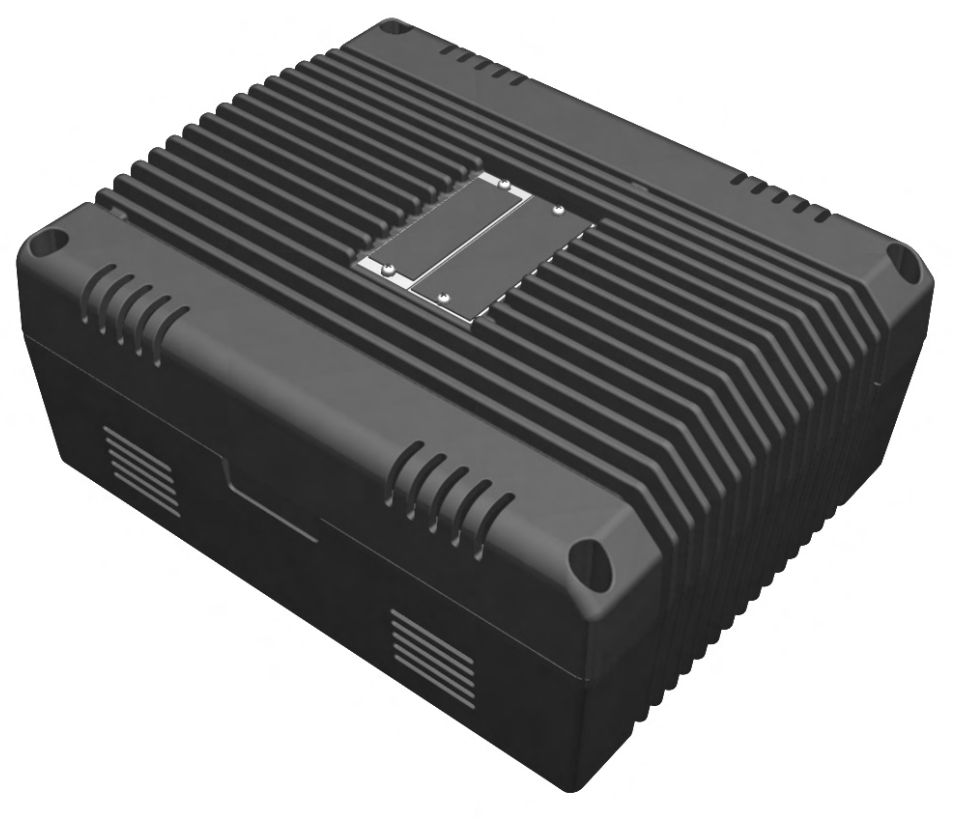

NTE-770S/780D VHF Transceiver

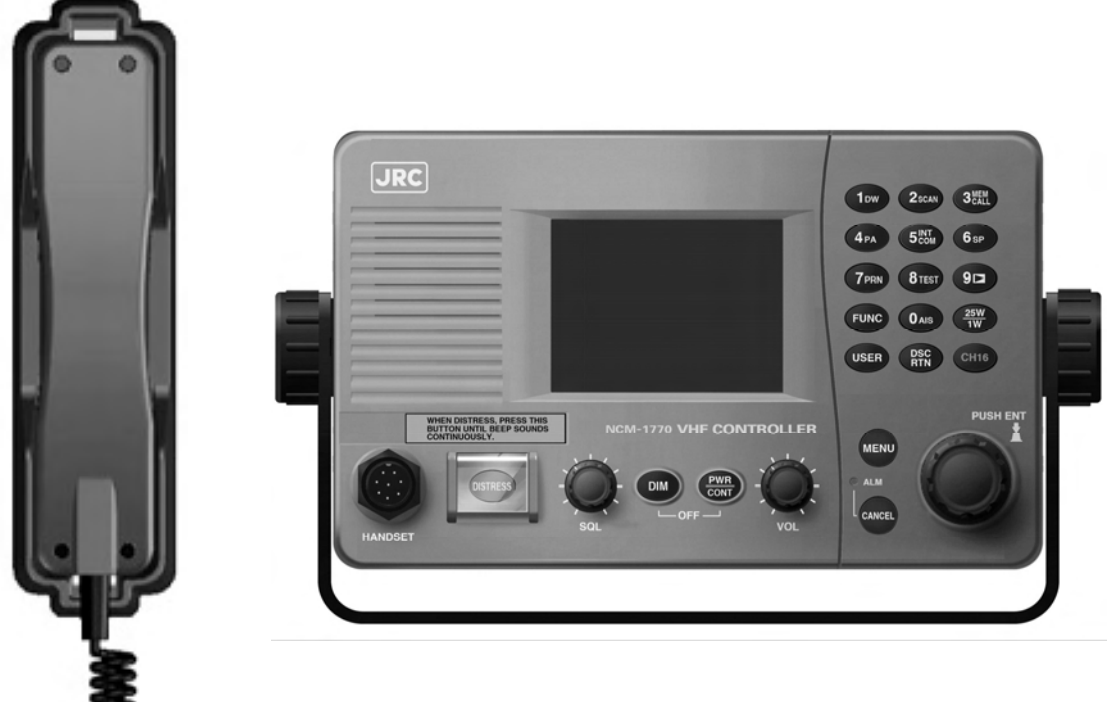

NCM-1770 VHF Controller / NQW-261 Handset

● NQE-1845 Handset Connector Box Waterproofed flush mount type (for wing console)

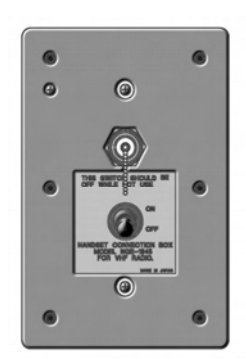

● NQE-1846 Handset Connector Box Waterproofed wing installation type

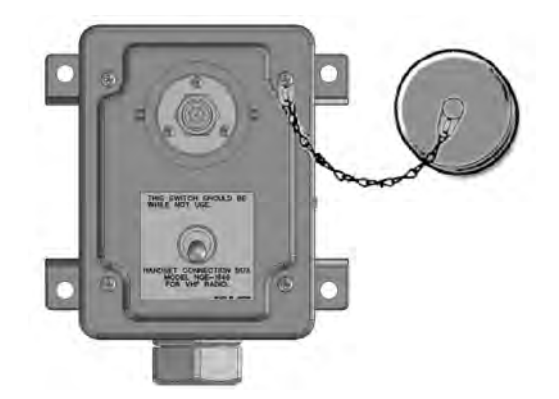

NQE-1847 Handset Connector Box Indoor flush mount type

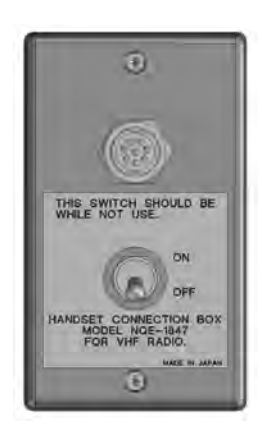

NCM-2000 VHF Channel Selector

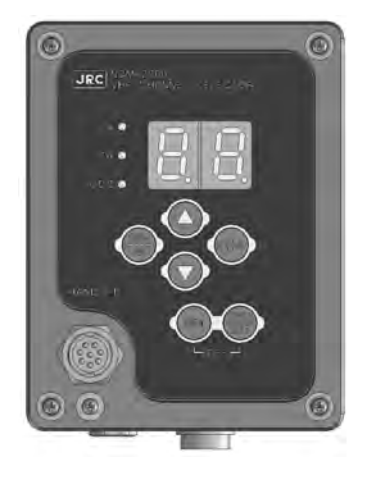

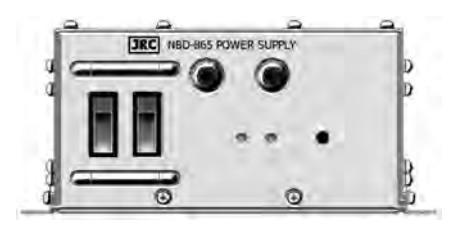

NBD-865 AC/DC Power Unit ● NCH-321A Distress Message Controller

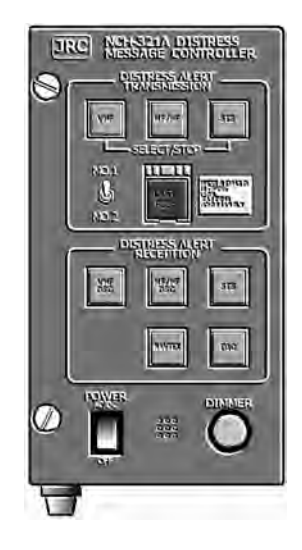

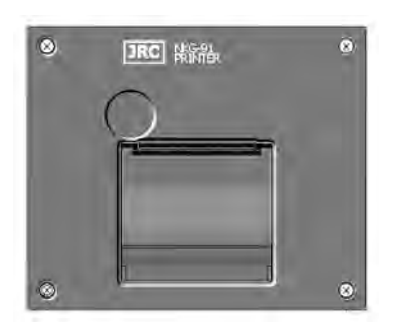

● NKG-91 Printer ● DPU-414 Printer

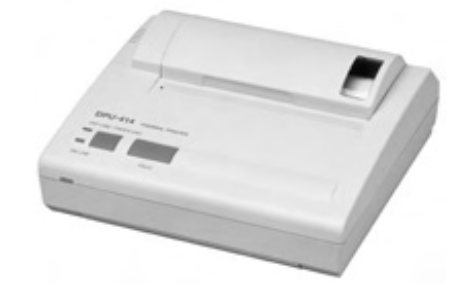

● NVS-423R External Speaker

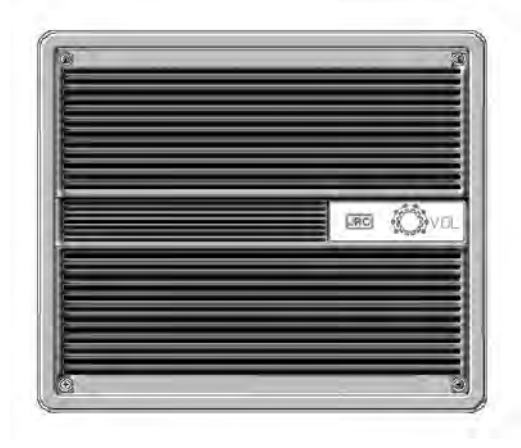

# **Contents**

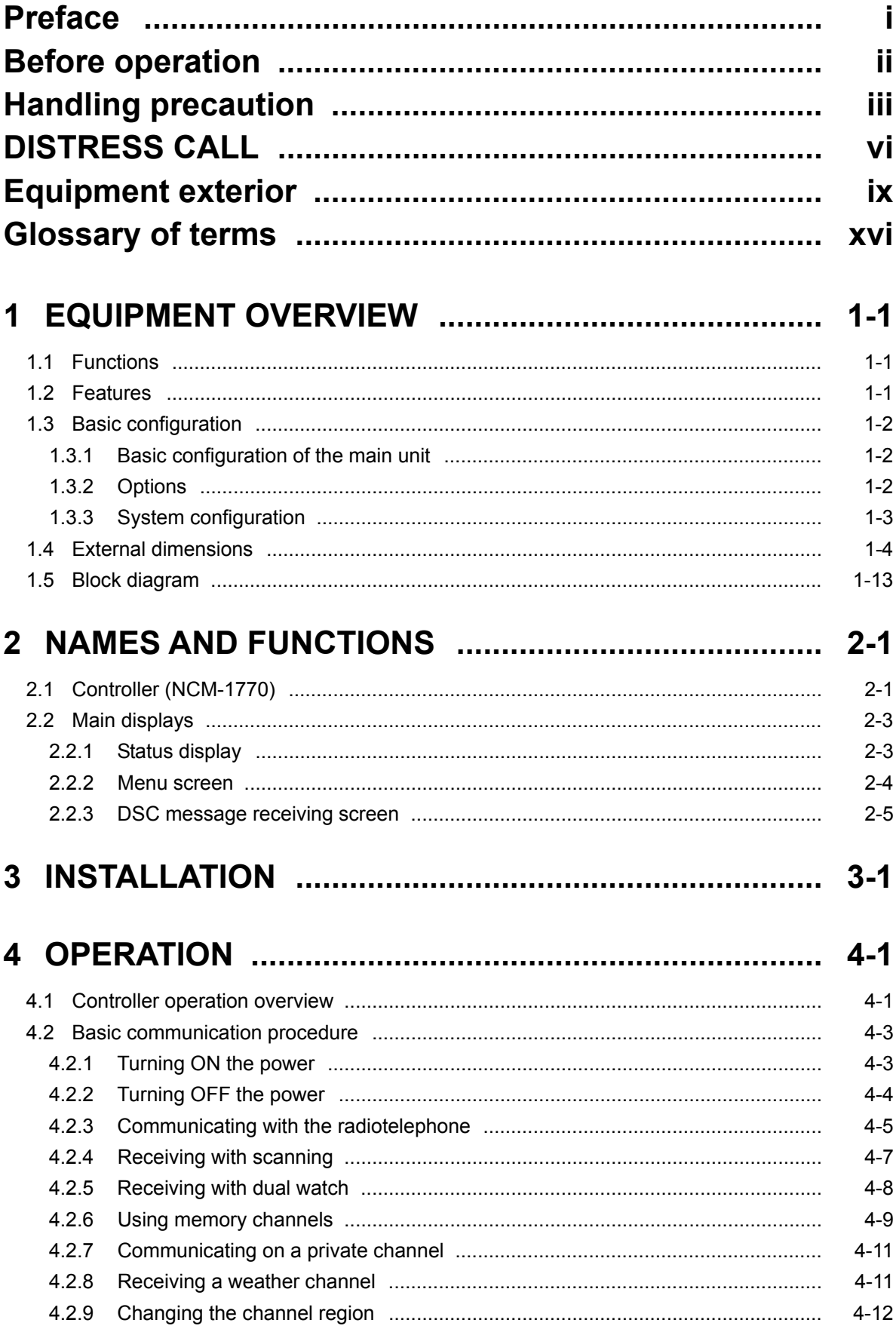

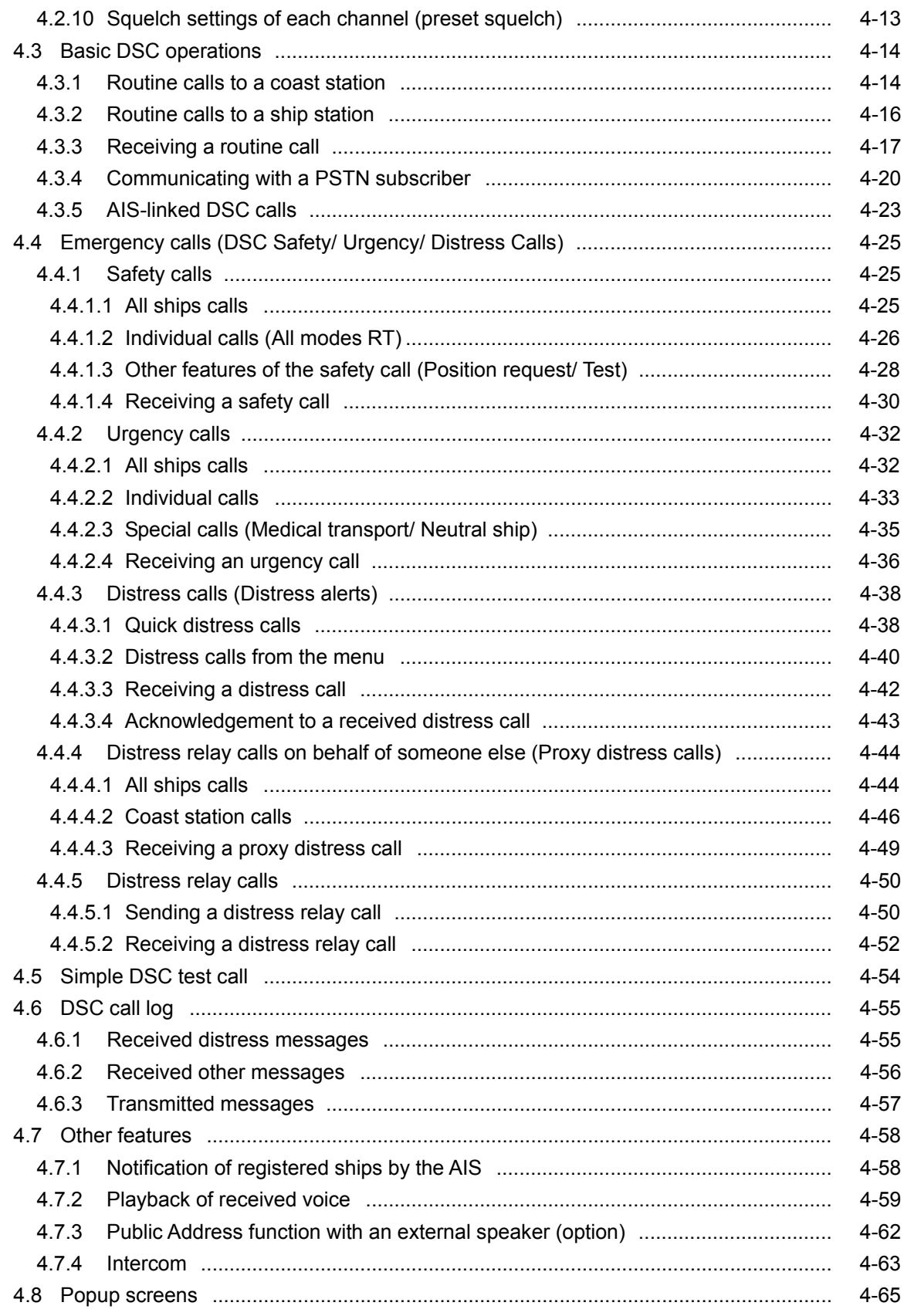

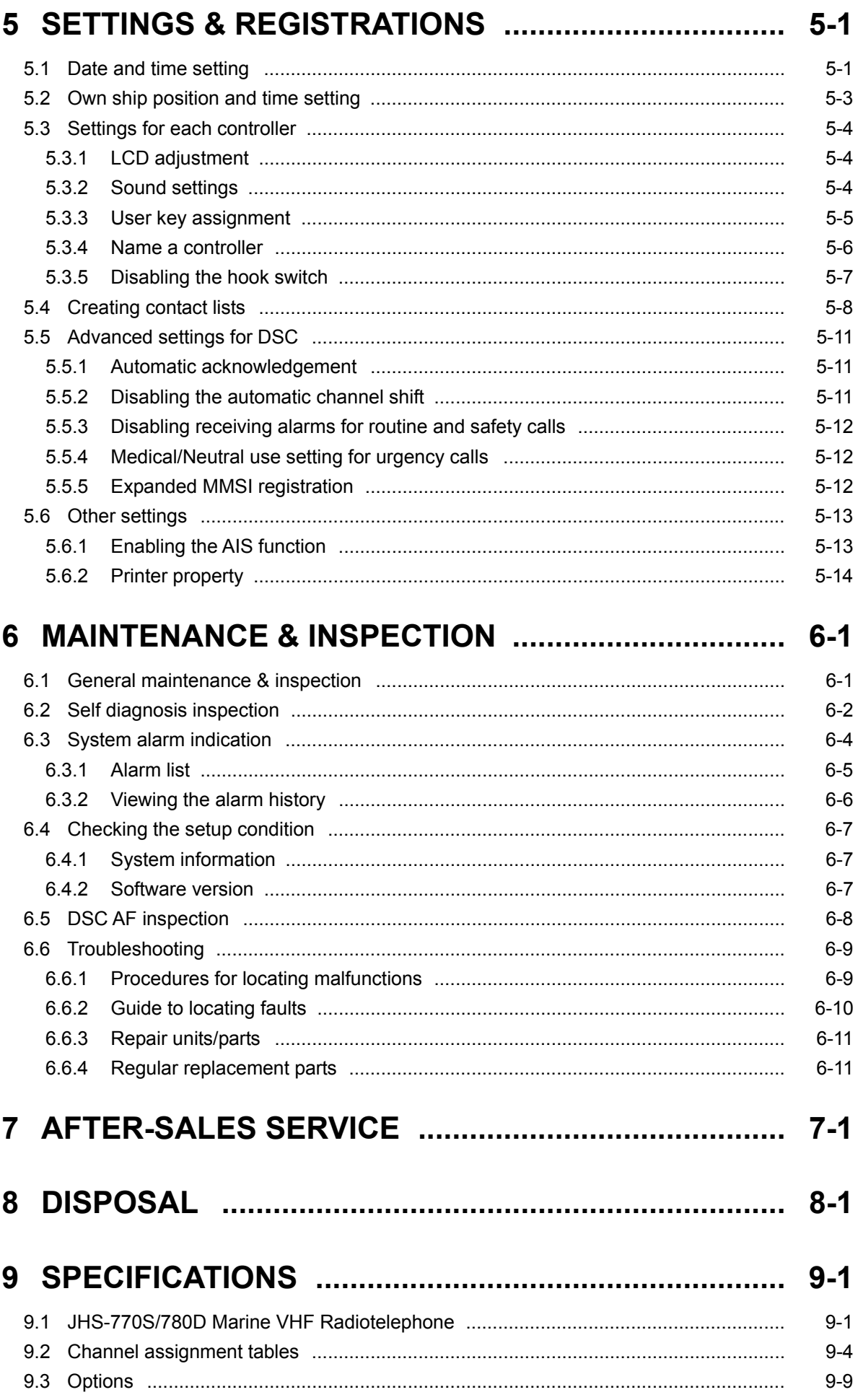

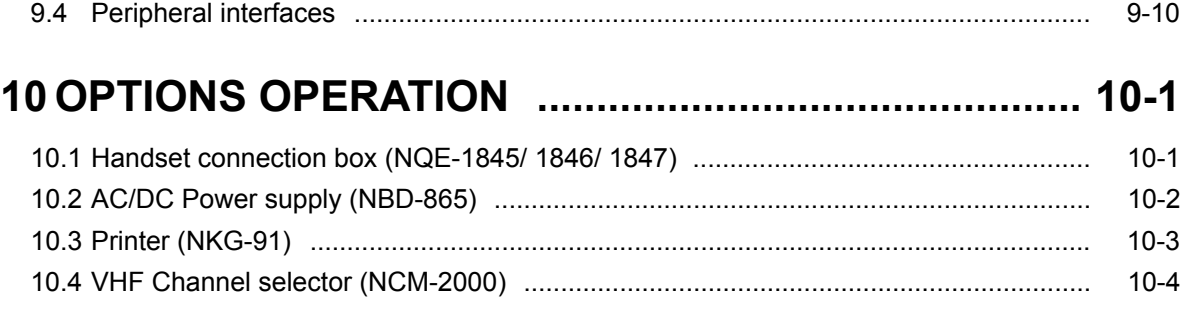

### **Appendix) Declaration on toxic& hazardous substances or elements (1/1)**

## **Glossary of terms**

This section contains general and DSC terms related to this equipment.

### ● **General terms**

### **AIS**(**Automatic Identification System**)

Equipment that transmits a ship's Maritime Mobile Service Identity number, ship name, ship position, speed, orientation, and other information to and from other ships. AIS equipment is required on some ships by the International Convention for the Safety of Life at Sea (SOLAS)

### **ATIS**(**Automatic Transmitter Identification System**)

This is used for notification of the radio station ID to receivers when using European inland waterway (IWW) channels.

### **CCG**(**Canadian Coast Guard**)

Canadian Coast Guard

### **DSC**(**Digital Selective Calling**)

Used in routine calls, safety and urgency calls, and distress calls for rescue request.

### **GMDSS**(**Global Maritime Distress and Safety System**)

Global Maritime Distress and Safety System

### **GPS**(**Global Positioning System**)

Global Positioning System

### **IMO**(**International Maritime Organization**)

International Maritime Organization

### **Intercom**

Wired communications equipment or functionality

### **ITU**(**International Telecommunication Union**)

The leading United Nations agency for information and communication technologies. Establishes conventions and regulations for all electrical communications. It contains internal organizations such as ITU-R and ITU-T.

### **ITU-R**

The International Telecommunication Union (ITU) radio communications department

### **IWW**(**Inland Waterway**)

Inland Waterway

### **LT**(**Local Time**)

Local Time

### **MMSI**(**Maritime Mobile Service Identity**)

The 9-digit Maritime Mobile Service Identity

### number assigned to each ship and coast station.

### **NMEA**(**National Marine Electronics Association**)

Maritime equipment transmission standard established by the National Marine Electronics Association

### **NNSS**(**Navy Navigation Satellite System**)

Doppler based satellite positioning system operated by the United States Navy.

### **PA**(**Public Address**)

Sound amplification equipment In this radiotelephone equipment, it is a function for using an external public address.

### **PTT**(**Push To Talk**)

Handset button pressed to talk

### **RCC**(**Rescue Co-ordinate Center**)

In Japan, the Japan Coast Guard.

### **RMS**(**Remote Maintenance System**)

Transmits ship equipment information temporarily stored in VDR via Inmarsat to land, for use in maintenance and management of radio equipment.

### **RR**(**Radio Regulations**)

Intergovernmental treaty text of the ITU

### **SAR Convention**(**International Convention**

### **on Maritime Search and Rescue**)

International Convention on Maritime Search and Rescue

### **SOLAS Convention**(**International Convention for Safety of Life at Sea**)

The international convention applied to all ships engaged on international voyages. A safety certificate is issued if the conditions of this convention are satisfied.

### **SQL**(**Squelch**)

A function that acts to suppress the audio output of a receiver in the absence of a sufficient radio strength signal.

### **Station**

A radio station, or a control terminal for radio equipment

### **USCG**(**United States Coast Guard**)

United States Coast Guard

#### **UTC**(**Universal Time Coordinated**)

Universal Time Coordinated

#### **VDR**(**Voyage Data Recorder**)

After a maritime accident, recovered to analyze the recorded data (speed, rudder, bridge conversation, VHF audio, etc.) to determine the cause of the accident.

It can also transmit navigation management data regularly via Inmarsat to land.

#### **VHF**(**Very High Frequency**)

Very High Frequency (30 - 300MHz)

#### **VOL**(**Volume**)

Internal speaker volume

#### **WRC**(**World Radiocommunication Conference**) World Radiocommunication Conference

**WMO**(**World Meteorological Organization**) World Meteorological Organization

#### **WKR**(**Watch Keeping Receiver**)

Dedicated receiver for CH70 to watch the DSC signals.

### ● **DSC terms**

#### **Address**

General term for Maritime Mobile Service Identity number (MMSI)

This equipment uses To/From to distinguish between the sender and receiver. It also means the Self-ID (own ship MMSI) and Dist-ID (MMSI of a ship in distress).

#### **Category**

Message code indicating priority of the call. It contains types as below.

- ・Routine ........General calls for routine works
- ・Safety ..........Safety communications call
- ・Urgency .......Urgent communications call
- ・Distress........Distress call (Distress alert)

#### **EOS**(**End Of Sequence**)

Termination code appended to the call messages. It contains types as below.

- ・EOS.............End of sequence
- ・ACK RQ.......Acknowledgement request
- ・ACK BQ.......Acknowledgement responding to the ACK RQ

#### **ECC**(**Error Check Character**)

Error check code appended to the end of call messages.

This is not normally displayed, but if an error occurs, one of the following will be displayed.

・ECC error ....Message error

・Ex ECC error....Expansion message error

#### **Format**

Message code indicating type of call. It contains types as below.

・Individual call.........Individual call

- ・Individual ACK.......Acknowledgement
- response to individual call
- ・Individual NACK ....Negative acknowledgement response to individual call
- ・Semi/auto call........PSTN connection call
- ・Semi/auto ACK......PSTN call
- acknowledgement
- ・Semi/auto NACK ...PSTN call negative acknowledgement
- ・Group call..............Call to ships having
- common interest
- ・All ships call...........Call to all ships
- ・Distress .................Distress call

### **Nature of Distress**

Message code indicating type of distress when a distress call is issued.

- It contains types as below.
- ・Fire ........................Fire, explosion
- ・Flooding ................Flooding
- ・Collision.................Collision
- ・Grounding..............Grounding
- ・Listing....................Risk of ship capsizing
- ・Sinking ..................Sinking
- ・Disabled ................Ship inoperable/adrift
- Undesignated ........ Undesignated distress
- ・Abandoning ...........Abandoning ship
- ・Piracy attack..........Piracy attack
- ・Man overboard ......Man overboard
- ・EPIRB emission ....DSC VHF EPIRB reception

#### **Polling**

Polling is a feature for routine calling.

It is used, for example, to confirm whether a ship is existing within radio range when a coast station requests navigational information to the ship.

#### Geneva Convention.

### **PSTN**(**Public Switched Telephone Network**)

General fixed landline telephone network.

#### **Reason**

Message code indicating reason for negative acknowledgement response.

- ・No reason ............. No reason
- ・Congestion............ Maritime information
	- exchange center congested
- ・Busy...................... Busy
- ・Queue................... Queued
- ・Barred................... Station barred
- ・No operator........... No operator
- ・Temp no oper........ Temporarily no operator
- ・EQP disabled........ Equipment disabled
- ・Unable channel..... Indicated channel cannot be used
- ・Unable mode…..... Indicated mode cannot be used

### **Subject**

Message code clarifying communication contents when sending an urgency call to all ships. When sailing dangerous waters, such as political instability, these call messages with the following information are used.

- ・Neutral ship........... In accordance with ITU resolution 18 (Mob-83), inform all ships that own ship is of neutral nationality.
- ・Medical TRNSP .... Inform all ships that own ship is performing medical transportation, and is protected under the 1949

### **Type**

Main contents of call message.

Normally, the  $1<sup>st</sup>$  telecommand will be indicated, but for a distress related call, it may also take into account the Format and the EOS. Displayed when message is received, as well as in LOG. ・All modes RT .........All F3E/G3E

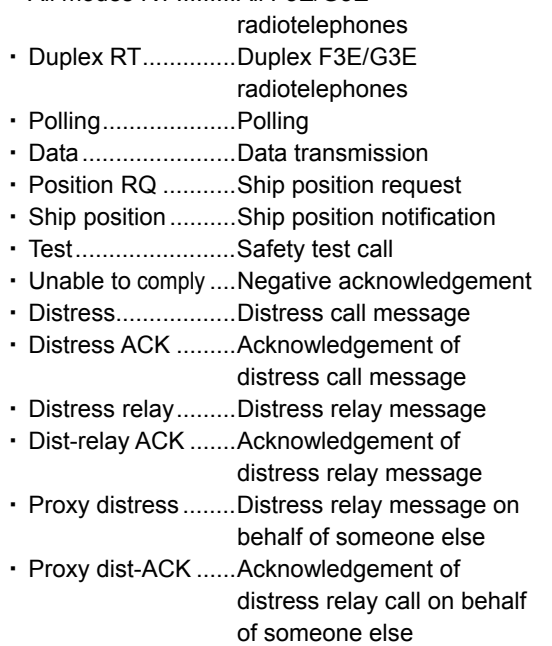

### **Work CH**

Message code indicating a work channel to communicate using radiotelephone.

# **1. EQUIPMENT OVERVIEW**

### **1.1 Functions**

This equipment includes VHF radiotelephone, Class-A DSC and DSC watchkeeping receiver required as the Global Maritime Distress and Safety System (GMDSS). It is designed as a separated transceiver and small, lightweight controller(s) for easy installation not only in international passenger ships and freight ships of 300 tons or more, but also conventional ships of less than 300 tons.

It has the radiotelephone, the DSC communication functions, received voice recording and playback function, and self-diagnosis function with simple operation using a dedicated key. Additionally, it offers such as public address function using an external speaker, intercom function for communication between controllers, and the DSC calling function using an automatic identification system (AIS) information.

### **1.2 Features**

- Compliant with the ITU Radio Regulations (RR), the IMO performance standards, and the ITU-R recommendations.
- **Contains all channels specified in the ITU Radio Regulations (RR).**
- In addition to channels specified in the ITU Radio Regulations (RR), this equipment also provides USA, Canada, European inland waterway, and weather channels. It also allows the use of up to 200 private channels.
- Contains ATIS (Automatic Transmitter Identification System) function for the inland waterway channels.
- Separately designed transceiver and controller enable easy installation in limited or difficult spaces.
- A semi-transmissive LCD with a wide viewing angle features easily viewable even when with straight light or backlit and allows it to install variety positions.
- The backlights of the LCD and operation keys are fully adjustable, preventing interference with night watch keeping.
- **The DSC is very easy to operate, especially a routine call, which can be sent by pressing the** dedicated routine call key and selecting address only. Additionally prepared a dedicated menu for DSC safety test calling to make a radio communication inspection simple.
- When in distress, the DSC can send the distress message with the expanded position data containing the digits up to 1/10000 of minutes for both latitude and longitude to make search and rescue operation by the RCC easier.
- The received voice recording and playback function enables later confirmation or temporary saving of communications.
- $\bullet$  An advanced digital audio amplifier with a built-in loud speaker provides 5W<sub>max</sub> of clear audio.
- A dedicated self-diagnosis key makes maintenance and inspection simple.
- Besides printers and GPS, other peripherals such as the AIS, the VDR, and/or remote maintenance systems (RMS) can be connected to this equipment.

## **1.3 Basic configuration**

### **1.3.1 Basic configuration of the main unit**

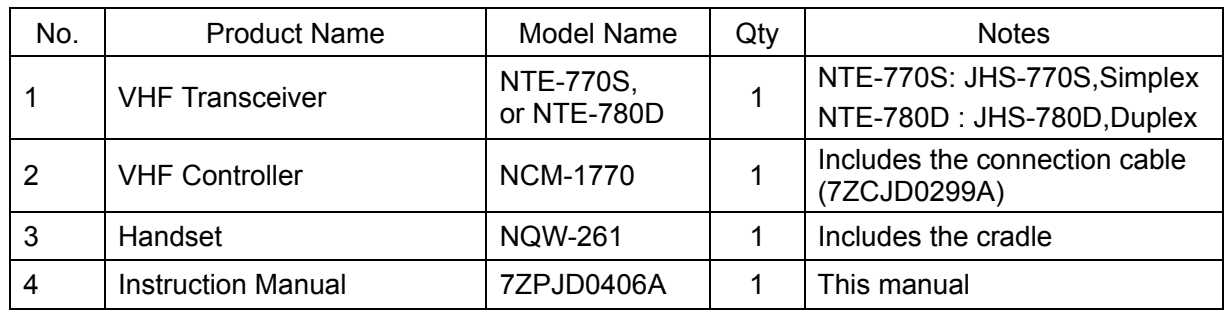

### **1.3.2 Options**

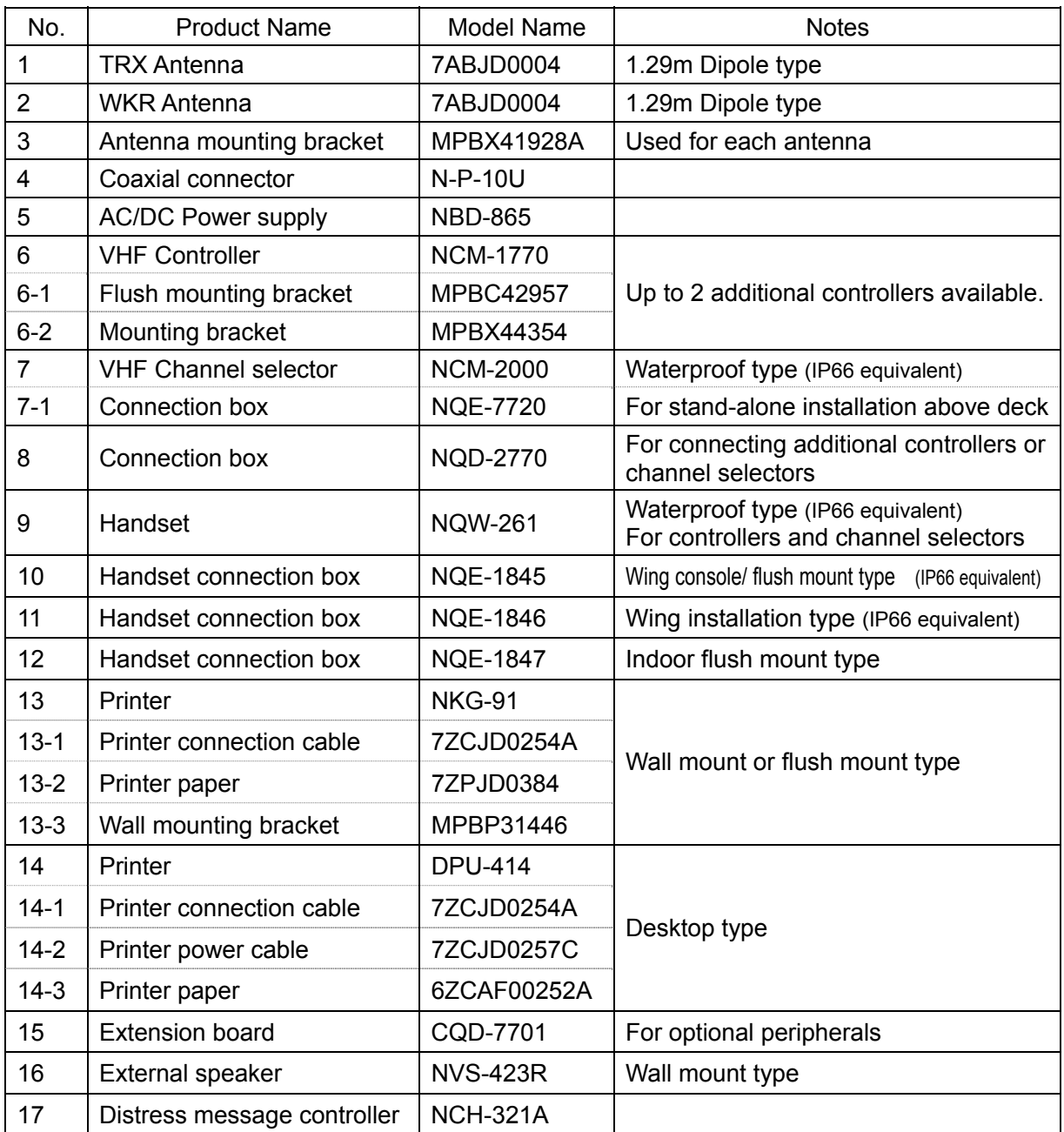

### **1.3.3 System configuration**

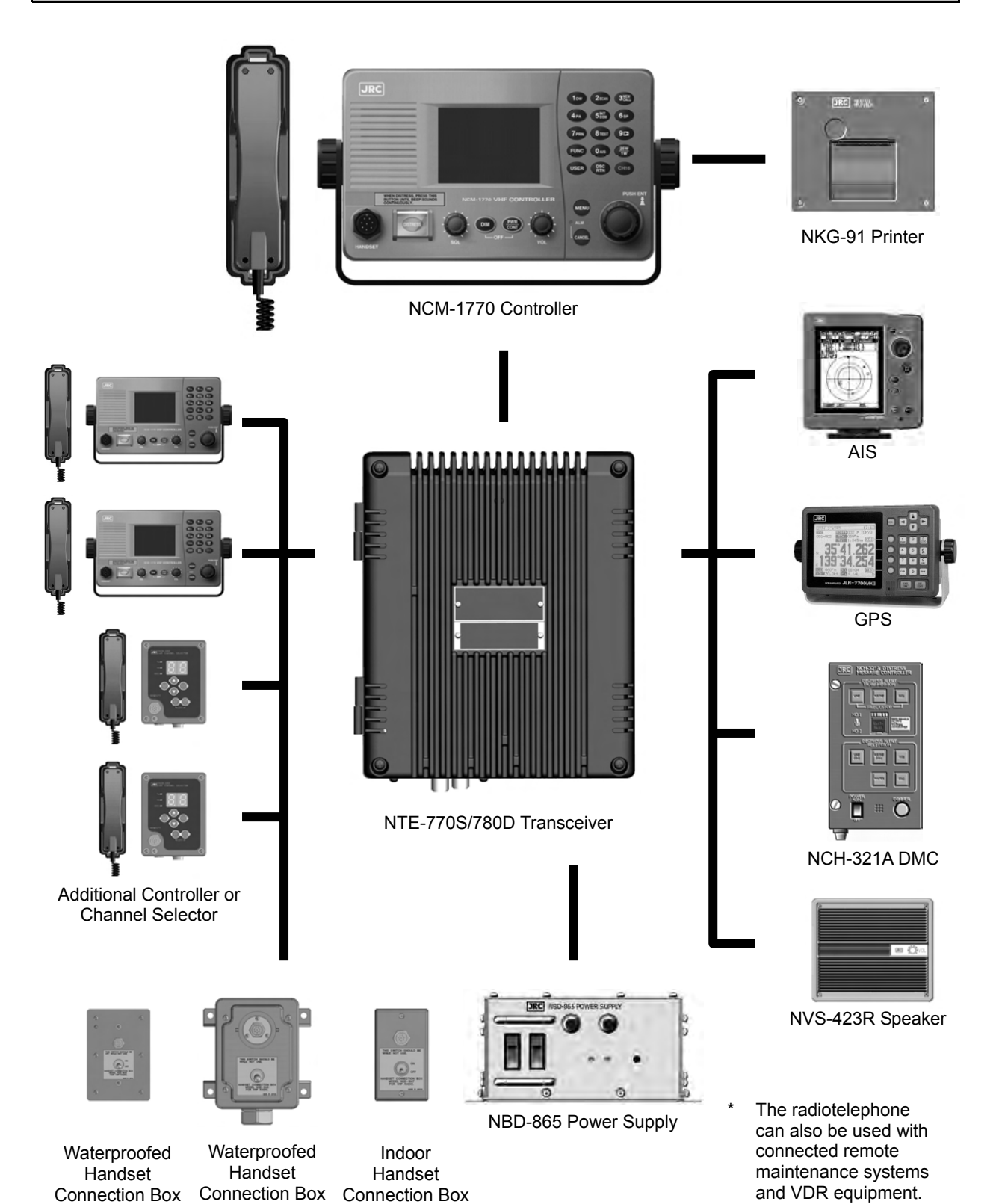

1-3

### **1.4 External dimensions**

Below are the external dimensions of each unit.

### **(1) VHF Transceiver (NTE-770S/780D)**

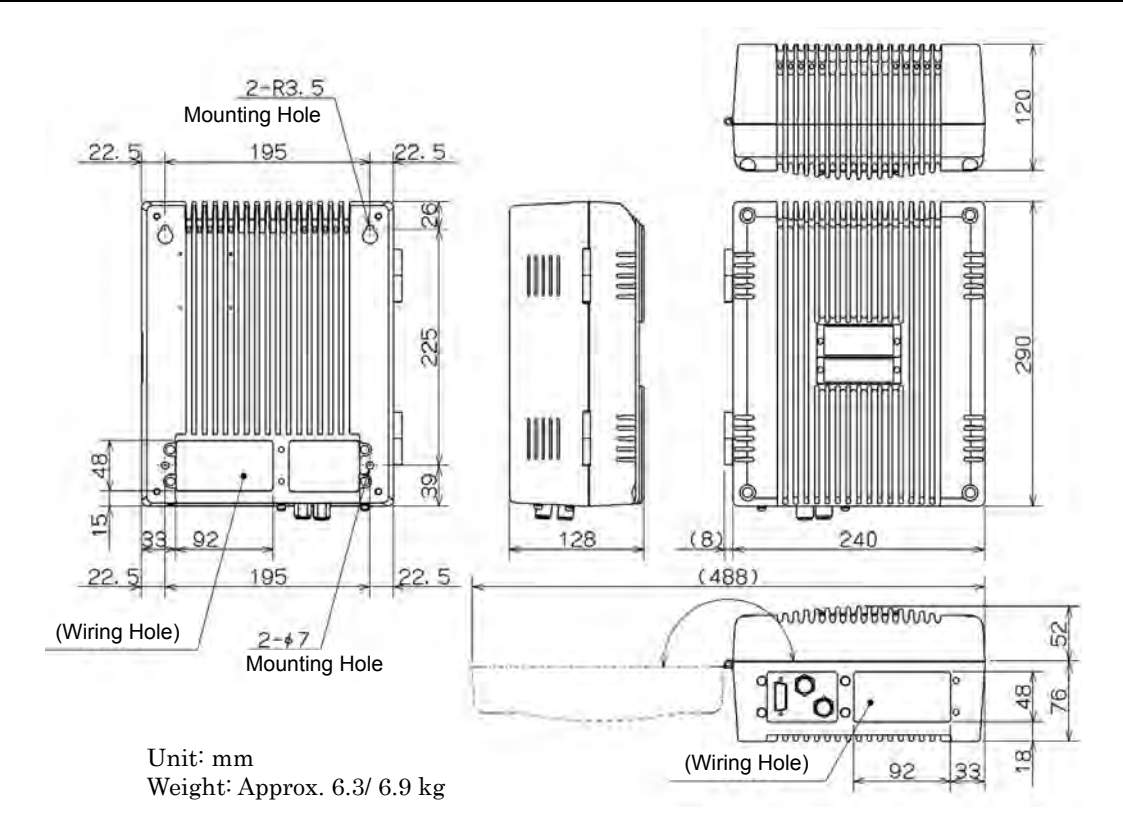

### **(2) VHF Controller (NCM-1770)**

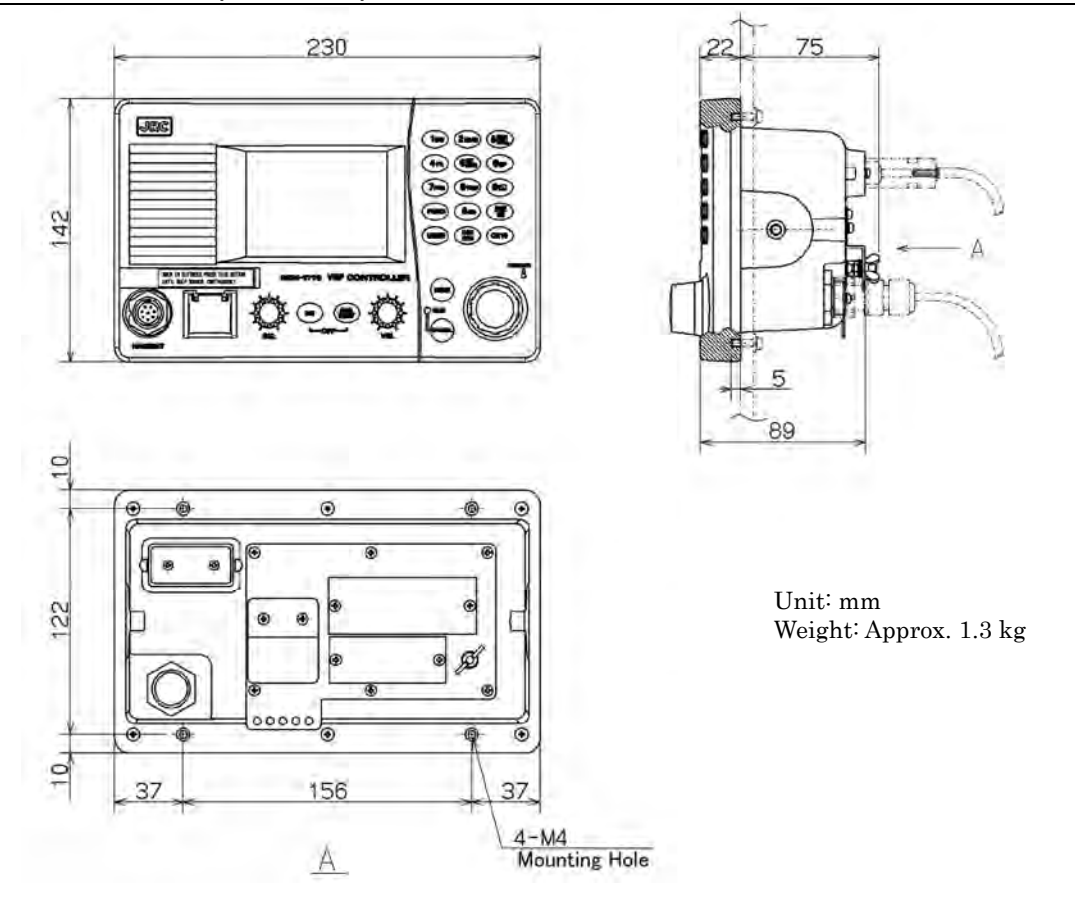

### **(3) Handset (NQW-261)**

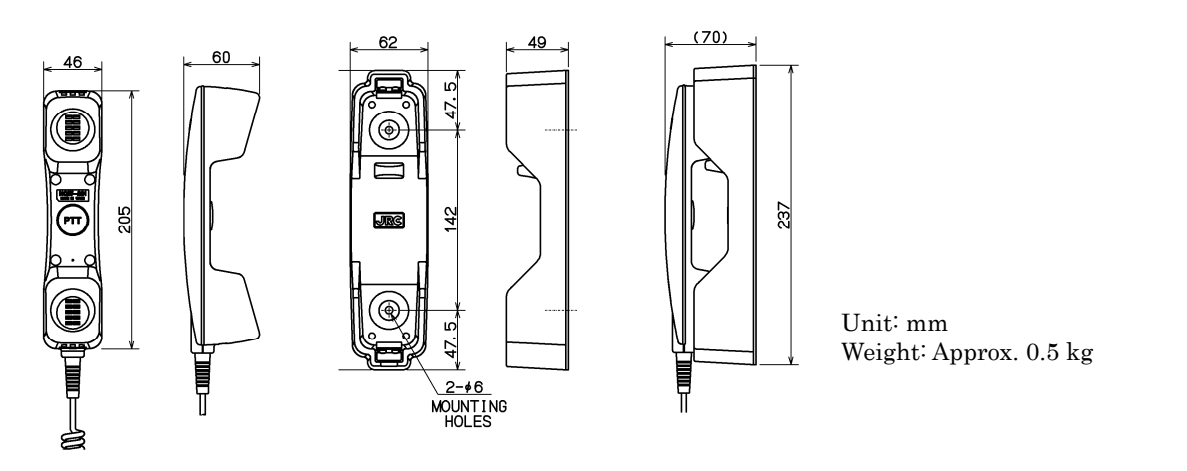

### **(4) Antenna (7ABJD0004) and Mounting bracket (MPBX41928A)**

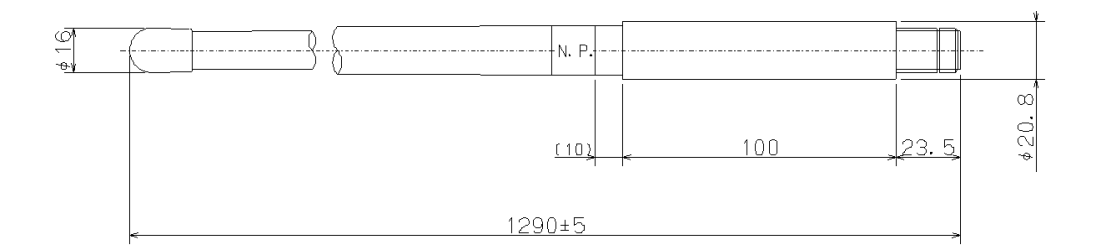

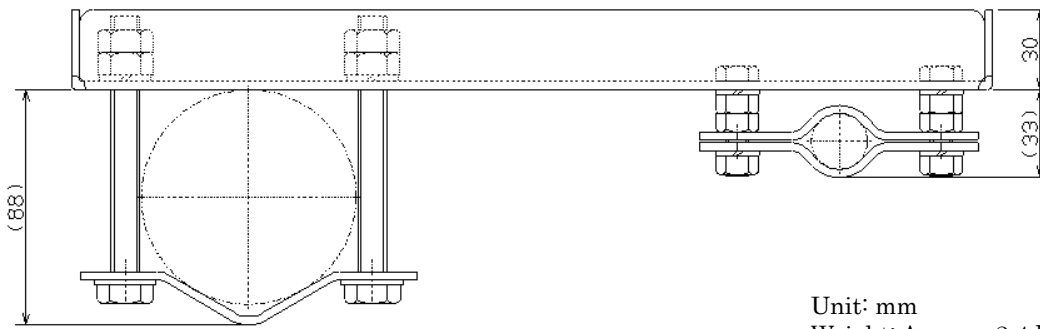

Weight: Approx. 2.4 kg

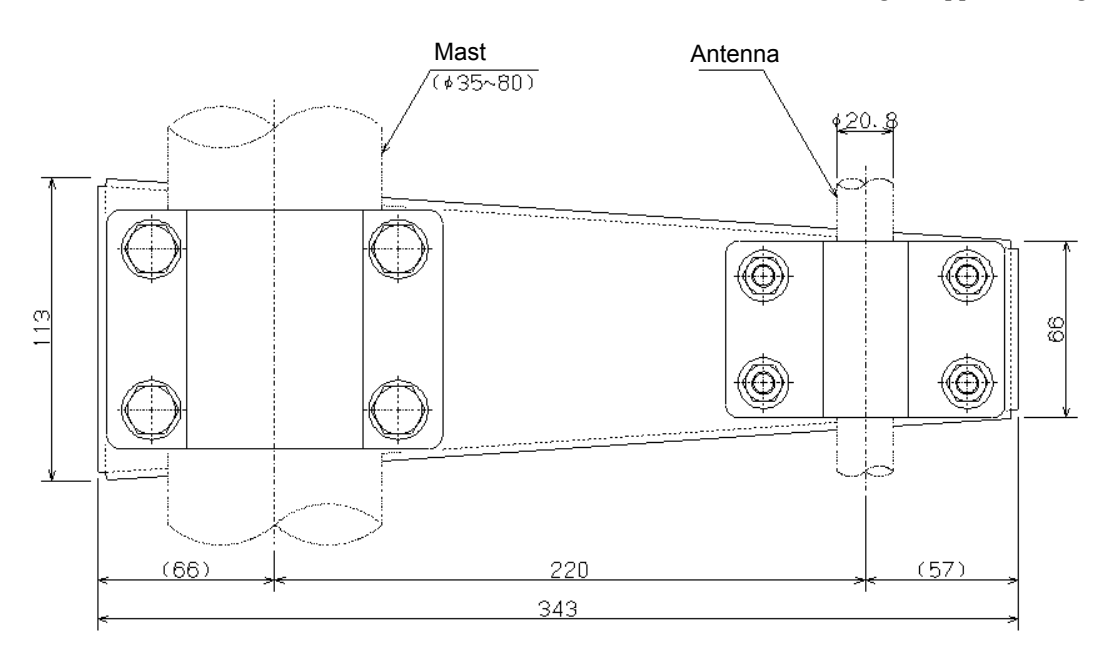

### **(5) AC/DC Power supply (NBD-865)**

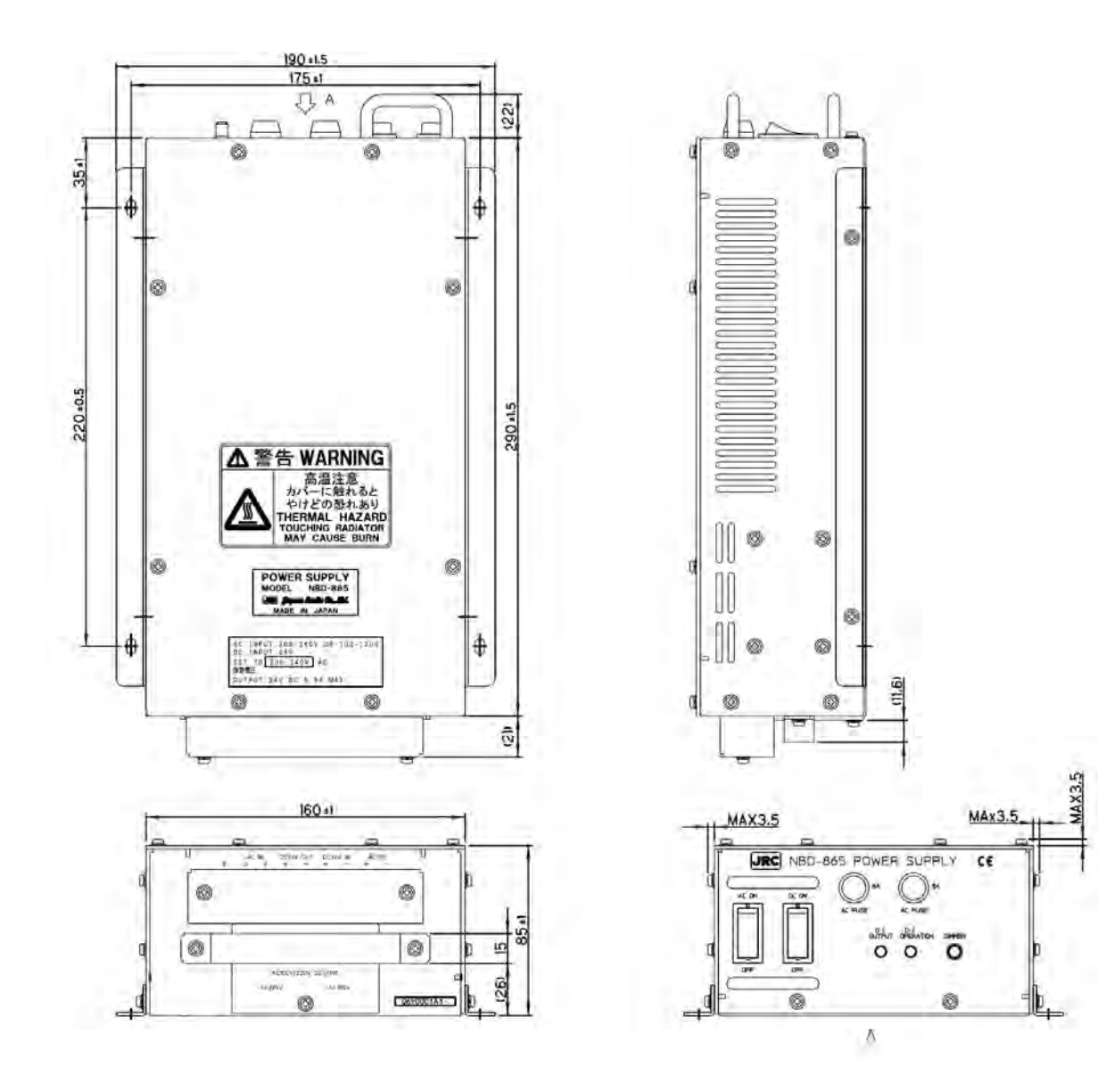

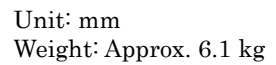

### **(6)** VHF **Channel selector (NCM-2000)**

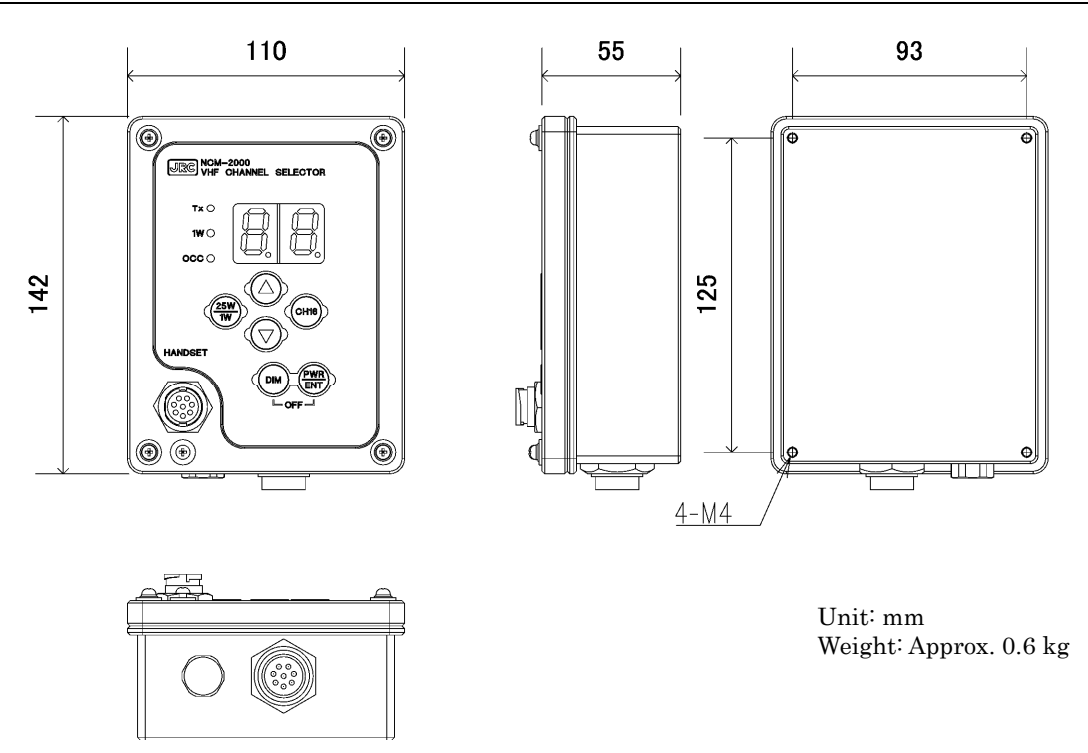

### **(7) Controller connection box (NQD-2770)**

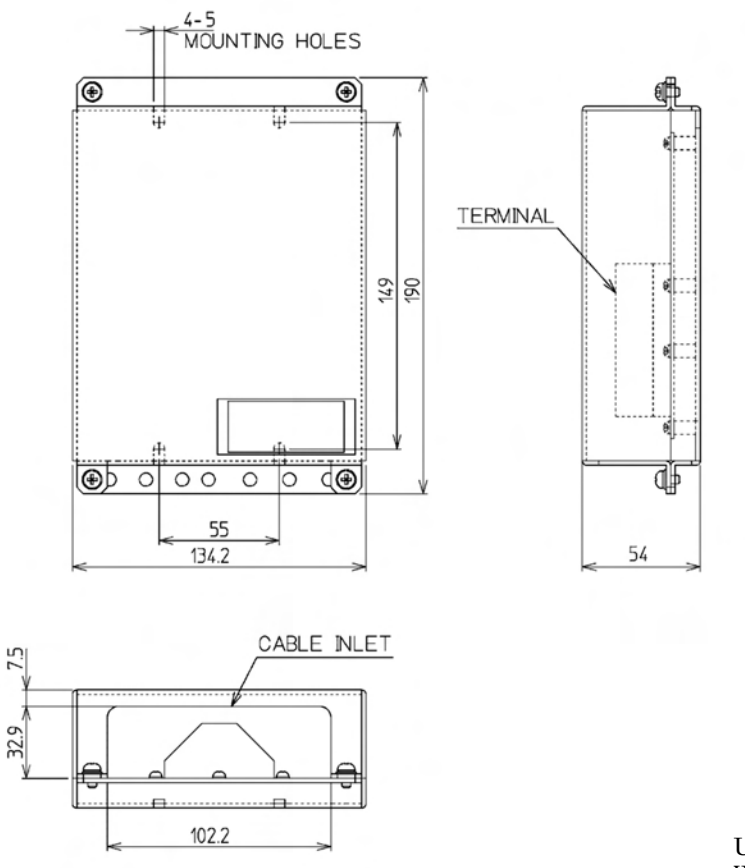

Unit: mm Weight: Approx. 0.6 kg

### **(8) Handset connection box (NQE-1845)**

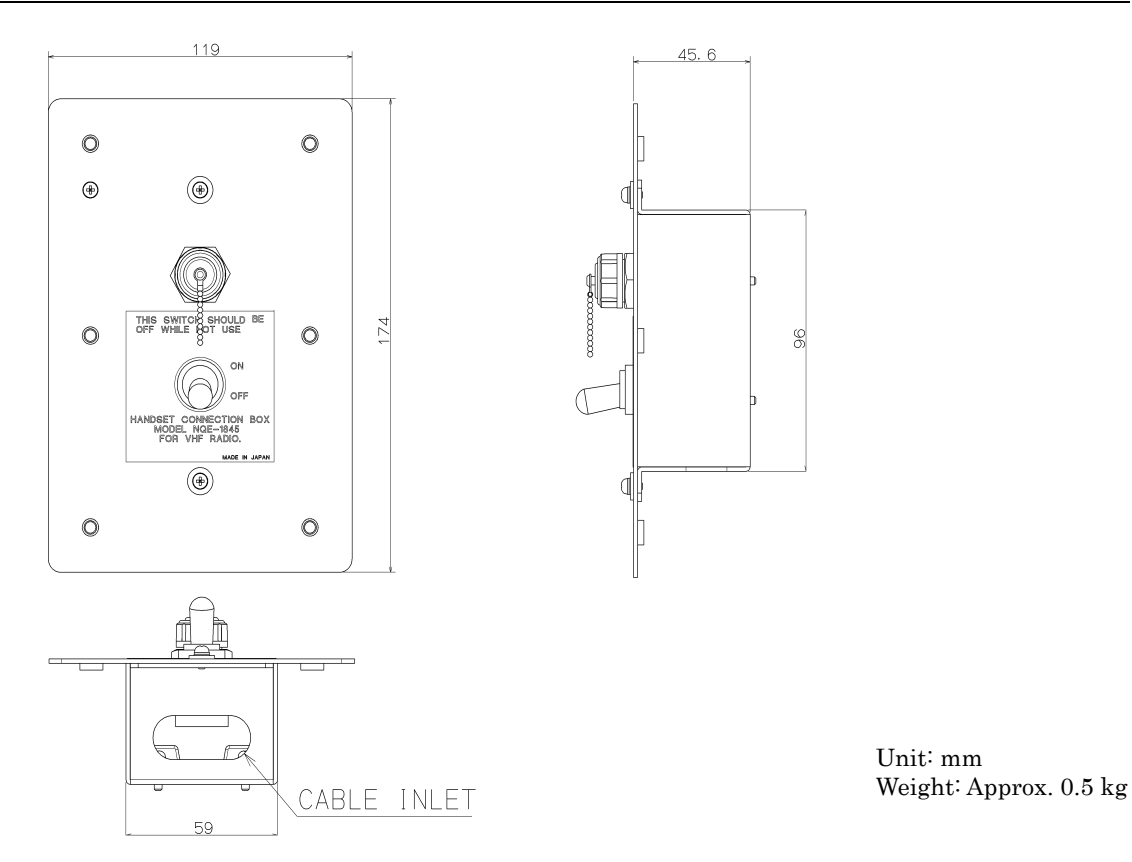

### **(9) Handset connection box (NQE-1846)**

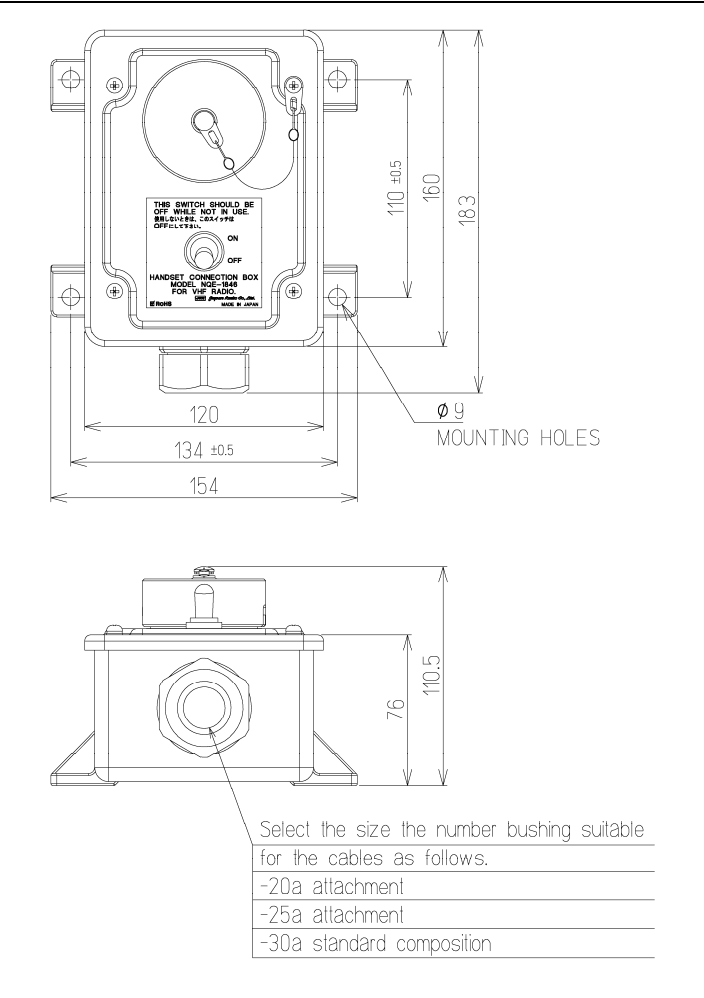

Unit: mm Weight: Approx. 1.1 kg **(10) Handset connection box (NQE-1847)** 

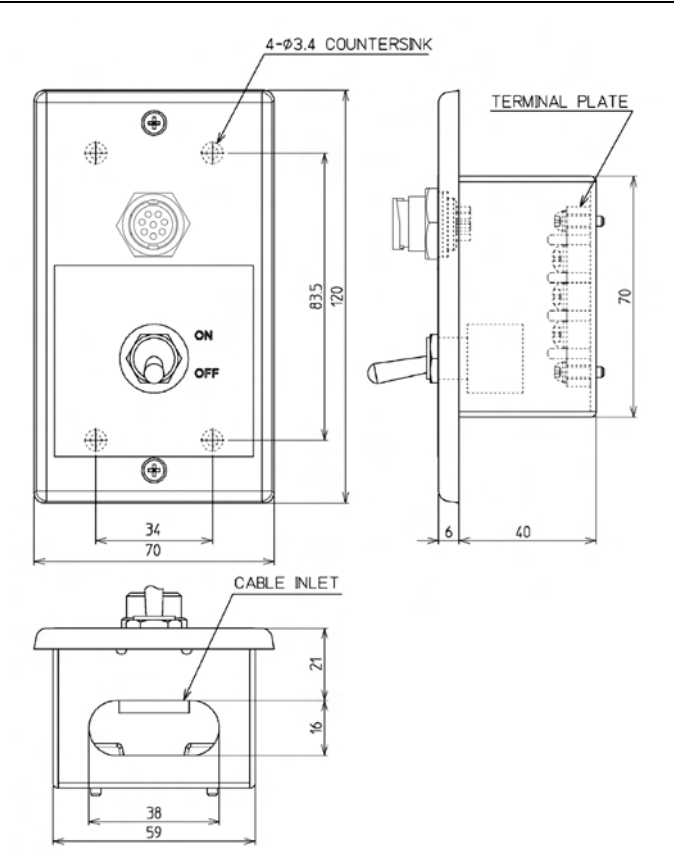

Unit: mm Weight: Approx. 0.3 kg

### **(11) Printer (NKG-91)**

● Wall mount type

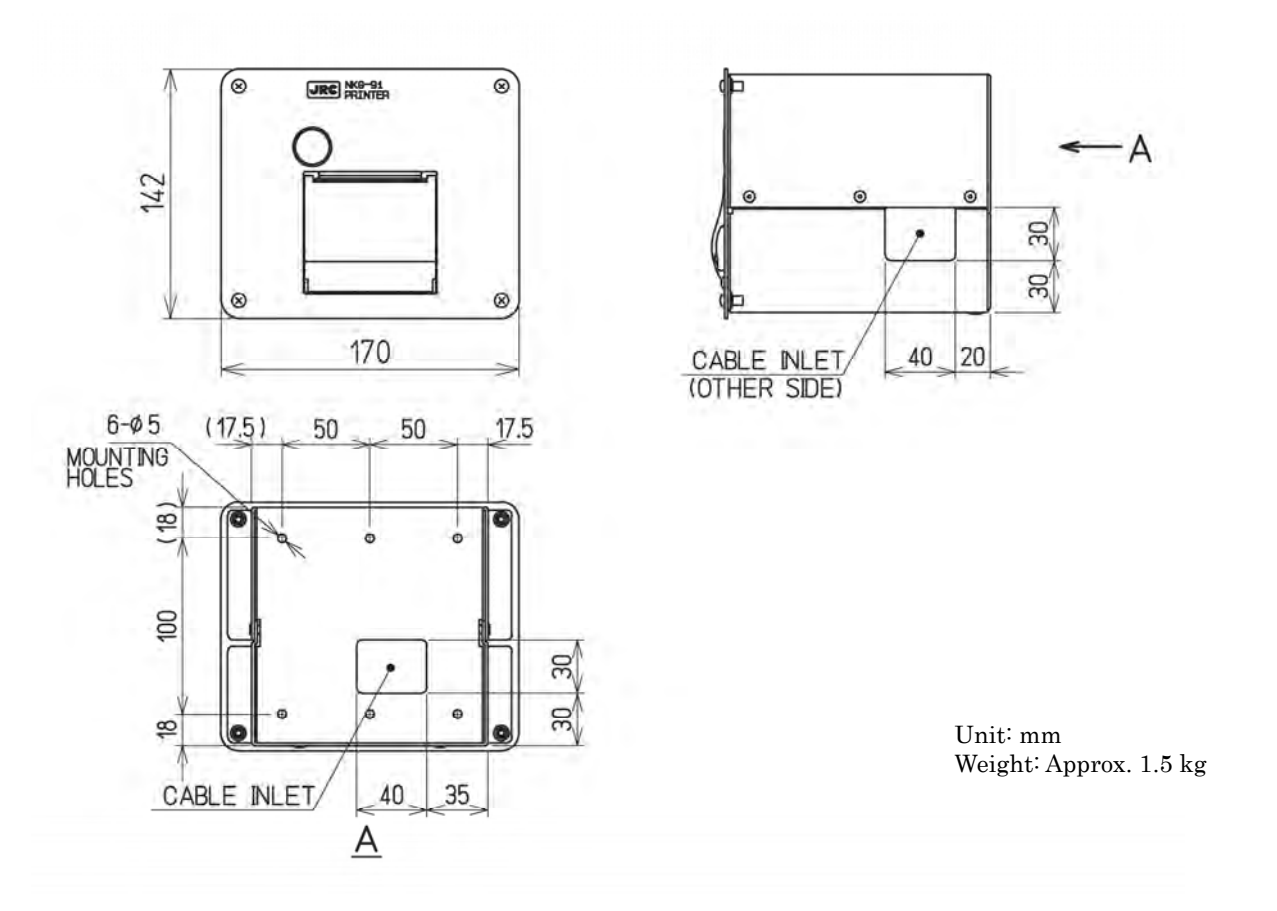

### Equipment Overview

● Flush mount type

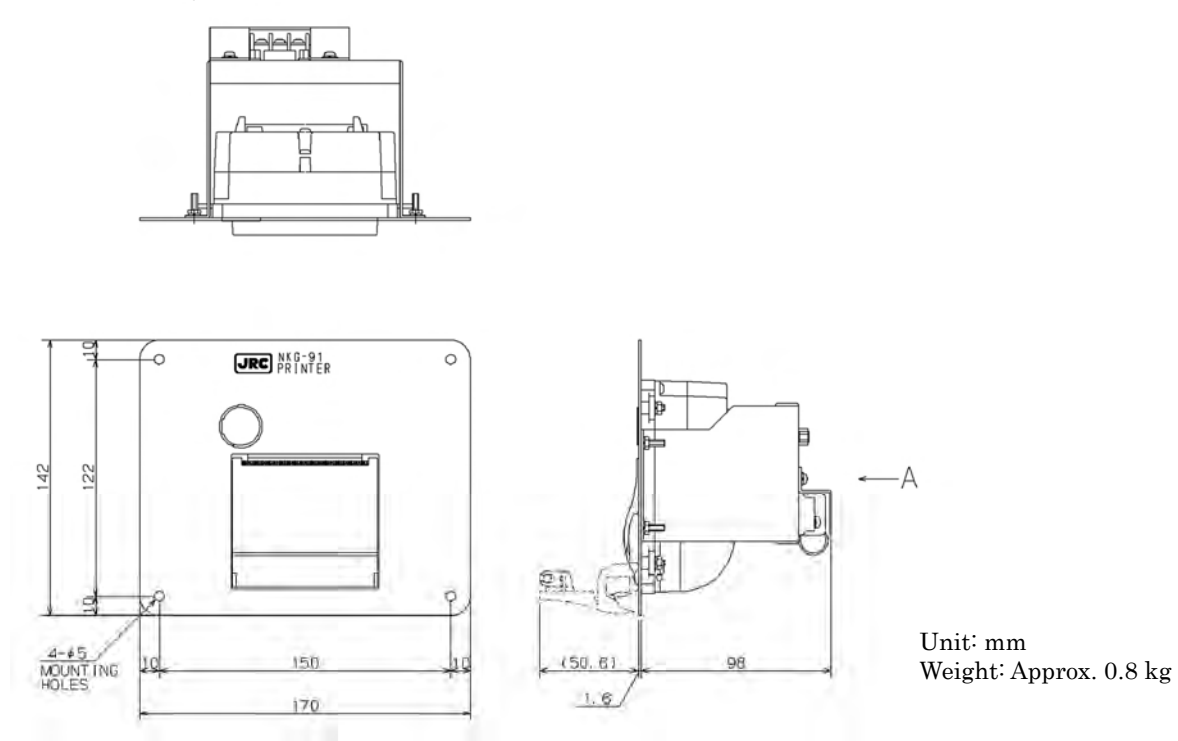

### **(12) Printer (DPU-414)**

● Desktop type

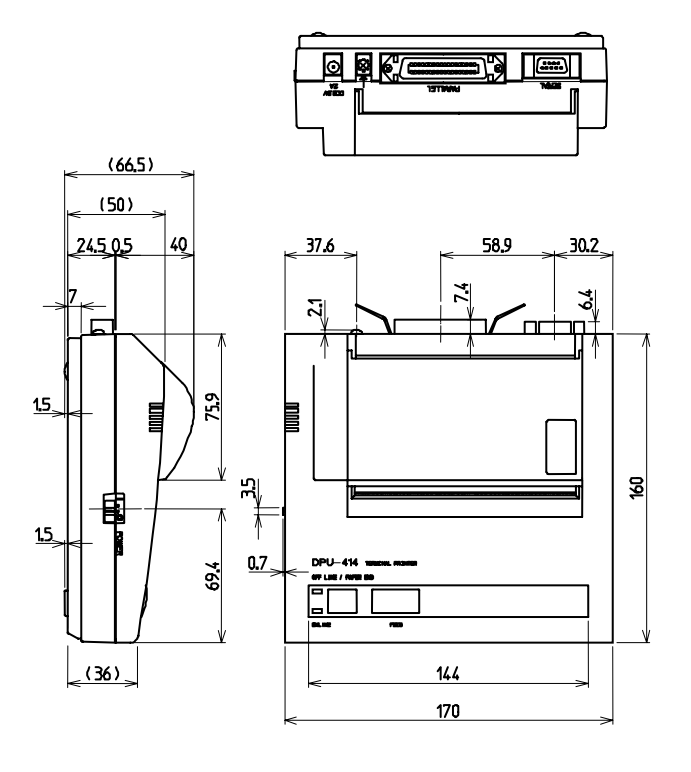

Unit: mm Weight: Approx. 0.6 kg

### **(13) External speaker (NVS-423R)**

### ● Wall mount type

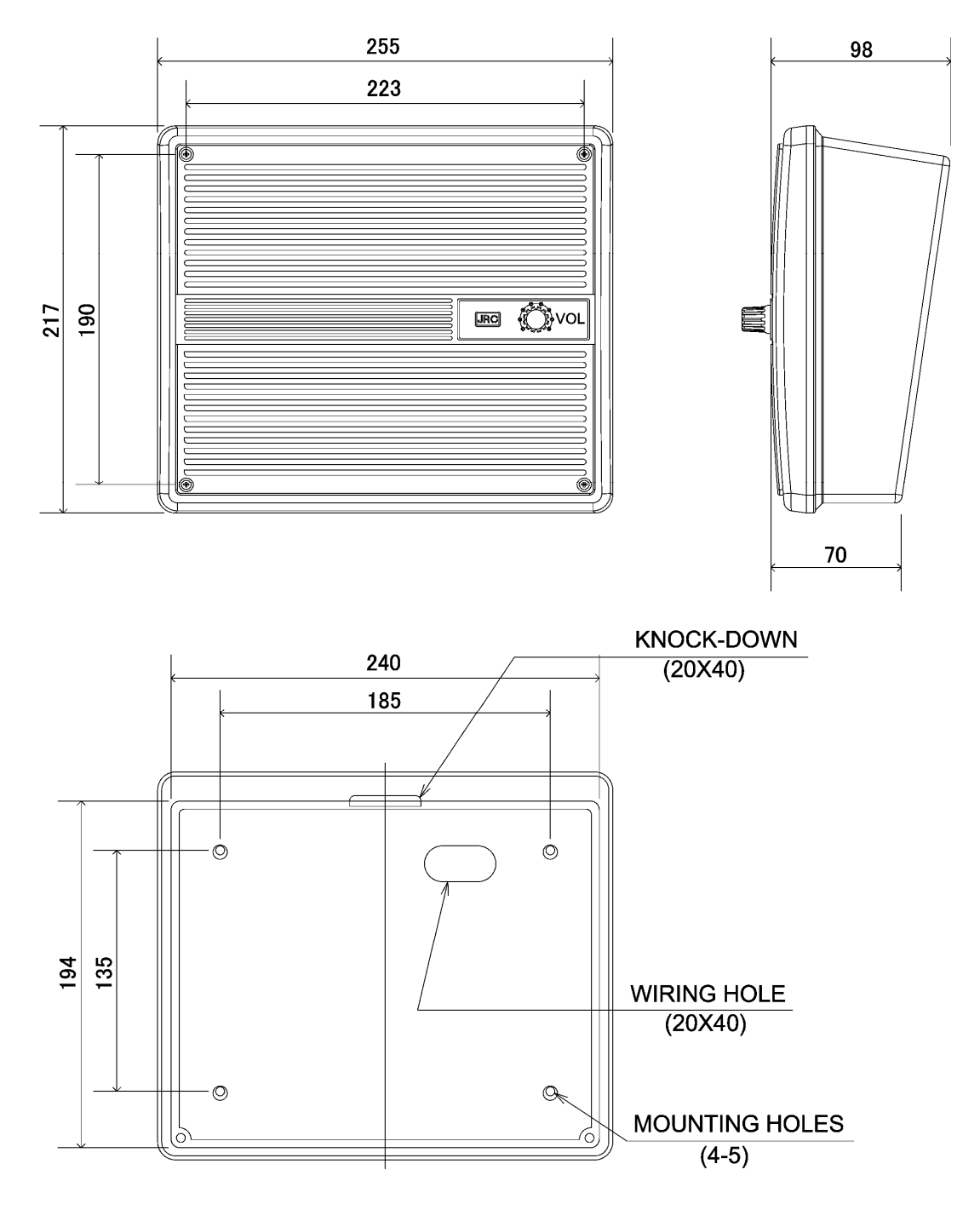

Unit: mm Weight: Approx. 1.1 kg

### **(14) Integrated console (JHS-770S-CON/JHS-780D-CON)**

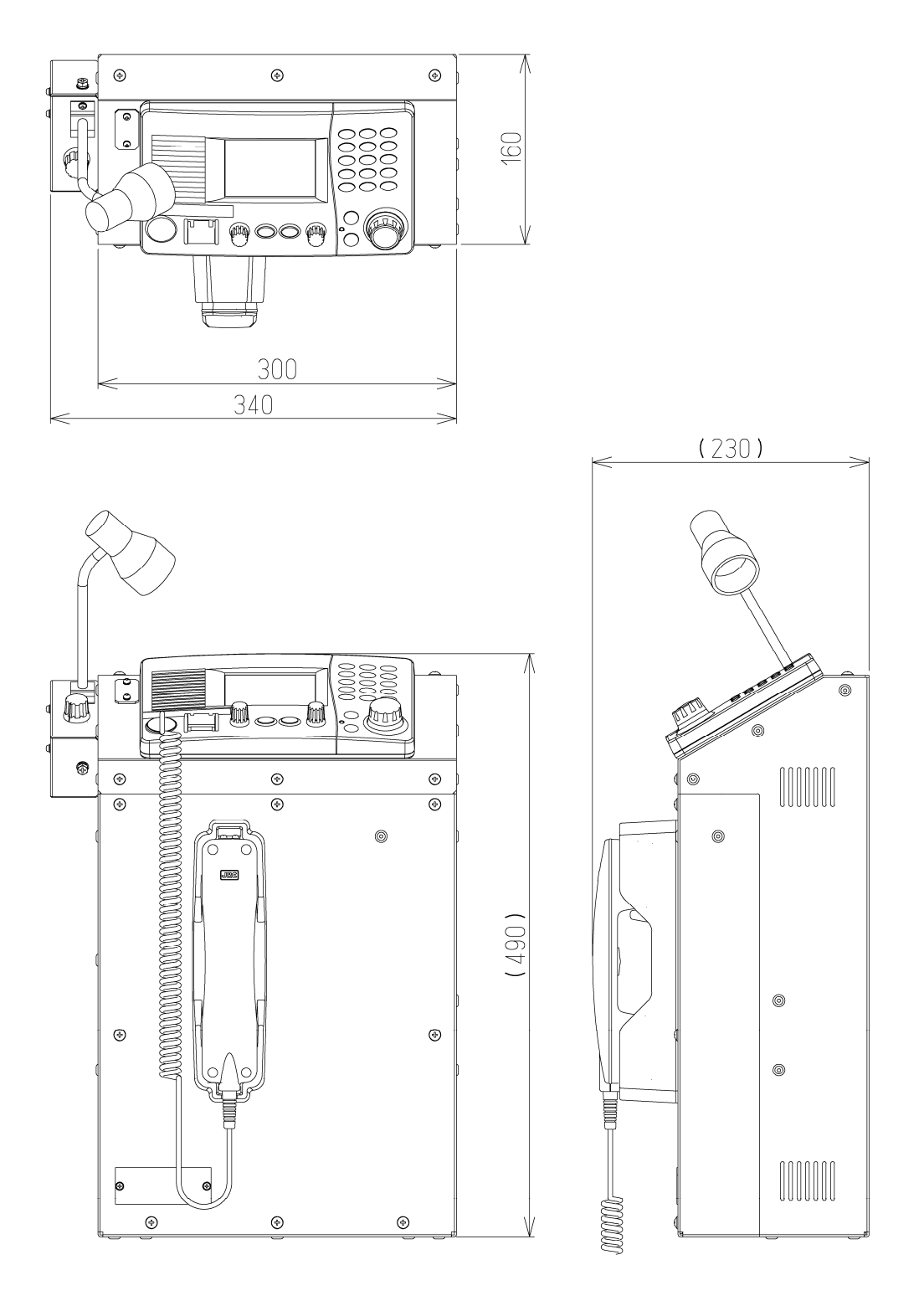

Unit: mm Weight JHS-770S-CON: Approx. 15 kg (with NTE-770S, NCM-1770 and NQW-261) JHS-780D-CON: Approx. 16 kg (with NTE-780D, NCM-1770 and NQW-261) Emergency light NZL-1 is optional
# **1.5 Block diagram**

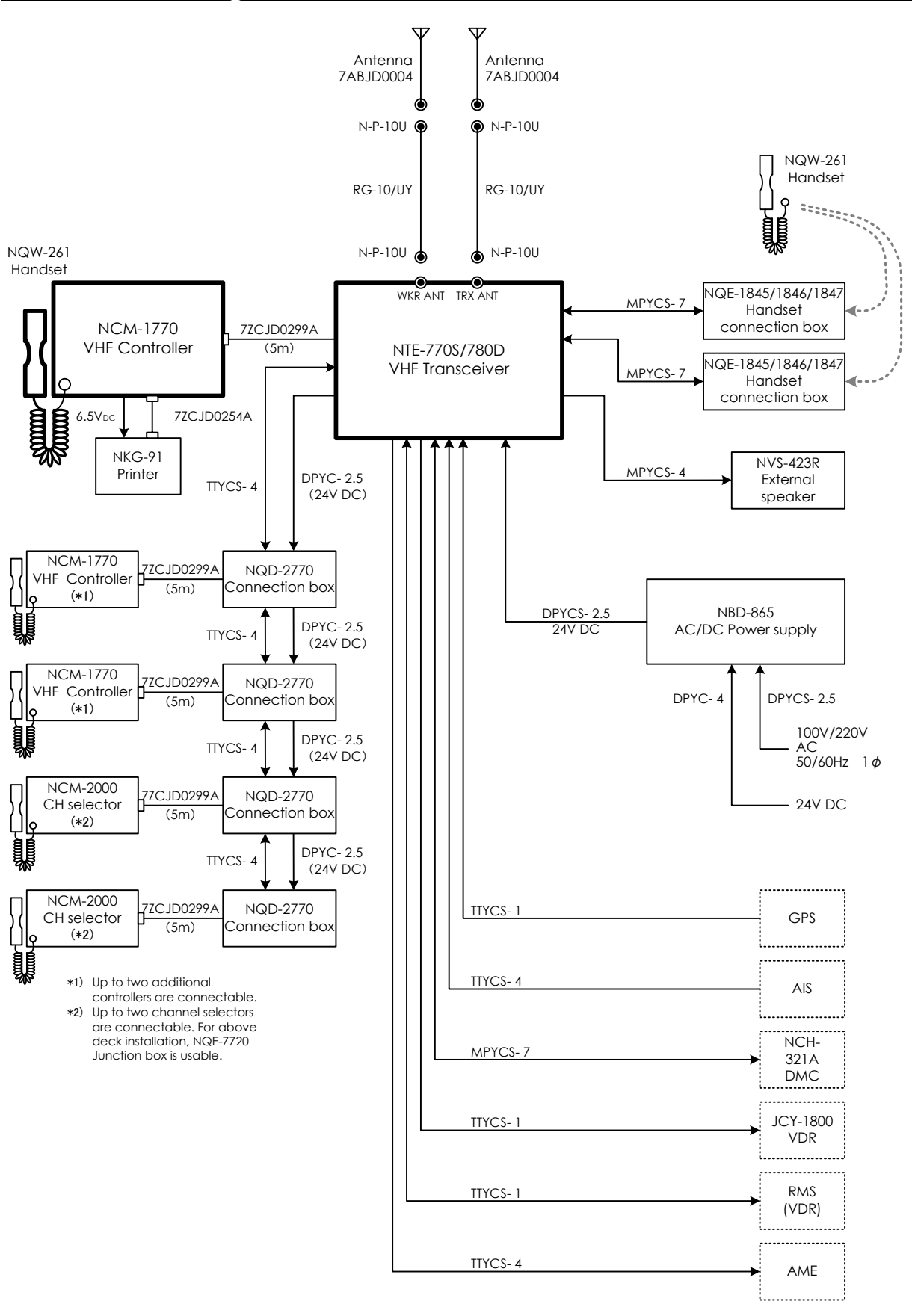

Equipment Overview

# **2. NAMES AND FUNCTIONS**

# **2.1 Controller (NCM-1770)**

The controller parts and their functions are described below.

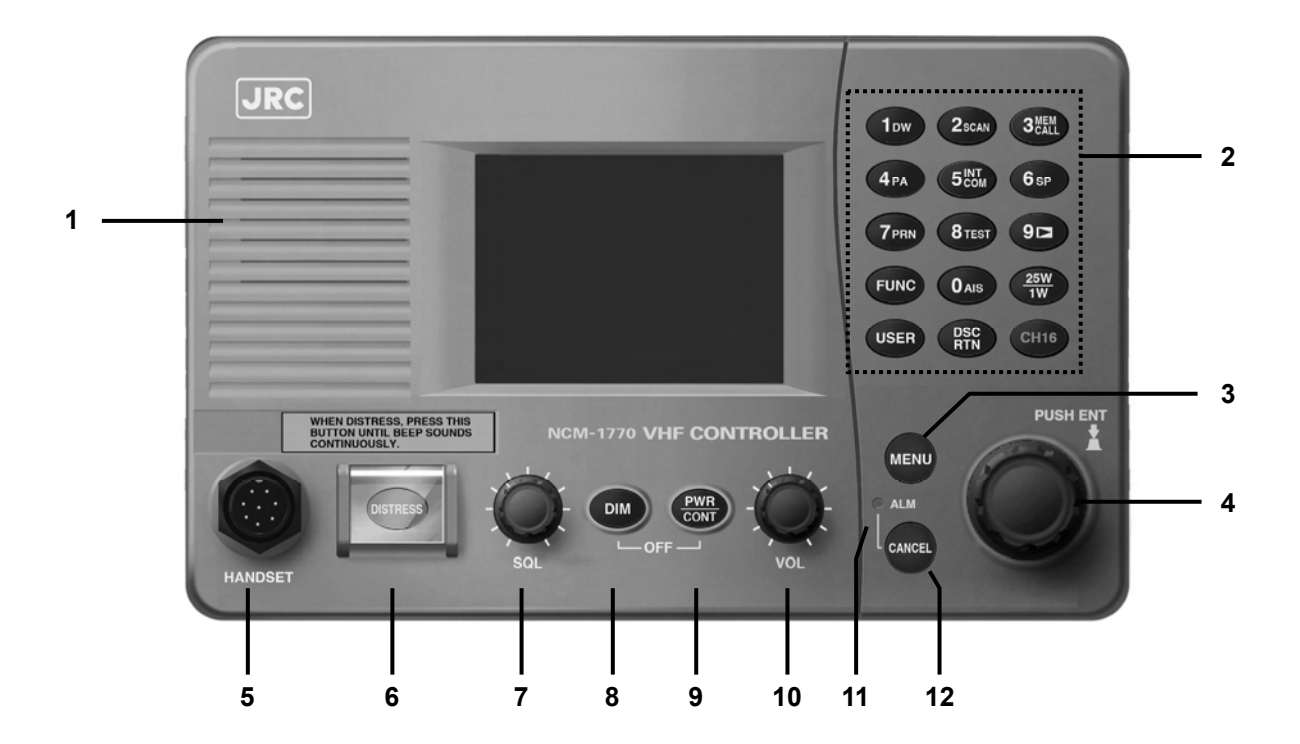

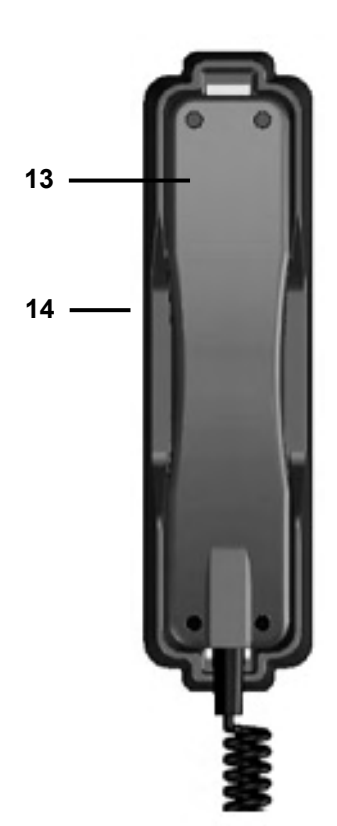

# **1. Internal loud speaker**

# **2. Numeric keypad (10-key) and the each assigned function**

In addition to enter numeric values, the function assigned of each keys can be used to perform the following.

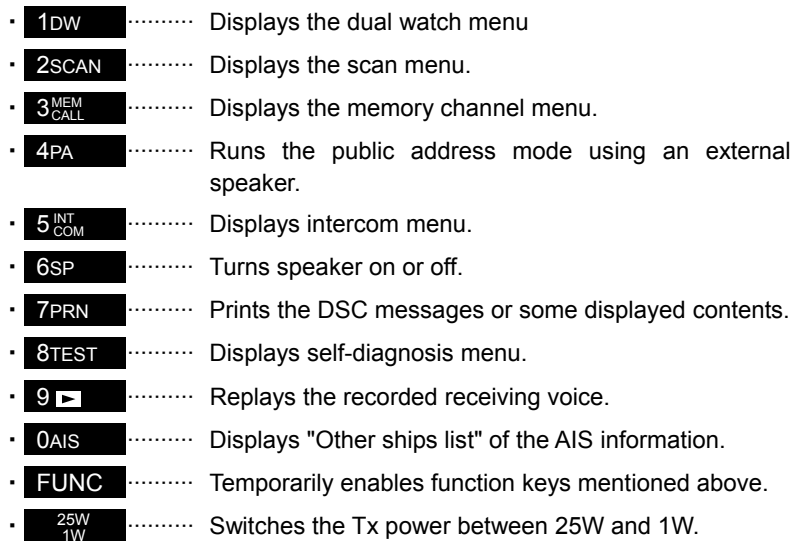

#### Names and Functions

- ・ USER ········User defined key. Register a desired and assignable menu (e.g. frequently using).
- DSC **EXECUTE:** Shortcut key to a DSC routine call menu.
- CH16 ·········· Sets the radiotelephone to the priority channel (CH16) quickly.

#### **3. MENU key**

Displays menu list.

### **4. Jog dial**

- On the status display, rotating the jog dial will change the channel.
- On a menu or popup screen, rotating the jog dial will move the cursor position or screen contents. When selecting a button or an item on the screen, rotate the jog dial until the cursor is on it and then press the jog dial.

Note Press the jog dial to obtain access rights from other controller.

### **5. Handset connector**

#### **6. DISTRESS key (Under a clear cover with spring)**

When in distress, sends a DSC distress call after pressing for 4 seconds.

#### **7. SQL (Squelch) control**

Adjusts squelch level.

#### **8. DIM (Dimmer) key**

Adjusts a dimmer level (Max  $\rightarrow$  Typ  $\rightarrow$  Min  $\rightarrow$  off) of LCD display and key switch. Additionally, used to power off by pressing it with the  $\frac{PWR}{CONT}$  key at the same time (a confirmation screen will be displayed).

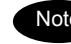

Note The adjusted dimmer level is not saved. So when the controller is powered off and on again, the dimmer level is always set to the Typ (default).

#### **9. PWR/CONT (Power/Contrast) key**

Turns on the equipment or makes the controller standby from the sleep mode. And after turned on, this key is also used to adjust the LCD contrast .

#### **10. VOL (Volume) control**

Adjusts built-in loud speaker volume.

#### **11. ALM (Alarm) lamp**

Lights up red on any malfunction detected in the equipment or after sending a DSC distress call, or blinks red on receiving a DSC call. Lights green while the controller is in the sleep mode.

#### **12. CANCEL key**

Cancels menus or stops alarms. Additionally, opens the squelch temporally while pressing it on the status display. (channel monitor function).

#### **13. Handset**

When using in radiotelephone mode, press and hold the PTT key to talk.

#### **14. Cradle (for handset)**

# **2.2 Main displays**

This section describes diligent displays such as the status display, menu screen, and DSC message receiving screen.

# **2.2.1 Status display**

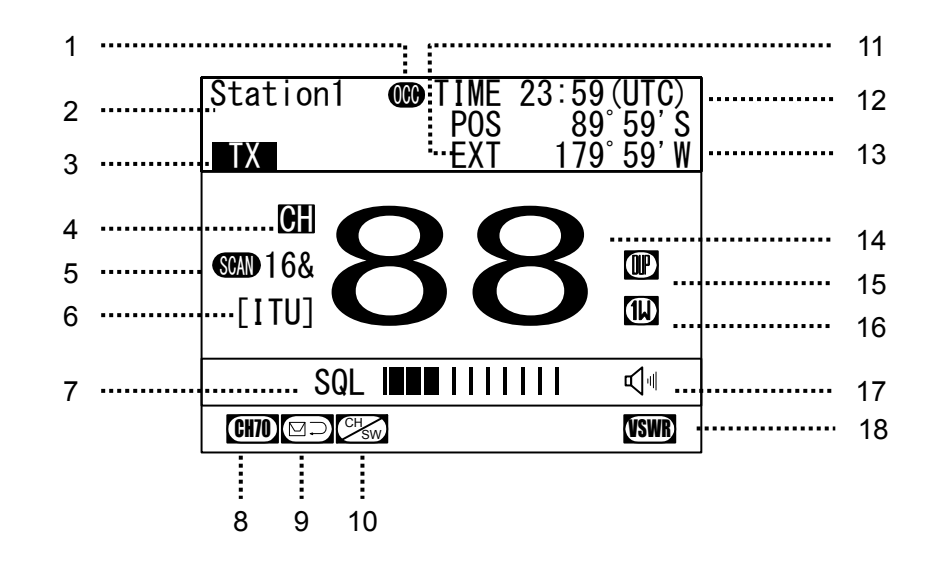

- 1. Occupied mark indicates when the other controller has the access rights.
- 2. Controller name.
- 3. Transmitting or PLL unlocking mark.
	- **•** Transmitting.......................... TX
		- PLL unlocking................UNLOCK
- 4. Indicates the channel category as follows.
	- **•** Priority channel, CH70....<sup>1</sup>
	- Private channel ...............CH P0/1/2
	- Other channel ..................CH
- 5. On scanning, indicates the current condition.
	- z.... Scanning....................  $S$ GMN $\overline{A}$  16 $\overline{A}$
	- .... Dual Watch ................ **m**16&
- 6. Indicates the region type of a current channel.
	- [ITU] .... ITU channel
	- $\bullet$  [USA]....USA channel
	- [CAN] .... Canada channel
	- $\bullet$  [IWW] .... European inland waterway channel
- 7. Indicates the squelch status as follows.
	- z Closed............................. SQL
	- z Opened........................... SQL
	- Closed by Preset SQL .... p SQL
	- Opened by Preset SQL... p SQL

Also, the actual squelch level is shown on this level indicator

- 8. Indicates CH70 watching continuously by the DSC watchkeeping receiver.
- 9. Indicates that the DSC is in the automatic acknowledgement mode.
- 10. Indicates that the DSC is NOT in the automatic channel shift mode.
- 11. Indicates the source of the ship's position information as follows.
	- External device (e.g. GPS) ..........EXT
	- z Manual input................................MAN
- 12. Indicates current time as follows:
	- $\bullet$  Universal time coordinated ......... UTC
	- z Local time ................................... LT
- 13. Indicates own ship's position.
- 14. Indicates current channel.
- 15. Indicates if currently selected a duplex channel to communicate with a coast station.
- 16. Indicates Tx power is set to 1W.
- 17. Indicates the built-in loud speaker's ON/OFF. Note that in the case of using a duplex channel for the JHS-780D, when taking a handset off-hook, the loud speaker will be OFF automatically.
- 18. VSWR alarm mark. Indicates when detected a bad VSWR at transmission.

#### **2.2.2 Menu screen**

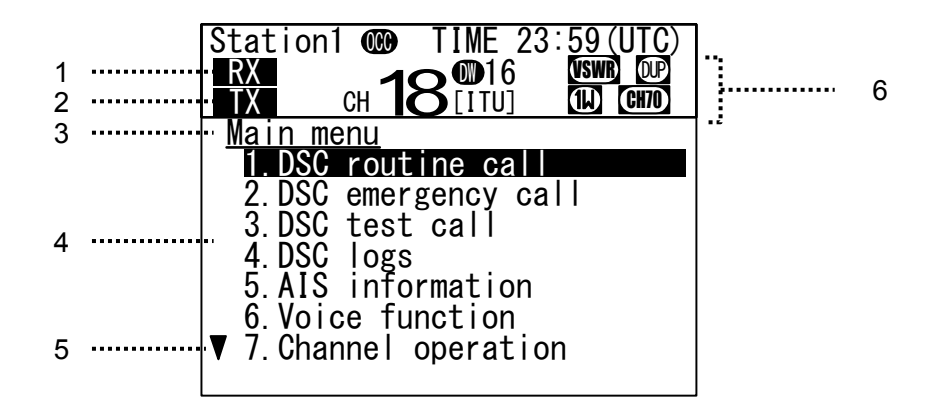

- 1. Indicates if opened the squelch while performing one of the 6. Voice function menus.
- 2. Transmitting mark.
- 3. Indicates the current menu name.
- 4. Indicates the menu content. The cursor line or position is highlighted.
- 5. Indicates that the menu content is continued below.
- 6. Indicates the main radiotelephone information as with the status display.

## **2.2.3 DSC message receiving screen**

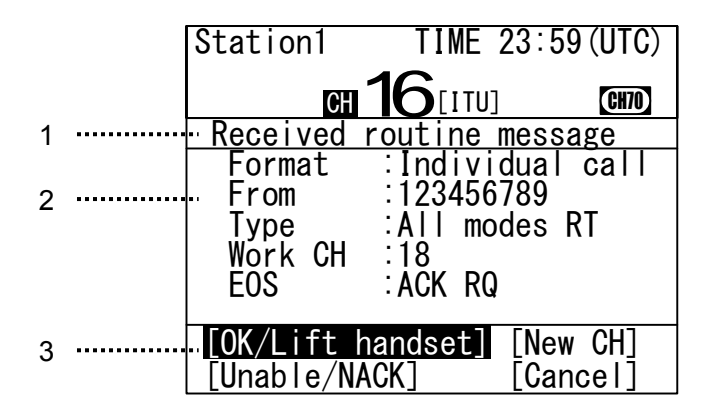

- 1. Indicates the received message category. (Routine, Safety, Urgency, Distress)
- 2. Indicates the received message. The example above shows the following contents.
	- $\triangleright$  Format : Individual call to own ship
	- $\triangleright$  From : The caller's MMSI is 123456789.
	- $\triangleright$  Type : Radiotelephone is proposed as a subsequent communication type.
	- $\triangleright$  Work CH : CH18 proposed as a work channel.
	- ¾ EOS : Requested the acknowledgement.
- 3. Indicates message handling menu for received message. The example above shows the following.
	- $\bullet$  [OK/Lift handset] Agreed to the call, and start radiotelephone communications immediately.
	- **INew CHI** Agreed to the call except the proposed channel, and reply to the call with a new channel proposal.
	- [Unable/NACK] Not agreed to the call, and reply to the call as "unable to comply" with a reason.
	- [Cancel] Returns to the status display without replying.

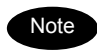

- ・When selecting [OK/Lift handset] , just lifting a handset enables to start communications without selecting this item by the jog dial.
- ・When selecting [New CH] or [Unable/NACK], an editing screen will appear.

# **3. INSTALLATION**

# **CAUTION**

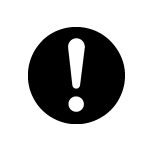

Leave installation of this equipment to our service center or agents. Special knowledge on selecting the place where the antenna is to be mounted and setting the ID number (MMSI) assigned to the ship is required in addition to mounting the equipment.

# **4. OPERATION**

This chapter describes basic controller operation, radiotelephone communication, DSC calling procedures, and other radiotelephone functions.

# **4.1 Controller operation overview**

Basically, the controller is operated with the numeric keypad (10key), the MENU key, and jog dial. The following is an overview of their operation.

- When two or more controllers are connected, only one controller having the access right can operate the radiotelephone, except for sending a distress call, changing audio volume, and changing display conditions. (Unless otherwise mentioned, the instructions below are for the controller with the access rights.)
- To obtain the access right at a controller without access rights, press the jog dial or take the handset off-hook under such condition that the controller with the access rights is not in use (such as taking a handset off-hook, pressing the PTT ON, or operating menu). However note that a controller installed as a high priority can always obtain the access right if only at the PTT OFF condition.
- The DISTRESS key is always available even if the controller does not have the access right. (The DISTRESS key has the highest priority.)
- To verify a prepared DSC message just before sending, provides two types of verification screens: Simple mode (shows editable information only) and Detail mode (shows every information).
- On the status display, the VHF channel number can be set by using the numeric keys directly or by rotating the jog dial.
- On the status display, pressing the **CANCEL** key opens the squelch temporally to listen to the receiving audio (or noise).
- Placing the handset back on-hook will return the channel to CH16 (factory default value). Also, the on-hook detection can be disabled at the menu 9.3-5 Hook switch.
- All functions can be accessed using the  $MENU$  key, jog dial, and the dedicated keys/controls. (See the menu tree of the equipment on the next page.)
- Pressing the FUNC (function) key and a numeric key allows rapid access to that function.
- There are two ways to access main menu items. After pressing the  $MENU$  key to display the main menu, use either the jog dial to move the cursor to the desired item and press ENT to select it, or select the item by pressing the respective numeric key.. (e.g. To select a menu for safety call to all ships (2.1.1 All Ships), press MENU  $\rightarrow$  2scan  $\rightarrow$  1DW  $\rightarrow$  1DW  $\rightarrow$  1
- Any menu can be assigned to the USER key to quickly open it with a single touch of a key.
- Pressing the **CANCEL** key in any menu moves the display up one level in the hierarchy (or to the status display). The same results can be achieved by selecting "0. Back" when available on-screen.. Further, pressing the CANCEL key on an input line will clear the entered data.
- Pressing the **MENU** key in any menu opens the main menu. Also, pressing the **MENU** key while in the main menu returns to the status display.
- If no operations are done for 10 minutes while a menu is open, the screen automatically returns to the status display.
- Dialog boxes (pop-up screens) are opened when necessary and operations can be done in the dialog box.
- Screens in the menu tree on the following page indicated by "Printable" can be printed from a printer connected to the controller by pressing and holding the Func key and then pressing the 7PRN key.

Additionally, if not connected to the controller but the transceiver, the screen or contents will be printed out from the printer of the transceiver.

# **Menu tree**

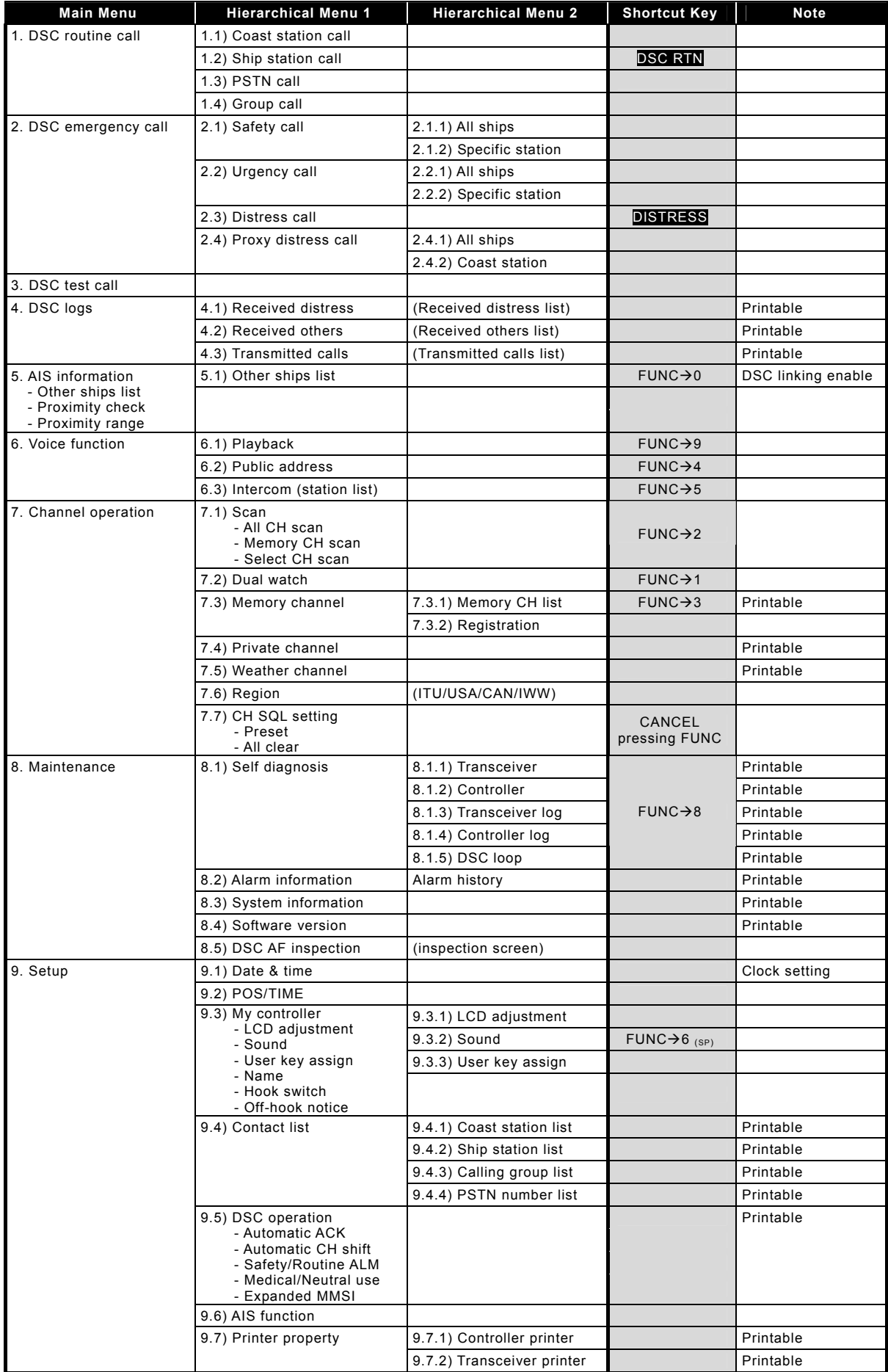

# **4.2 Basic communication procedure**

The following describes basic radio communication procedures.

# **4.2.1 Turning ON the power**

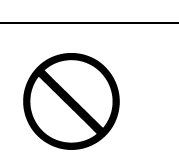

Do NOT turn off the power of the equipment when at sea because the SOLAS Convention requires keeping CH16 watch at all times.

 **CAUTION**

# ■ **Procedure** ■

**1.** Press the **CONT** key for one second.

The controller and transceiver will start the internal check. After finished it correctly, the status display will appears. (The screen at right shows the case of the JHS-770S Model.)

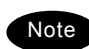

- Note  $\blacksquare$  When the controller is turned on from  $\blacksquare$ Station1 TIME 23:59 (UTC) sleep mode, the status display will be displayed immediately without cheking the memory.
	- If detected errors during the memory check, displays the message below. Please inform JRC or our agent of the error contents.

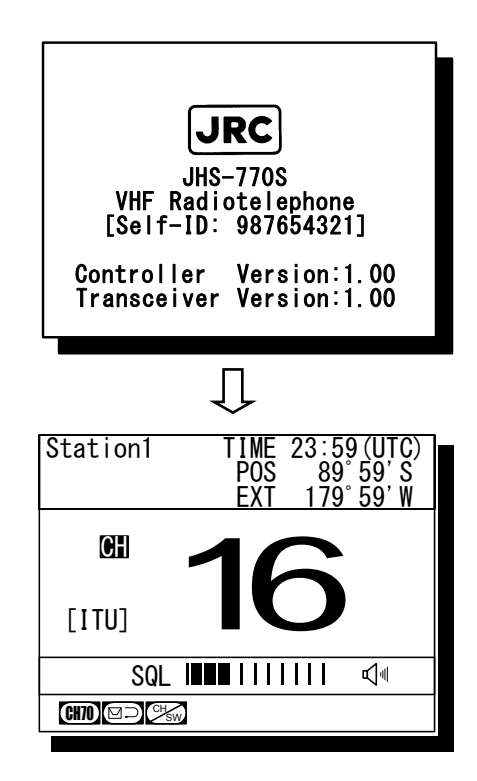

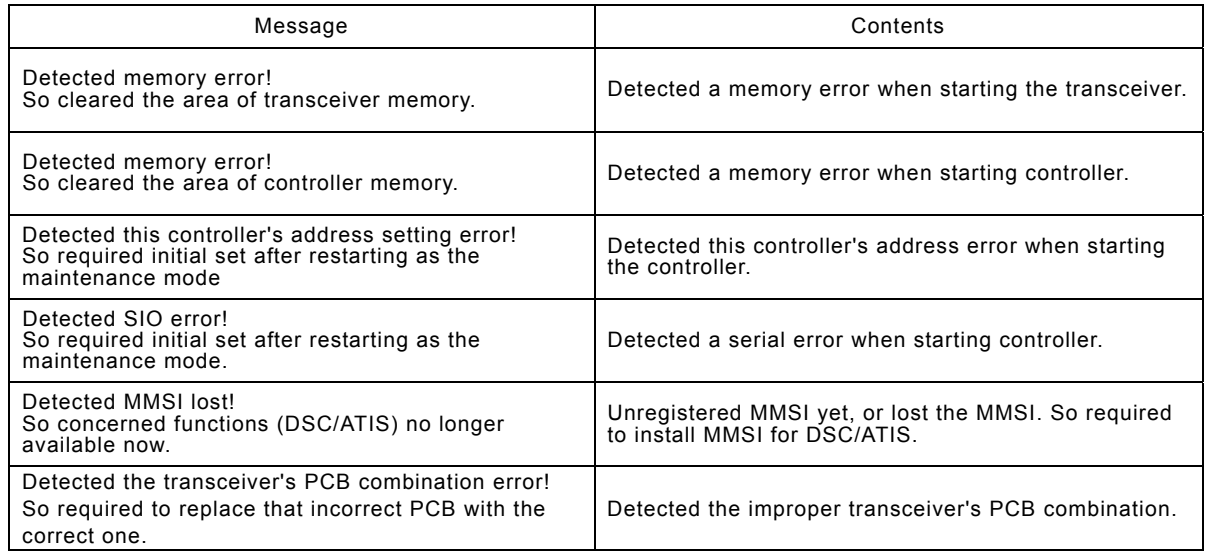

## **4.2.2 Turning OFF the power**

# ■ Procedure ■

1. Press the **EWR** key and the DIM key simultaneously.

After that, the power-off process is activated

according to the controllers' situation.

#### When using only one controller

Select the desired item below on the displayed popup screen at right.

- ・ [OK]: Turns off the power.
- ・ [Cancel]: Returns to the previous screen.

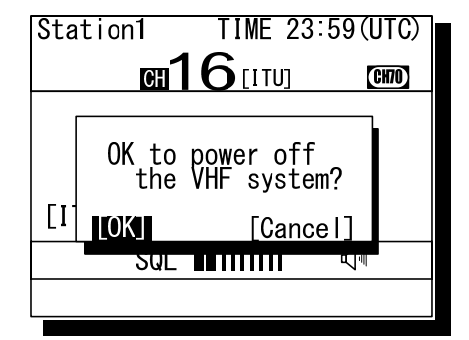

#### When using two or more controllers

Select the desired item below on the displayed popup screen at right.

- ・ [OK]: Turns off the power.
- ・ [Sleep]: Sets the controller to sleep mode.
- ・ [Cancel]: Returns to the previous screen.

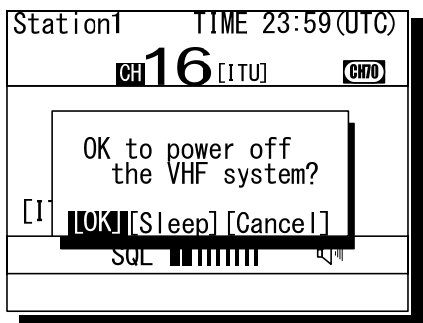

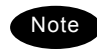

In sleep mode, the controller becomes the following conditions.

- ・ Only the controller is powered off.
- ・ The ALM lamp turns green to indicate that the controller is in sleep mode,
- ・ When receiving a distress call, the controller will be automatically turned on and activate the alarm if the Wake-up setting in an installation menu is ON,.
- ・ Even if set the controller with access right to the sleep mode, the access right will not move from the controller.

# **4.2.3 Communicating with the radiotelephone**

The VHF radiotelephone is operated by means of a handset.

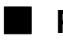

# ■ **Procedure** ■

1. When operating on a controller without the access rights (OCC is displayed), press the jog dial to obtain the access right.

After obtaining the access right, disappears OCC mark on the screen and the controller becomes accessible to the VHF transceiver. Also, just lifting a handset from the cradle enables to obtain the access right.

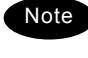

When hook-switch setting is invalid, the access right cannot be acquired by lifting handset from the cradle.

**2.** Adjust the volume on the loudspeaker by turning the volume control.

When receiving no signal, make a noise as a guide by turning the squelch control counterclockwise until opened.

3. Turn the squelch control to an appropriate position.

Normally, the squelch control would be adjusted to where rotated the squelch control clockwise one additional tick from the squelch closing position.

- 4. Lift the handset from the cradle.
- **5.** Press the PTT key to talk.
	- $\triangleright$  The TX mark will appear on the screen to show the equipment is transmitting. Releasing the PTT key will return to the receiving condition.
	- $\triangleright$  On duplex channels, enabled to listen to the receiving audio even during the PTT ON. (In the case of the JHS-780D model.)
- **6.** If necessary, change the channel using the numeric keypad or jog dial.

Channels can be changed as long as showing the status display and releasing the PTT key. Additionally, when entering the channel using the numeric keypad, e.g. in case of CH18, enter 1DW 8TEST.

**7.** When finished the communication, return the handset to the cradle.

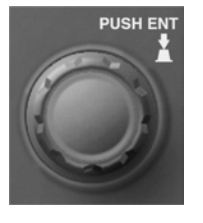

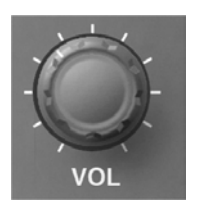

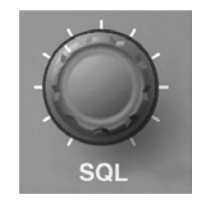

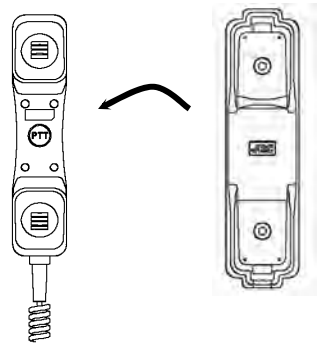

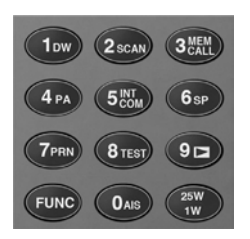

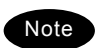

Placing the handset back on-hook will return the channel to CH16. When hook-switch setting is invalid, a channel is not changed by returning the handset to the cradle.

# ■ Making a radiotelephone call

- **1.** Select CH16 or other agreed channel.
- **2.** Lift the handset from the cradle.
- 3. Press the PTT key, and make a call as described below.
	- $\bullet$  Say the calling station name ... Repeat 3 times.
	- $\bullet$  "this is"
	- Say own ship name ... Repeat 3 times.
	- $\bullet$  "over"
- 4. Release the PTT key to listen.
- 5. When answered and agree on a working channel, change to that channel.
- **6.** After checking that no station uses the working channel, begin conversation.

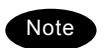

- When transmitting from own station, always press the PTT key while talking.
- On a simplex channel, always say "over" just before releasing the PTT key.
- Always say "out" when terminating communications.

# ■ Receiving a call on CH16

- **1.** Lift the handset from the cradle.
- 2. Press the PTT key, and respond to the call as described below.
	- $\bullet$  Say the caller station name.
	- $\bullet$  "this is"
	- Say own ship name.
- 3. Propose a channel other than 16 as described below.
	- $\bullet$  "channel"
	- Working channel number
- 4. Allow the caller station to transmit.
	- $\bullet$  "over"
- **5.** Release the PTT key, wait a moment, and then switch to the proposed working channel.
- **6.** After checking that no station uses the working channel, begin conversation.

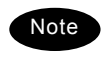

- When transmitting from own station, always press the PTT key while talking.
- On a simplex channel, always say "over" just before releasing the PTT key.
- Always say "out" when terminating communications.

# **4.2.4 Receiving with scanning**

Scanning function enables to watch multiple channels (additional channels) with the priority channel (CH16). If found receiving signal on the additional channels, the dwell time on that channel will be longer, but continued to watch the CH16 alternatively. The scan mode can be selected from the following modes.

- ・ All CH scan Mode: Scans all channels in the current channel mode.
- ・ Memory CH scan Mode: Scans all memory channels.
- 
- ・ Select CH scan Mode: Scans the specified range of channels.

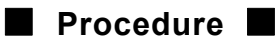

 $1.$  Press FUNC  $\rightarrow$  2scan

The menu will be displayed as shown at right.

- **2.** Move the cursor to the desired item and press ENT using the jog dial, or press the item number by a numeric key directly.
	- ¾ If selected "1. All CH scan" or "2. Memory CH scan", scanning starts immediately.
	- ¾ If selected "3. Select CH scan", specify the channel range as described below.
		- 1) To set the start channel (From): Press ENT and after entering the channel number, press ENT again.
		- 2) To set the stop channel (To): Press ENT and after entering the channel number, press ENT again.
		- 3) To start the scanning: Select Execute and press ENT. Then starts the scanning as shown at right.

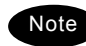

- Disabled to scan when the channel region is Inland Waterways (IWW).
- CH70 will be skipped, even if contained in the scanning range.
- **3.** To terminate scanning, press the **CANCEL** key.
	- $\triangleright$  After terminated, the radiotelephone will be set on the last additional channel. (The example at right shows when stopped on CH12.)
	- $\triangleright$  Scanning will be also terminated when detected off-hook, PTT ON, or press the CH16 key or the DISTRESS key.

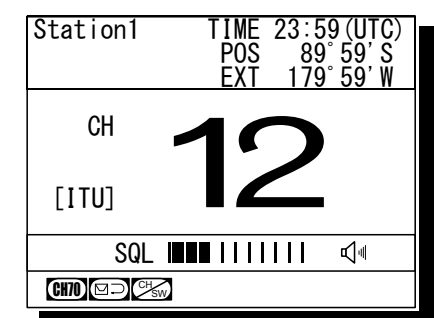

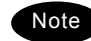

- While scanning, the radiotelephone scans CH16 and the additional channels alternatively in a cycle of 0.14/0.86 seconds.
- If the squelch is opened on the CH16, paused scanning and continues to watch on

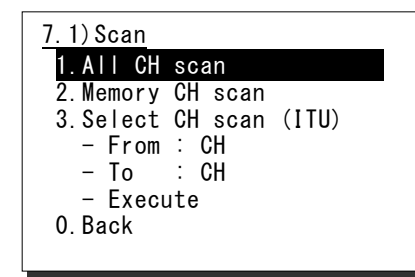

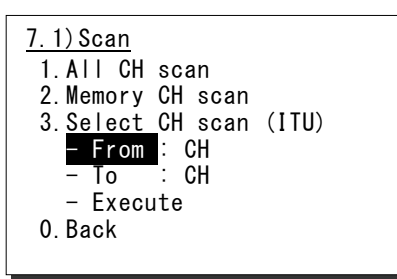

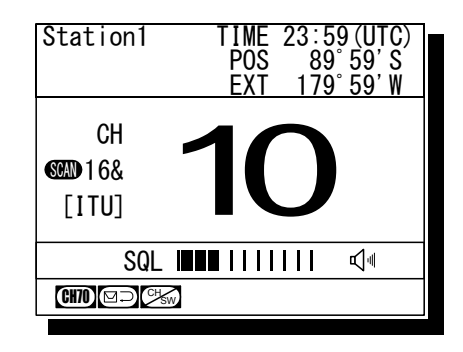

the CH16. If squelch is closed again, the scanning will resume 2 seconds later. - If the squelch is opened on an additional channel, remains on that channel and CH16 alternatively (in a cycle of 0.14/1.86 seconds). If squelch is then continuously closed (until the end of the scan cycle), the scanning will resume. Furthermore, added to the additional channel, if the squelch is also opened on the CH16, paused scanning and continues to watch on the CH16 as described above.

#### **4.2.5 Receiving with dual watch**

Dual watch function enables to watch an additional channel with the priority channel (CH16). If found receiving signal on the additional channel, the dwell time on that channel will be longer, but continued to watch the CH16 alternatively.

#### ■ **Procedure** ■

1. Select an additional channel to be watched with CH16.

The example at right shows the case of CH10 selected.

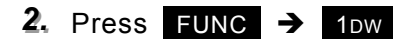

Note

The dual watch will start immediately.

- Disabled the dual watch either when the channel region is Inland waterways (IWW) or when CH70 has been selected.
- **3.** To terminate the dual watch, press the CANCEL key.
	- $\triangleright$  After terminated, the radiotelephone will be set on the additional channel. (The example at right shows when stopped on CH10.)
	- $\triangleright$  The dual watch will be also terminated when detected off-hook, PTT ON, or press the CH16 key or the DISTRESS key.

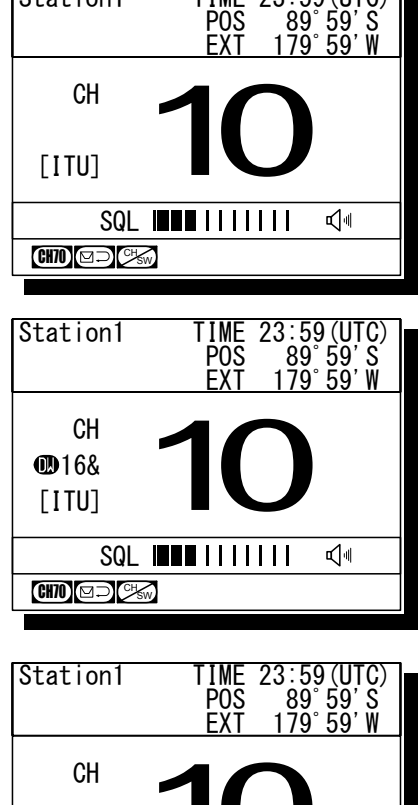

Station1 TIME

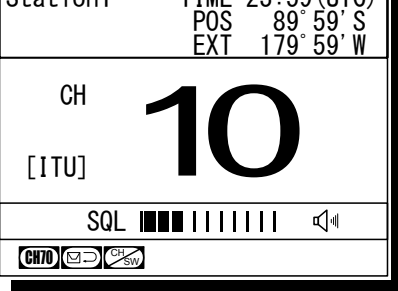

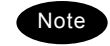

- During the dual watch, the radiotelephone watches CH16 and the additional channel alternatively in a cycle of 0.14/0.86 seconds.
- If the squelch is opened on the CH16, pauses the dual watch and continues to watch on the CH16. If squelch is closed again, the dual watch will resume 2 seconds later.
- If the squelch is opened on the additional channel, the dwell time on that channel will be longer, but continues to watch the CH16 alternatively (in a cycle of 0.14/1.86 seconds). If squelch is then continuously closed (until the end of the dwell time), the dual watch will resume. Furthermore, added to the additional channel, if the squelch is also opened on the CH16, pauses the dual watch and continues to watch on the CH16 as described above.
- This function is also available from the menu 7.2 Dual watch.

# **4.2.6 Using memory channels**

Memory channels are the original channel list. The desired channels (e.g. frequently using channel) can be registered and used for easy access.

## **(1) Registering memory channels**

# ■ **Procedure** ■

1. Press the **MENU** key and, through hierarchical menus, select 7.3.2 Registration.

The registration menu of the 7.3 Memory channel will be displayed as shown at right.

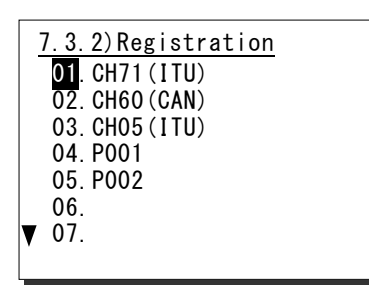

**2.** Move the cursor to the desired list number and press ENT using the jog dial, or press the memory channel number (two digits) by numeric keys directly. Then select a channel type.

First, **CH** will be displayed. Select a channel type by turning the jog dial (CH  $\rightarrow$  P0  $\rightarrow$  P1  $\rightarrow$  $P2 \rightarrow W \rightarrow CL$ , or clear the channel type. The content of each type is as described below. ・CH : Region channel

- ・P0/1/2 : Private channel (with a hundred digit)
- ・W : Weather channel
	- (CL : Deletes the memory channel)
- 3. Press ENT after selecting a channel type. Then input the channel number using the jog dial or numeric keys.
- 4. Press ENT after inputting the channel number. Then select the channel region. (If selected a private or weather type at step 2, skip this step.)

First, **(ITU)** will be displayed. Select a channel region by turning the jog dial (ITU  $\rightarrow$  $USA \rightarrow CAN \rightarrow lWW)$ .

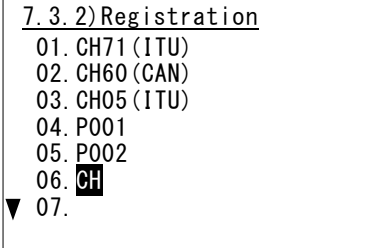

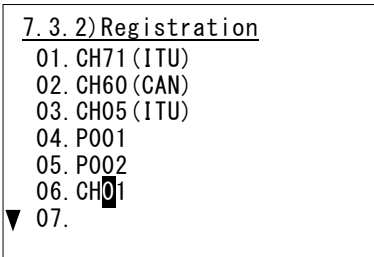

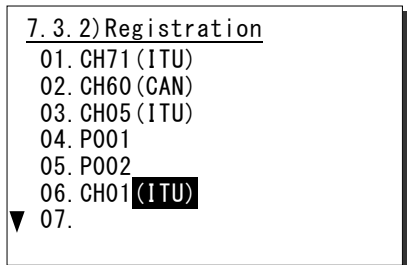

5. Press ENT after finished the steps above. Then saved the memory channel number and the cursor moves to the next number.

When registering other channels or revising existing lines, repeat the steps 2 - 5 above.

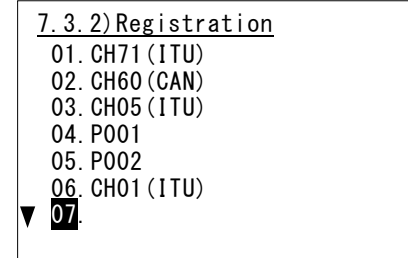

- The above procedures are for registering a channel in an empty line. However editing an existing memory channels is as well.
	- To delete a registered memory channel, select CL at step 2 of the procedure above.

## **(2) Communicating on a memory channel**

Memory channels will be available e.g. when setting a working channel for subsequent communication after initial contact on CH16.

# ■ **Procedure** ■

**Note** 

 $1.$  Press FUNC  $\rightarrow$  3  $_{\text{GAL}}^{\text{MEM}}$  .

The 7.3.1 Memory CH list will be displayed as shown at right.

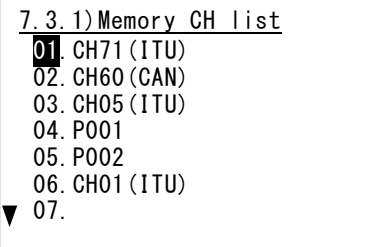

**2.** Move the cursor to the desired list number and press ENT using the jog dial, or press the memory channel number (two digits) by numeric keys directly.

In this example, if selected the memory channel number 05, CH P002 will be set.

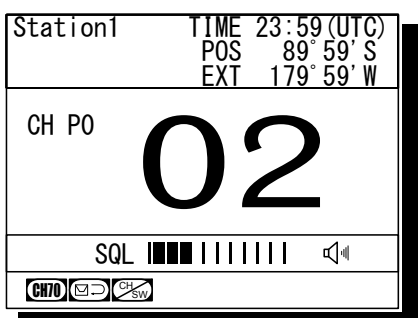

# **4.2.7 Communicating on a private channel**

Private channels for assigned frequencies of fishing ship or other specially assigned frequencies are registered at the installation of equipment. Up to 200 channels are available for radiotelephone communications. (If required to add channels after installation, please contact JRC or our agent.)

# ■ **Procedure** ■

**1.** Press the **MENU** key, and through hierarchical menus, select the 7.4 Private channel.

Indicates the information of the highlighted line by the cursor on the bottom of the screen.

**2.** Move the cursor to the desired channel number and press ENT using the jog dial, or press the private channel number (three digits) by numeric keys directly.

In this example, if selected the CH P200, the screen will become as shown at right.

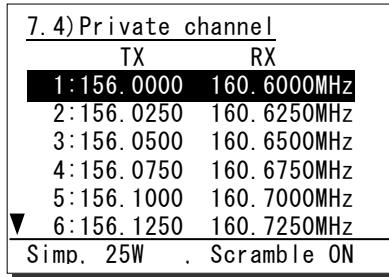

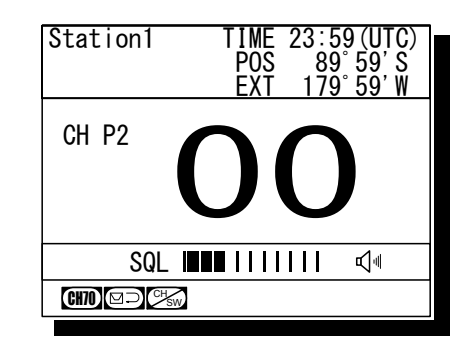

# **4.2.8 Receiving a weather channel**

Weather channels are available to receive weather information on the North American coast.

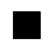

# ■ **Procedure** ■

- **1.** Press the **MENU** key, and through hierarchical menus, select the 7.5 Weather channel.
- **2.** Move the cursor to the desired line and press ENT using the jog dial, or press a numeric key directly.

When selected the channel 8, the screen will become as shown at right.

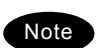

Disabled to transmit on weather channels.

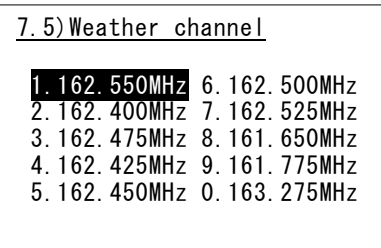

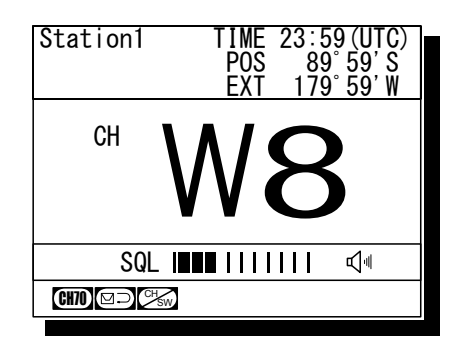

## **4.2.9 Changing the channel region**

This menu sets the channel region to ITU, USA, Canada, or Inland Waterway.

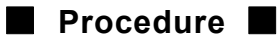

**1.** Press the **MENU** key, and through hierarchical menus, select the 7.6 Region.

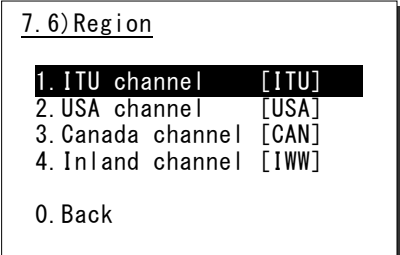

**2.** Move the cursor to the desired line and press ENT using the jog dial, or press a numeric key directly.

When selected the USA channel, the screen will become as shown at right.

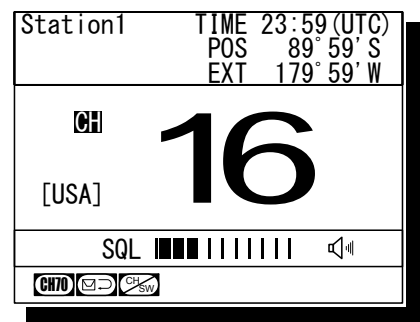

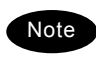

When set to the Inland Waterway (IWW), changed a few functions as follows.

- Enabled the ATIS function automatically and sends the ATIS code over the voice channel when releasing the PTT key. Also, if pressed the PTT key continuously, sends the ATIS code every five minutes automatically.
- Disabled the scan or dual watch functions.
- When operating the DSC menus, a popup screen will be displayed to notice that the DSC usage is not allowed on Inland Waterways.

# **4.2.10 Squelch settings of each channel (preset squelch)**

The adjusted squelch value can be stored with respect to each channel as a preset squelch. The handling of the preset squelch will be as follows.

- ・ If stored the squelch value, the preset squelch will be always set just after the channel selection.
- ・ While the preset squelch has been set, "p SQL" will be indicated on the status display.
- ・ If turned the SQL control after setting the preset channel, the preset value will be canceled immediately and the SQL control will be available.
- ・ The preset squelch value can be cleared with respect to each channel or each channel region.

# ■ **Procedure** ■

1. After selecting the desired channel, press the MENU key and through hierarchical menus, select the 7.7 CH SQL setting.

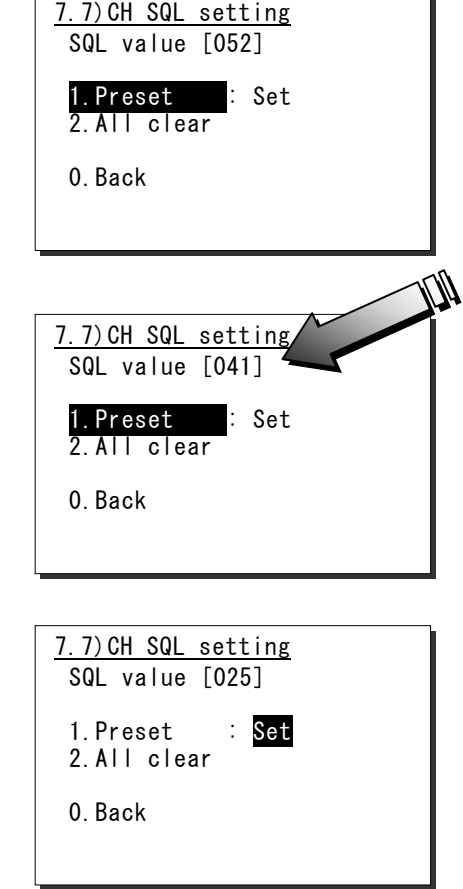

**2.** Turn the SQL control to the appropriate position.

The SQL value as shown at right will be changed corresponding to the SQL control position.

**3.** Press ENT.

The cursor will move to the right.

4. To complete the squelch setting for the channel, select "Set" and press ENT.

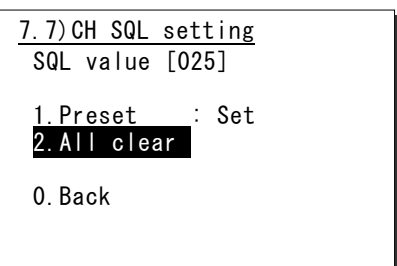

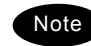

- To clear the preset squelch values with respect to each channel, after selecting the channel, select Erase and press ENT at the step 3 above.
- To clear the preset squelch values with respect to each channel region, in the condition of that channel region, move the cursor to the 2. All clear and press ENT.
- The above operation is also available on a popup menu displayed when pressed both of the FUNC key and the CANCEL key simultaneously on the status display.

# **4.3 Basic DSC operations**

When calling stations, the DSC is also available for a routine/ safety/ urgency or a distress call in addition to the calling by radiotelephone described above. This section describes the procedures for basic DSC routine calls and for the AIS-linked DSC calls.

# **4.3.1 Routine calls to a coast station**

A DSC call to a coast station is initiated as follows.

# ■ **Procedure** ■

**1.** Press the **MENU** key, and through hierarchical menus, select the 1.1 Coast station call.

The address inputting screen will be displayed. If entered previously, the address will be appeared as a default value.

**2.** Press ENT to display the alphabetically sorted coast station list. After selecting the initial letter and pressing ENT, select the desired coast station with the jog dial.

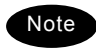

- This list can be registered in the menu 9.4.1 Coast station list.
- When inputting the MMSI manually, press the CANCEL key to return to the previous screen and input it using the numeric keypad.
- 3. After inputting the address, press ENT.

Confirm the address.

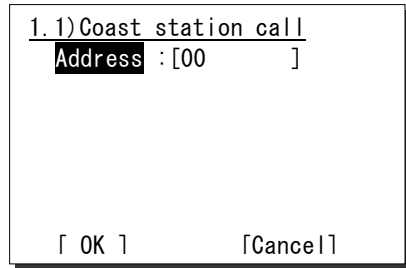

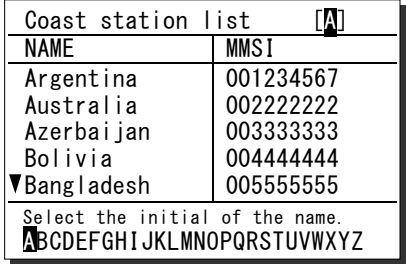

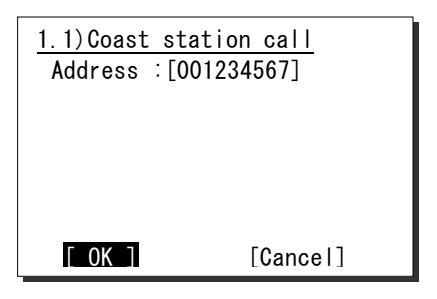

4. If the address is correct, press ENT.

The sending confirmation screen will appear.

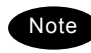

The controller displays by default only the edited information in the call setup as shown at right.

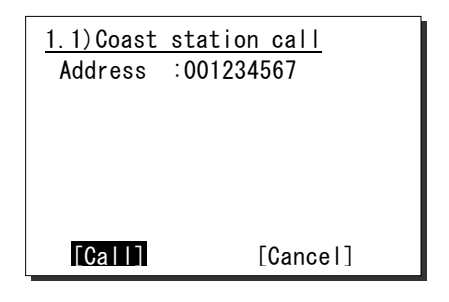

**5.** Press ENT to transmit the call.

After completed the transmission, the popup screen shown at right will be displayed to wait the acknowledgement.

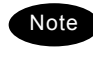

If received no response for 5 minutes, the screen will return to the step 3 mentioned above.

6. When received the acknowledgement, the screen shows the message with the alarm for 3 sec. Then changes to the working channel proposed by the coast station automatically.

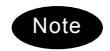

- If 9.5.2 Automatic CH shift is OFF, lifting the handset or pressing ENT is required to set the proposed working channel.
- If an improper channel is proposed, resend the call containing a new channel via the specified new channel proposal form screen.
- 7. The coast station call will be completed after displayed the working channel as shown at right.

Start communications using the handset.

- $\triangleright$  The example at right shows when proposed CH12 as a working channel.
- $\triangleright$  When completed the communications, return the handset to the cradle.

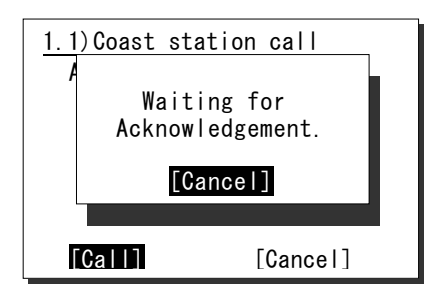

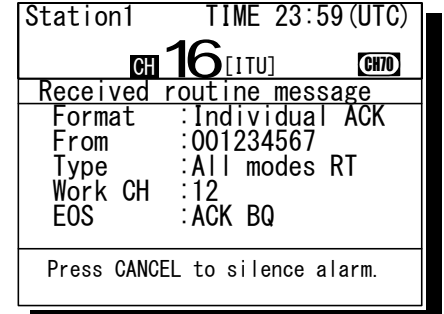

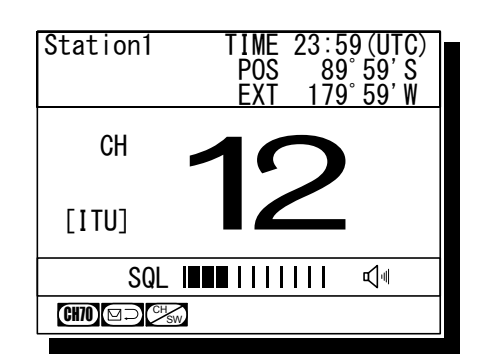

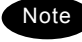

If the coast station is unable to comply with the call, own station (caller) may receive one of the following responses may be received. In these cases, if possible according to the message, wait and retry the calling again later.

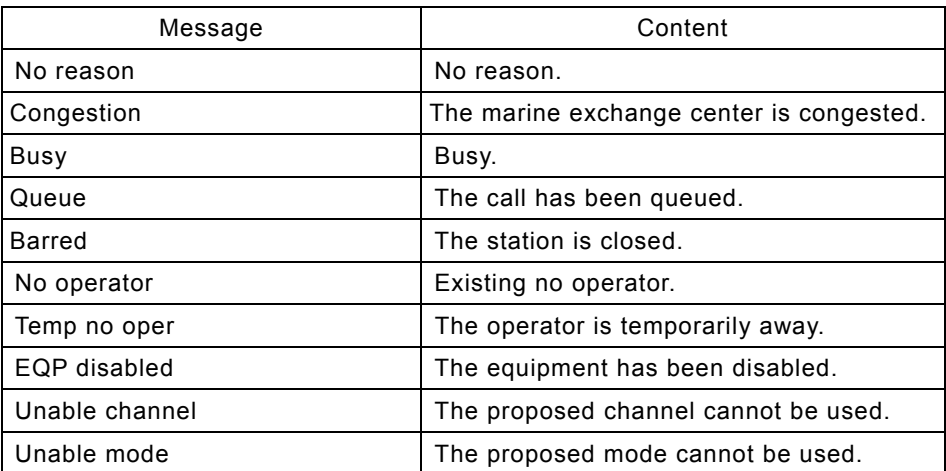

## **4.3.2 Routine calls to a ship station**

A DSC call to a ship station is initiated as follows. This procedure is similar to that of menu 1.1 Coast station call but also needed to input a working channel.

# ■ **Procedure** ■

**1.** Press the **RTN** key.

The menu shown at right will be displayed. If entered previously, the address will be appeared as a default value.

- **2.** Press ENT to display the alphabetically sorted ship station list. After selecting the initial letter and pressing ENT, select the desired ship station with the jog dial.
	- **Note**
- The list can be registered in the menu 9.4.2 Ship station list.
- When inputting the MMSI manually, press the CANCEL key to return to the previous screen and input it using the numeric keypad.
- **3.** Press ENT.

The cursor will move to the Work CH.

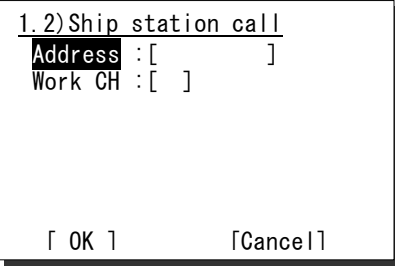

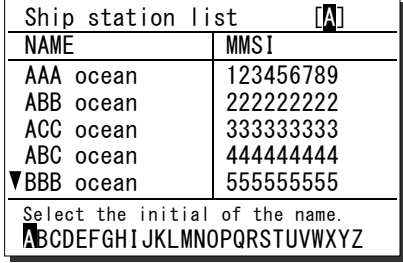

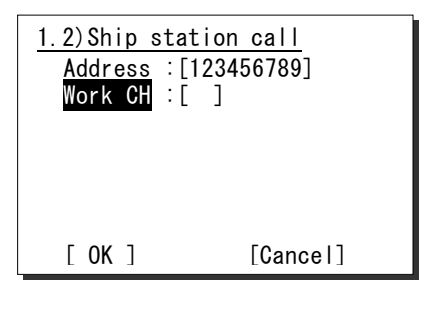

4. Press ENT and input the working channel.

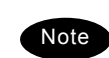

- The free channel will be searched and displayed automatically.
- If required, input another channel manually using the CANCEL key, the jog dial or the numeric keys.
- If there is no free channel, a blank will be shown as a search result.
- 5. Press ENT.

Confirm the entered contents.

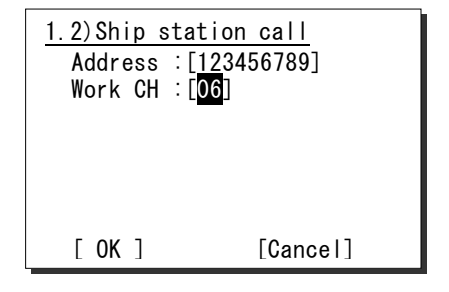

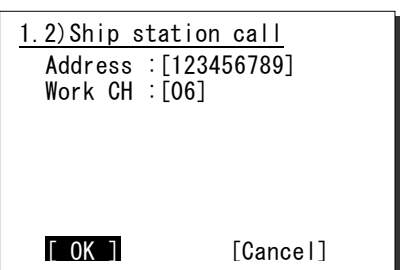

6. If the contents are correct, press ENT.

The sending confirmation screen will appear.

The controller displays by default only the edited information in the call setup as shown at right.

**7.** Press ENT to transmit the call.

After completed the transmission, the popup screen shown at right will be displayed to wait the acknowledgement.

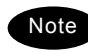

If received no response for 5 minutes, the screen will return to the step 5 mentioned above.

8. When received the acknowledgement, the screen shows the message with the alarm for 3 sec. Then changes to the proposed working channel automatically.

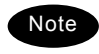

- If 9.5.2 Automatic CH shift is OFF, lifting the handset or pressing ENT is required to set the proposed working channel.
- If an improper channel is proposed, resend the call containing a new channel via the specified new channel proposal form screen.

**9.** The ship station call will be completed after displayed the working channel as shown at right.

Start communications using the handset.

- $\triangleright$  The example at right shows when proposed CH06 as a working channel.
- $\triangleright$  When completed the communications, return the handset to the cradle.

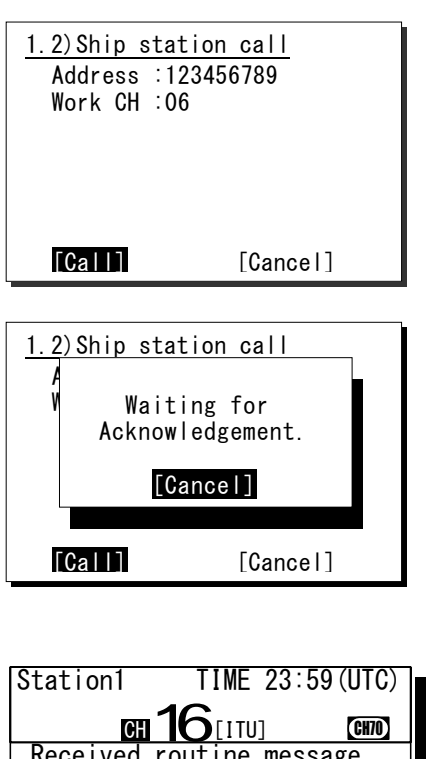

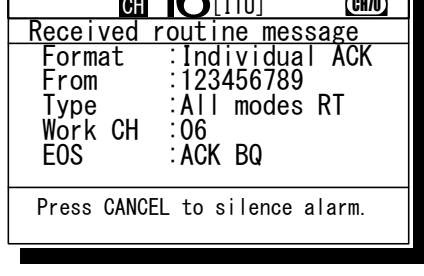

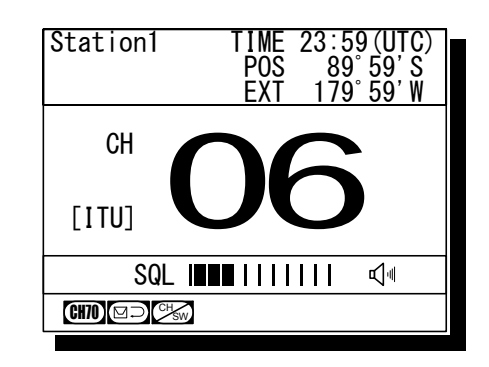

Note

- If the ship station is unable to comply with the call, as with coast stations, own station (caller) may receive a negative acknowledgement mentioned above section. In this case, if possible according to the message, wait and retry the calling again later.
	- When calling group ships to broadcast, use the menu 1.4 Group call as with this procedure except for steps 7 and 8.

Note

## **4.3.3 Receiving a routine call**

When receiving a DSC call from a coast or ship station, the message will be displayed immediately on the screen. After that, perform the following procedures as appropriate.

## **(1) Receiving an individual call (type: radiotelephone)**

# ■ **Procedure** ■

**1.** The screen at right will be displayed, and the alarm will sound.

This example message contains the following information.

- Format: Individual call
- Caller's MMSI: 111222333
- Type: All modes radiotelephone
- Work channel: CH12
- EOS: ACK is requested.
- **2.** Press the **CANCEL** key to stop the alarm and display the screen at right.

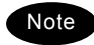

This step is omissible.

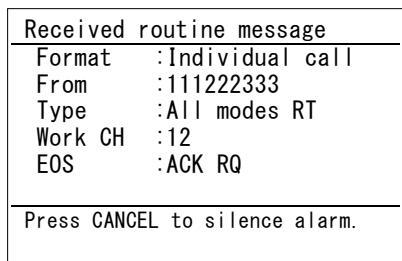

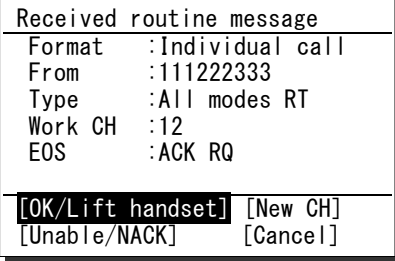

- **3.** If possible to communicate immediately, lift the handset from the cradle and start the communications.
	- $\triangleright$  In this example case, enabled to select the response from below with the jog dial.
		- ・OK/Lift handset: Starts communications immediately.
		- ・New CH: Proposes a new channel.
		- ・Unable/NACK: Sends "Unable to comply" message with that reason.
		- ・Cancel: Returns to the status display without handling this message.
	- $\triangleright$  When completed the communications, return the handset to the cradle.

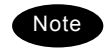

When selected "Unable/NACK", also select a reason from the list given below.

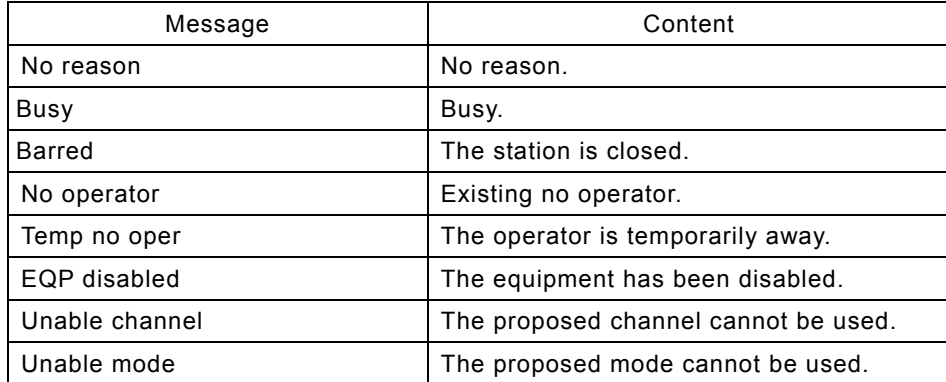

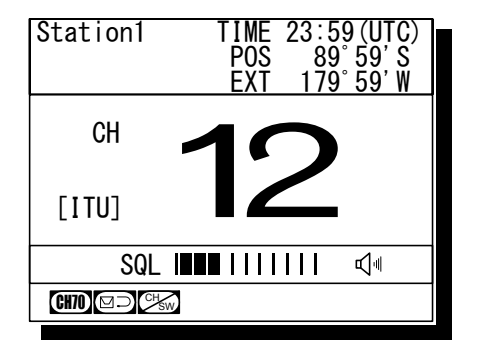

# **(2) Receiving an individual call (type: polling)**

# ■ **Procedure** ■

1. The screen at right will be displayed, and the alarm will sound.

This example message contains the following information.

- Format: Individual call
	- Caller's MMSI: 001234567
	- Type: Polling
- EOS: ACK is requested.

**2.** Press the **CANCEL** key to stop the alarm and display the screen at right. If possible to respond immediately, press ENT.

Note

If Automatic ACK is ON, the acknowledgement will be sent automatically without notice.

## **(3) Receiving a group call**

# ■ **Procedure** ■

1. The screen at right will be displayed, and the alarm will sound.

The example message contains the following information.

- Format: Group call
- Caller's MMSI: 111222333
- 
- - Type: All modes radiotelephone
- Work Channel: CH12<br>- EOS: EOS
- $-$  FOS:
- **2.** Press the **CANCEL** key to stop the alarm and display the screen at right.
- **3.** If possible to listen to the broadcast, press ENT, and set to the working channel.

When finished the broadcast, press the CH16 key to return to the status display.

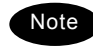

If Automatic CH shift is ON, the working channel will be changed automatically and the above step 2 and 3 are omitted.

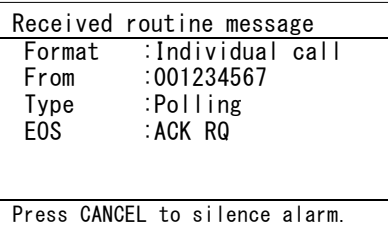

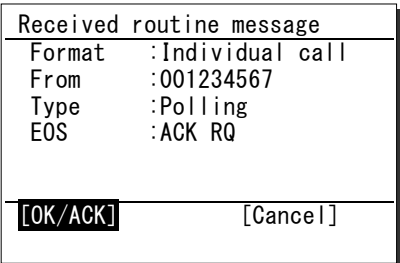

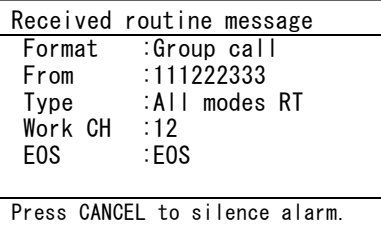

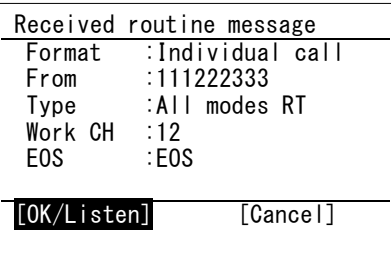

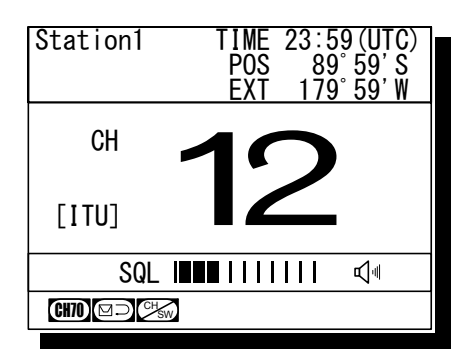

# **4.3.4 Communicating with a PSTN subscriber**

The semi/auto mode is available to connect with a public telephone network (PSTN) via a coast station.

**(1) Make a call to a PSTN subscriber** 

# ■ **Procedure** ■

**1.** Press the **MENU** key, and through hierarchical menus, select the menu 1.3 PSTN call.

The menu shown at right will be displayed. If entered previously, the address and the TEL number will be appeared as a default value. Additionally, in the case of JHS-780D, "Type" line will be shown to select the mode from "All modes RT" or "Duplex RT".

**2.** As with the routine calls mentioned above, enter the address and press ENT.

The cursor will move to the TEL No.

- **3.** Press ENT to display the alphabetically sorted TEL number list. After selecting the initial letter and pressing ENT, select the recipient of the call with the jog dial.
	- **Note**
- This list can be registered in the menu 9.4.4 PSTN number list.
- When inputting the TEL number manually, press the CANCEL key to return to the previous screen, and input it using the numeric keypad.
- 4. Press ENT.

Confirm the entered contents.

**5.** If the contents are correct, press ENT.

The sending confirmation screen will appear.

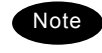

The controller displays by default only the edited information in the call setup as shown at right.

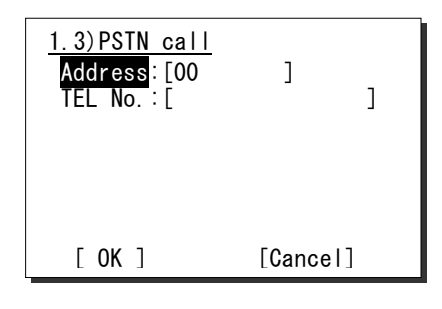

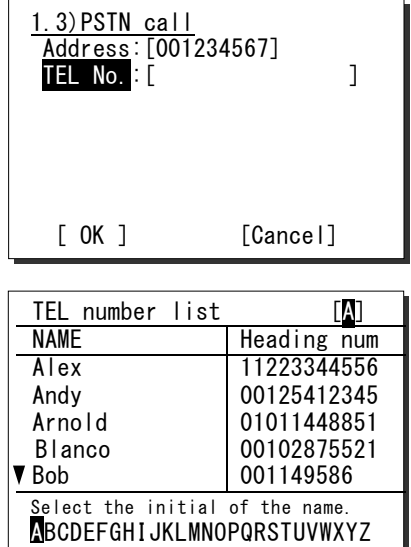

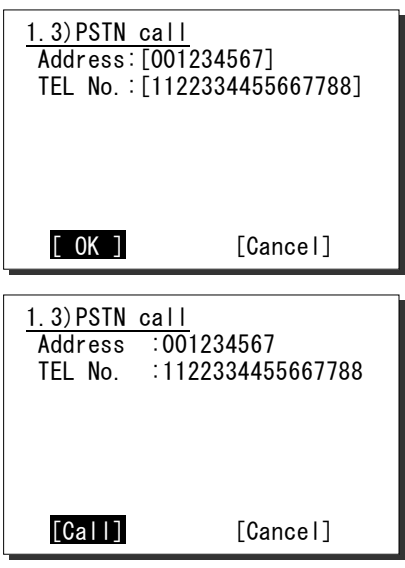

**6.** Press ENT to transmit the call.

After completed the transmission, the popup screen shown at right will be displayed to wait the acknowledgement for 5 sec.

**Note** 

If received no response within 5sec, sends the call again. Still no response, the following will be displayed and this call will be terminated. "Coast sta no answer."

**7.** After received the acknowledgement, the specified working channel will be set automatically.

After that, a start of call will be sent.

**Note** 

If lost the channel engaged signal, the following will be displayed and this call will be terminated. "No signal detected in the Work CH."

8. The PSTN connection will be completed.

Lift the handset from the cradle and wait for the recipient answering the phone (the PSTN dial tone and ring tone from the handset will be heard at this time). After answered the phone, the phone call charge will be started.

Note

If not answered within 1 minute, the following will be displayed and this call will be terminated. (In the case of bad radio link condition, this may also be appeared during communication.) "Lost the radio receiving signal."

**9.** When finished the phone call, return the handset to the cradle.

Then an end of call containing the duration will be received from the coast station. The example at right shows 13 minutes and 45 seconds.

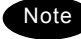

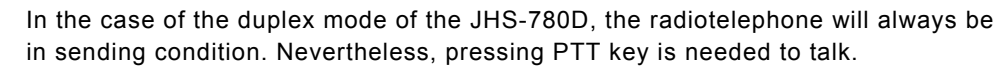

- According to the coast station, a negative acknowledgement mentioned above may be received at step 7.
- If the negative acknowledgement indicates "unable to comply" with "Queue" reason, the wait mode can be selected. This mode enables to continue the above procedure from step 7 after receiving the ring back call. (However, if receiving no call within 15 minutes after receiving "Queue", the ring back mode is canceled. Also when the CH16 key is pressed, the ring back mode is canceled.)

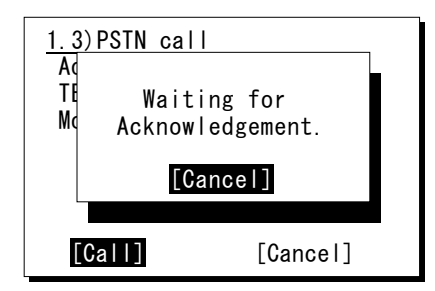

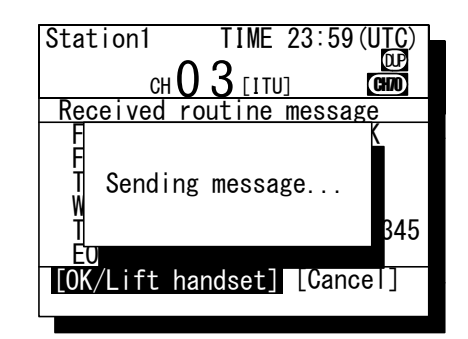

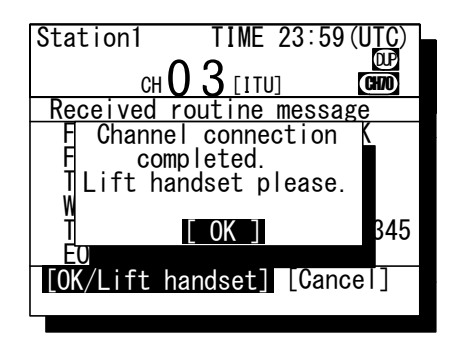

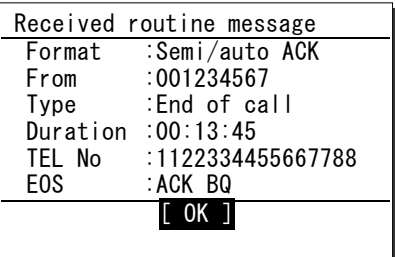

# **(2) Receiving a call from a PSTN subscriber**

# ■ **Procedure** ■

1. The screen at right will be displayed, and the alarm will sound.

The example message contains the following information.

- Format: Semi/auto call
- Caller's MMSI: 001222333
- Type: Radiotelephone
- Work Channel: CH03
- Caller TEL No: 00123459425
- 2. After displayed the message as shown at right, lift the handset from the cradle.
	- $\triangleright$  If not answered within 1 minute, the PSTN call will be cancelled.
	- $\triangleright$  After lifting the handset or pressing ENT, a start of call will be sent. If lost the channel engaged signal, the following will be displayed and the PSTN call will be terminated. "No signal detected in the Work-CH."
	- $\triangleright$  If interrupted the receiving signal for 5 seconds during communication, the following will be displayed and the PSTN call will be terminated. "Lost the radio receiving signal."
- 3. When finished the phone call, return the handset to the cradle.

Then an end of call will be received from the coast station. However, the duration of the call will not be displayed for free of charge.

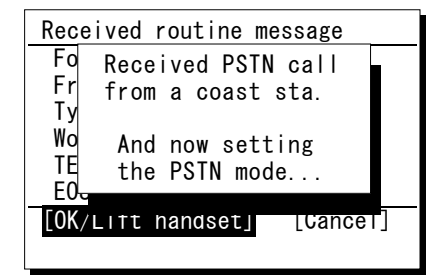

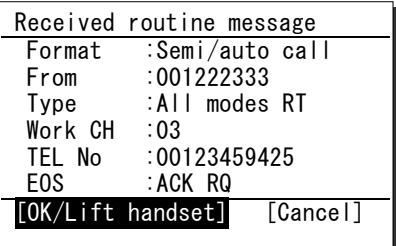

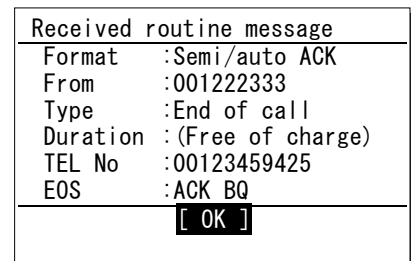

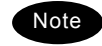

In the case of the duplex mode of the JHS-780D, the radiotelephone will always be in sending condition. Nevertheless, pressing PTT key is needed to talk.

# **4.3.5 AIS-linked DSC calls**

The AIS information (nearby ships call signs, names and identification numbers) will be displayed as "Other ships list", and are available to call a listed ship via the DSC directly.

NOTE: To use this function, set the import condition to ON in the menu 9.6 AIS function.

# ■ **Procedure** ■

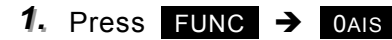

- $\geq 5.1$  Other ships list at right will be displayed.
- $\geq$  On the bottom line, the name and MMSI of the ship highlighted by the cursor will be displayed.
- $\triangleright$  The bearings (BRG) are based on the North-up.
- $\triangleright$  If 5.2 Proximity check is ON, and the registered ship on the 9.4.2 Ship station list is displayed, I mark will be added on the ship's line.
- $\triangleright$  If existing no ships in the vicinity. "No data" will be displayed on the middle of the screen.
- Note

The column(s) of the call sign, name or MMSI will be blank when any of these has not been entered to the ship's AIS, or when not receiving the static information at the AIS of own ship.

**2.** Select a ship to call and press ENT using the jog dial.

The popup screen at right will be displayed.

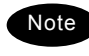

If the ship's MMSI has not been displayed, this function will be disabled.

3. Select a call type (category) and press ENT using the jog dial.

The individual call menu for the selected category will be displayed.

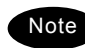

Note

The example screen at right will show the working channel input line for a routine call, but for urgency calls to a ship, inputting the working channel is not needed (fixed to CH16).

- 4. Press ENT and input the working channel.
	- The free channel will be searched and displayed automatically.
		- If required, input another channel manually using the CANCEL key, the jog dial or the numeric keys.
		- If there is no free channel, a blank will be shown as a search result.

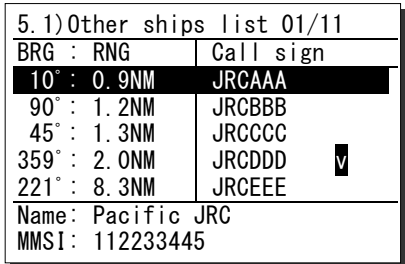

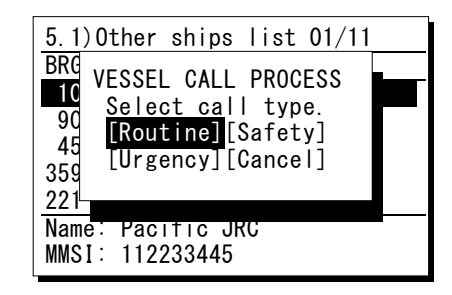

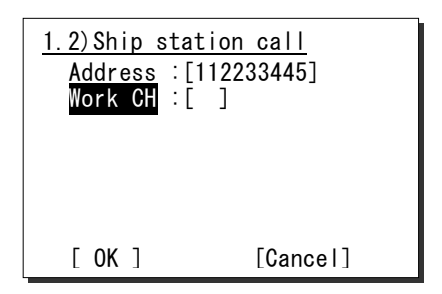

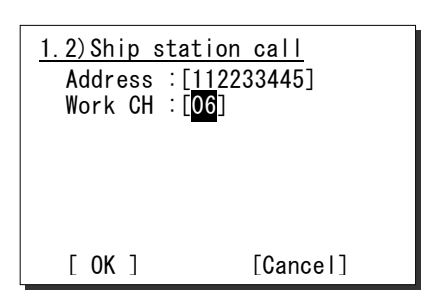

5. Press ENT.

Confirm the entered contents.

**6.** If the contents are correct, press ENT.

The sending confirmation screen will appear.

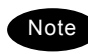

The controller displays by default only the edited information in the call setup as shown at right.

**7.** Press ENT to transmit the call.

After completed the transmission, the popup screen shown at right will be displayed to wait the acknowledgement.

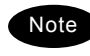

If received no response for 5 minutes, the screen will return to the step 5 mentioned above.

- 8. When received the acknowledgement, the screen shows the message with the alarm for 3 sec. Then changes to the proposed working channel automatically.
	- **Note**
- If 9.5.2 Automatic CH shift is OFF, lifting the handset or pressing ENT is required to set the proposed working channel.
- If an improper channel is proposed, resend the call containing a new channel via the specified new channel proposal form screen.
- **9.** The ship station call will be completed after displayed the working channel as shown at right.

Start communications using the handset.

- $\triangleright$  The example at right shows when proposed CH06 as a working channel.
- $\triangleright$  When completed the communications. return the handset to the cradle.

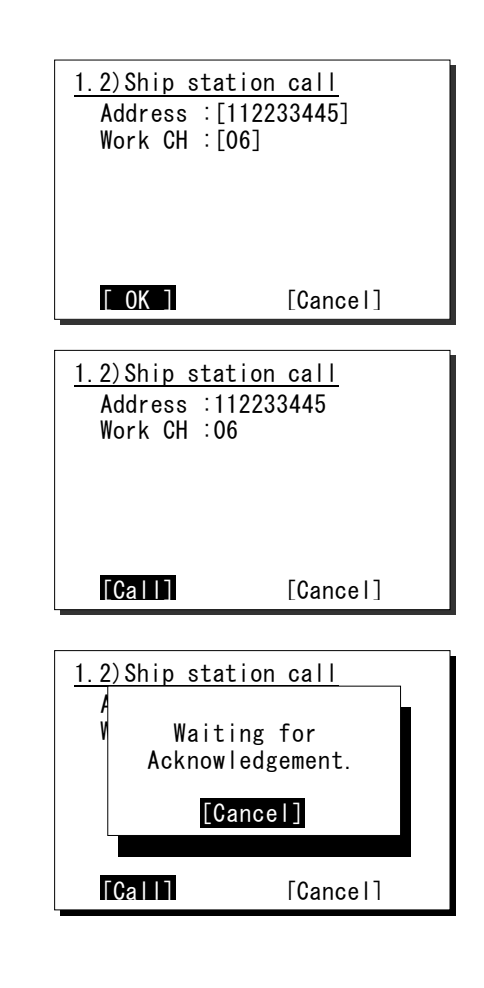

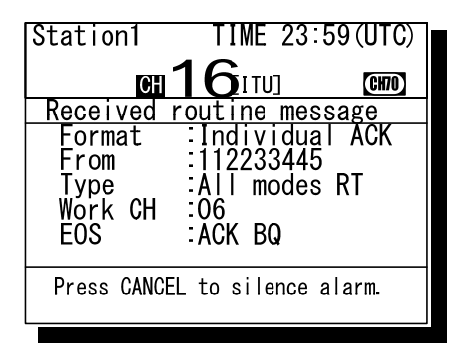

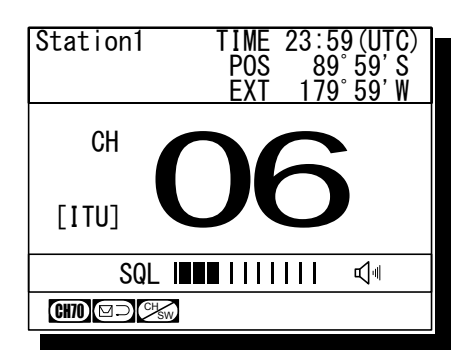

If the ship station is unable to comply with the call, as with coast stations, own station (caller) may receive a negative acknowledgement mentioned above section. In this case, if possible according to the message, wait and retry the calling again later.

**Note** 

# **4.4 Emergency calls (DSC safety/ urgency/ distress calls)**

In emergency, the DSC is available for safety/ urgency/ or distress calls. For safety and urgency calls, either individual or all ships is selectable for the type of call. For distress calls, enabled to send either after selecting the nature of distress or without selecting it. In both cases, when own ship is in distress, pressing the dedicated distress key for 4seconds is required to send the distress call.

# **4.4.1 Safety calls**

# *4.4.1.1* **All ships calls**

When broadcasting to all ships regarding safety, the all ships call is available.

# ■ **Procedure** ■

1. Press the **MENU** key, and through hierarchical menus, select the 2.1.1 All ships.

The working channel inputting form will be displayed. Normally the CH16 by default is used.

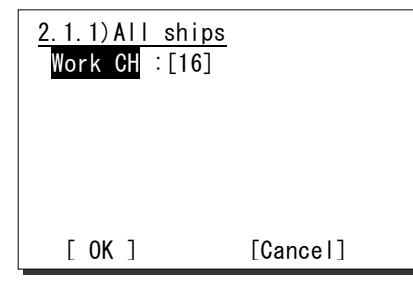

**2.** Select OK with the jog dial.

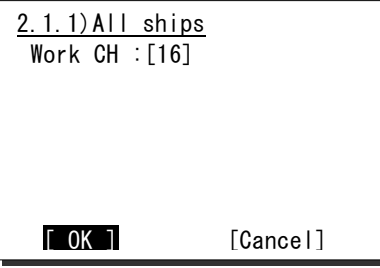

# **3.** Press ENT.

The sending confirmation screen will appear.

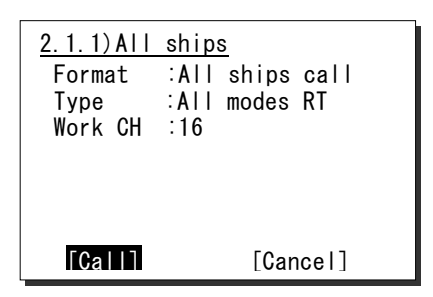

4. Press ENT to transmit the call.

All ships call needs no response and will be completed after displayed the popup screen as shown at right. Lifting the handset or pressing ENT erases the popup screen, and enables to start the communication.

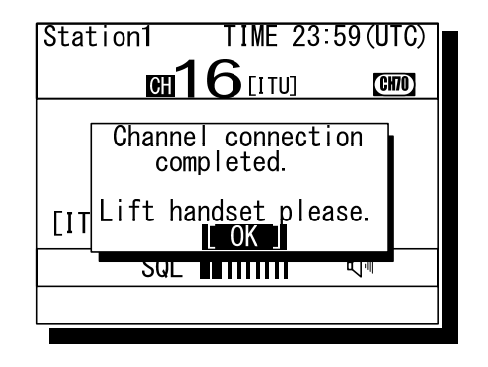

5. Start the safety broadcasting using the handset.

When completed the communications, return the handset to the cradle.

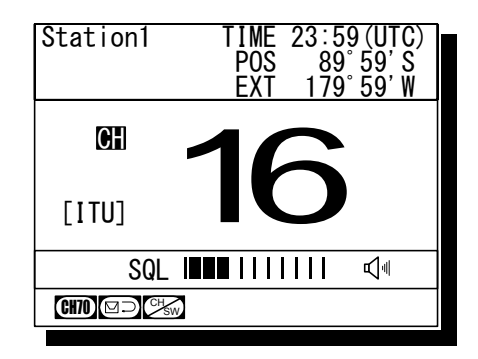

# *4.4.1.2* **Individual calls (All modes RT)**

When sending the safety individual call to a ship or coast station, note the difference described below from the case of routine.

- ・ The menu is common for both ship and coast station.
- ・ Other than the address and the working channel, the type is needed to select.
- ・ Normally the CH16 by default is used.

# ■ **Procedure** ■

**1.** Press the **MENU** key, and through hierarchical menus, select the 2.1.2 Specific station.

The menu shown at right will be displayed. If entered previously, the address will be appeared as a default value

**2.** Press ENT to display the station list, and select the desired station with the jog dial.

The procedure is similar to that of routine calls, except that the list shows together ship stations and coast stations.

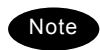

- The list can be registered in the menu 9.4 Contact list.
- When inputting the MMSI manually, press the CANCEL key to return to the previous screen and input it using the numeric keypad.

3. Press FNT.

The cursor will move to the Type.

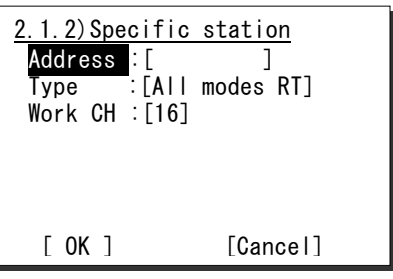

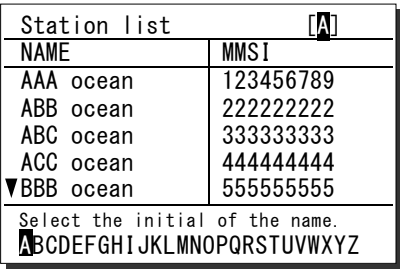

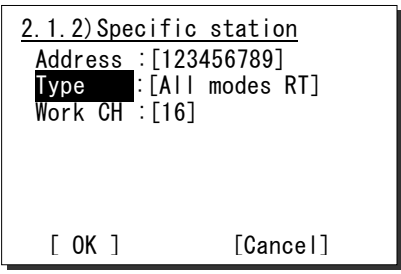

4. Press ENT and select a type of call with the jog dial. If intending to voice communication after the call, leave it as "All modes RT", and move the cursor to Work CH.

The following types are selectable.

- All modes RT *(for Radiotelephone)*
- Position RQ *(Position request)*
- Test *(Safety test)*
- **5.** Normally, use CH16 for the communication of safety and move the cursor to OK with the jog dial.

If required to change the working channel, press ENT and input the channel at the step 4.

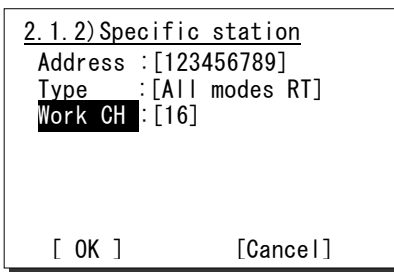

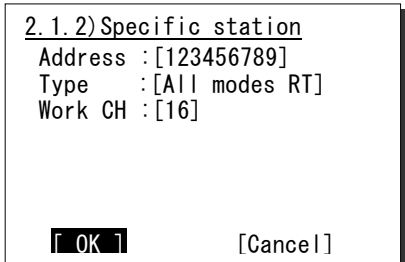

6. If the contents are correct, press ENT.

The sending confirmation screen will appear.

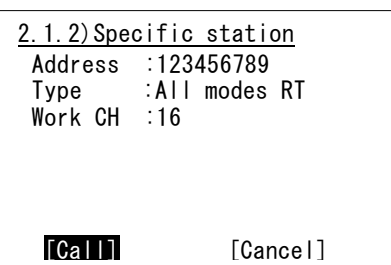

**7.** Press ENT to transmit the call.

After completed the transmission, the popup screen shown at right will be displayed to wait the acknowledgement.

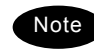

If received no response for 5 minutes, the screen will return to the step 5 mentioned above.

- 8. When received the acknowledgement, the screen shows the message with the alarm for 3 sec. Then changes to the proposed working channel automatically.
	- **Note**
- If 9.5.2 Automatic CH shift is OFF, lifting the handset or pressing ENT is required to set the proposed working channel.
- If an improper channel is proposed, resend the call after inputting a new channel proposal.

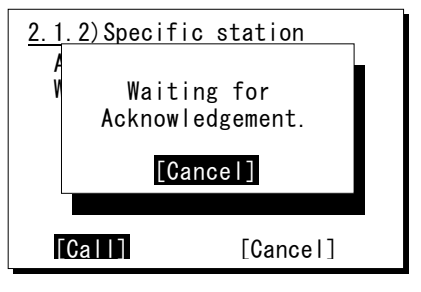

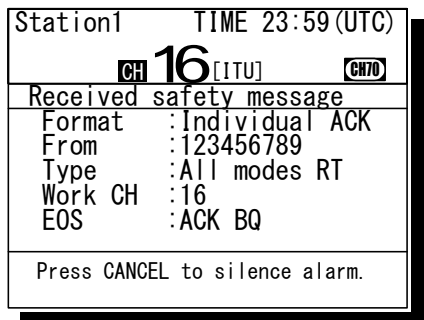

- **9.**  $\overline{a}$ The call will be completed after displayed the working channel as shown at right. Start communications using the handset.
	- $\triangleright$  The example at right shows when proposed CH16 as a working channel.
	- $\triangleright$  When completed the communications. return the handset to the cradle.

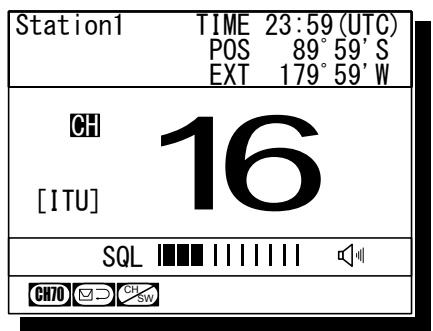

If the called station is unable to comply with the call, as with routine calls, own station (caller) may receive a negative acknowledgement mentioned above section. In this case, if possible according to the message, wait and retry the calling again later. Note

# *4.4.1.3* **Other features of the safety call (Position request/ Test)**

Additional features of safety call, such as a ship position request call or a DSC test call are available. In these cases, there is no voice communication and not needed to set a working channel.

However, the procedures are otherwise identical to those mentioned above, so describes below after completed the editing steps.

#### **(1) Position request call**

# ■ **Procedure** ■

**1.** After inputting the ship's address and type (Position RQ), the sending confirmation screen will appear.

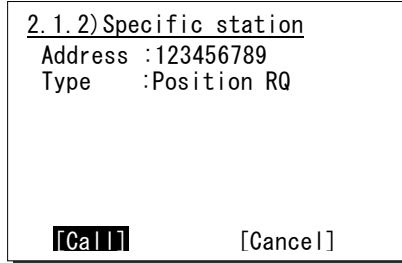

**2.** Press ENT to transmit the call.

After completed the transmission, the popup screen shown at right will be displayed to wait the acknowledgement.

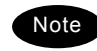

If received no response for 5 minutes, the screen will return to the editing screen.

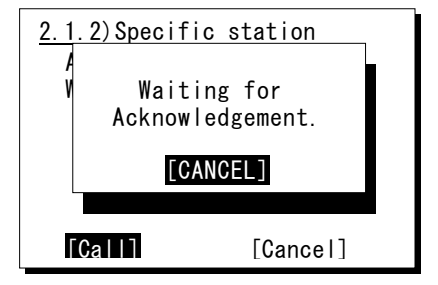
3. When received the acknowledgement, the screen shows the message with the alarm as shown at right.

Pressing CANCEL stops alarm and after that, pressing ENT returns to the status display.

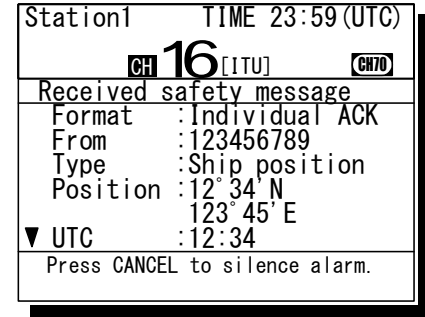

#### **(2) Test call**

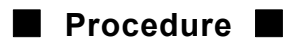

**1.** After inputting the ship's address and type (Test), the sending confirmation screen will appear.

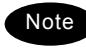

The test call is also available in menu 3. DSC test call, by entering the station address only.

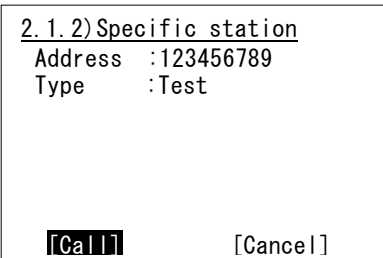

**2.** Press ENT to transmit the call.

After completed the transmission, the popup screen shown at right will be displayed to wait the acknowledgement.

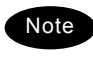

If received no response for 5 minutes, the screen will return to the step 1 mentioned above.

3. When received the acknowledgement, the screen shows the message with the alarm as shown at right.

Pressing CANCEL stops alarm and after that, pressing ENT returns to the status display.

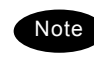

According to the condition of the station, the acknowledgement may not be received even if the equipment works normally.

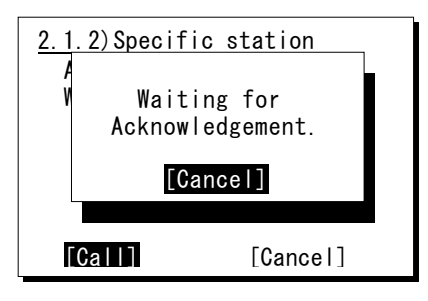

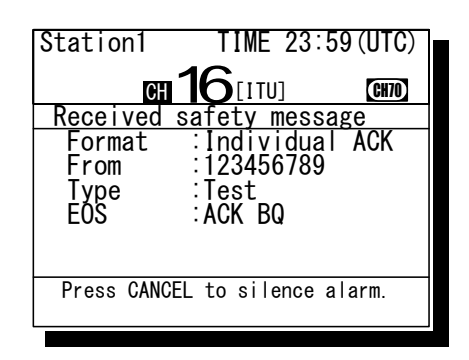

# *4.4.1.4* **Receiving a safety call**

When receiving a safety call from a coast station or another ship station, the message will be displayed immediately. Then treat the message according to the type as below.

#### **(1) Receiving an all ships call**

# ■ **Procedure** ■

**1.** The screen at right will be displayed, and the alarm will sound.

The example message contains the following information.

- Format: All ships call
- Caller's MMSI: 111222333
- Type: All modes Radiotelephone
- Work Channel: CH16
- EOS: End of sequence.
- **2.** Press the **CANCEL** key to stop the alarm and display the screen at right.

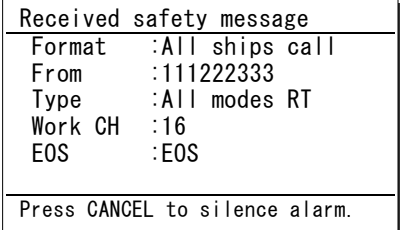

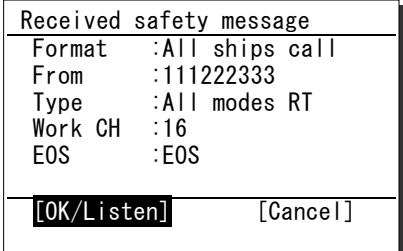

3. If possible to listen to the broadcast, press ENT to set the working channel.

When finished the broadcast used except for the CH16, press the **CH16** key to return to the status display.

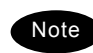

If Automatic CH shift is ON, the working channel will be changed automatically and the above step 2 and 3 are omitted.

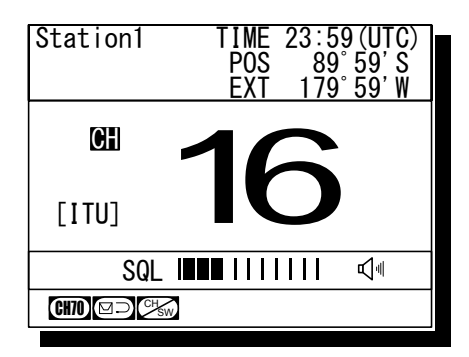

# **(2) Receiving an individual call (Type: Radiotelephone)**

This procedure is identical to the case of a routine call. However the screen shown at right will be displayed with the alarm.

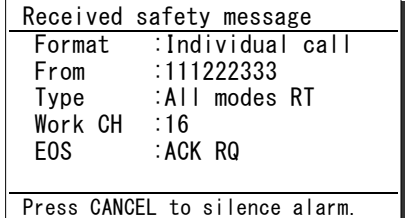

# **(3) Receiving an individual call (Type: Position request)**

# ■ Procedure ■

1. The screen at right will be displayed, and the alarm will sound.

The example message contains the following information.

- Format: Individual call
	-
- Caller's MMSI: 111222333
- Type: Position request
- 
- EOS: ACK is requested.
	-

**2.** Press the **CANCEL** key to stop the alarm and display the screen at right. If possible to respond immediately, press ENT.

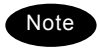

- If Automatic ACK is ON, the acknowledgement will be sent automatically without notice.
- If having no position information (unconnected to GPS and elapsed over 23.5 hours after inputting manually), the message editing screen will be displayed after selecting the OK/ACK.

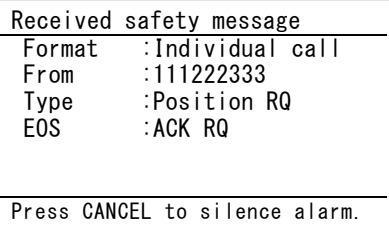

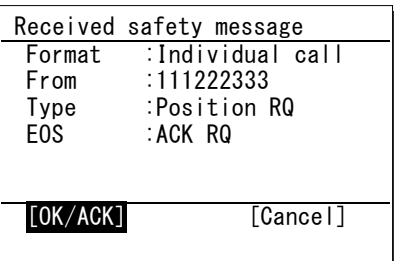

# **(4) Receiving an individual call (Type: Test)**

# ■ **Procedure** ■

1. The screen at right will be displayed, and the alarm will sound.

The example message contains the following information.

- Format: Individual call
- Caller's MMSI: 111222333
- Type: Test
- EOS: ACK is requested.

**2.** Press the **CANCEL** key to stop the alarm and display the screen at right. If possible to respond immediately, press ENT.

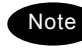

If Automatic ACK is ON, the acknowledgement will be sent automatically without notice.

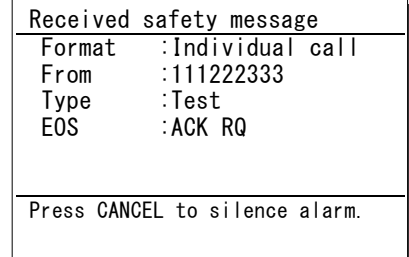

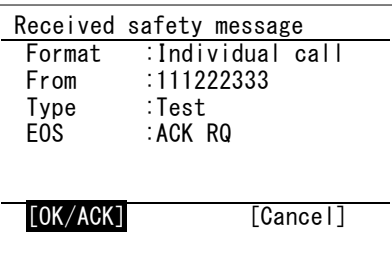

#### **4.4.2 Urgency calls**

#### *4.4.2.1* **All ships calls**

When broadcasting to all ships regarding urgency, the all ships call is available.

# ■ **Procedure** ■

**1.** Press the **MENU** key, and through hierarchical menus, select 2.2.1 All ships.

Normally, this call uses a fixed message, and the sending confirmation screen will appear immediately.

**Note** 

Regarding calls for medical transport and neutral ships, additional procedures are required. See 4.4.2.3 for details.

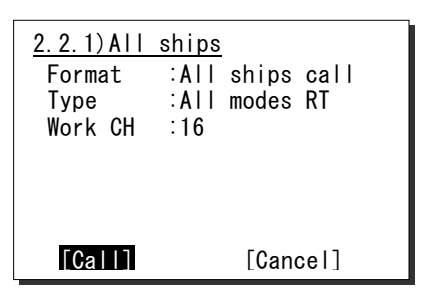

**2.** Press ENT to transmit the call.

All ships call needs no response and will be completed after displayed the popup screen as shown at right. Lifting the handset or pressing ENT erases the popup screen, and enables to start the communication.

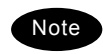

If the handset has been left in the off-hook condition in advance, skip to step 3 below without showing the popup screen at right.

**3.** Start the urgency broadcasting using the handset.

When completed the communications, return the handset to the cradle.

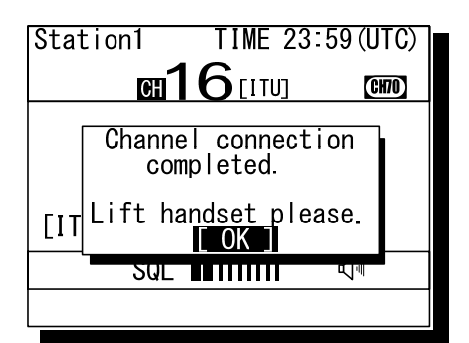

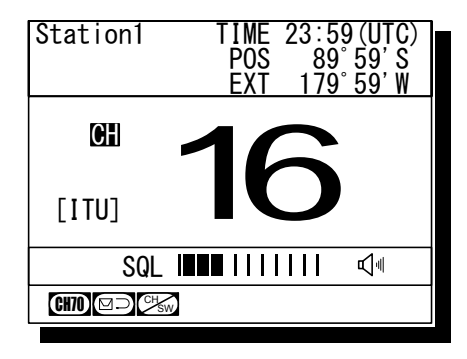

# *4.4.2.2* **Individual calls**

When sending the urgency individual call to a ship or coast station, the procedures are basically as described below.

- ・ The menu is common for both ship and coast station.
- ・ Only required to input the address.
- ・ The working channel is fixed on CH16.

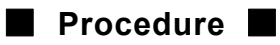

1. Press the **MENU** key, and through hierarchical menus, select the 2.2.2 Specific station.

The menu shown at right will be displayed. If entered previously, the address will be appeared as a default value

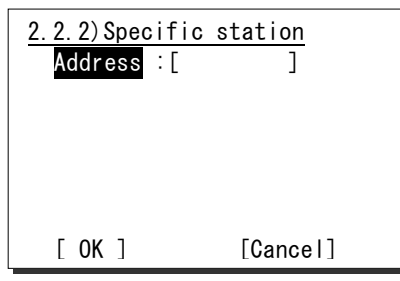

**2.** Press ENT to display the station list, and select the desired station with the jog dial.

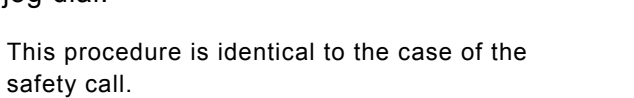

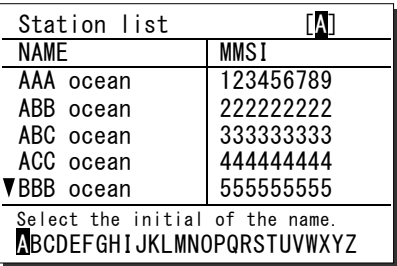

**3.** Press ENT.

Confirm the address.

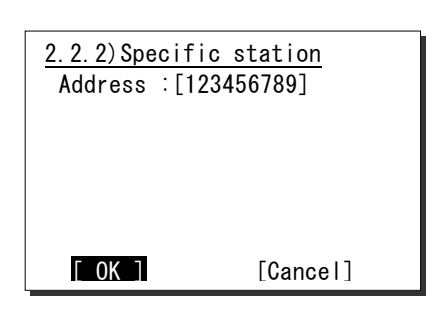

4. If the contents are correct, press ENT.

The sending confirmation screen will appear.

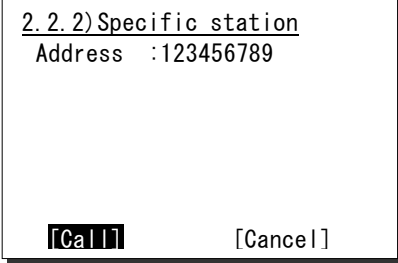

#### Operation

**5.** Press ENT to transmit the call.

After completed the transmission, the popup screen shown at right will be displayed to wait the acknowledgement.

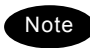

If received no response for 5 minutes, the screen will return to the step 3 mentioned above.

- **6.** When received the acknowledgement, the screen shows the message with the alarm for 3 sec. Then changes to the working channel (CH16) automatically.
	- **Note**
- If 9.5.2 Automatic CH shift is OFF, lifting the handset or pressing ENT is required to set the working channel. - The specific alarm for urgency sounds and notifies the receiving of the
- 7. The station call will be completed after displayed the working channel as shown at right.

acknowledgement.

Start communications using the handset.

When completed the communications, return the handset to the cradle.

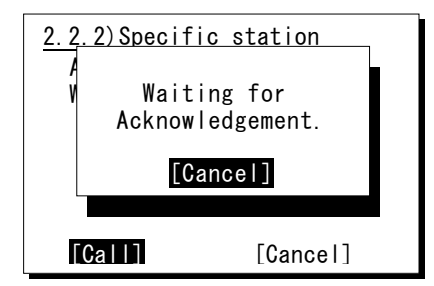

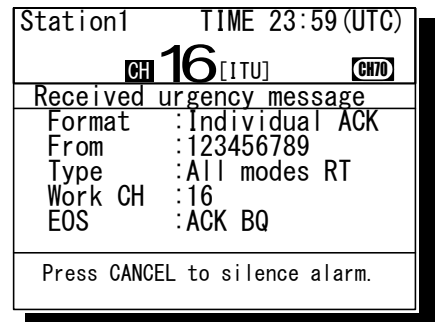

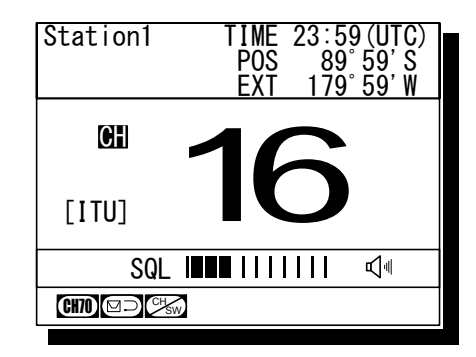

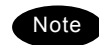

If the called ship or coast station is unable to comply with the call, own station (caller) may receive a negative acknowledgement with the reason mentioned above. In this case, if possible according to the message, wait and retry the calling again later.

# *4.4.2.3* **Special calls (Medical transport/ Neutral ship)**

When sailing dangerous waters such as political instability, the urgency all ships call containing the additional subject is available to inform others of the following information concerned.

- ・Own ship is performing medical transportation and protected under the 1949 Geneva Convention.
- ・Own ship is of neutral nationality.

# ■ **Procedure** ■

- **1.** Set the 9.5.4 Medical/Neutral use to ON, before this call operation.
	- This setting is always reset to the default value (OFF) after powering off/on. **Note** 
		- Receiving these calls are always possible regardless of the setting.

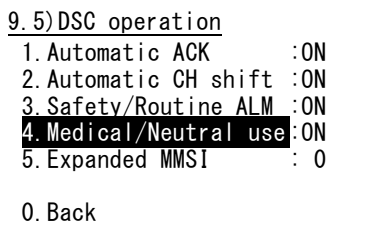

**2.** Press the **MENU** key, and through hierarchical menus, select 2.2.1 All ships.

The subject selection form for urgency all ships call will be displayed.

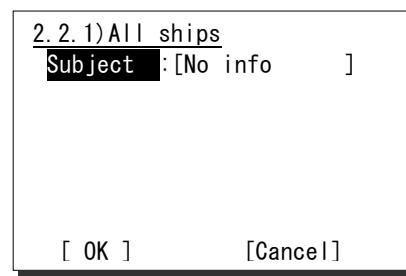

3. Press ENT and select the subject to be added to the call message with the jog dial.

Select a subject from below.

- No info *(for No information)*
- Medical TRNSP *(for Medical transport)*
- Neutral ship *(for Neutral nationality)*
- 4. Press ENT.

The cursor will move to OK.

**5.** If the content is correct, press ENT.

The sending confirmation screen will appear.

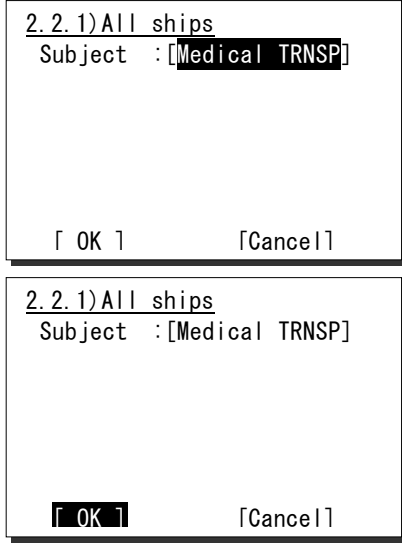

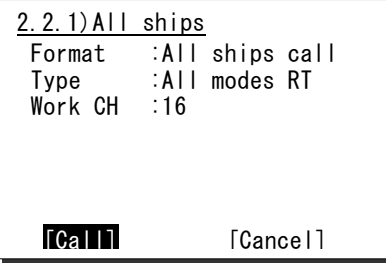

Operation

**6.** Press ENT to transmit the call.

All ships call needs no response and will be completed after displayed the popup screen as shown at right. Lifting the handset or pressing ENT erases the popup screen, and enables to start the communication.

**Note** 

If the handset has been left in the off-hook condition in advance, skip to step 7 below without showing the popup screen at right.

**7.** Start the urgency broadcasting using the handset.

When completed the communications, return the handset to the cradle.

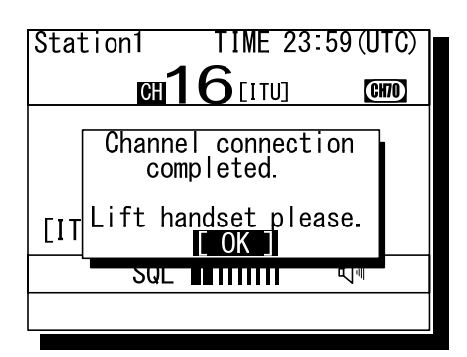

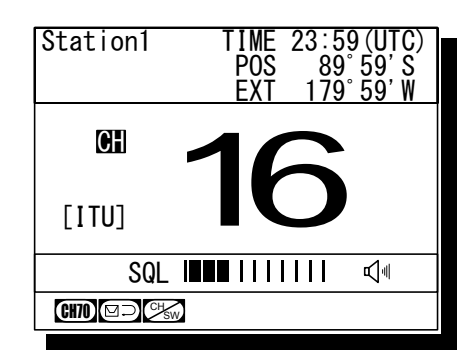

#### *4.4.2.4* **Receiving an urgency call**

When receiving an urgency call from a coast or another ship station, the message will be displayed immediately with the specific alarm for urgency calls. Then treat the message according to the type as below.

#### **(1) Receiving an all ships call**

# ■ **Procedure** ■

**1.** The screen at right will be displayed, and the alarm will sound growing louder gradually.

The example message contains the following information.

- Format: All ships call
- Caller's MMSI: 111222333
	- Type: All modes radiotelephone
- Work Channel: CH16
- EOS: End of sequence.

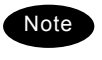

When containing additional information regarding Medical TRNSP or Neutral ship, the Subject line will be added.

**2.** Press the **CANCEL** key to stop the alarm, and display the screen at right.

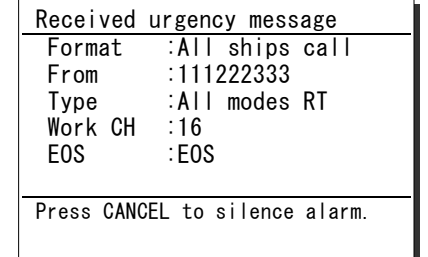

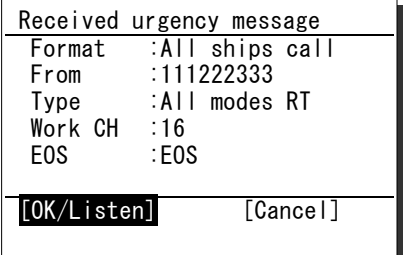

3. If possible to listen to the broadcast, press ENT to set the working channel.

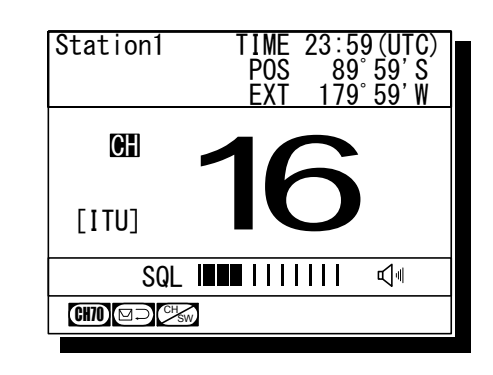

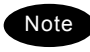

If receiving the call containing the information regarding the medical transport or the neutral ship, the message will show it as the "Subject".

# **(2) Receiving an Individual Call**

### ■ **Procedure** ■

**1.** The screen at right will be displayed, and the alarm will sound growing louder gradually.

The example message contains the following information.

- Format: Individual call
- Caller's MMSI: 111222333
	- Type: All modes radiotelephone
- Work channel: CH16
- EOS: ACK is requested.
- **2.** Press the **CANCEL** key to stop the alarm and display the screen at right.

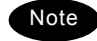

This step is omissible.

- **3.** If possible to communicate immediately, lift the handset from the cradle and start the communications.
	- $\triangleright$  In this example case, enabled to select the response from below with the jog dial.
		- ・OK/Lift handset: Starts communications immediately.
		- ・Unable/NACK: Sends "Unable to comply" message with that reason.
		- ・Cancel: Returns to the status display without handling this message.
	- $\triangleright$  When completed the communications, return the handset to the cradle.

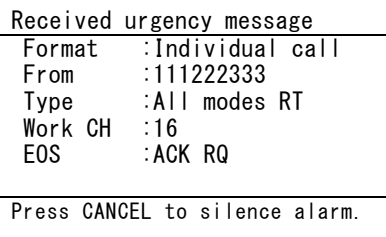

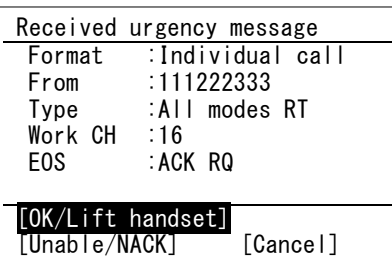

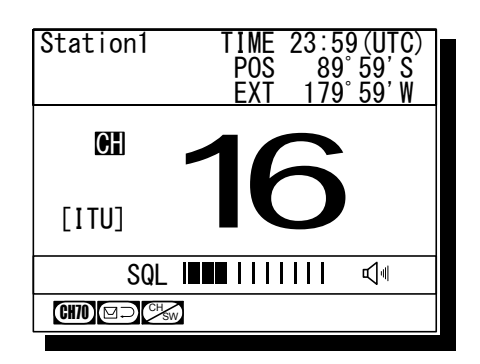

#### **4.4.3 Distress calls (Distress alerts)**

When in distress, distress calls are always transmitted by pressing the dedicated **DISTRESS** key. The distress calls transmit own MMSI, ships position, time of the position, and the nature of distress.

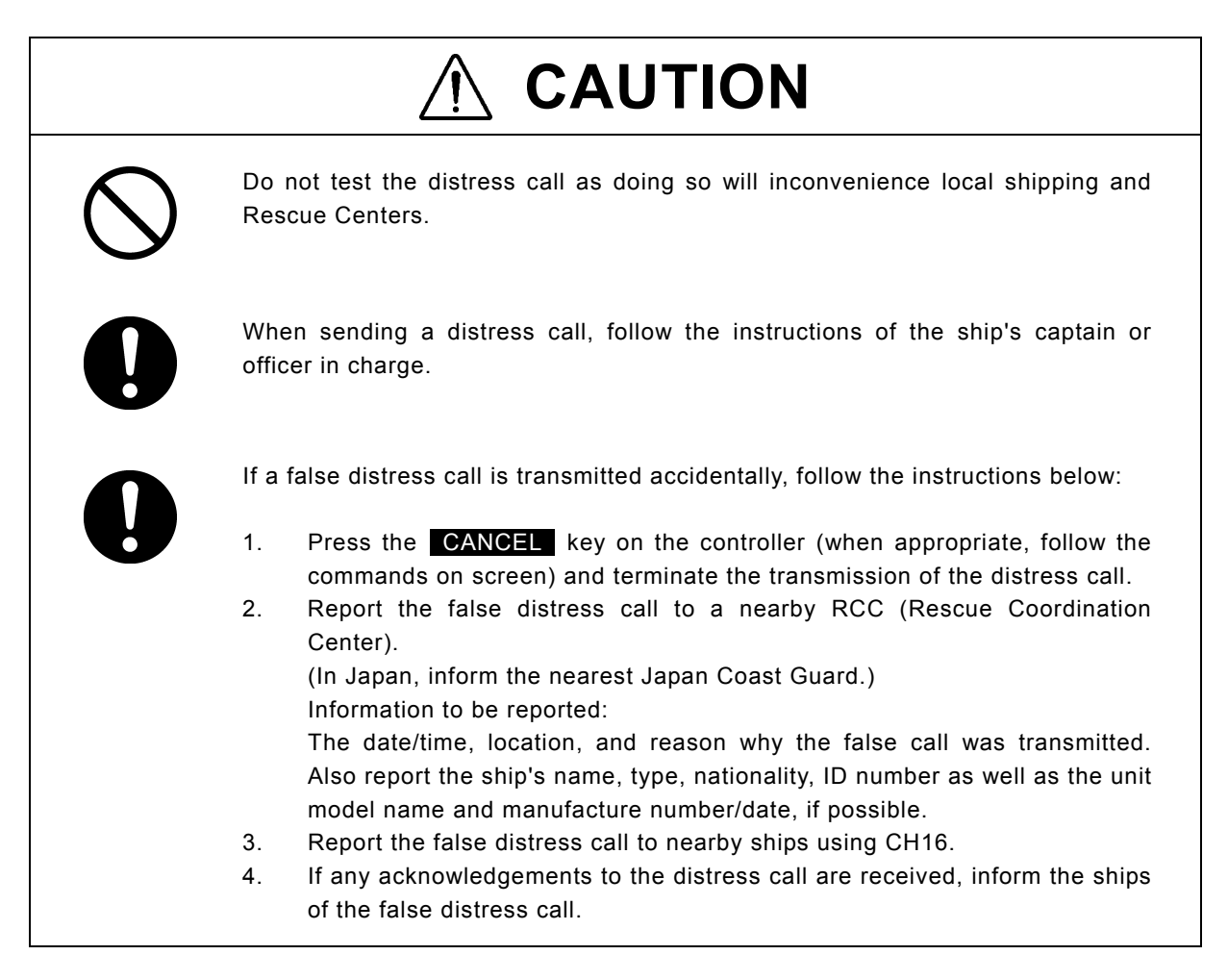

#### *4.4.3.1* **Quick distress calls**

The following describes the procedure to send a distress call immediately without using menus. In this case, the nature of distress in the message will be sent as "Undesignated" by default. Further, if no information for the position and the time of position obtained within 23.5 hours, these information will be composed automatically as "9999999999" and "8888" respectively.

# ■ **Procedure** ■

**1.** Open the **DISTRESS** key cover.

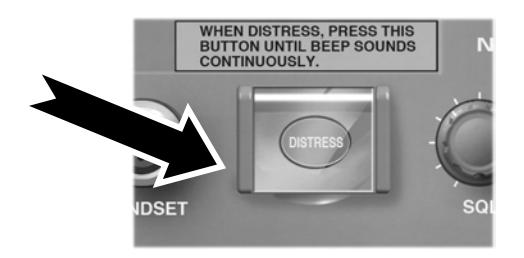

**2.** Press and hold the **DISTRESS** key for 4 seconds until the countdown is completed.

If released before the countdown is completed, displays the menu of 2.3 Distress call for the nature of distress selection.

3. The distress call will be sent.

- **4.** Automatically remained in distress mode until received the acknowledgement.
	- $\triangleright$  The distress call will be automatically repeated every 3.5 - 4.5 minutes until received the acknowledgement or manually breaks the mode. (The bottom line indicates the remaining time until the next distress call.)
	- $\triangleright$  The distress call can be sent as many times as needed in this condition by the DISTRESS key operation mentioned above.
- **5.** When acknowledged, the screen at right will be displayed and the alarm will sound growing louder gradually. Then lift the handset and request rescue using CH16 of the radiotelephone.
	- $\triangleright$  The ALM lamp blinks in sync with the alarm sound.
	- $\triangleright$  Only to silence the alarm, press the **CANCEL** key when displaying the screen at right.
	- $\triangleright$  First, the responding station will call on the CH16, then acknowledge the receipt as follows.
		- "MAYDAY".
		- "this is",
		- Own ship's MMSI and call sign, position, nature of distress, and rescue requests

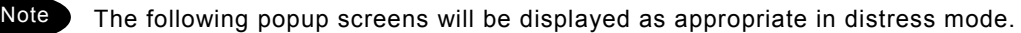

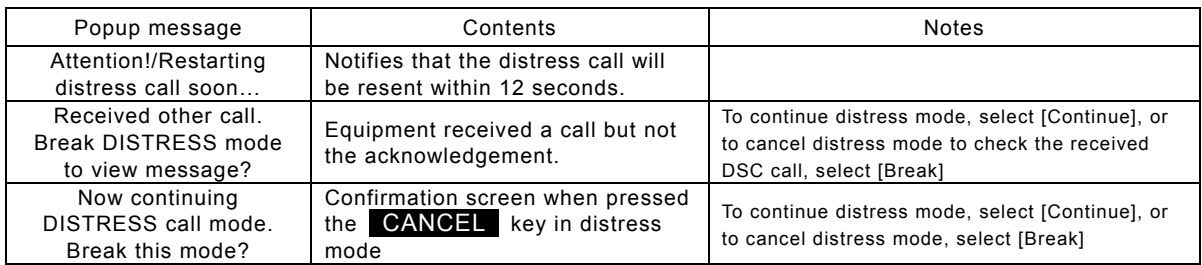

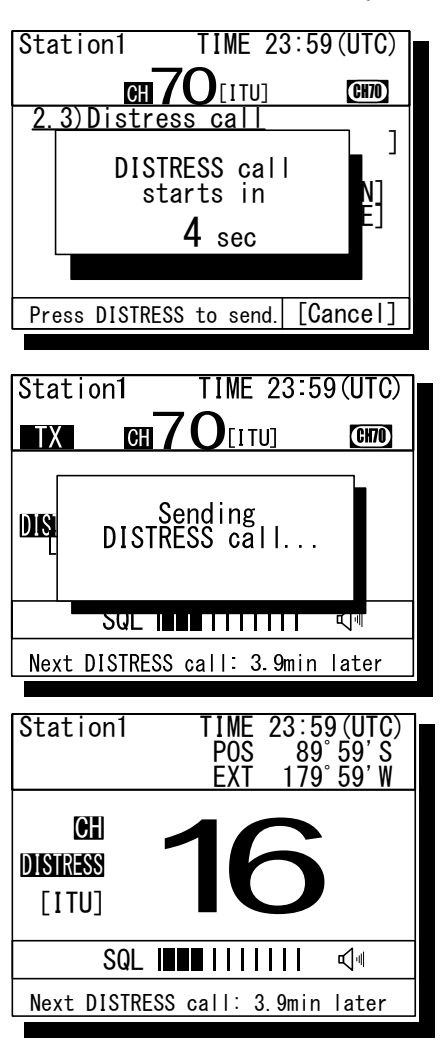

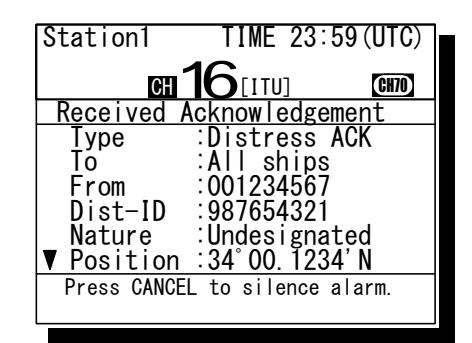

#### *4.4.3.2* **Distress calls from the menu**

The following describes the procedure to send a distress call with the nature of distress selected in the menu. Also, if there is no valid information regarding the position and the time of position, the manual input is available in that menu.

# ■ **Procedure** ■

**1.** Press the **MENU** key, and through hierarchical menus, select the 2.3 Distress call.

Indicates "Undesignated" as the nature of distress by default, and the position information if obtained from a GPS automatically or entered manually.

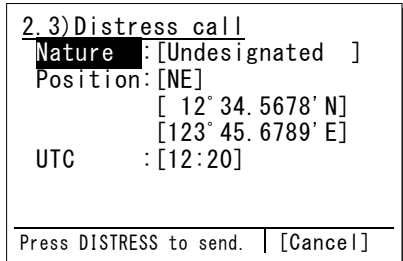

# 2. Press ENT and select the nature of distress.

The nature of distress is selectable from below.

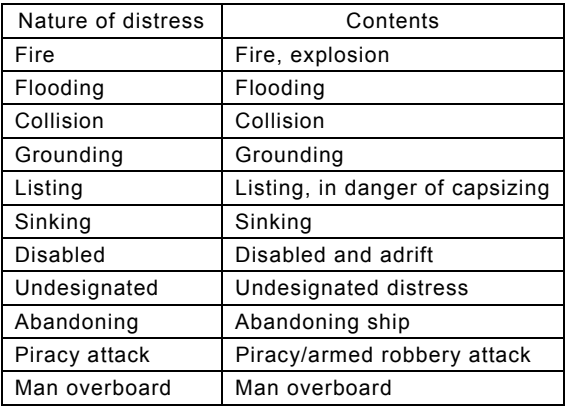

### 3. Press FNT.

The cursor will move to Position. If already displayed the valid position and time of position, no entry is necessary and skip to step 7.

4. Press ENT and select the quadrant of the position with the jog dial.

The quadrant will be changed as NE  $\rightarrow$  NW  $\rightarrow$  $SE \rightarrow SW$ .

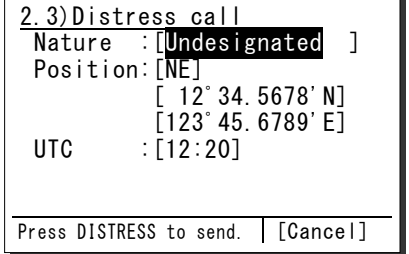

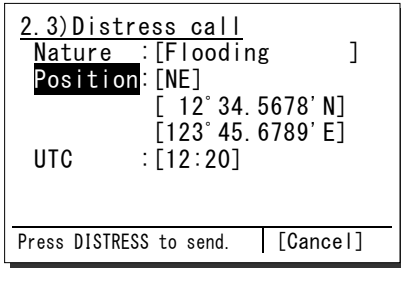

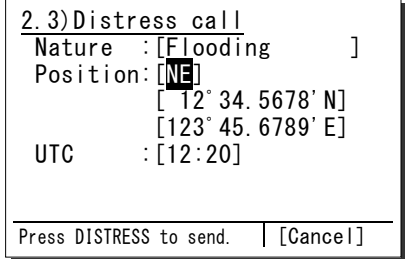

#### Operation

5. After pressing ENT, input the latitude and longitude using the numeric keypad.

After registered the every digit, input the UTC.

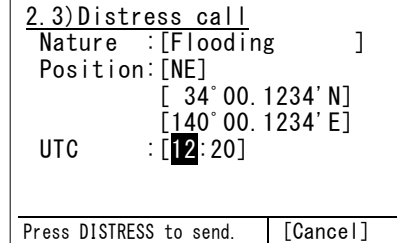

**6.** After completed the registrations, the cursor will return to Nature.

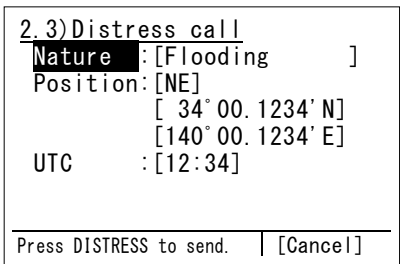

WHEN DISTRESS, PRESS THIS<br>BUTTON UNTIL BEEP SOUNDS<br>CONTINUOUSLY.

**DSET** 

**7.** Open the **DISTRESS** key cover.

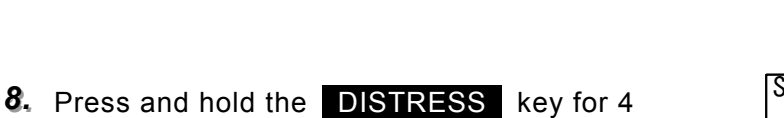

seconds until the countdown is completed.

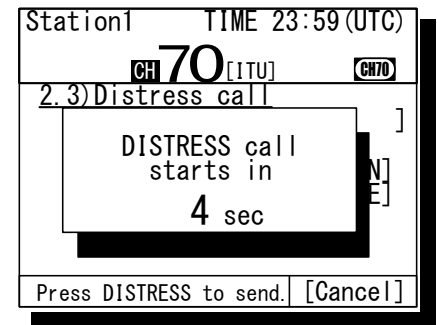

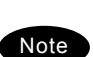

The rest of the procedure is the same as described in the "Quick distress call".

# *4.4.3.3* **Receiving a distress call**

When a distress call is received, the message will be immediately displayed with the specific two-tone alarm sound identical to the urgency.

# **WARNING**

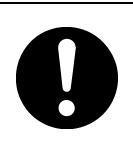

If a distress call is received, make sure to inform the ship's captain or officer in charge.

Doing so may save the lives of the crew and passengers on the ship in distress.

# ■ Procedure ■

**1.** When a distress call is received, the distress message will be displayed.

The alarm lamp will blink in sync with the alarm sound, gradually growing louder. The example message contains the following information.

- Type: Distress call - Caller's MMSI: 431001234
- Nature of distress: Fire, explosion
- Position & the time: North latitude 12º 34.5678'
- East longitude 123º 45.6789' 12:14 - EOS: End of sequence (appears by scrolling)
- **2.** Press the **CANCEL** key to stop the alarm, and the screen at right will be displayed.

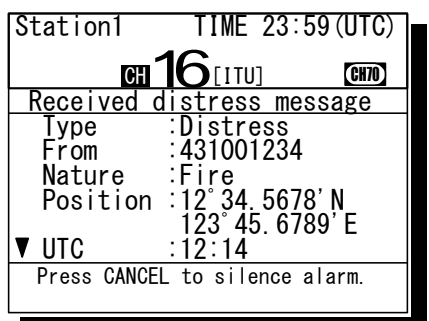

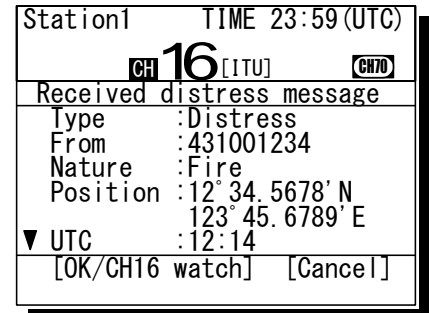

**3.** Select "OK/CH16 watch" with the jog dial and press ENT to watch on CH16.

Keep watch for at least 5 minutes and, if necessary, notify a coast station or concerned administration.

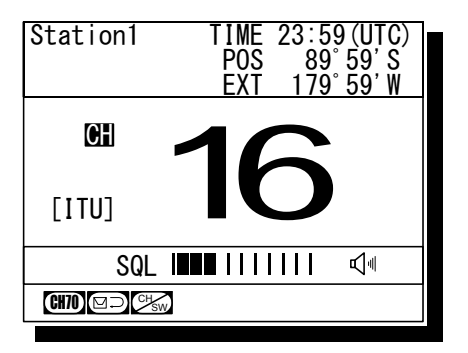

# *4.4.3.4* **Acknowledgement to a received distress call**

After receiving a distress call, ship stations have to watch on CH16. But if received the distress call repeatedly, ship stations (inc. own ship) are allowed to transmit a DSC acknowledgement to terminate the call only after consulting with an RCC or a coast station and being directed to do so.

# ■ **Procedure** ■

1. Press the **MENU** key, and through hierarchical menus, select the 4.1 Received distress list.

On the bottom line, the MMSI of the ship highlighted by the cursor will be displayed.

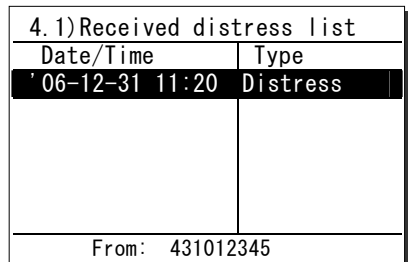

2. Select the call to be acknowledged and press ENT.

The distress message will be displayed.

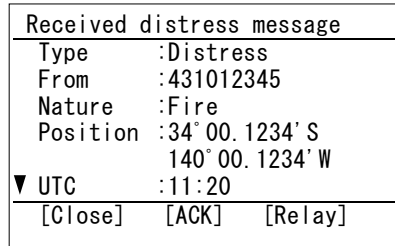

Received distress message  $\begin{bmatrix} F_I \end{bmatrix}$  - Attention ! - $N<sub>1</sub>$  Send this call only Position in the sale of the position of the position of the position of the position of the position of the position of the position of the position of the position of the position of the position of the position of the po  $\frac{1}{\sqrt{2}}$  by administration.

 $U$  $\overline{C_{\rm cont}}$   $\overline{C_{\rm s}}$ UI [Continue] [Cancel] [Close] [ACK] [Relay]

3. Select ACK with the jog dial and press ENT.

The popup message at right will be displayed.

4. After confirmed the popup message, select "Continue" and press ENT to send the acknowledgement.

After the transmission, the channel will be set to 16 automatically.

**Note** 

After sending the acknowledgement, commence the distress traffic via radiotelephony on CH16.

- $\bullet$  "MAYDAY"
- Repeat the 9-digit identity (MMSI) of the ship in distress, 3 times.
- $\bullet$  "this is"
- Repeat own ship's 9-digit identity (MMSI), 3 times.
- $\bullet$  ""RECEIVED MAYDAY"

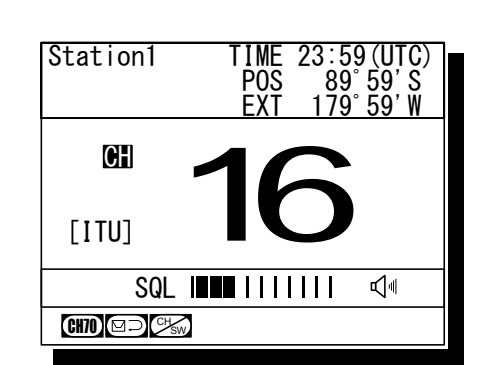

#### **4.4.4 Distress relay calls on behalf of someone else (Proxy distress calls)**

If another ship is in distress but itself unable to make a distress call, and the master of the ship considers that further help is necessary, the distress relay call on behalf of the ship can be transmitted using "Proxy distress call" menu. In this case, compose a distress relay call format by inputting the MMSI (if known), the ship's position and the time of position (if known), and the nature of distress to send to all ships or a coast station.

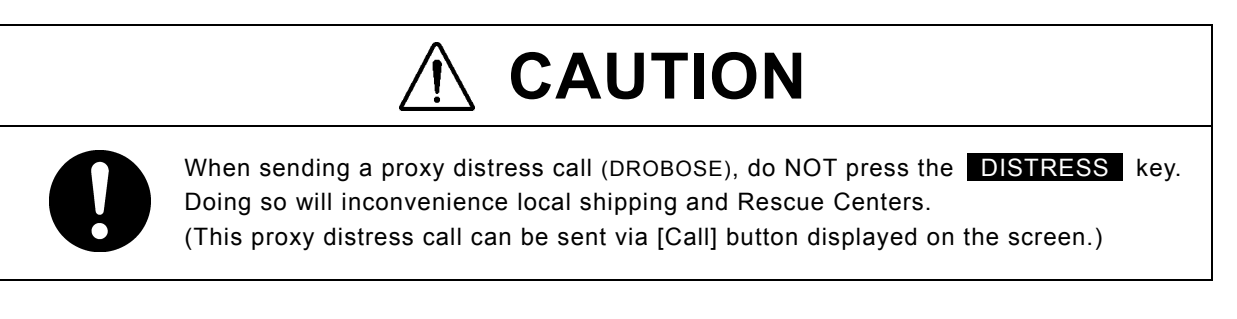

#### *4.4.4.1* **All ships calls**

Transmits a proxy distress call (DROBOSE) to all ships.

# ■ **Procedure** ■

**1.** Press the **MENU** key, and through hierarchical menus, select 2.4.1 All ships call.

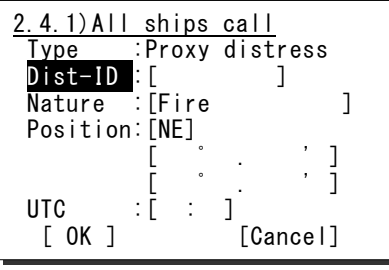

**2.** If the 9-digit identity (MMSI) of the ship in distress is known, press ENT and input it.

If unknown, move the cursor to Nature with the jog dial and skip to step 4 below.

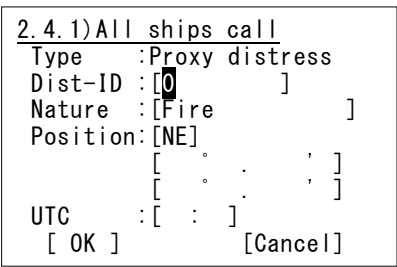

3. Press ENT.

The cursor will move to Nature.

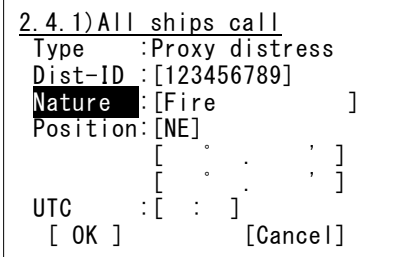

# 4. Press ENT and select the nature of distress with the jog dial.

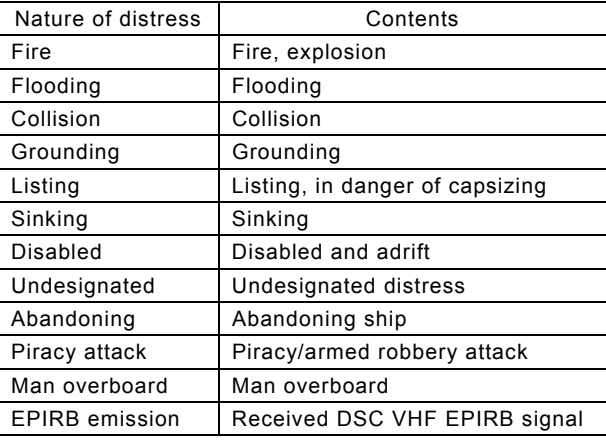

The nature of distress is selectable from below.

#### 2.4.1)All ships call Type :Proxy distress Dist-ID :[123456789] Nature :[Fire ] Position:[NE]  $\begin{bmatrix} 0 & 0 & 0 & 0 \\ 0 & 0 & 0 & 0 \\ 0 & 0 & 0 & 0 \\ 0 & 0 & 0 & 0 \\ 0 & 0 & 0 & 0 \\ 0 & 0 & 0 & 0 \\ 0 & 0 & 0 & 0 \\ 0 & 0 & 0 & 0 \\ 0 & 0 & 0 & 0 \\ 0 & 0 & 0 & 0 \\ 0 & 0 & 0 & 0 & 0 \\ 0 & 0 & 0 & 0 & 0 \\ 0 & 0 & 0 & 0 & 0 \\ 0 & 0 & 0 & 0 & 0 & 0 \\ 0 & 0 & 0 & 0 & 0 & 0 \\ 0 & 0 & 0 & 0 &$  $\begin{bmatrix} 0 & 0 & 0 & 0 \\ 0 & 0 & 0 & 0 \\ 0 & 0 & 0 & 0 \\ 0 & 0 & 0 & 0 \\ 0 & 0 & 0 & 0 \\ 0 & 0 & 0 & 0 \\ 0 & 0 & 0 & 0 \\ 0 & 0 & 0 & 0 \\ 0 & 0 & 0 & 0 \\ 0 & 0 & 0 & 0 \\ 0 & 0 & 0 & 0 & 0 \\ 0 & 0 & 0 & 0 & 0 \\ 0 & 0 & 0 & 0 & 0 \\ 0 & 0 & 0 & 0 & 0 & 0 \\ 0 & 0 & 0 & 0 & 0 & 0 \\ 0 & 0 & 0 & 0 &$ UTC :[ : ]<br>[ OK ] [ Cancel]

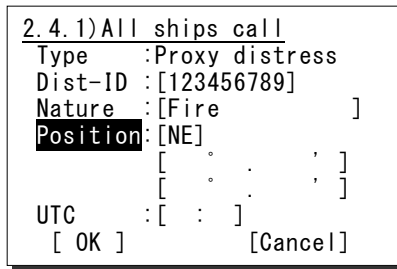

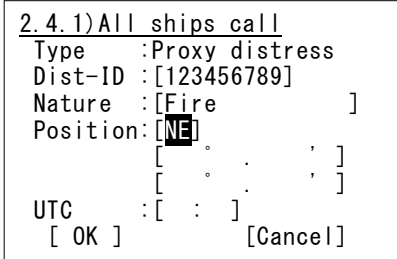

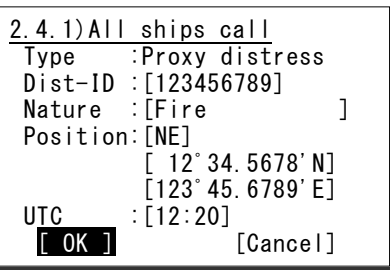

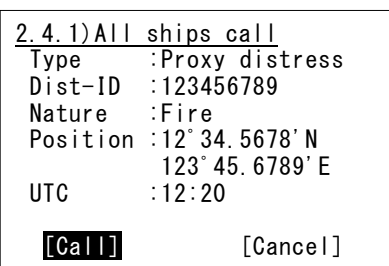

#### 5. Press ENT.

The cursor will move to Position.

**6.** If the position and the time of position of the ship in distress are known, press ENT.

If unknown, move the cursor to OK with the jog dial and skip to step 8 below.

7. Input the quadrant, latitude, longitude and the time of position, respectively and press ENT.

The cursor will move to OK.

8. Press ENT.

The sending confirmation screen will appear. Further, unregistered items will be indicated as "Unknown".

**9.** Press ENT to transmit the call.

Watch on CH16 and wait for the acknowledgement. After acknowledged, commence the distress traffic regarding the ship in distress.

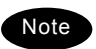

- When acknowledged from a coast station via DSC, the screen at right (lower) will be displayed and the specific alarm will sound growing louder gradually.
	- The ALM lamp blinks in sync with the alarm sound.
	- As a general rule, ship stations are allowed to acknowledge only by the radiotelephone.

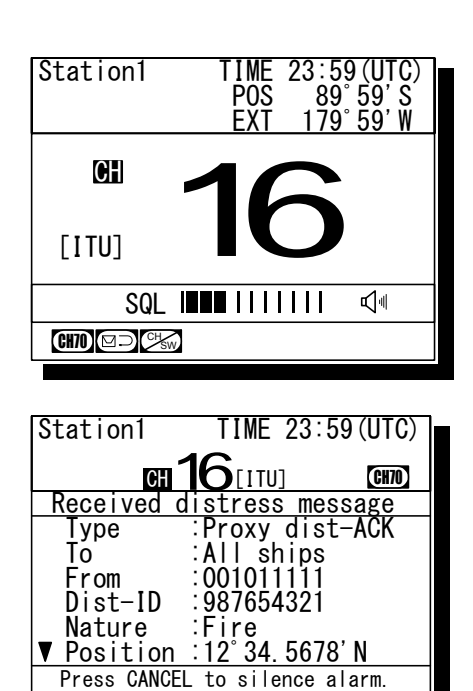

#### *4.4.4.2* **Coast station calls**

Transmits a proxy distress call (DROBOSE) to a specified coast station.

# ■ **Procedure** ■

- **1.** Press the **MENU** key, and through hierarchical menus, select 2.4.2 Coast station call.
- **2.** Press ENT to display the coast station list, and select the desired station with the jog dial.

The procedure is identical to the case of the routine calls.

**3.** Pressing ENT will move the cursor to Dist-ID. If the 9-digit identity (MMSI) of the ship in distress is known, press ENT and input it.

If unknown, move the cursor to Nature with the jog dial and skip to step 5 below.

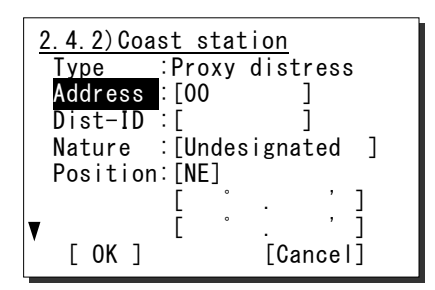

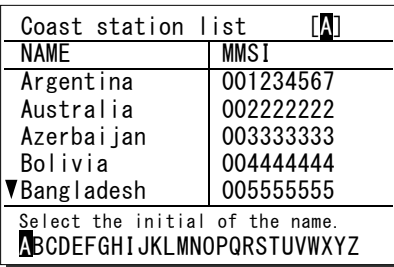

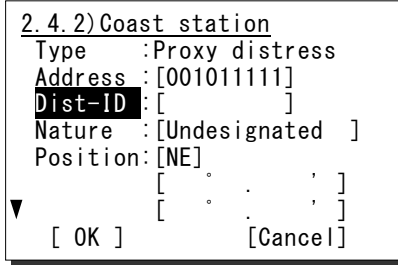

#### Operation

4. Press ENT

The cursor will move to Nature.

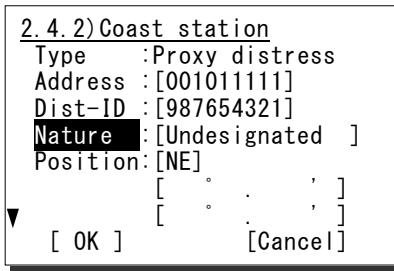

 $\begin{bmatrix} 0 & 0 & 0 & 0 \\ 0 & 0 & 0 & 0 \\ 0 & 0 & 0 & 0 \\ 0 & 0 & 0 & 0 \\ 0 & 0 & 0 & 0 \\ 0 & 0 & 0 & 0 \\ 0 & 0 & 0 & 0 \\ 0 & 0 & 0 & 0 \\ 0 & 0 & 0 & 0 \\ 0 & 0 & 0 & 0 \\ 0 & 0 & 0 & 0 & 0 \\ 0 & 0 & 0 & 0 & 0 \\ 0 & 0 & 0 & 0 & 0 \\ 0 & 0 & 0 & 0 & 0 & 0 \\ 0 & 0 & 0 & 0 & 0 & 0 \\ 0 & 0 & 0 & 0 &$  $\begin{bmatrix} 0 & 0 & 0 \\ 0 & 0 & 0 \\ 0 & 0 & 0 \end{bmatrix}$ [ OK ] [Cance 1]

2.4.2) Coast station Type :Proxy distress Address :[001011111] Dist-ID :[987654321] Nature : [Fire ]

Position:[NE]

# **5.** Press ENT and select the nature of distress with the jog dial.

The nature of distress is selectable from below.

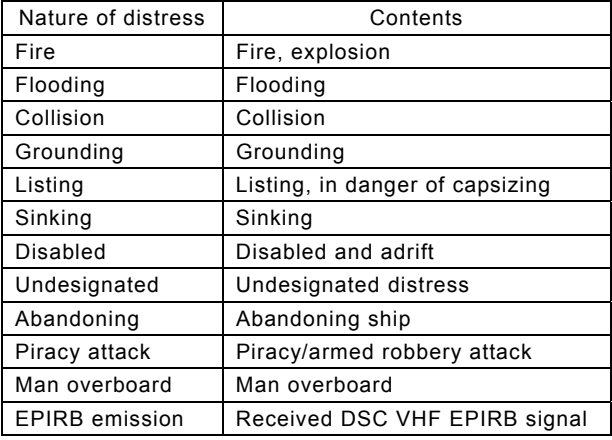

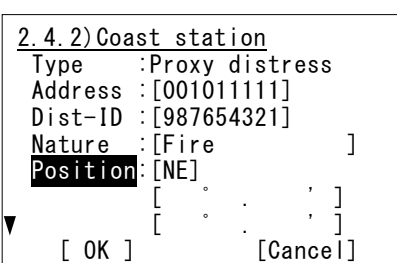

# **6.** Press ENT.

The cursor will move to Position.

**7.** If the position and the time of position of the ship in distress are known, press ENT.

If unknown, move the cursor to OK button with the jog dial and skip to step 9 below.

2.4.2)Coast station Nature : [Fire ] Position:[NE]  $\begin{bmatrix} 1 & 1 & 1 \\ 1 & 1 & 1 \end{bmatrix}$  $\begin{bmatrix} 0 & 0 & 0 & 0 \\ 0 & 0 & 0 & 0 \\ 0 & 0 & 0 & 0 \\ 0 & 0 & 0 & 0 \\ 0 & 0 & 0 & 0 \\ 0 & 0 & 0 & 0 \\ 0 & 0 & 0 & 0 \\ 0 & 0 & 0 & 0 \\ 0 & 0 & 0 & 0 \\ 0 & 0 & 0 & 0 \\ 0 & 0 & 0 & 0 & 0 \\ 0 & 0 & 0 & 0 & 0 \\ 0 & 0 & 0 & 0 & 0 \\ 0 & 0 & 0 & 0 & 0 & 0 \\ 0 & 0 & 0 & 0 & 0 & 0 \\ 0 & 0 & 0 & 0 &$ [ OK ] [Cance 1]

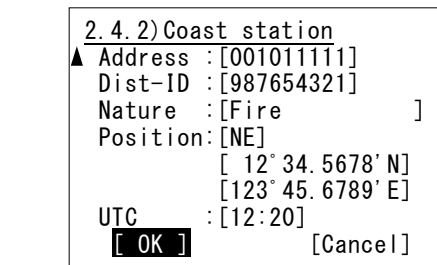

2.4.2) Coast station Type :Proxy distress Address :[001011111] Dist-ID :[987654321]

8. Input the quadrant, latitude, longitude and the time of position, respectively and press ENT.

The cursor will move to OK.

#### Operation

# 9. Press ENT.

The sending confirmation screen will appear. Further, unregistered items will be indicated as "Unknown".

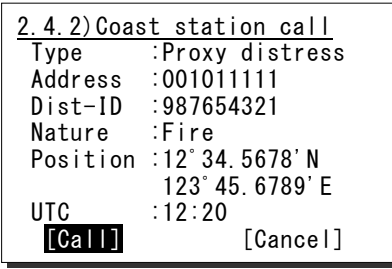

# **10.** Press ENT to transmit the call.

Watch on CH16 and wait for the acknowledgement.

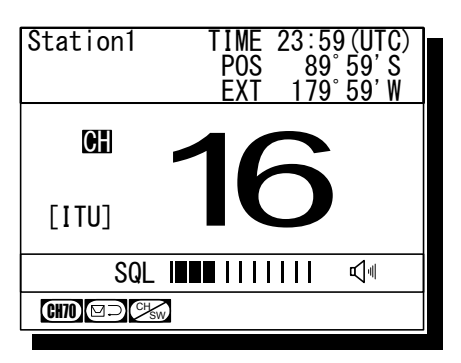

11. When acknowledged, the screen at right will be displayed and the alarm will sound growing louder gradually. Then lift the handset and commence

distress traffic for the ship in distress.

- $\triangleright$  The ALM lamp blinks in sync with the alarm sound.
- $\geq$  Only to silence the alarm, press the **CANCEL** key when displaying the screen at right.

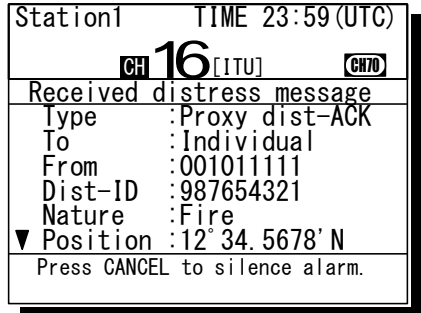

# *4.4.4.3* **Receiving a proxy distress call**

When received a distress relay call (DROBOSE) directed to all ships, the ship stations (inc. your own ship) are allowed to acknowledge only by the radiotelephone. (Receiving a distress relay call from a coast station is the same.)

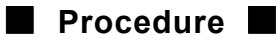

- **1.** When received a proxy distress call, the screen at right will be displayed.
	- $\triangleright$  The specific alarm will sound growing louder gradually.
	- $\triangleright$  The ALM lamp blinks in sync with the alarm sound.
	- $\triangleright$  The example message contains the following information.
		- Type: Proxy distress call
	- To: All ships
	- Caller's MMSI: 123456789
	- MMSI of ship in distress: 987654321
	- Nature of distress: Fire, explosion
	- Position and Time: North latitude 12° 34.5678'
		- (Longitude and the time appears by scrolling.)
	- EOS: ACK is requested.
		- (appears by scrolling)
- **2.** Press the **CANCEL** key to stop the alarm, and the screen at right will be displayed.

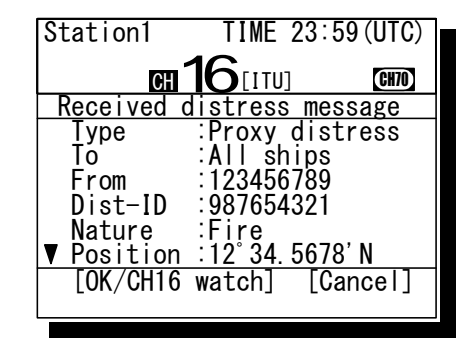

3. Select OK/CH16 watch with the jog dial and press ENT then watch on CH16.

Keep watch for at least 5 minutes and, if necessary, notify a coast station or concerned administration via radiotelephony.

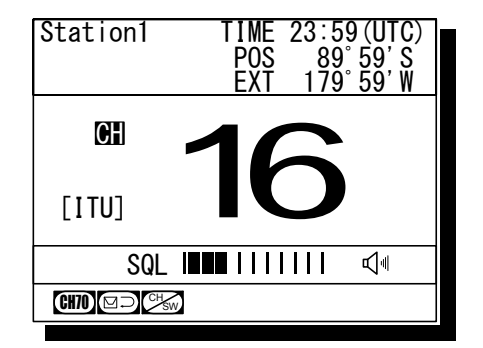

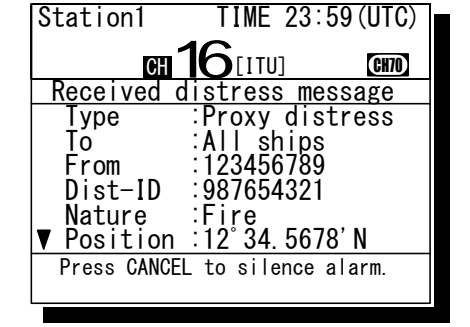

#### **4.4.5 Distress relay calls**

After receiving a distress call, ship stations have to watch on CH16 for at least 5 minutes. But if there is no distress traffic on CH16 in the meantime, the distress relay call will be available to inform a coast station of the distress call transmitted by the ship in distress.

#### *4.4.5.1* **Sending a distress relay call**

A distress relay call can be composed from the log of the received distress message.

# ■ **Procedure** ■

**1.** Press the **MENU** key, and through hierarchical menus, select the 4.1 Received distress list.

On the bottom line, the MMSI of the ship highlighted by the cursor will be displayed.

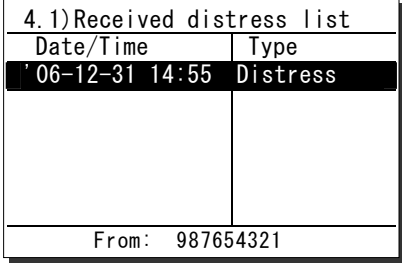

2. Select the distress call to be relayed and press ENT.

The distress message will be displayed.

- Received distress message Type :Distress From :987654321 Nature :Fire Position :34゚00.1234'N  $140^{\circ}$  00.1234'E<br>  $\P$  UTC :14:55  $:14:55$ [Close] [ACK] [Relay]
- **3.** Select Relay with the jog dial and press ENT.

The popup message at right will be displayed.

4. After confirmed the popup message, select "Continue" and press ENT.

The address inputting screen will be displayed.

**5.** Press ENT to display the station list of both the coast stations and the ship stations, and select the desired station with the jog dial.

When inputting the MMSI manually, press the CANCEL key to return to the previous screen and input it using the numeric keypad.

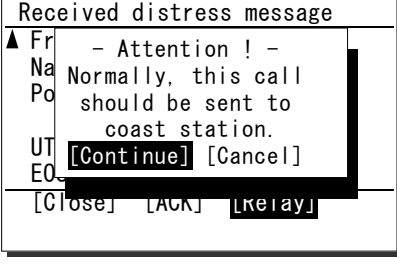

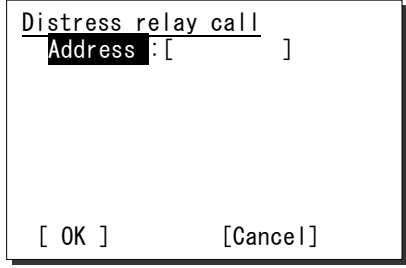

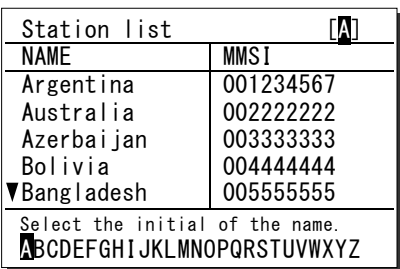

 $6.$  Press ENT.

7. Press ENT.

The cursor will move to OK.

Distress relay call Address :[001011111] [ OK ] [Cancel]

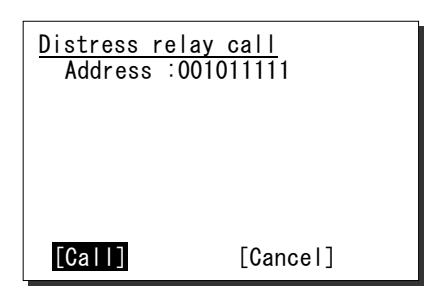

8. Press ENT to send the distress relay call.

The sending confirmation screen will appear.

After the transmission, the channel will be set to 16 automatically.

- **9.** When acknowledged, the screen at right will be displayed and the alarm will sound growing louder gradually. Then lift the handset and commence distress traffic for the ship in distress.
	- $\triangleright$  The ALM lamp blinks in sync with the alarm sound.
	- ¾ Only to silence the alarm, press the CANCEL key when displaying the screen at right.

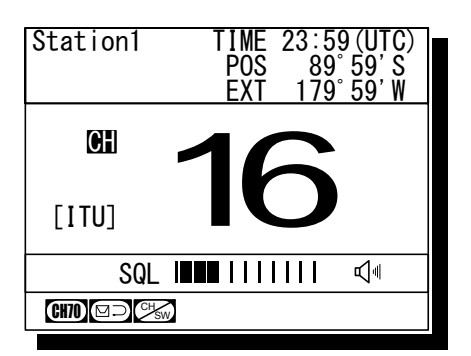

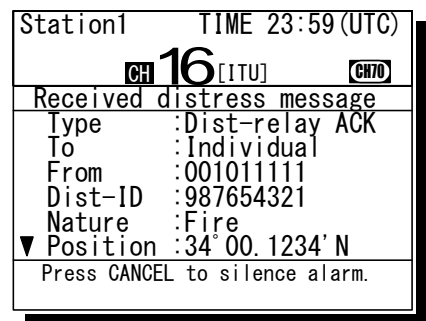

# *4.4.5.2* **Receiving a distress relay call**

Normally, ship stations receive a distress relay call in the following situations.

- When a coast station has transmitted an all ships or individual distress relay call.
- When another ship station has transmitted a distress relay call to all ships, an individual distress relay call, or a geographic distress relay call to a specific sea area.

As a general rule, the ship stations should respond via radiotelephony after receiving a distress relay call. But if called individually by another ship station, and if allowed by a coast station, a distress relay acknowledgement can be transmitted as follows. Further, a distress relay acknowledgement can be composed from the log of the received distress relay message.

# ■ **Procedure** ■

- **1.** When a distress relay call is received, the screen at right will be displayed.
	- $\triangleright$  The specific alarm will sound growing louder gradually.
	- $\triangleright$  The ALM lamp blinks in sync with the alarm sound.
	- $\triangleright$  The example message contains the following information.
		- Type: Distress relay call
		- To: Individual (own ship)
		- Caller's MMSI: 123456789
		- MMSI of ship in Distress: 987654321
	- Nature of distress: Fire, explosion
	- Position and Time: North latitude 34º 00.1234'
		- (Longitude and the time appears by scrolling.)
	- EOS: ACK is requested.
		- (appears by scrolling)
- **2.** Press the **CANCEL** key to stop the alarm, and the screen at right will be displayed.

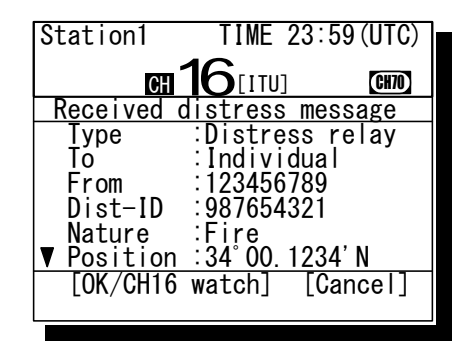

- **3.** Select OK/CH16 watch with the jog dial and press ENT then watch on CH16.
	- $\triangleright$  Keep watch for at least 5 minutes.
	- $\triangleright$  When acknowledging the distress relay, follow the procedure described below.

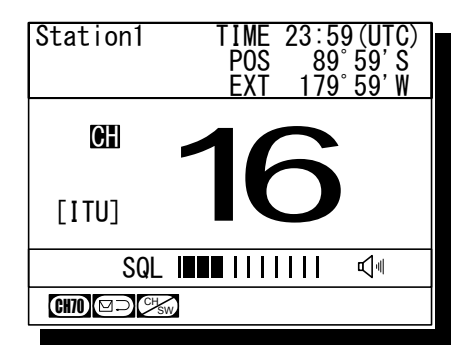

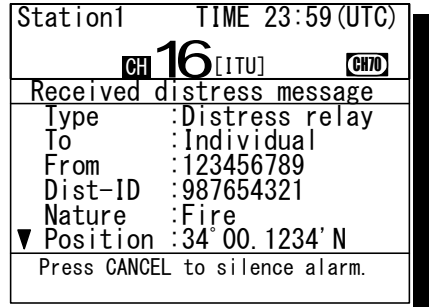

4. Press the **MENU** key, and through hierarchical menus, select the 4.1 Received distress list.

On the bottom line, the MMSI of the ship highlighted by the cursor will be displayed.

**5.** Select the distress relay call to be acknowledged and press ENT.

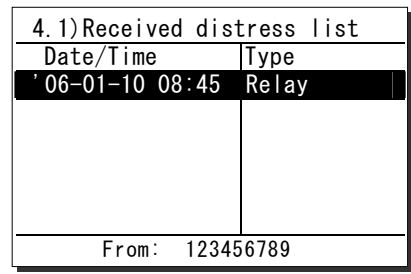

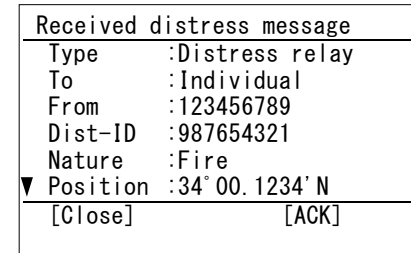

**6.** Select ACK with the jog dial, and press ENT.

The distress relay message will be displayed.

The popup message at right will be displayed.

**7.** After confirmed the popup message, select "Continue" and press ENT to send the distress relay acknowledgement.

After the transmission, the channel will be set to 16 automatically. Then wait for a call via radiotelephony on that channel.

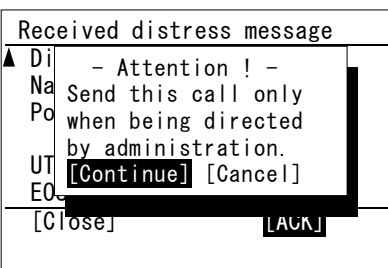

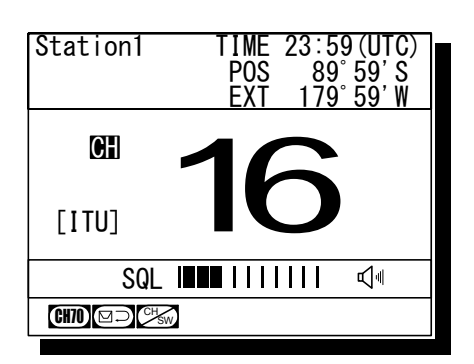

# **4.5 Simple DSC test call**

The following describes simple procedure to send a DSC test call from the dedicated menu.

(Note: This menu is prepared to simplify the test call procedure in the menu 2.1.2 Specific station, and both of the message formats are exactly the same.)

# ■ **Procedure** ■

**1.** Press the **MENU** key, and through hierarchical menus, select the 3. DSC test call.

The address inputting screen will be displayed. If entered previously, the address will be appeared as a default value.

**2.** Input the desired station's MMSI and press ENT.

The procedure is identical to the case of an individual call for safety. (The list shows ship stations first, and then coast stations.)

3. If the contents are correct, press ENT.

The sending confirmation screen will appear.

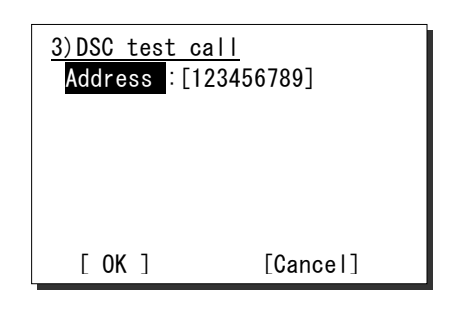

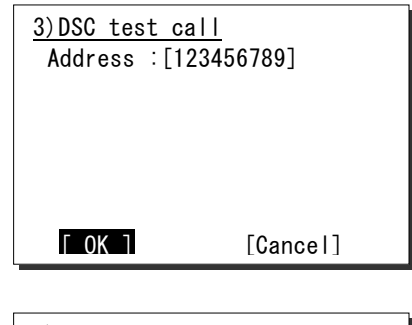

3)DSC test call Address :123456789 [Call] [Cancel]

4. Press ENT to transmit the call.

After completed the transmission, the popup screen shown at right will be displayed to wait the acknowledgement.

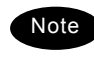

 If received no response for 5 minutes, the screen will return to the step 1 mentioned above.

**5.** When received the acknowledgement, the screen shows the message with the alarm as shown at right.

Pressing CANCEL stops alarm and after that, pressing ENT returns to the status display.

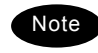

According to the condition of the station, the acknowledgement may not be received even if the equipment works normally.

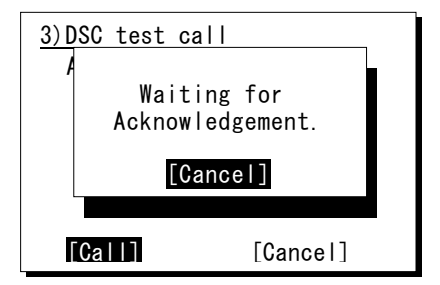

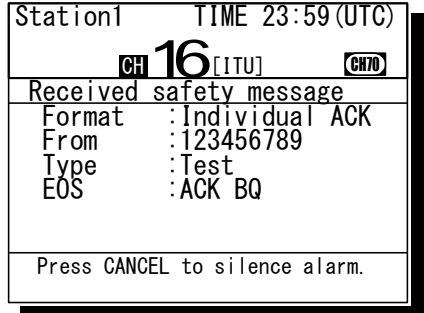

# **4.6 DSC call log**

Received DSC messages are classified as distress messages and as other messages. The 20 most recent messages for both types of received and transmitted are saved in the log.

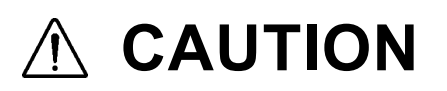

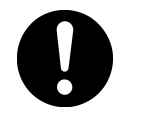

A distress acknowledgement or a distress relay call can be transmitted from a received distress message stored in the log, but when sending such a kind of call, follow the instructions of the ship's captain or officer in charge.

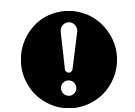

Received distress calls are automatically deleted after 48 hours to avoid accidental resending or other misoperation. Accordingly, if such messages cannot be read out, it is not a malfunction.

#### **4.6.1 Received distress messages**

Received messages regarding distress calls and the acknowledgements, distress relay calls and the acknowledgements will be displayed in this received distress message log. Additionally, when receiving a distress call containing the same 5 messages, only one of those will be stored.

# ■ **Procedure** ■

- **1.** Press the **MENU** key, and through hierarchical menus, select the 4.1 Received distress list.
	- $\triangleright$  On the bottom line, the MMSI of the ship highlighted by the cursor will be displayed.
	- $\triangleright$  In the event of a receiving error (ECC error), "ECC error" will be indicated in the Type field.
- 4.1)Received distress list Date/Time |Type 06-12-31 11:20 ACK '06-12-31 11:15 '06-12-31 11:10 '06-12-30 08:55 Relay-ACK Distress Relay From: 431012345
- 2. To view a message, select a line by timestamp and/or message type, and press ENT.

The selected message will be displayed.

Also the screen shows Message handling menus at the bottom of the screen and enabled to handle the message as follows.

(The handling menus will differ depending on the type of message .)

- Close: Close the message and return to the list.
- ACK: Send the acknowledgement to the caller. (In this case, to the ship in distress)
- Relay: Send this message to a specified coast station as a distress relay call.

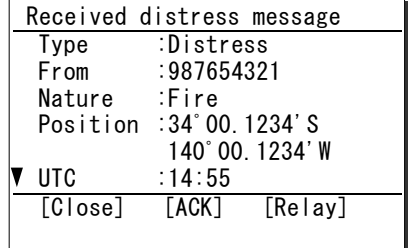

#### **4.6.2 Received other messages**

Received messages regarding routine, safety, and urgency calls or the acknowledgements will be displayed in this received other message log.

# ■ **Procedure** ■

- **1.** Press the **MENU** key, and through hierarchical menus, select the 4.2 Received others list.
	- $\triangleright$  On the bottom line, the MMSI of the ship highlighted by the cursor will be displayed.
	- $\triangleright$  In the event of a receiving error (ECC error), "ERR" will be indicated in the CAT field. (Note: CAT: category, FMT: format)

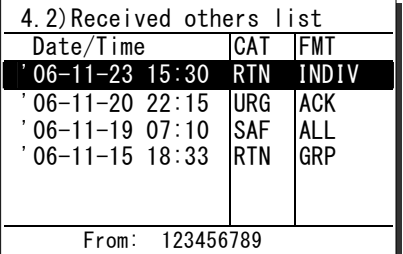

**2.** To view a message, select a line by timestamp, category and/or format, and press ENT.

The selected message will be displayed.

Also the screen shows Message handling menus at the bottom of the screen and enabled to handle the message as follows.

(The handling menus will differ depending on the type of message .)

- Close: Close the message and return to the list.
- ACK: Send the acknowledgement to the caller.
- NACK: Send a negative acknowledgement with the reason to the caller.
- New CH: Send the acknowledgement with another working channel proposal.
- MMSI: Register the caller's ID. (The corresponding menu such as 9.4.1 Coast station list will be opened.)
- TEL No: Register the PSTN caller's or recipient's telephone number. (Menu 9.4.4 PSTN number list will be
	- opened.)

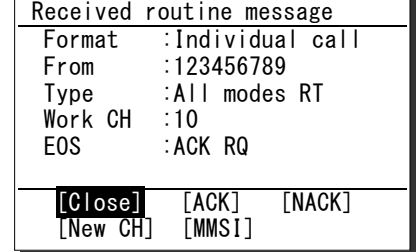

#### **4.6.3 Transmitted messages**

Every transmitted message will be displayed in this transmitted message log.

# ■ **Procedure** ■

**1.** Press the **MENU** key, and through hierarchical menus, select the 4.3 Transmitted calls list.

On the bottom line, the address information (such as MMSI) of the line highlighted by the cursor will be displayed.

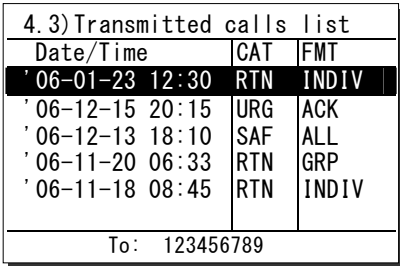

**2.** To view a message, select a line by timestamp, category and/or format, and press ENT.

The selected message will be displayed.

Also the screen shows Message handling menus at the bottom of the screen and enabled to handle the message as follows.

(The handling menus will differ depending on the type of message .)

- Close: Close the message and return to the list.
- Resend: Resend this message to the same address.
- Edit&Send: Make a new call after revising based on the message.

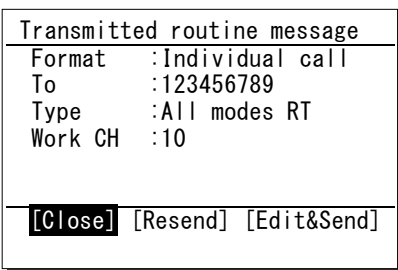

# **4.7 Other features**

In addition to the features described above, the equipment contains useful some features as below.

#### **4.7.1 Notification of registered ships by the AIS**

If the AIS have been installed and set to available by the following procedure (and the menu 9.6 AIS function), when ships registered in the contact list falls within the specified range, a popup screen will be displayed immediately and notifies the ship's information by the name or 9-digit identity (MMSI).

#### ■ **Procedure** ■

**1.** Press the **MENU** key, and through hierarchical menus, select the 5. AIS information.

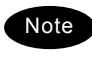

The example at right shows the factory default setting.

- **2.** To activate this function, select the line of 2. Rgst ships check, and after pressing ENT, set the condition to ON with the jog dial.
- 3. Press ENT.

If changing the proximity range, after pressing ENT again, input the appropriate value within the range of 0.1 to 99.9NM with the numeric keypad or jog dial.

4. After completed the proximity range setting, the cursor will move to the 0. Back.

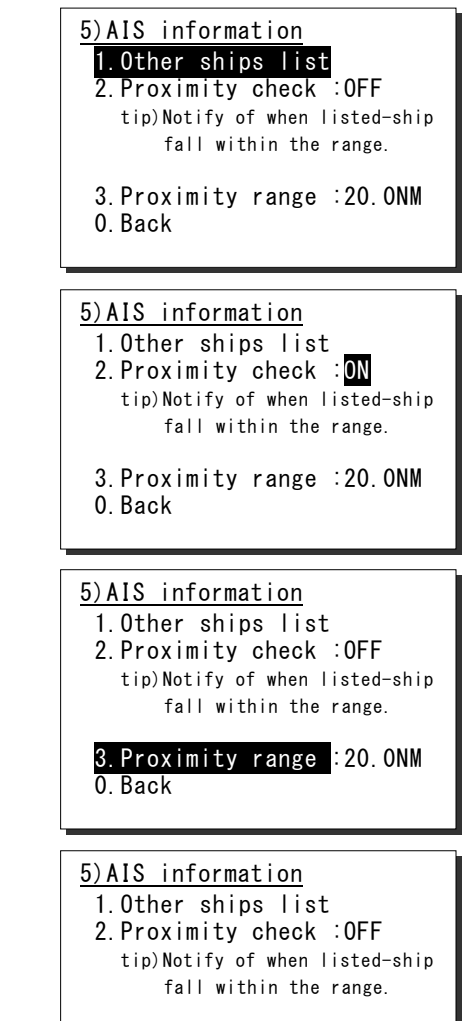

3.Proximity range :20.0NM 0.Back

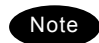

When detected the registered ship within the specified proximity range, the popup screen as shown at right will be appeared immediately.

However, if the AIS information does not contain the ship's name, the name line will be replaced by the MMSI number.

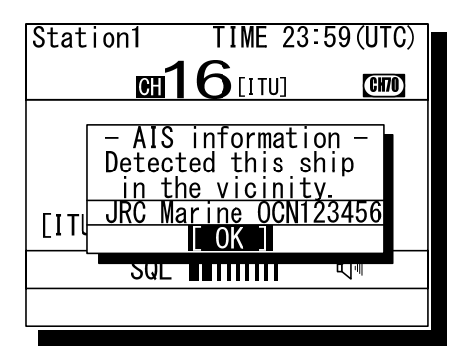

#### **4.7.2 Playback of received voice**

When opened the squelch, incoming voice will be automatically recorded (up to 120 seconds), and can be replayed to confirm voice communications. Recorded voice is divided into multiple tracks depending on the time for the squelch open/close, and will remain stored until power off. If the total recorded time of all tracks reaches 120 seconds, recorded tracks will be overwritten beginning with the oldest one.

### **(1) Replay and stop operations**

### ■ **Procedure** ■

- **1.** Press FUNC  $\rightarrow$  9
	- $\triangleright$  If existing any recorded tracks, replay the latest track immediately.
	- ¾ Pressing ENT will reset the counter and restart the playback of the track.
	- $\triangleright$  The example at right shows the following.
		- Replaying track number: 001
		- Total track numbers: 012
		- Counter value (elapsed time): 002 seconds
		- Recorded time of the track: 035 seconds
- 2. After finished the playback of the latest track, the cursor will automatically move to Track and the function will enter stop mode.
	- $\triangleright$  To stop the playback manually, press the CANCEL key.
	- $\triangleright$  If existing other tracks recorded, enabled to select a track number with the jog dial in stop mode.
	- $\triangleright$  To replay beginning with the displayed track to the latest one, press ENT in stop mode.
	- ¾ To finish this menu, press the CANCEL key in stop mode.

6.1)Playback Track : Play FF&REW 001/012 002/035 sec Control:Turn/push JogDial Stop:Press CANCEL

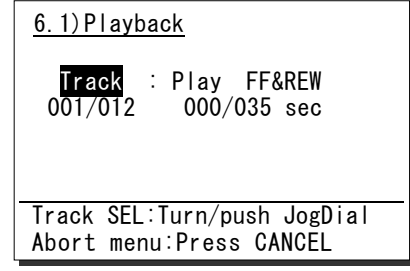

#### **(2) Fast forward and rewind operations**

During playback, the fast forward or rewind is available by the following procedure.

#### ■ **Procedure** ■

- **1.** Rotate the jog dial during playback to move the cursor to FF&REW.
	- $\triangleright$  Rotating the jog dial right will perform fast forward by increasing the counter value.
	- $\triangleright$  Rotating the jog dial left will perform rewind by decreasing the counter value.
	- ¾ To break FF&REW operation, press the CANCEL key. After that, the playback will resume from when playback was paused.
- 2. After FF&REW operation, press ENT to continue to replay from the counter position.

Further, after 1sec elapsed since the FF&REW operation, the playback will resume automatically without pressing ENT.

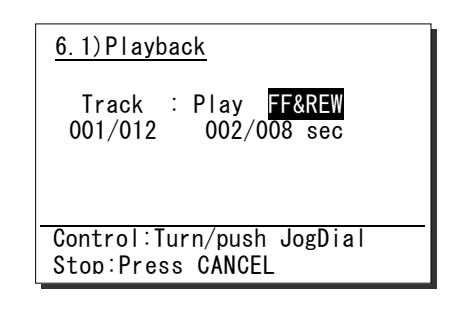

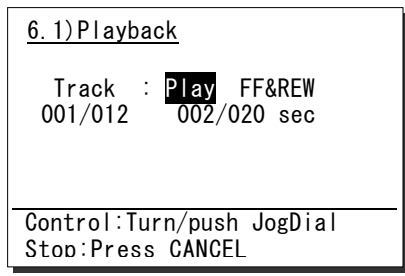

#### **(3) Temporary track saving**

Normally, when the total recorded time of all tracks reaches 120 seconds, new voice track will overwrite beginning with the oldest track. But if desired to save a track until power off, perform the procedure below.

# ■ **Procedure** ■

**1.** When the cursor is on Track (stop mode), select the desired track with the jog dial.

The example at right shows the case of track 1 selected.

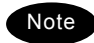

Only 1 track can be saved.

- **2.** Press ENT for more than 1 second.
	- $\triangleright$  When completed the saving, a beep will sound and the track number will change from "001" to "S", as is shown at right.
	- $\triangleright$  The saved track is registered as the last number. In the example at right, the track is saved as No.12.

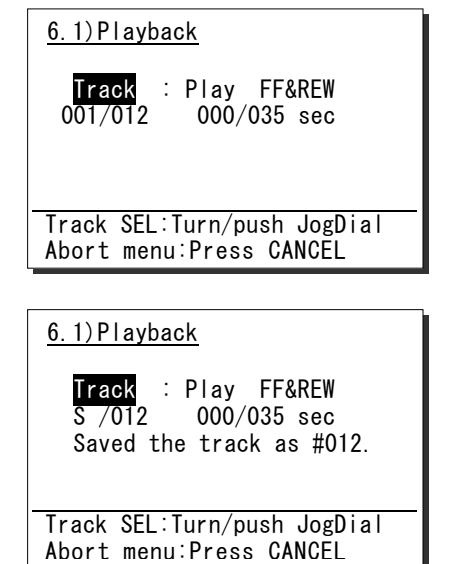

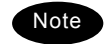

When completed the saving, the subsequent track numbers will be shifted down by 1.

#### **(4) The saved track deletion**

To delete a saved track, perform the following procedure. (Powering off will delete all tracks.)

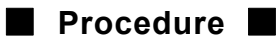

**1.** When the cursor is on **Track** (stop mode), select DEL with the jog dial.

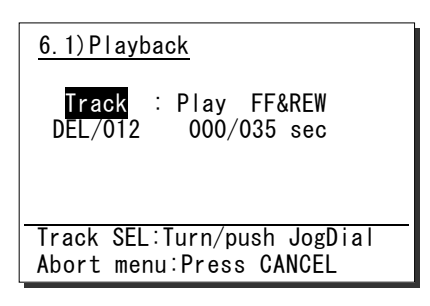

**2.** Press ENT.

A confirmation message will appear.

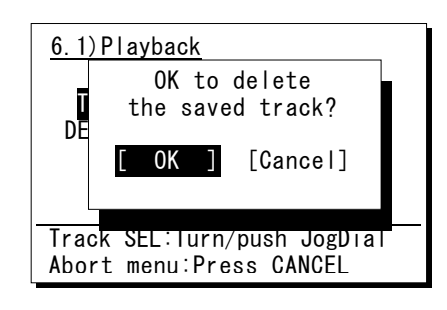

**3.** After confirmed the popup message, select "OK" and press ENT.

After completed the deletion, track 1 will be selected, as shown at right.

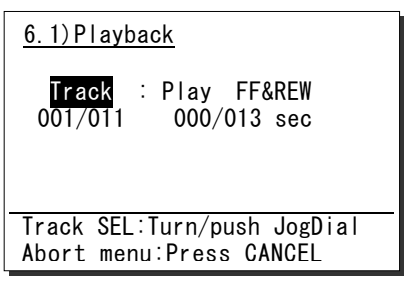

#### **4.7.3 Public Address function with an external speaker (option)**

If an external speaker (NVS-423R) is connected, the Public Address function is available to make an announcement over the external speaker.

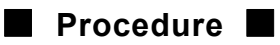

**1.** Lift the handset from the cradle, and

press  $FUNC \rightarrow 4PA$ .

 $\triangleright$  The equipment will immediately enter PA mode and enabled to make an announcement over the external speaker.

- ¾ Press PTT key to talk.
- $\triangleright$  To finish the public address function and return to the status display, place the handset back on hook.

(Also, pressing the CANCEL key is as well.)

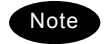

In this mode, radio wave is not transmitted by PTT.

Public Address mode

#### **4.7.4 Intercom**

If multiple controllers (NCM-1770) are connected, the intercom is available between two of them.

#### **(1) Calling another controller**

#### ■ **Procedure** ■

**1.** Lift the handset from the cradle, and

 $\mathsf{press}$  FUNC  $\rightarrow$  5  $_{\tt COM}^{\tt INT}$  .

- $\triangleright$  The controller list will be displayed.
- $\triangleright$  The example at right shows that the following controllers are connected.
	- Address 1: Station1
	- Address 2: Calling controller
	- Address 3: Station3
	- Address 4: Station4
	- (Address 5 controller is not connected.)
- **2.** Select a recipient with the jog dial and press ENT.
	- $\triangleright$  The screen at right will be displayed and the intercom call will start.
	- $\triangleright$  To cancel the calling, press the **CANCEL** key or hang up the handset while calling.
	- Note
- If the handset of the recipient has been left in the off-hook condition, the call will not start, and the screen shown at right will be displayed. Then press ENT to return to the step 1.
- If not answered within 30 seconds, the screen shown at right will be displayed. Then press ENT to return to the step 1.

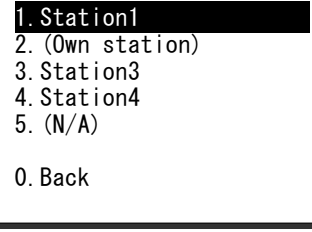

6.3)Intercom

Intercom mode

State: Calling

Intercom mode

State: Busy

[ OK ]

Intercom mode

State: Time out

[ OK ]

- **3.** After answered the phone, the screen shown at right will be displayed and enabled to start the communication.
	- $\triangleright$  Press PTT key to talk.
	- $\triangleright$  To finish the intercom, place the handset back on hook.

 Intercom mode State: Connected

#### **(2) Receiving a call from another controller**

#### ■ **Procedure** ■

**1.** If received an intercom call, the screen at right will be displayed, and the ringing tone will sound.

If not answer within 30 seconds, the screen will revert to the previous screen.

Intercom mode

State: Receiving a call

from: Station2

- **2.** When answering to the call, lift the handset and start the communication.
	- $\triangleright$  Press PTT key to talk.
	- $\triangleright$  To finish the intercom, place the handset back on hook.

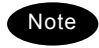

- The OCC mark will remain displayed even while talking, because the called controller (recipient) is in monitor mode.
- While using the intercom function between two of controllers, if the other controllers are connected, those screens will display as shown at right.

Intercom mode

State: Connected

Intercom mode

State: Busy
# **4.8 Popup screens**

The contents of the popup screens are as follows. (in alphabetical order)

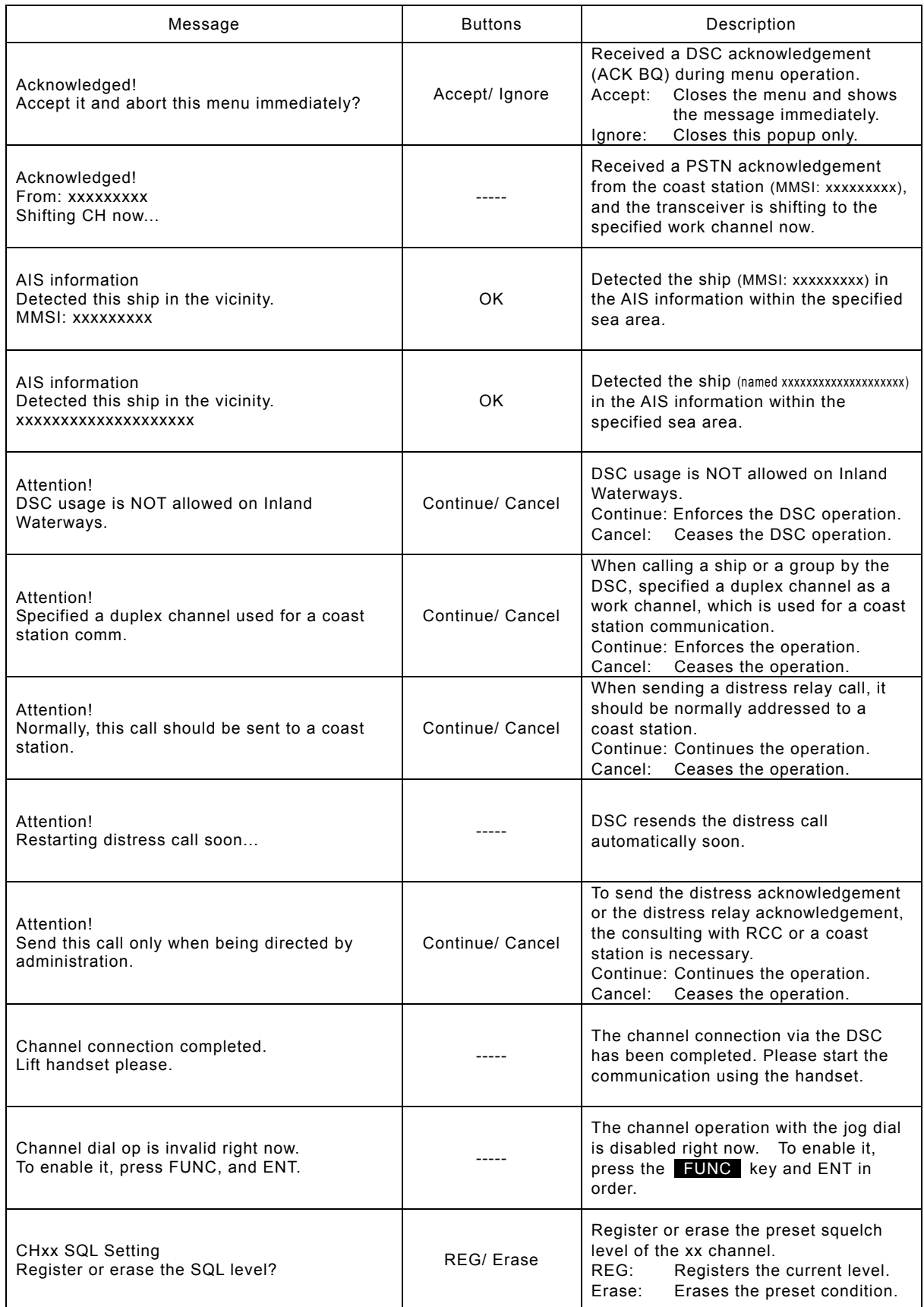

#### Operation

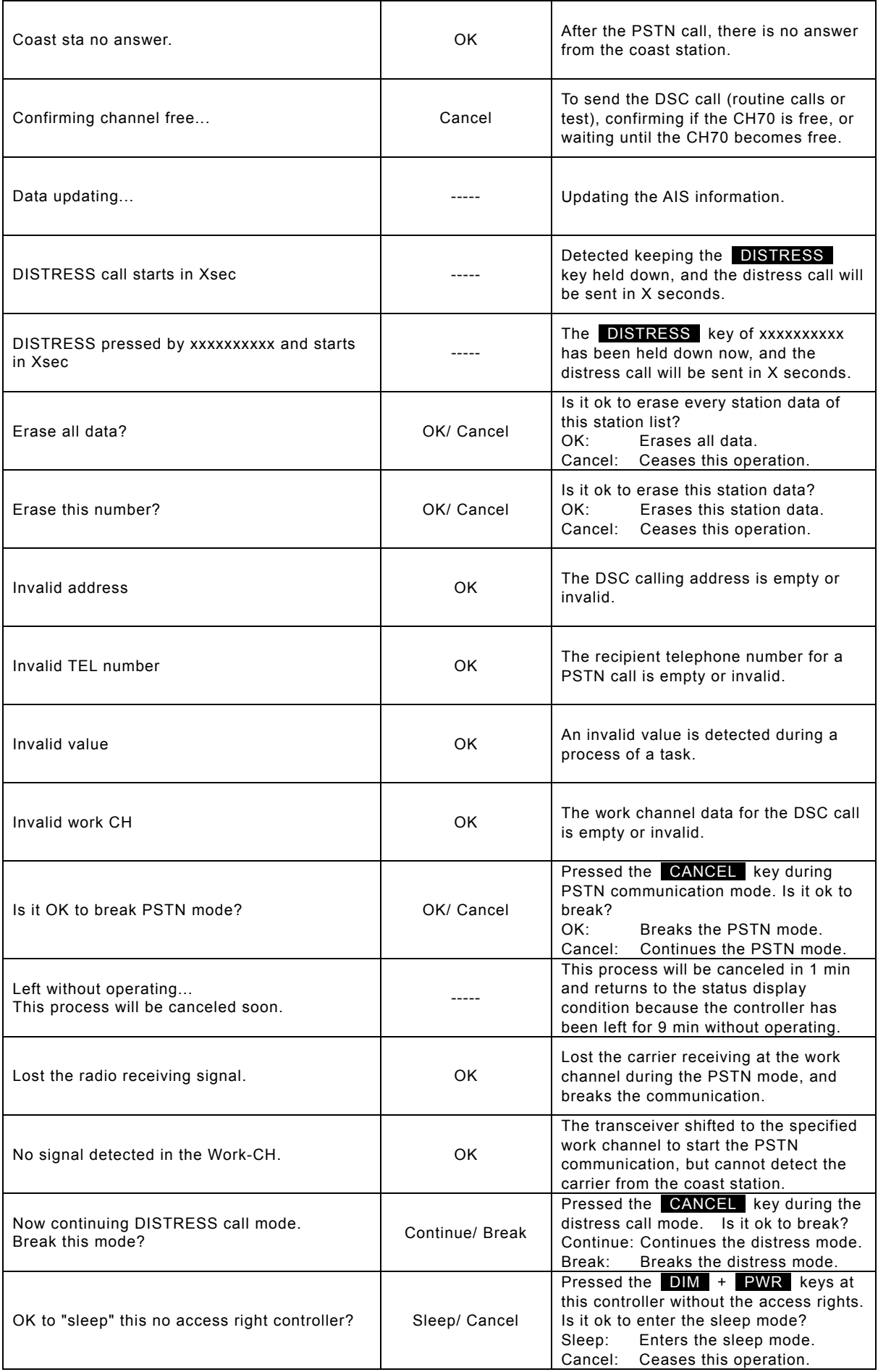

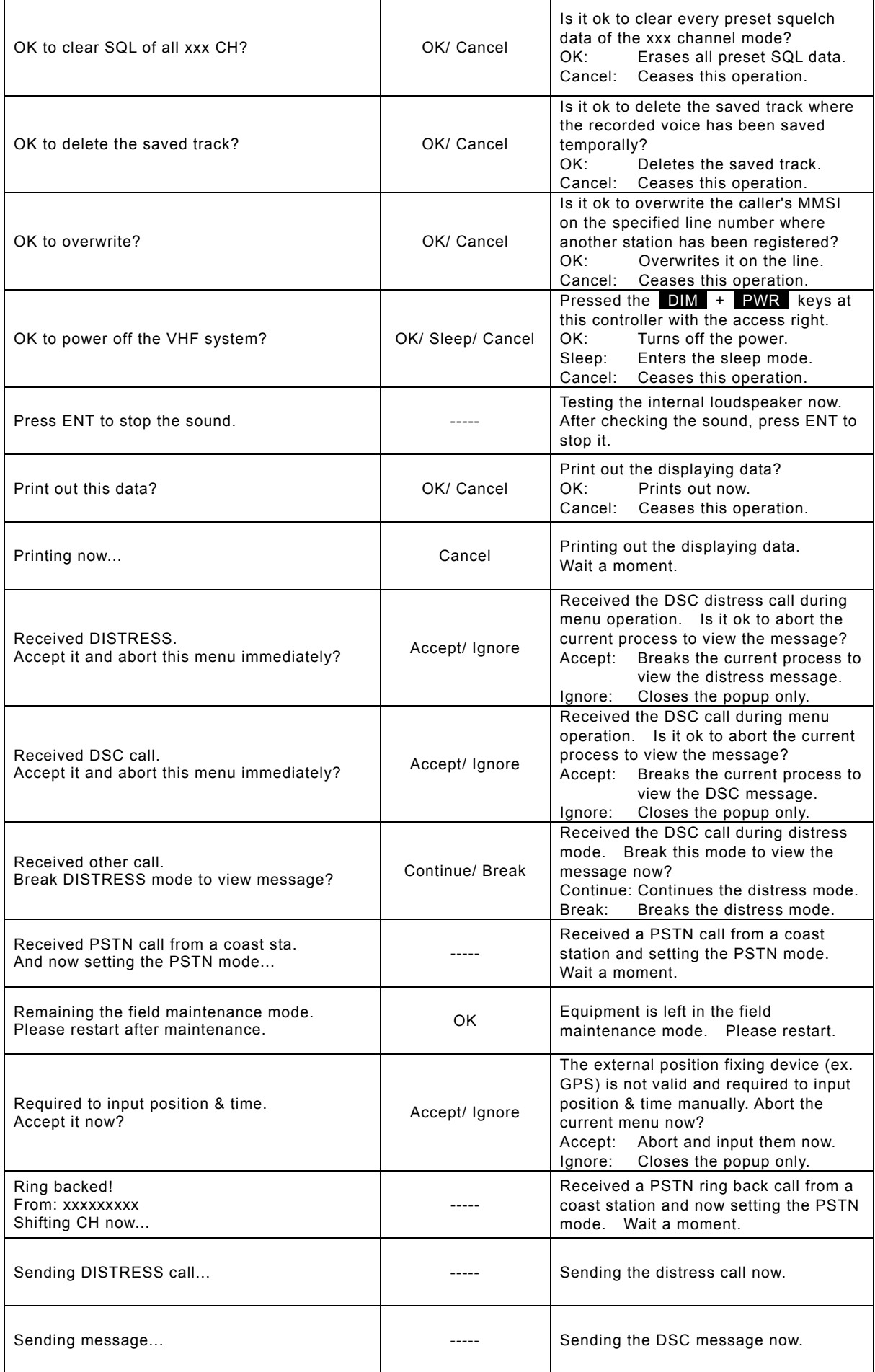

#### Operation

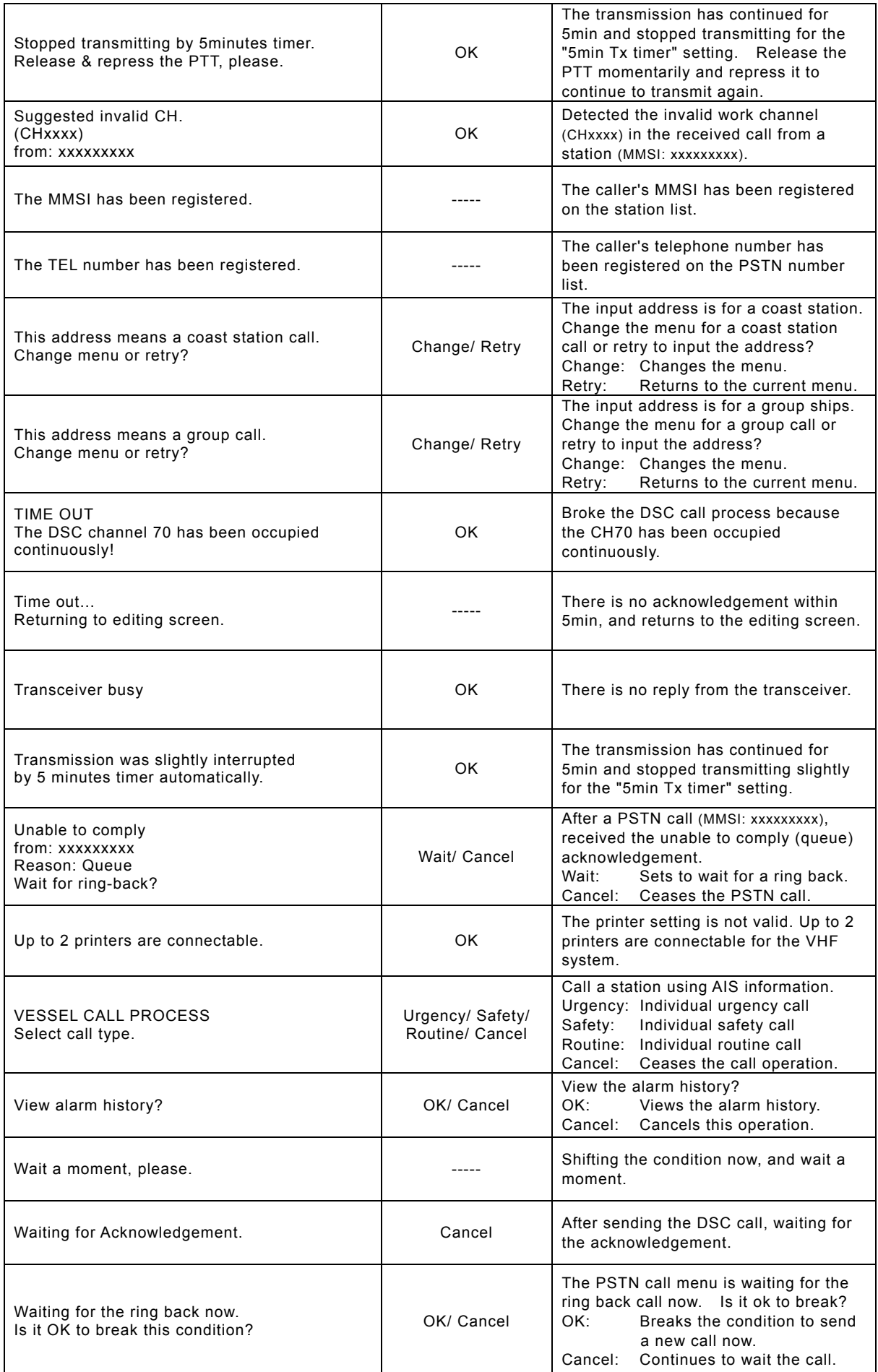

# **5. SETTINGS & REGISTRATIONS**

This chapter describes the procedure for settings and registrations for the date and time manually, the contact lists for DSC calls, advanced DSC settings, and other settings for the equipment.

### **5.1 Date and time setting**

Normally, the date and time will be updated automatically if importing GPS information. But if necessary, input these parameters manually as follows.

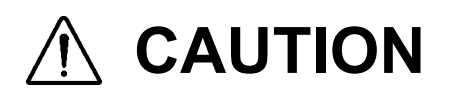

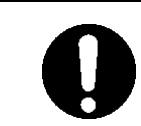

The time described below means the present time, and is different from the time in the menu 9.2 POS/TIME that means the time when the position information is valid.

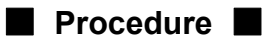

**1.** Press the **MENU** key, and through hierarchical menus, select the 9.1 Date & time.

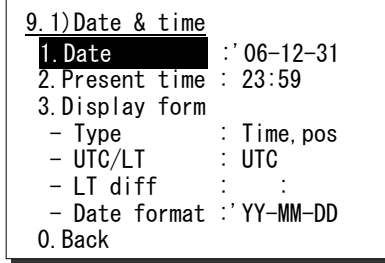

**2.** To input the date, press ENT.

Input the year, month, and date with the numeric keypad or jog dial. (When using the jog dial, select the value and press ENT for each digit.)

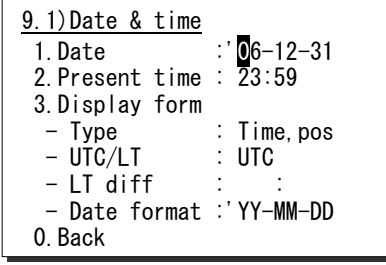

**3.** After completed the above steps, the cursor will move to 2. Present time.

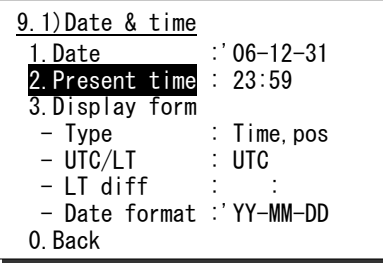

#### Settings & Registrations

- 4. To input the present time (UTC), press ENT.
	- $\triangleright$  Input the hours and minutes with the numeric keypad or jog dial. (When using the jog dial, select the value and press ENT for each digit.)
	- $\triangleright$  To finish this menu, place the cursor on the any one of the selective items and press the CANCEL key.

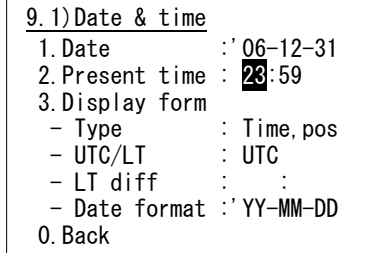

Note

In addition to the above, the following items can be set in this menu.

- Type: Select a type shown on the status display from below. ・ "Time,pos" : Displays both of the present time and position. ・ "Time" : Displays only the present time. ・ "Pos" : Displays only the present position.
- UTC/LT: Select a type of time shown on the screen.
- LT diff: Set the local time difference to display the local time.
- Date format: Select a type of date shown on the DSC message lists or the alarm history from below.
	- ・ " 'YY-MM-DD" : Displays December 31, 2006 as '06-12-31.
	- ・ " MMM DD,'YY": Displays December 31, 2006 as Dec 31,'06.
	- ・ " DD MMM,'YY": Displays December 31, 2006 as 31 Dec,'06.

### **5.2 Own ship position and time setting**

Normally, the ship's position and the time will be updated automatically if importing GPS information. But if necessary, input these parameters manually as follows.

# **CAUTION**

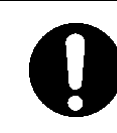

The time described below means the time when the position information is valid, and is different from the present time mentioned above.

9.2)POS/TIME

1.Own position: NE

2.UTC of position:

 89゚59'N 179゚59'E

23:59

#### ■ **Procedure** ■

- **1.** Press the MENU key, and through hierarchical menus, select the 9.2 POS/TIME.
- **2.** To input own ship's position, press ENT.

Select the position quadrant with the jog dial, and press ENT. Then input the latitude and longitude, and press ENT with the numeric keypad or jog dial.

- **3.** After completed the above steps, the cursor will move to the 2. UTC of position.
- 9.2)POS/TIME 1.Own position: NE  $89°59'N$  179゚59'E 2.UTC of position: 23:59 9.2)POS/TIME 1.Own position: NE 89゚59'N 179゚59'E 2.UTC of position: 23:59 9.2)POS/TIME 1.Own position: NE 89゚59'N 179゚59'E 2.UTC of position: 23:59
- **4.** To input the UTC of position, press ENT.
	- $\triangleright$  Input the hours and minutes, and press ENT.
	- $\triangleright$  To finish this menu, place the cursor on the any one of the selective items and press the CANCEL key.

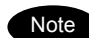

- If received the position and the time information from the external device, such as a GPS, the manually entered data will be overwriten automatically.
- If not received the position and the time information within 5 minutes after powering on, or after 5 minutes elapsed since interrupted, this menu will appear with the alarm automatically. Further, regardless of either manually or automatically if not updated the position and the time within 4 hours after the last entry, this menu will appear repeatedly.

### **5.3 Settings for each Controller**

The following describes the procedure regarding individual settings for controller such as LCD adjustment.

#### **5.3.1 LCD adjustment**

The LCD conditions for viewability are adjustable as follows.

#### ■ **Procedure** ■

**1.** Press the MENU key, and through hierarchical menus, select the 9.3.1 LCD adjustment.

The screen as shown at right will be displayed.

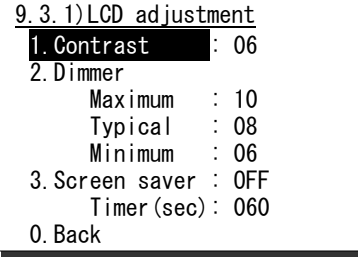

9.3.1)LCD adjustment 1. Contrast : 06

Maximum : 10<br>Typical : 08 Typical Minimum : 06 3.Screen saver : OFF Timer(sec): 060

2.Dimmer

0.Back

- **2.** Move the cursor to the desired item and press ENT. Then alter the settings as appropriate with the numeric keypad or jog dial and press ENT again.
	- $\triangleright$  Set each item within the ranges given below.
		- ・ Contrast: 1 13
		- ・ Dimmer: 1 10
		- ・ Screen saver: ON/OFF
		- ・ Timer: 1 999 seconds
	- $\geq$  To finish this menu, place the cursor on any one of the selective items and press the CANCEL key.

#### **5.3.2 Sound settings**

The sound settings such as the click beep are adjustable as follows.

#### ■ **Procedure** ■

**1.** Press the **MENU** key, and through hierarchical menus, select the 9.3.2 Sound.

The screen as shown at right will be displayed.

- **2.** Move the cursor to the desired item and press ENT. Then set the conditions as appropriate with the numeric keypad or jog dial and press ENT again.
	- $\triangleright$  The phone level can be set within 1 8.
	- $\triangleright$  The notification level for such as a tone of the popup screen can be set within 1 - 7.
	- $\triangleright$  To finish this menu, place the cursor on any one of the selective items and press the CANCEL key.

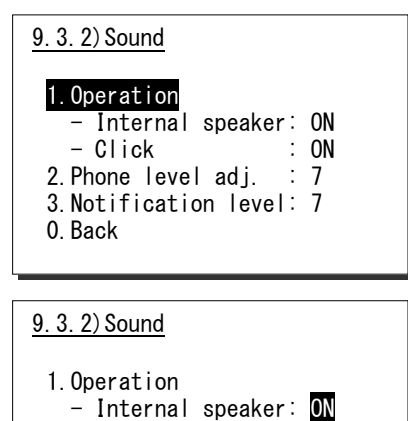

#### **5.3.3 User key assignment**

User key assignment enables the desired menu to be displayed immediately without moving through the hierarchy menus, and is assignable as follows.

#### ■ **Procedure** ■

**1.** Press the MENU key, and through hierarchical menus, select the 9.3.3 User key assign.

The screen at right will be displayed. If already been registered, the cursor will be placed on that menu.

**2.** Move the cursor to the desired menu to be registered with the jog dial.

The assignable menus are as follows.

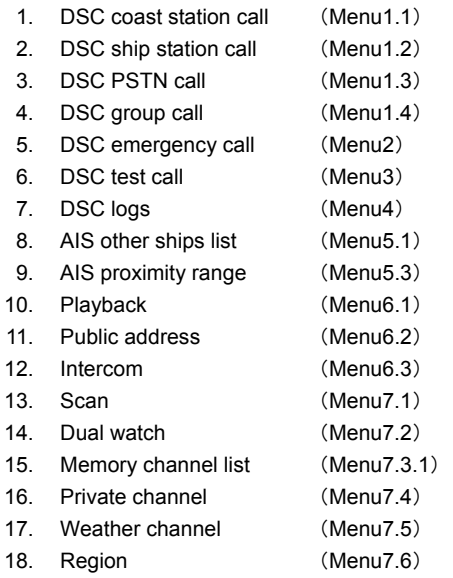

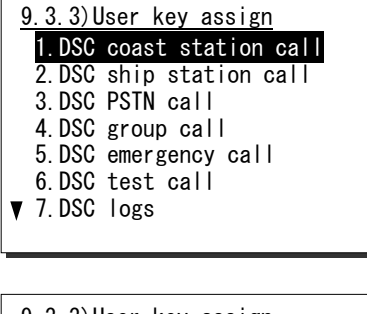

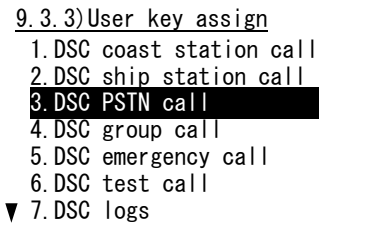

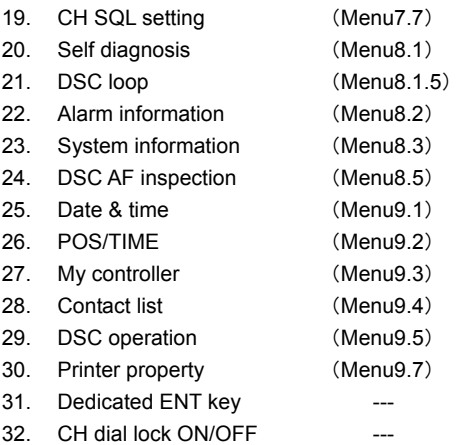

#### **3.** Press ENT to complete registration.

- $\triangleright$  After registration, the screen will return to the previous hierarchical menu as shown at right.
- $\triangleright$  To finish this menu, place the cursor on the any one of the selective items and press the CANCEL key.

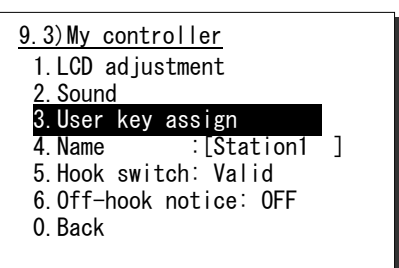

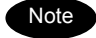

When the **USER** key is pressed in the factory default setting, this menu is immediately displayed.

#### **5.3.4 Name a controller**

When connecting multiple controllers, each controller can be named respectively to make identification easier. The name of each controller is always displayed on the top left of the screen.

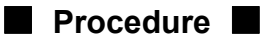

**1.** Press the **MENU** key and through hierarchical menus, select the 9.3 My controller.

The screen as shown at right will be displayed.

**2.** Move the cursor to the 4. Name with the numeric keypad or jog dial.

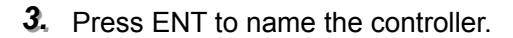

- $\geq$  Up to 10 alphanumeric characters available.
- $\triangleright$  Assigned "StationX (X: address No.)" by default.
- $\triangleright$  The following characters are available.
	- ・ Alphabet (capital and small letters)
	- $\cdot$  Numbers 0 9
	- ・ The following signs, space and determination(◄).  $[ ]$  "# % & ' ( ) ? @ + - / = : ; < >
- 4. Select a character and press ENT one by one.
	- $\triangleright$  To change the character at the cursor position, rotate the jog dial to select the character, and press ENT to move the cursor to the right. Further, when using the numeric keypad to input numbers, pressing ENT is not needed.
	- $\triangleright$  Only to move the cursor to the right, press ENT.
	- ¾ To return to the previous letter, press the CANCEL key.
	- $\triangleright$  To complete the name entry of 10 characters long, press ENT after selecting the last character by the jog dial. Or if less than 10 characters long, following the name, select the determination as shown at right, and press ENT.

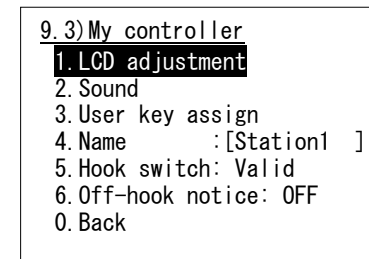

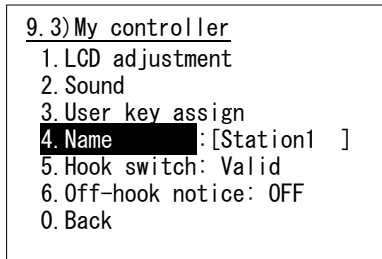

- 9.3)My controller 1.LCD adjustment 2.Sound 3.User key assign 4.Name : [Station1 ]
	- 5.Hook switch: Valid
	- 6.Off-hook notice: OFF 0.Back
- 9.3)My controller 1. LCD ad justment 2.Sound 3.User key assign 4. Name : [Bridge1 ] 5.Hook switch: Valid 6.Off-hook notice: OFF 0.Back

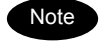

The characters sequence shown by turning the jog dial is as follows.

◄ A B C D E F G H I J K L M N O P Q R S T U V W X Y Z a b c d e f g h i j k l m n o p q r s t u v w x y z [ ] \_ " # % & ' ( ) ? @ + - / = : ; < > 0 1 2 3 4 5 6 7 8 9  $\Gamma$ <sub>(space)</sub>

#### **5.3.5 Disabling the hook switch**

The hook switch for the handset can be disabled not to set to CH16 by returning the handset to the cradle. (As a factory default setting, the hook switch has been set to "Valid".)

- ■ **Procedure** ■
- **1.** Press the MENU key, and through hierarchical menus, select the 9.3 My controller.
- 9.3)My controller 1.LCD adjustment 2.Sound 3.User key assign<br>4.Name : FBr  $:$  [Bridge1 ] 5.Hook switch: Valid 6.Off-hook notice: OFF 0.Back
- **2.** Move the cursor to the 5. Hook switch with the numeric keypad or jog dial.
- 9.3)My controller 1.LCD adjustment 2.Sound 3.User key assign 4.Name :[Bridge1 ] 5.Hook switch: Valid 6.Off-hook notice: OFF 0.Back
- 9.3)My controller 1.LCD adjustment 2.Sound 3.User key assign 4.Name :[Bridge1 ] 5.Hook switch: Valid 6.Off-hook notice: OFF 0.Back
- 9.3)My controller 1.LCD adjustment 2.Sound 3.User key assign 4.Name :[Bridge1 ] 5.Hook switch: Invalid 0.Back

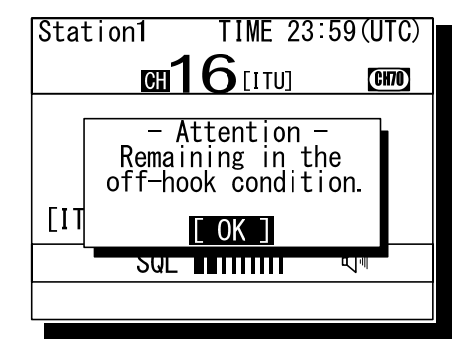

*333. ..* Press ENT.

The cursor will move to the right.

- 4. Select the condition and press ENT with the jog dial.
	- $\triangleright$  When selecting "Invalid", deletes the line of "6. Off-hook notice" and the cursor will move to 0. Back.
	- $\triangleright$  To finish this menu, place the cursor on the 0.Back and press ENT, or on any one of the selective items and press the CANCEL key.

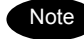

When selecting "Valid" and then set the condition of the "6. Off-hook notice" to ON, the popup screen as shown at right will be displayed if left the handset without returning to the cradle.

### **5.4 Creating contact lists**

The following describes the procedure to create the contact lists for a coast station or ship station call, or for a group call via DSC. Additionally, the PSTN number list can be created using the similar procedure.

#### **(1) Making a new list**

#### ■ **Procedure** ■

**1.** Press the MENU key, and through hierarchical menus, select the 9.4 Contact list.

9.4) Contact list

1.Coast station list 2.Ship station list

3.Calling group list

4.PSTN number list

0.Back

**2.** Select the desired list to be created with the numeric keypad or jog dial.

The example at right shows the coast station list. The following is the procedure in the case of the coast station list, but is essentially the same with the case of the ship station list, the group list, or the PSTN number list.

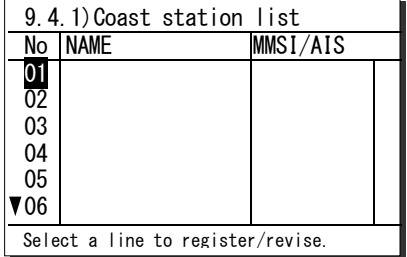

**3.** Select a line number and press ENT.

The screen becomes the name entry mode. If the name is left blank and "◄"is pressed, "Unknown" is displayed and the cursor is moved to MMSI column.

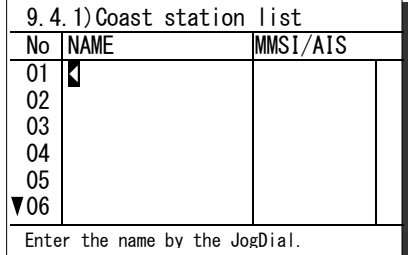

- 4. Input characters of a name by selecting a character with the jog dial and ENT one by one.
	- $\triangleright$  Up to 14 alphanumeric characters available.
	- $\geq$  Other procedure are essentially the same with the name entry procedure in the 9.3 My controller.

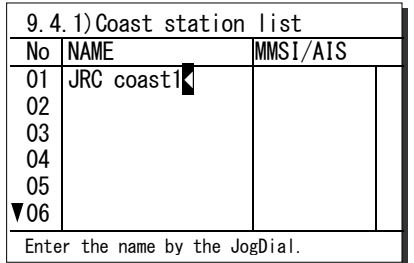

- **5.** After completed the name entry, the cursor will move to the MMSI column.
	- $\triangleright$  Input the MMSI with the numeric keypad or jog dial.
	- ¾ For coast stations, "00" will be inserted automatically at the start of the line, and then the line will be ready for entering numbers. (In the case of the group list, "0" will be added as well.)
	- $\triangleright$  When using the numeric keypad, input all digits consecutively.
	- $\triangleright$  When using the jog dial, select a number and press ENT for each digit repeatedly.
- **6.** After completed the MMSI entry, the cursor will move to the AIS column.

To activate the AIS proximity check function for the station, check "v" sign with the jog dial.

 9.4.1)Coast station list No NAME MMSI/AIS<br>01 JRC coast1 00 01 02 03 04 05 06  $JRC$  coast1 Enter the 9-digit MMSI.

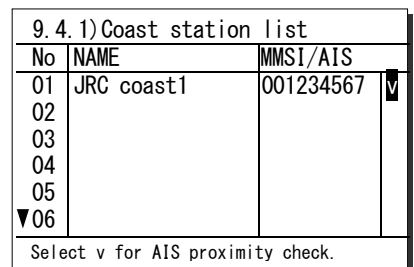

- **7.** After completed the entry of the station, press ENT to move the cursor to the next line number.
	- $\triangleright$  Follow the same procedure above to create the radio station list.
	- $\triangleright$  To finish this menu, place the cursor on any one of the registration numbers and press the CANCEL key.

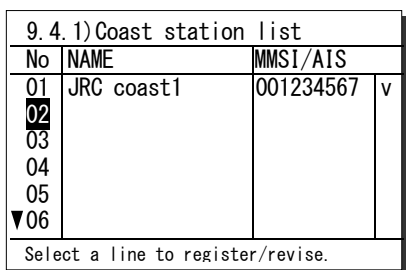

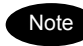

- The maximum registerable number is 80 for each of the coast station list, the ship station list, and the PSTN number list, and is 20 for the calling group list.
	- The registerable telephone number digits are 1 to 16 and the registration screen will be as shown below.

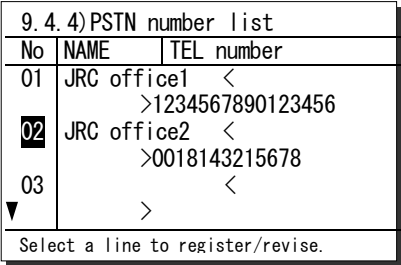

#### **(2) Revising a list**

#### ■ **Procedure** ■

**1.** Select the registration number to be revised at step3 above, and press ENT.

The example at right shows the case of the No.1 selected to revise the content.

- **2.** To change the name, change the characters with the jog dial and ENT one by one.
	- $\triangleright$  The procedure is basically similar with the step4 mentioned above.
	- $\triangleright$  Only to move the cursor to the right, press ENT. Additionally, when moving the cursor without changing the name, enter the determination character at the end of the name.
- **3.** After completed the name revising, the cursor will move to the MMSI column.
	- $\triangleright$  Change the digits of the MMSI with the numeric keypad or jog dial.
	- $\triangleright$  Only to move the cursor to the right, press ENT.
- 4. After completed the MMSI revising, the cursor will move to the AIS column.
	- $\triangleright$  If required, change the status with the jog dial and press ENT.
	- $\triangleright$  If not required to change the status, press ENT.
- 5. After completed, the cursor will move to the next line number.

To finish this menu, press the CANCEL key.

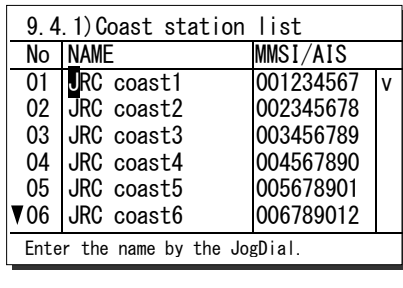

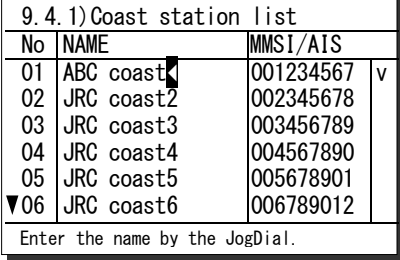

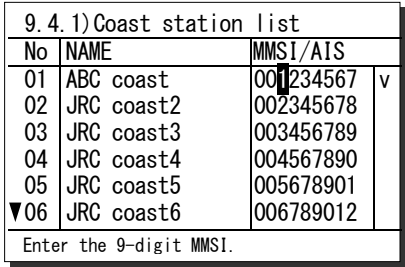

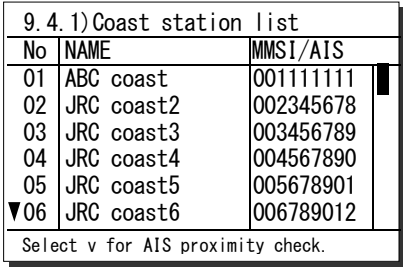

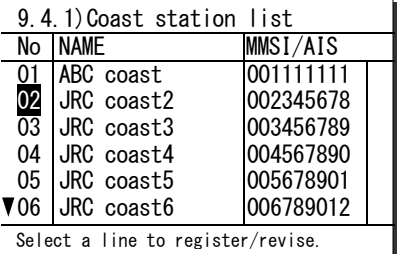

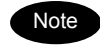

- When the cursor is placed on the line number, pressing two digits of the number enables to move the cursor to the specified number.
- To erase a registered line, select a space at the beginning of the name and press ENT.
- To erase all data of the currently displaying list, select "00. ALL CLEAR function" button and press ENT.

### **5.5 Advanced settings for DSC**

The following describes the procedure for the advanced DSC settings such as automatic acknowledgement, as well as creating a PSTN number list.

#### ■ **Menu screen** ■

Press the **MENU** key, and through hierarchical menus, select the 9.5 DSC operation.

The following describes the procedures from this screen. Note that the screen at right shows factory default settings.

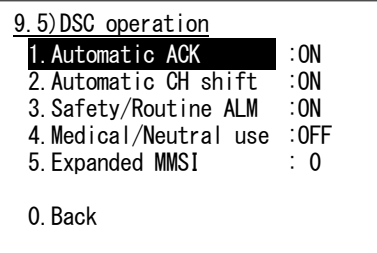

#### **5.5.1 Automatic acknowledgement**

If the automatic acknowledgement is set to ON, and when received any one of the individual calls below, the acknowledgement will be sent automatically without notice.

- ・ Routine a polling call
- ・ Safety a position request call
- ・ Safety a test call

This function will be disabled in distress mode or PSTN communication mode, or while the PTT is ON. Furthermore, if performed this function during dual watch or scanning, the channel dwell time might be longer than usual.

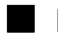

#### ■ **Procedure** ■

To activate the automatic acknowledgement function, set the 1. Automatic ACK condition to ON with the jog dial.

#### **5.5.2 Disabling the automatic channel shift**

When receiving any one of the following DSC calls having a valid working channel, the radiotelephone channel can be shifted automatically to the specified channel. (Note : For the other DSC calls, the channel shift can be performed manually.)

- ・ Routine a group call
- ・ Safety an All ship call
- ・ Routine/ Safety/ Urgency an acknowledgement to the individual call own ship has transmitted before.

However, to avoid disruption of the important ongoing communication, this function must be disabled according to the menu operation. The following describes the procedure to disable this function.

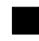

#### ■ **Procedure** ■

To disable the automatic channel shift function, set the 2. Automatic CH shift condition to OFF with the jog dial.

#### **5.5.3 Disabling receiving alarms for routine and safety calls**

The aural alarm for routine and safety calls can be disabled as follows.

#### ■ **Procedure**■

To disable the receiving alarms for routine and safety calls, set the 3. Safety/Routine ALM condition to OFF with the jog dial.

#### **5.5.4 Medical/Neutral use setting for urgency calls**

The following describes the procedure to set the condition so that an urgency all ships call containing the additional subject of either "Medical transportation" or "Neutral nationality" can be sent. Additionally, note that this setting will return to the default setting (OFF) if the power is turned off.

#### ■ **Procedure** ■

To use these kinds of calls, set the 4. Medical/Neutral use condition to ON with the jog dial.

#### **5.5.5 Expanded MMSI registration**

If existing multiple DSC devices having the same 9-digit MMSI on board a ship, setting the 10<sup>th</sup> digit of the MMSI number to a non-zero value is available to distinguish them in the case of routine individual calls. The handling of 10-digit MMSI is as follows.

- ・ When sending a routine individual call, the caller ID (own ship station's MMSI) will be 10-digit MMSI.
- ・ When receiving a routine individual call, the DSC having the identical address only will treat the message, i.e. mainly the DSC having "0" as the 10<sup>th</sup> digit of MMSI will receive an individual call addressed to the own station.
- ・ When sending an acknowledgement to a received individual call, the address of the call will be entered the caller's ID of the individual call as it is, i.e. if the  $10<sup>th</sup>$  digit of the caller's ID is not "0", the address will be 10-digit MMSI automatically.

#### ■ **Procedure** ■

To register the 10<sup>th</sup> digit of own MMSI, set the number to the 5. Expanded MMSI condition with the numeric keypad or the jog dial.

# **CAUTION**

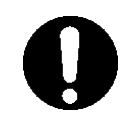

Usually, it is not necessary to set it as any values other than zero."0". Please be sure to set the VHF transceiver installed in a bridge as "0" When values other than "0" are set up, DSC may be unable to receive.

### **5.6 Other settings**

The following describes the procedure to set the conditions regarding the AIS information import, the printer property, and preset squelch with respect to each channel.

#### **5.6.1 Enabling the AIS function**

When connecting the AIS to use the information for such as a DSC call, set the import condition to ON as follows.

#### ■ **Procedure** ■

**1.** Press the MENU key, and through hierarchical menus, select the 9.6 AIS function.

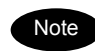

Note The factory setting is default "ON". 
<br>
0. Back

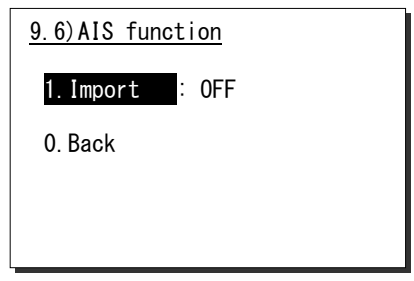

**2.** Press ENT. Then set the import condition to ON with the jog dial.

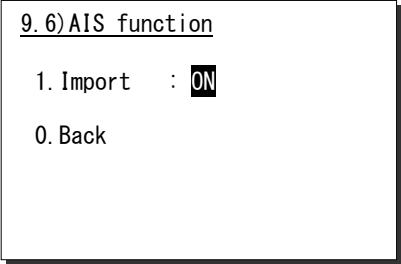

**3.** Press ENT to complete the setting.

The cursor will move to the 0. Back.

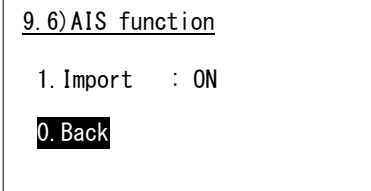

#### **5.6.2 Printer property**

When connecting the printers, configure the conditions as appropriate according to the printer type, as follows.

#### ■ **Procedure** ■

**1.** Press the MENU key, and through hierarchical menus, select the 9.7 Printer property.

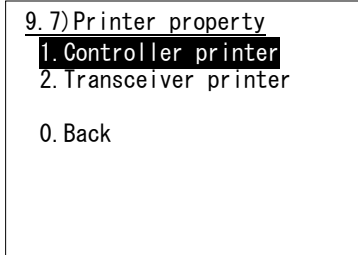

**2.** Select the intended printer and press ENT.

When selected the 1. Controller printer, the screen at right will be displayed.

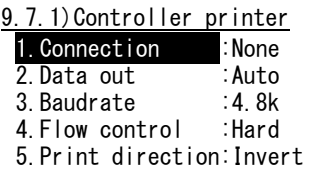

0.Back

**3.** Move the cursor to the desired item and press ENT.

The cursor will move to the right. After that, select the condition as appropriate and press ENT.

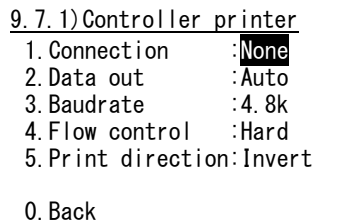

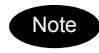

- The content and the selective conditions of each item are as follows.

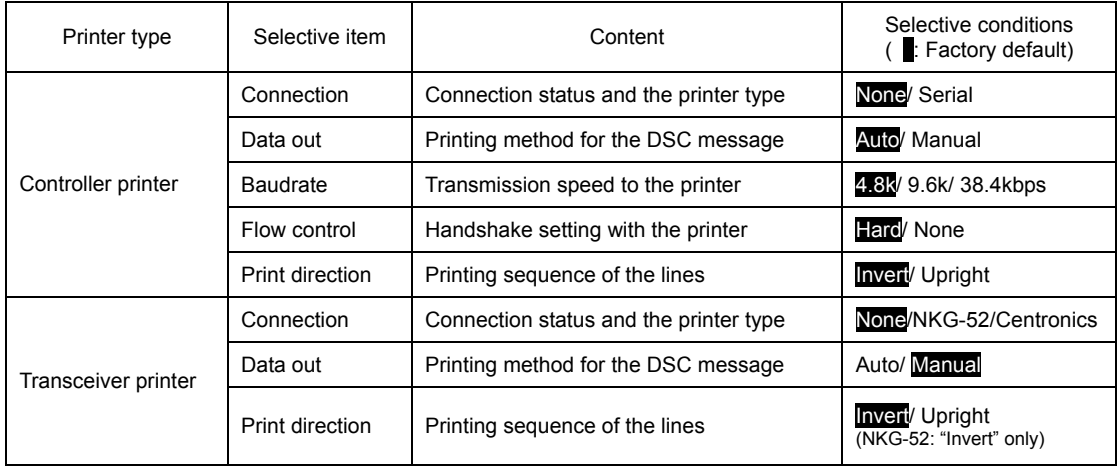

- When connect NKG-91 printer, please set up as follows.

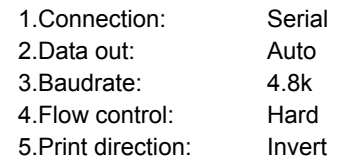

- When connect DPU-414 printer, please set up as follows.

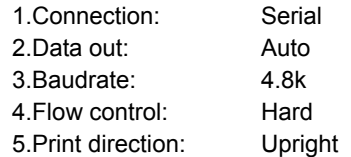

- When connect NKG-52 printer, please set up as follows.

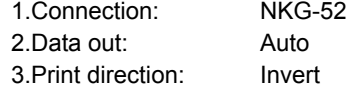

Settings & Registrations

# **6. MAINTENANCE & INSPECTION**

The performance and lifetime of the equipment depend on the appropriate maintenance. This chapter describes the maintenance and inspection, self diagnosis, and outline of adjustment.

### **6.1 General maintenance & inspection**

In order to operate the equipment under optimum conditions, it is vital to perform regular inspections and also, to keep accurate records. Inspections enable problems to be identified before they become major malfunctions. The following inspections should be made regularly.

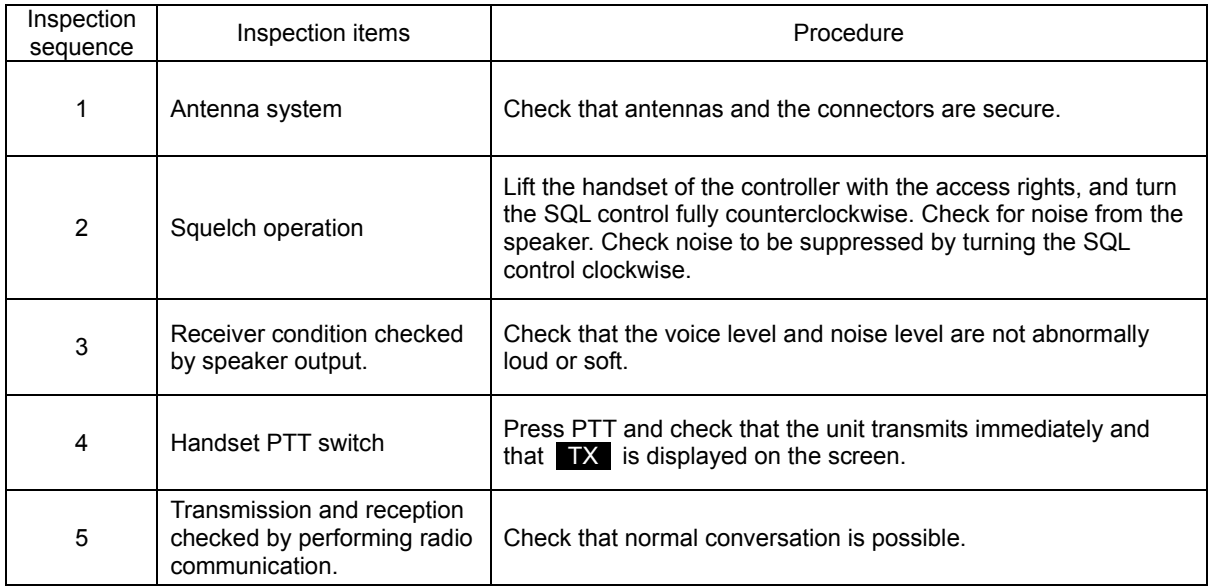

### **6.2 Self diagnosis inspection**

The following describes the procedure to perform the self diagnosis with the menu 8.1 Self diagnosis.

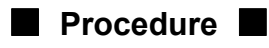

 $1.$  Press FUNC  $\rightarrow$  8<sub>TEST</sub>.

The menu shown at right will be displayed.

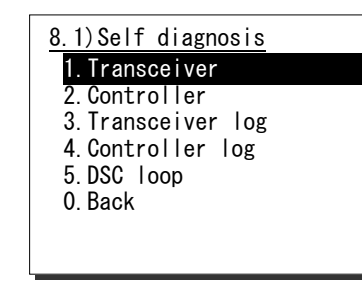

**2.** Select 1. Transceiver or 2. Controller with the numeric keypad or the jog dial.

If selected "1. Transceiver", the screen at right will be displayed.

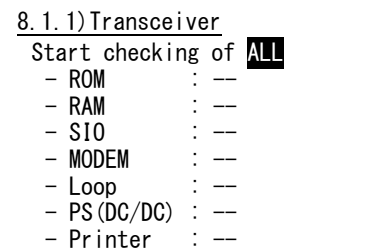

- **3.** Select a test type with the jog dial and press ENT.
	- $\triangleright$  The self diagnosis will be performed.
	- $\triangleright$  The following test modes are available.
	- 8.1.1) Transceiver ....... ALL (All modes) DGT CKT (ROM/RAM/SIO) MODEM (MODEM only) Loop (Loop only) PS (PS(DC/DC) only) Printer (Printer only)
	- 8.1.2) Controller ........ ALL (All modes) DGT CKT (ROM/RAM/SIO) LCD&LED (LCD&LED only) Printer (Printer only) Speaker (Speaker only)

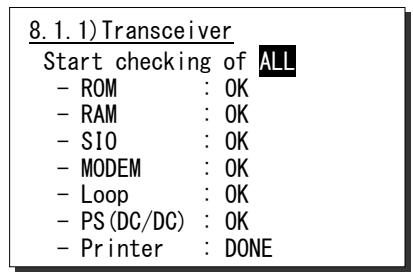

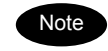

- Only the case where printer setup is ON can choose Printer in test mode.
	- To break off the self diagnosis, press the **CANCEL** key.
- The results of the self diagnosis are stored and the latest up to 10 logs can be confirmed from the menu 8.1.3 Transceiver log or 8.1.4 Controller log.
- The self-diagnosis test contents and results are as shown below.

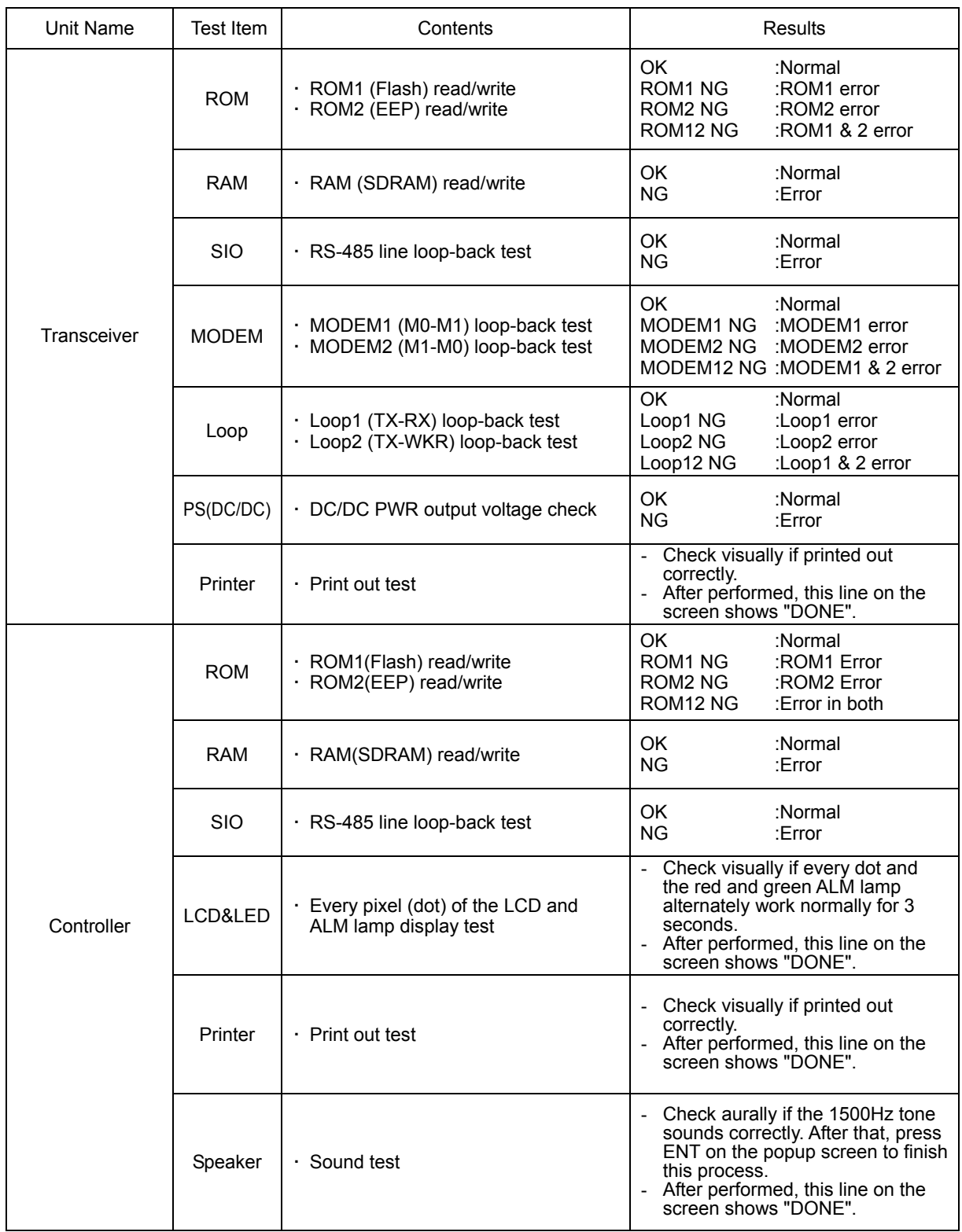

### **6.3 System alarm indication**

If detected errors regarding the equipment, the screen shows the alarm information as follows.

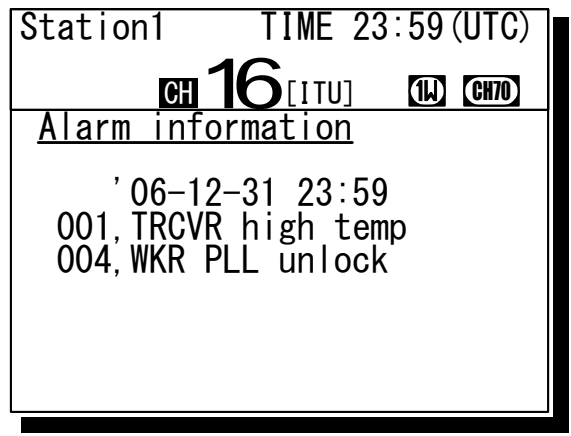

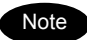

According to the alarm type, some features and functions may be automatically restricted. The alarm information is formatted as follows.

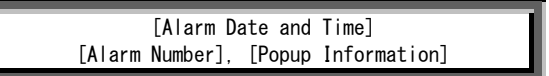

- To return to the previous screen, press the **CANCEL** key.
- When occurring 002.TX PLL unlock alarm or 003.RX PLL unlock alarm, a blinking UNLOCK mark will be additionally indicated. In this case, that mark will be remained as shown below until restored to the normal condition.

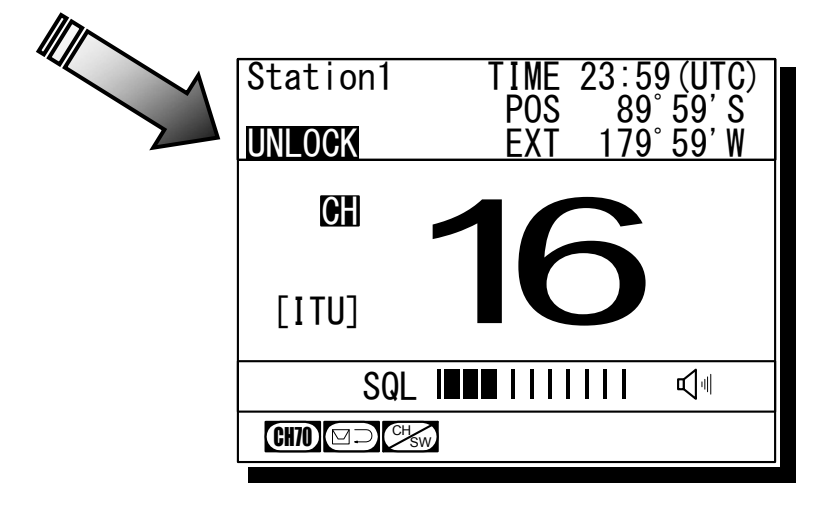

#### **6.3.1 Alarm list**

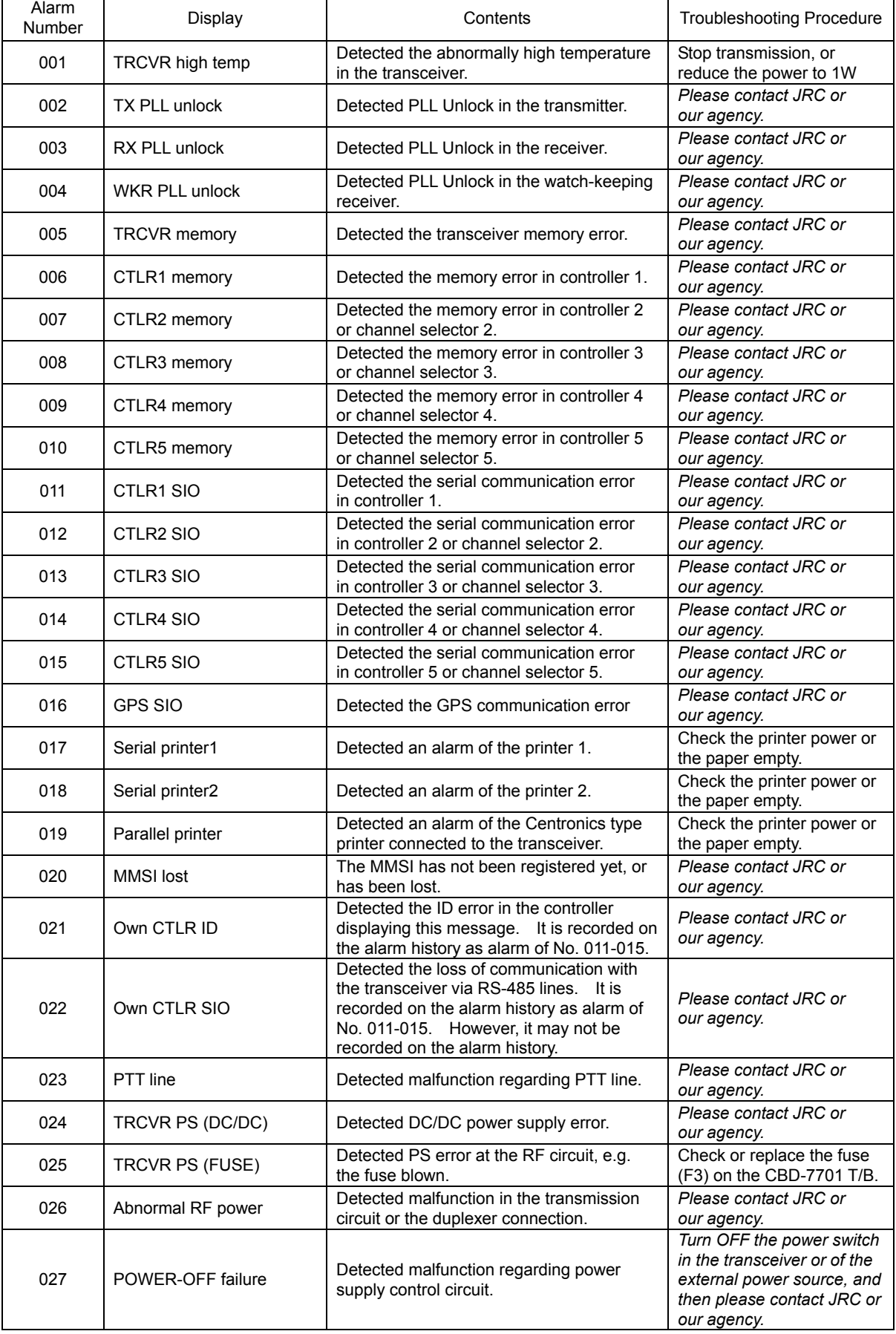

The following list shows the types of system alarm and contents.

#### **6.3.2 Viewing the alarm history**

The following describes the procedure to confirm the current alarm condition or the alarms occurred in past time.

#### ■ **Procedure** ■

**1.** Press the MENU key, and through hierarchical menus, select the 8.2 Alarm information.

According to the alarm occurring condition, the screen will be displayed as shown at right.

8.2)Alarm information

No data

Press ENT to view alarm history.

(In the case of no current alarm)

Note

The displayed alarm information is formatted as follows.

[Alarm Number], [Popup Information]

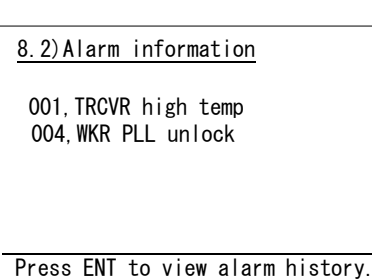

(In the case of alarms occurring)

**2.** To check the alarm history, press ENT.

After the popup screen at right will be displayed, select OK.

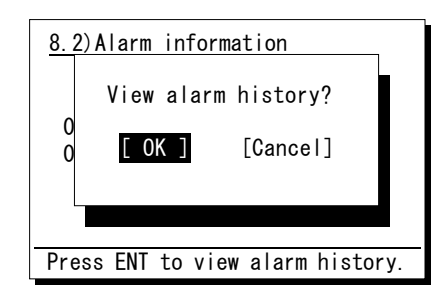

**3.** The alarm history will be displayed.

The latest up to 10 histories are stored. If necessary, scroll with the jog dial.

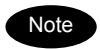

The displayed alarm history is formatted as follows.

[Number] [Alarm and Recovery Date and Time] [Alarm Number] [A: Alarm/V: Recovery] [Popup Information]

Alarm history 1.'06-12-31 23:59 001 A TRCVR high temp 2.'06-12-31 23:59 004 A WKR PLL unlock 3.'06-11-25 06:33 000 V TRCVR VSWR

### **6.4 Checking the setup condition**

The system information can be confirmed for use in maintenance and inspection.

#### **6.4.1 System information**

The following describes the procedure to display such as the ID numbers or peripheral connection conditions.

#### ■ Procedure ■

**1.** Press the MENU key, and through hierarchical menus, select the 8.3 System information.

The screen as shown at right will be displayed. If necessary, scroll with the jog dial.

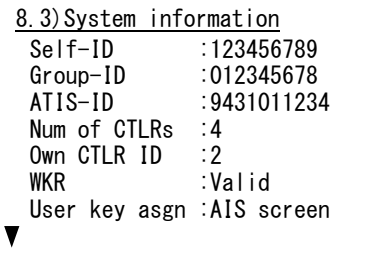

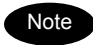

The confirmable information is described below.

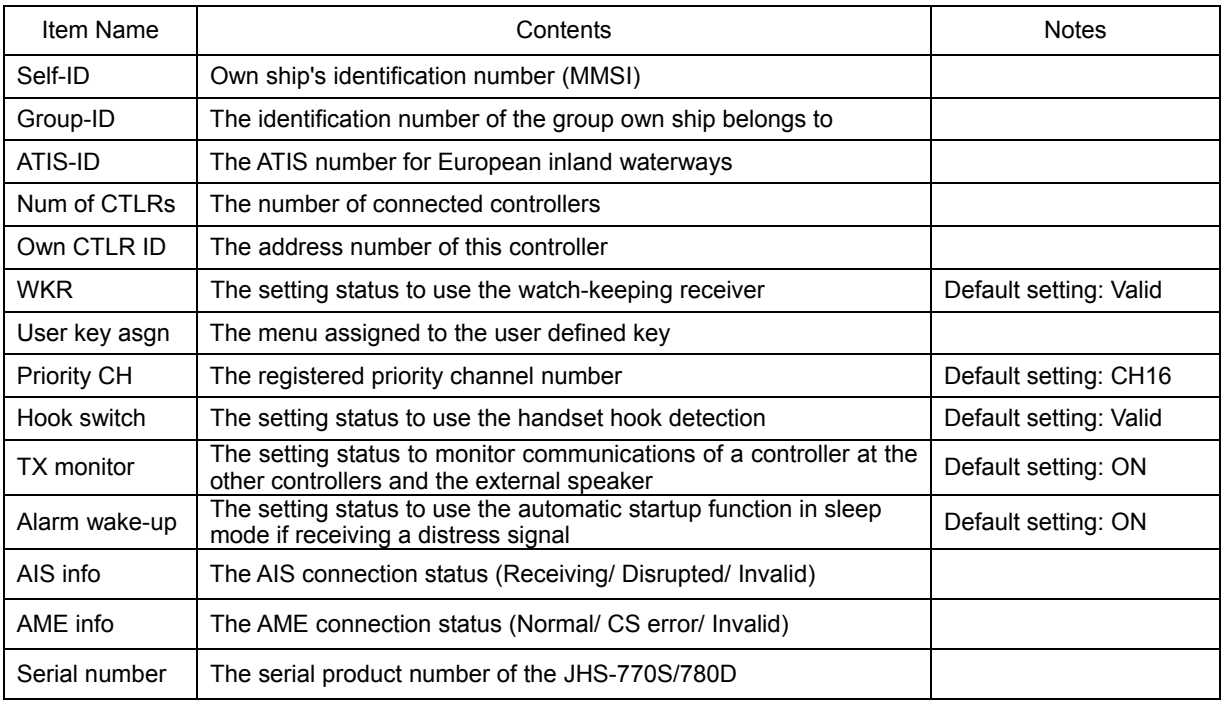

#### **6.4.2 Software version**

To confirm the software version, press the MENU key and through hierarchical menus, select the 8.4 Software version.

The software version number of the transceiver and controller will be displayed as shown at right.

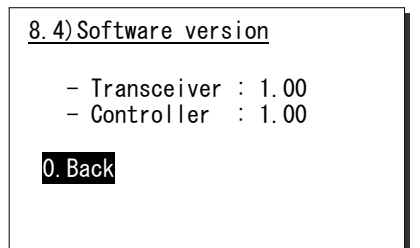

### **6.5 DSC AF inspection**

DSC AF modulation frequencies can be checked for periodic inspections etc.

#### ■ **Procedure** ■

- **1.** Press the **MENU** key, and through hierarchical menus, select the 8.5 DSC AF inspection.
- **2.** Select output port of DSC AF frequencies.
	- $\triangleright$  The following ports are available.
	- VDR&SP VDR terminal and controller speaker
	- VDR&ExHS VDR terminal and external handset
	- VDR&ExSP VDR terminal and external speaker terminal
- 8.5)DSC AF inspection 1.Output port :VDR&SP 2. DSC mod type :2100Hz<br>3. Execution :Start 3. Execution 0.Back 8.5)DSC AF inspection 1. Output port : VDR&SP 2.DSC mod type : 2100Hz 3.Execution :Start 0.Back

- **3.** Select DSC modulation frequencies.
	- $\triangleright$  The following frequencies are available.
	- 2100Hz Space frequency (B)
	- 1300Hz Mark frequency (Y)
	- Dot Dot pattern

#### 4. Output

DSC AF sound is outputted by 3.Execution.

Sound can be stopped by the **CANCEL** key or 3.Execution once again.

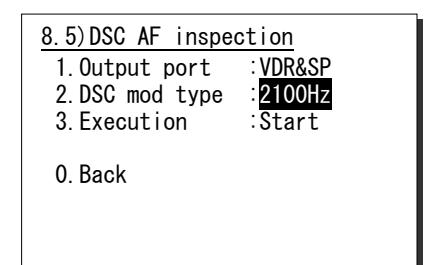

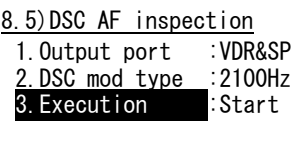

0.Back

### **6.6 Troubleshooting**

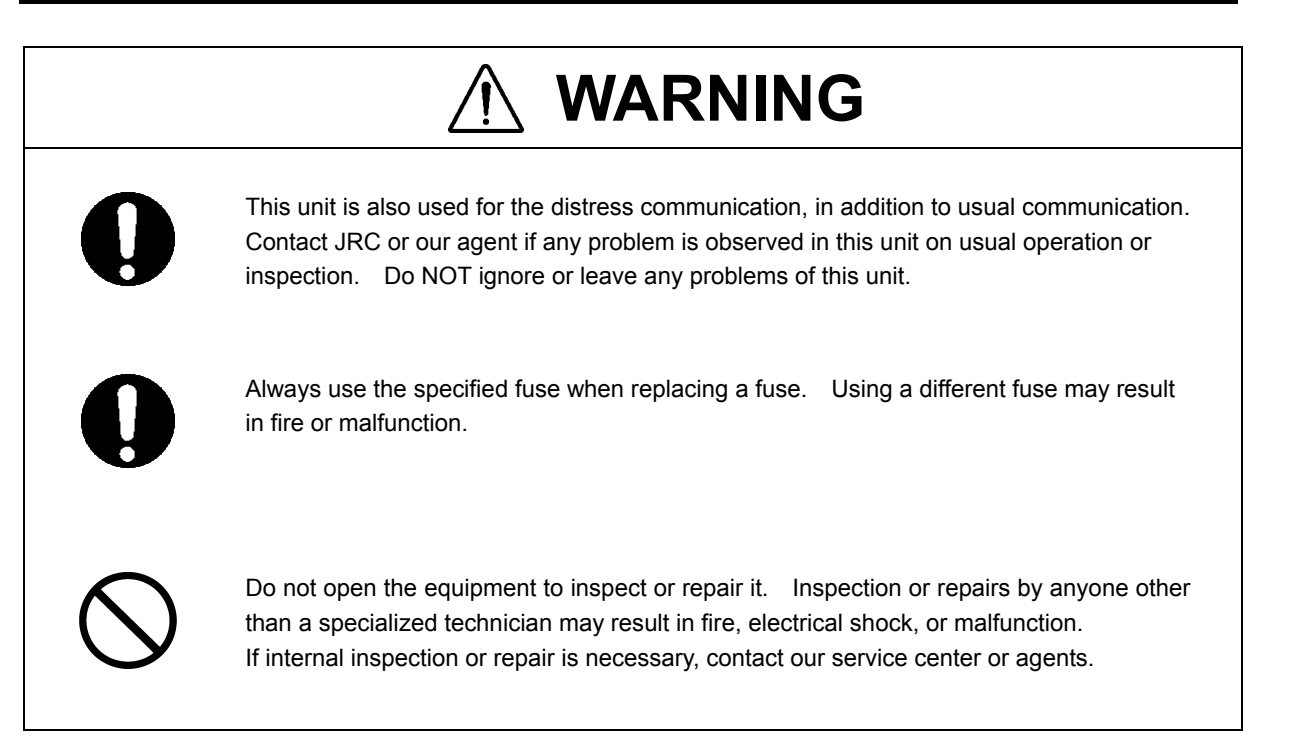

#### **6.6.1 Procedures for locating malfunctions**

- 1) First, check the power supply voltage, fuses, and connectors.
- 2) If there are no problems with the above, use a tester to check for errors.

The following table shows the instruments required for effect repairs and the severity of the malfunctions. If required to locate the malfunction, with the exception of qualified service personnel, perform the following No. 1 and 2 only.

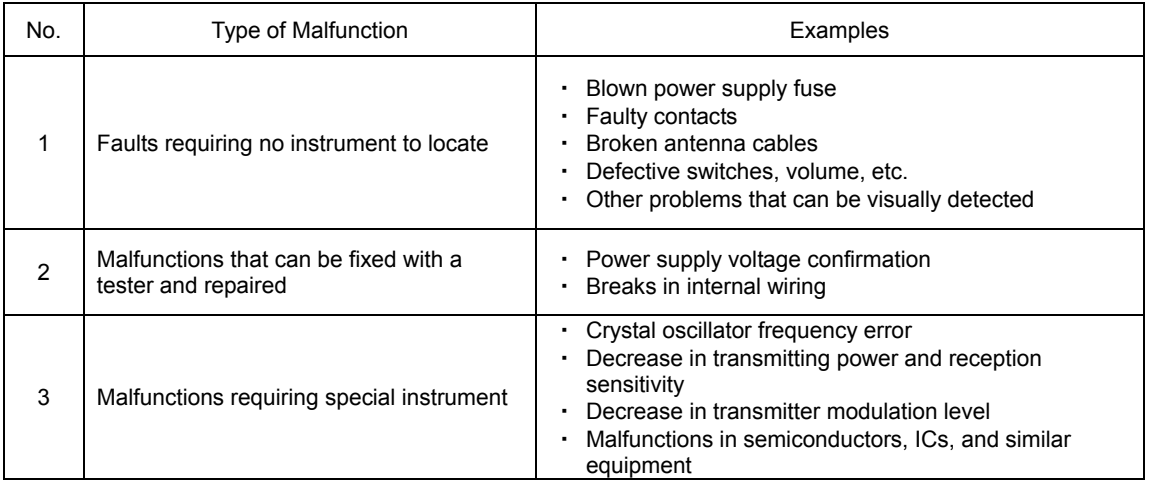

#### **6.6.2 Guide to locating faults**

Use the following table as a guide to locating the causes of malfunctions in the equipment. Additionally when contacting JRC or our agency, please provide the malfunction condition.

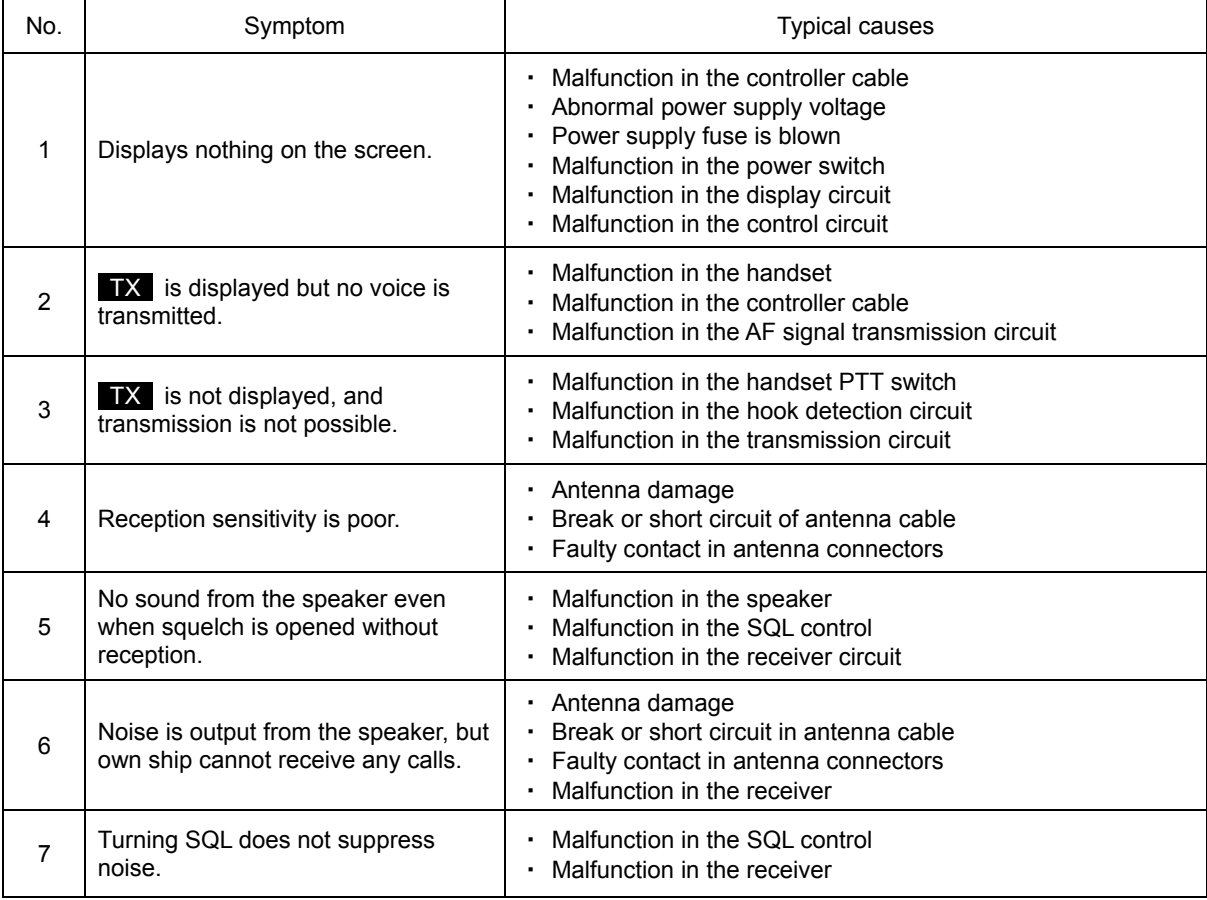

Note

The following are not faults.

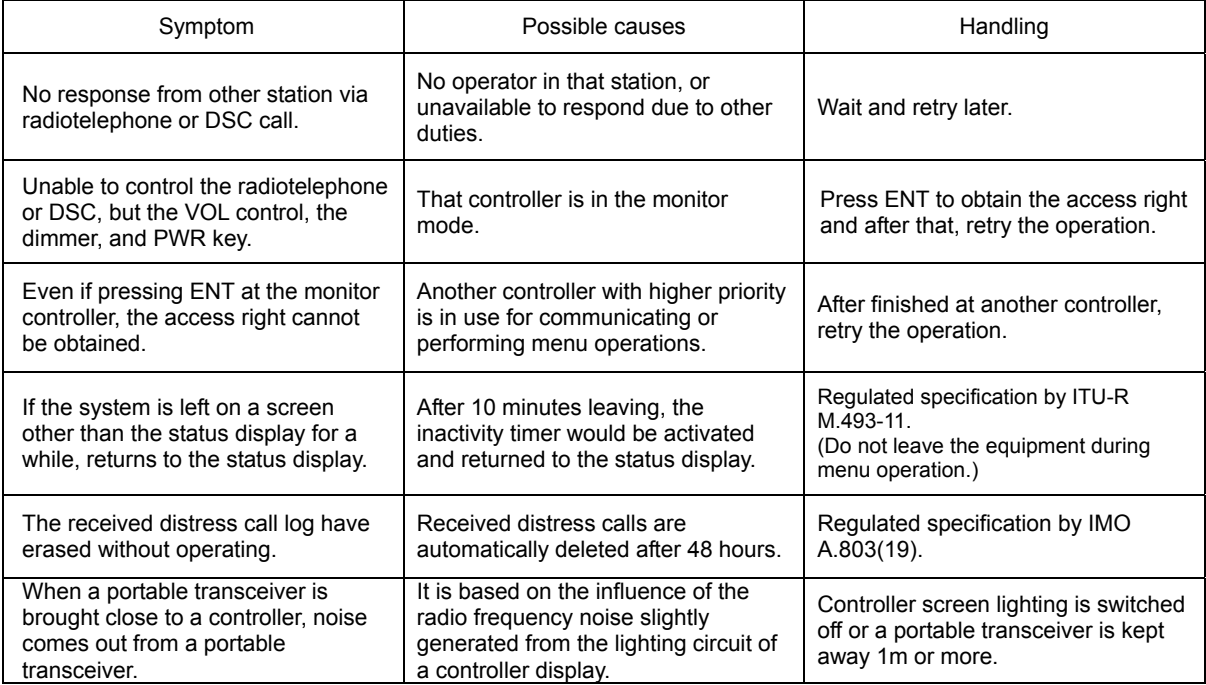

#### **6.6.3 Repair units/parts**

The repair units and replacement part units are as follows.

#### **WE-770S/780D VHF TRANSCEIVER**

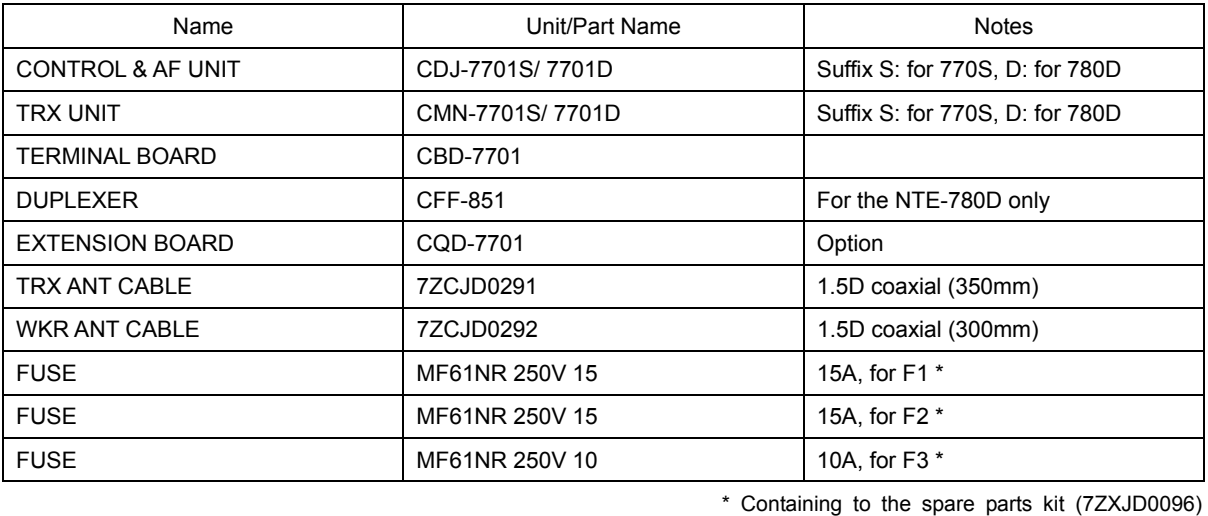

#### ● NCM-1770 VHF CONTROLLER

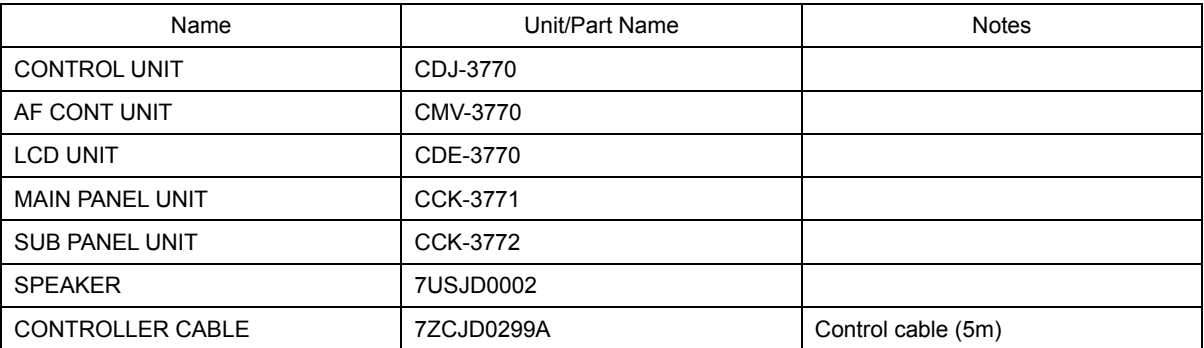

#### ● NBD-865 AC/DC POWER SUPPLY (Option)

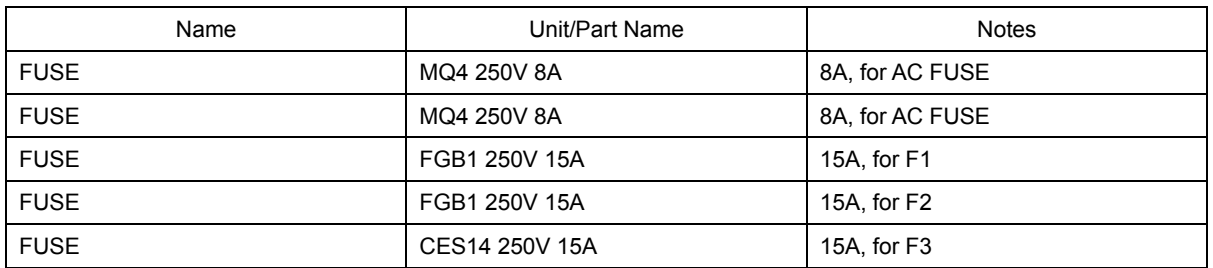

#### **6.6.4 Regular replacement parts**

The following shows the part to be replaced regularly. Please contact JRC or our agency to order it.

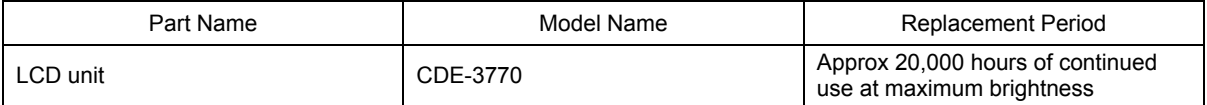

### **7. AFTER-SALES SERVICE**

#### ★ Warranty

The warranty period is determined by JRC's warranty regulations, but is normally 1 year from the date of purchase.

**★** Repair Part Inventory Period

Parts necessary for proper functioning of this equipment will be kept available for 10 years after product discontinuation.

#### $\star$  When Requesting Repairs

If what appears to be a defect is detected, refer to "6.5 Troubleshooting" to check if the equipment is actually defective.

If the problem is due to a defect, immediately stop use of the system and contact the store at which you purchased the system, or one of our branches.

- During the warranty period, if a malfunction occurs with the equipment while in standard usage in accordance with this instruction manual, we or our agencies will repair the malfunction at no charge at the store at which the equipment was purchased or another location specified by JRC. If the malfunction occurs due to improper usage, fault, fire or natural disasters, JRC will perform repairs on the equipment for a fee.
- After the warranty expires, we will repair the malfunction for a fee, if repair is possible.
- Please inform us of the following.
	- ☆ Product name, model name, manufactured date, serial number
	- $\hat{\mathcal{R}}$  As much information as you can provide about the malfunction. (Alarm number, whether transmission is possible or not, etc.)
	- ☆ Your company or organization name, address, and phone number
- **★** Periodical Maintenance Recommendation

Depending on usage conditions, with extended use, the performance of this equipment may degrade over time, and externally installed parts such as the antenna may degrade due to vibration, so we recommend periodical maintenance in addition to the standard maintenance. Please contact the store at which you purchased the equipment, or one of our branches, to request periodical maintenance. Periodical maintenance requires a service charge.

If you have any questions regarding after-sales service, please contact the store at which you purchased the equipment, or one of our branches.

Refer to the inside of the back cover for contact numbers and locations.

# **8. DISPOSAL**

Observe all rules and regulations of the local authorities when disposing of this equipment.

# **9. SPECIFICATIONS**

### **9.1 JHS-770S/780D Marine VHF Radiotelephone**

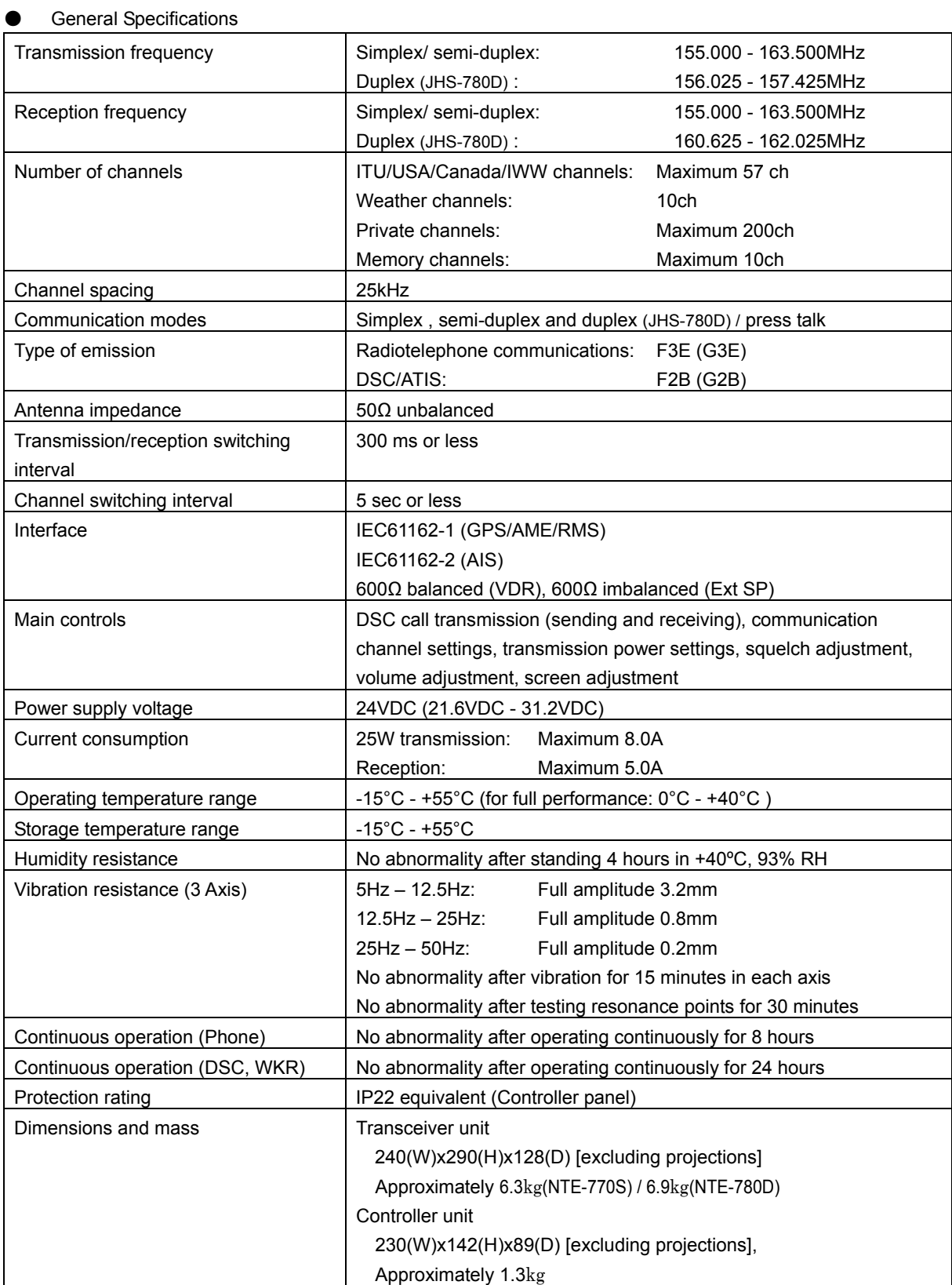

#### Specifications

#### ● Transmitter

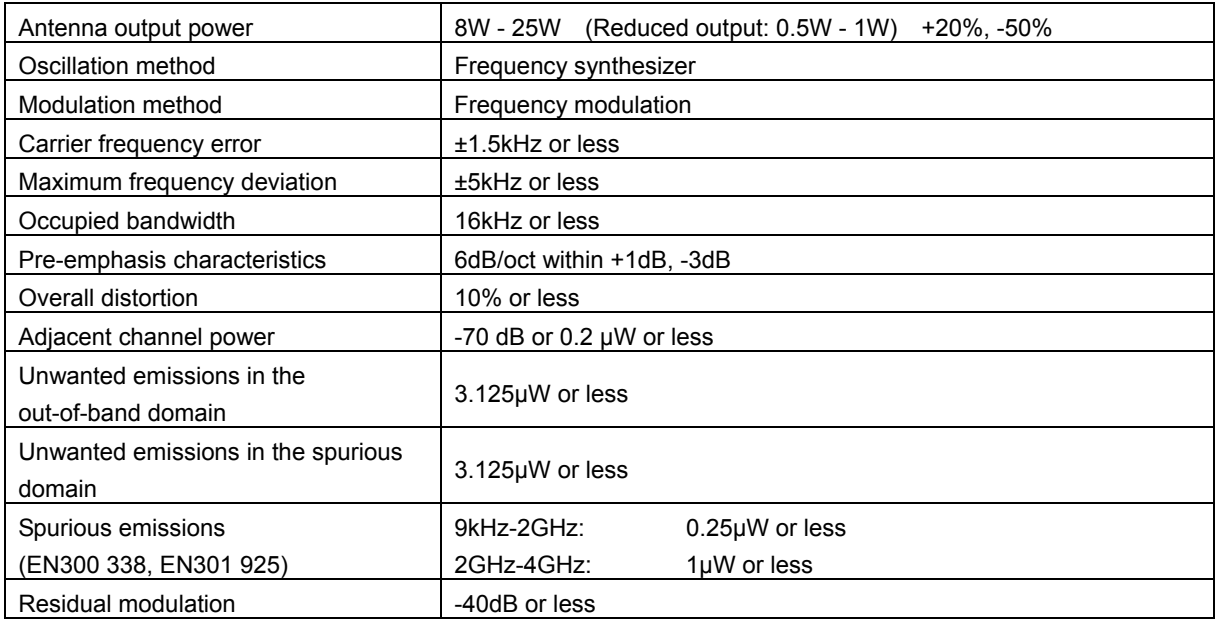

#### ● Receiver

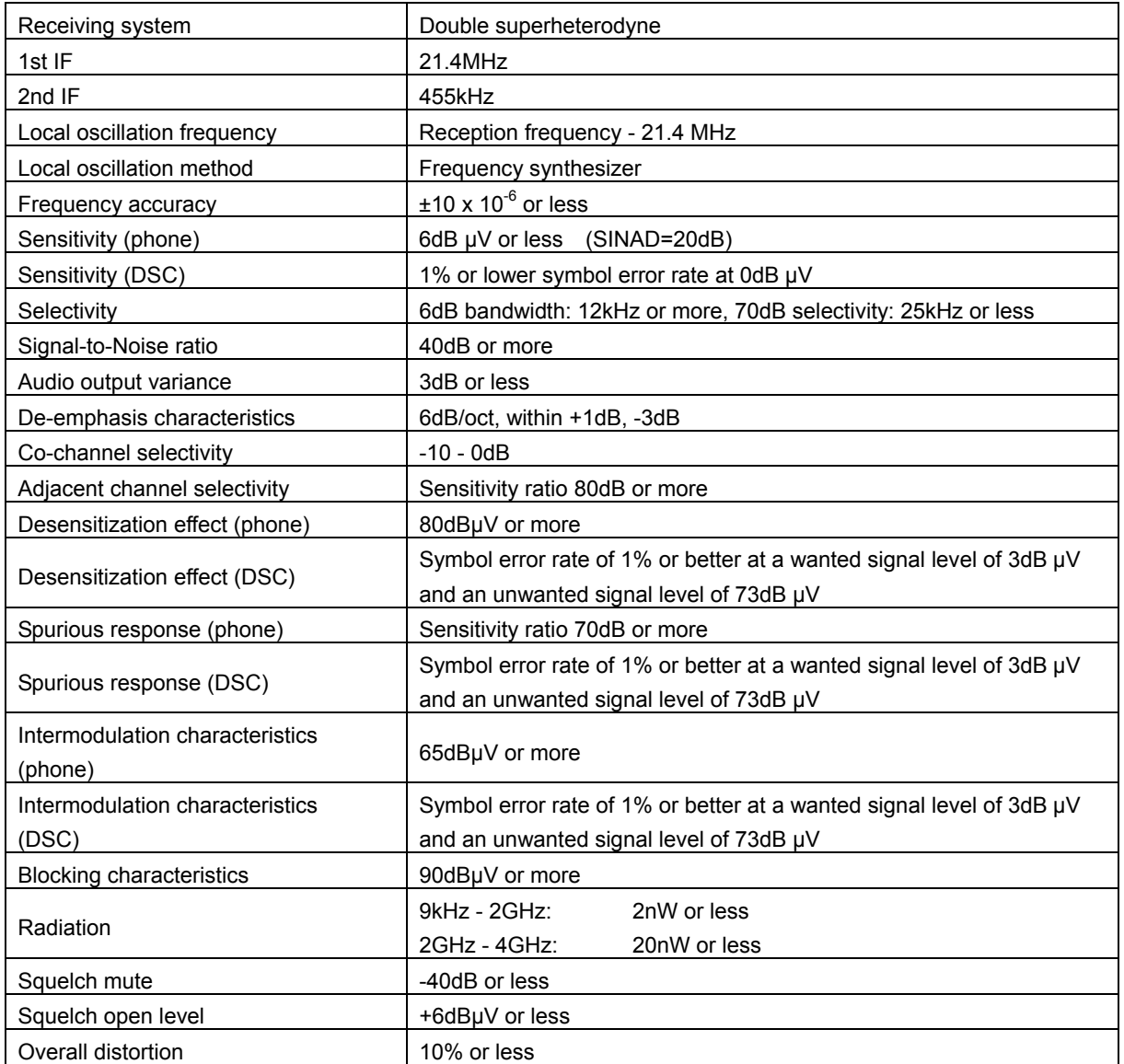
#### ● CH70 Watch Keeping Receiver

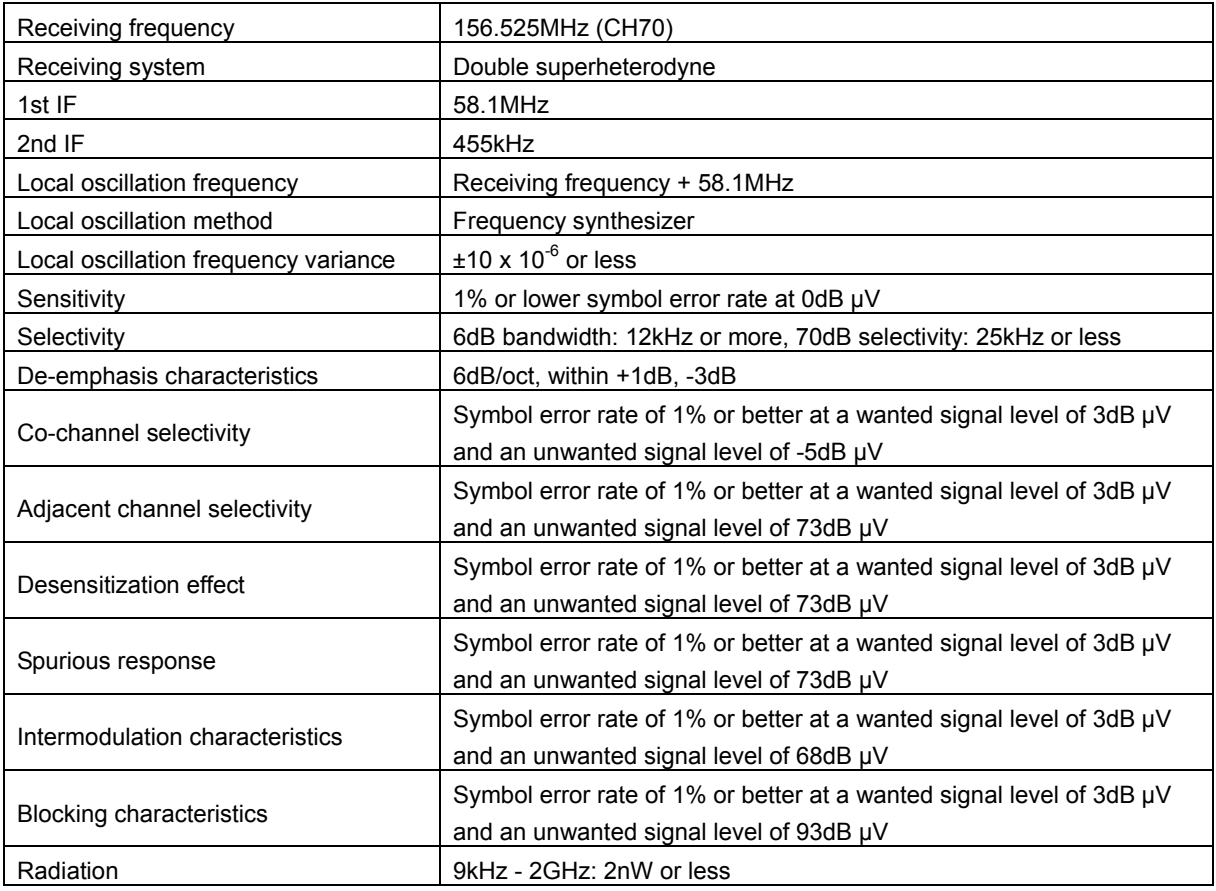

### ● DSC/ATIS Modem

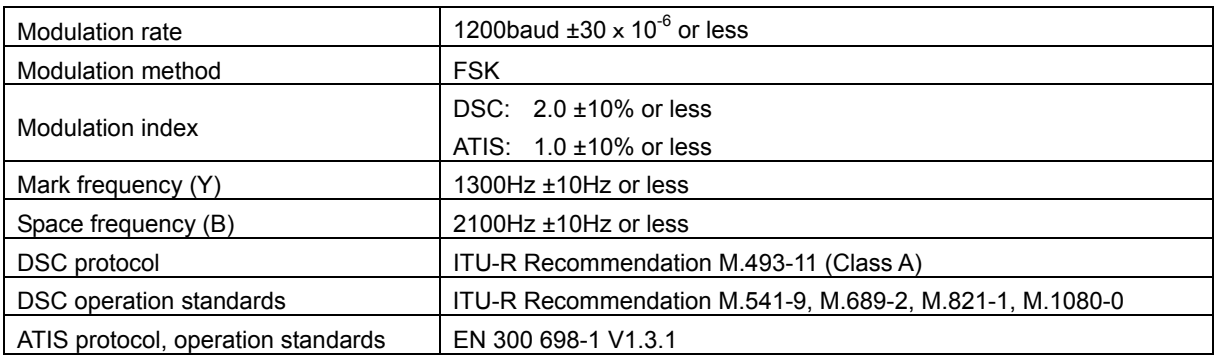

#### ● Controller

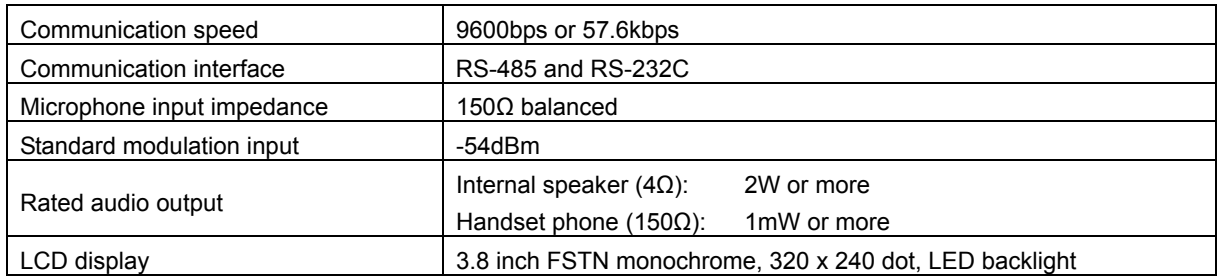

# **9.2 Channel assignment tables**

### (1) ITU Channels (ITU-RR Appendix18)

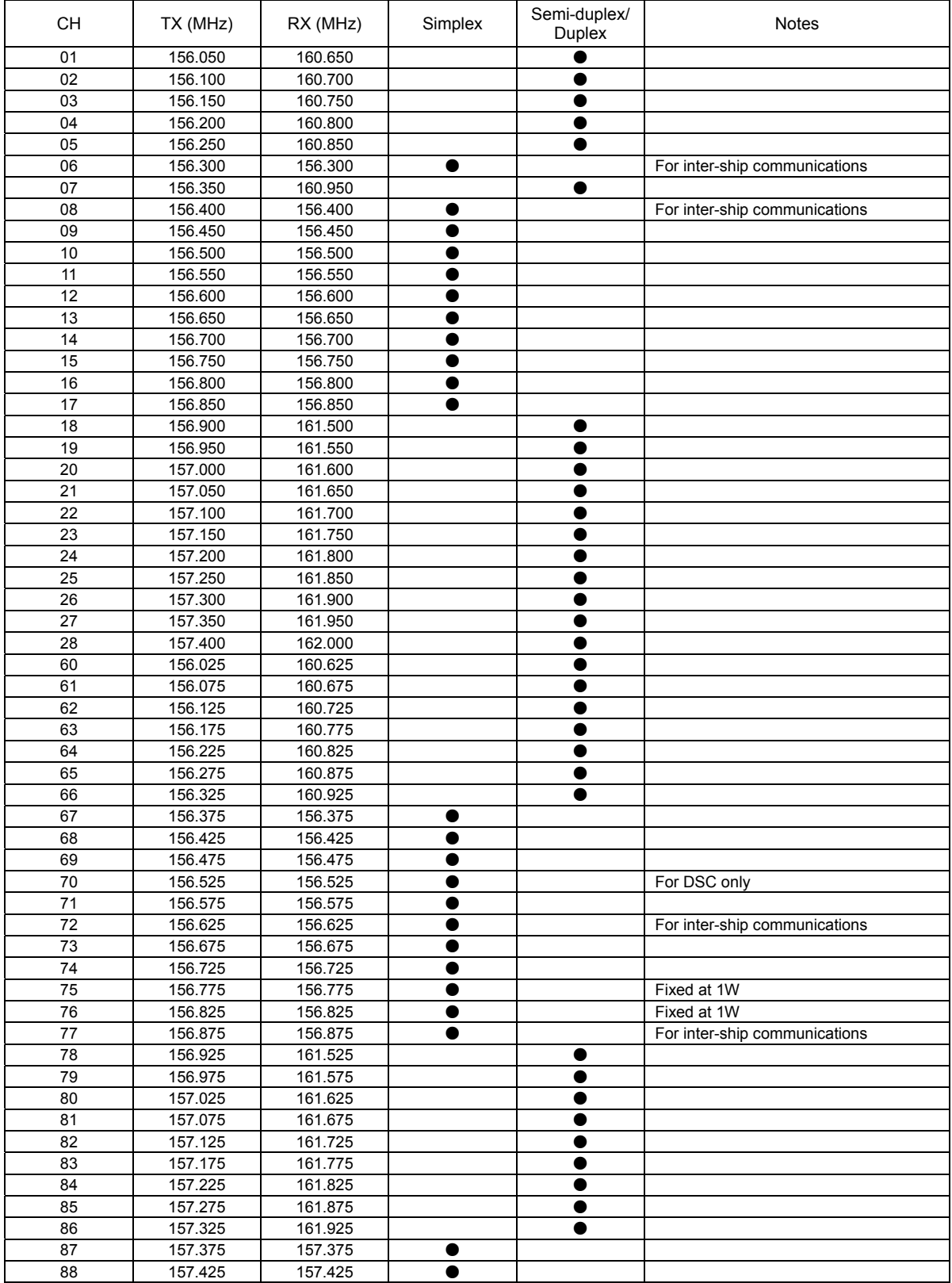

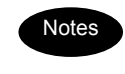

The previous reception frequencies for CH87 and CH88 (161.975MHz and 162.025MHz) have been changed to dedicated AIS frequencies.

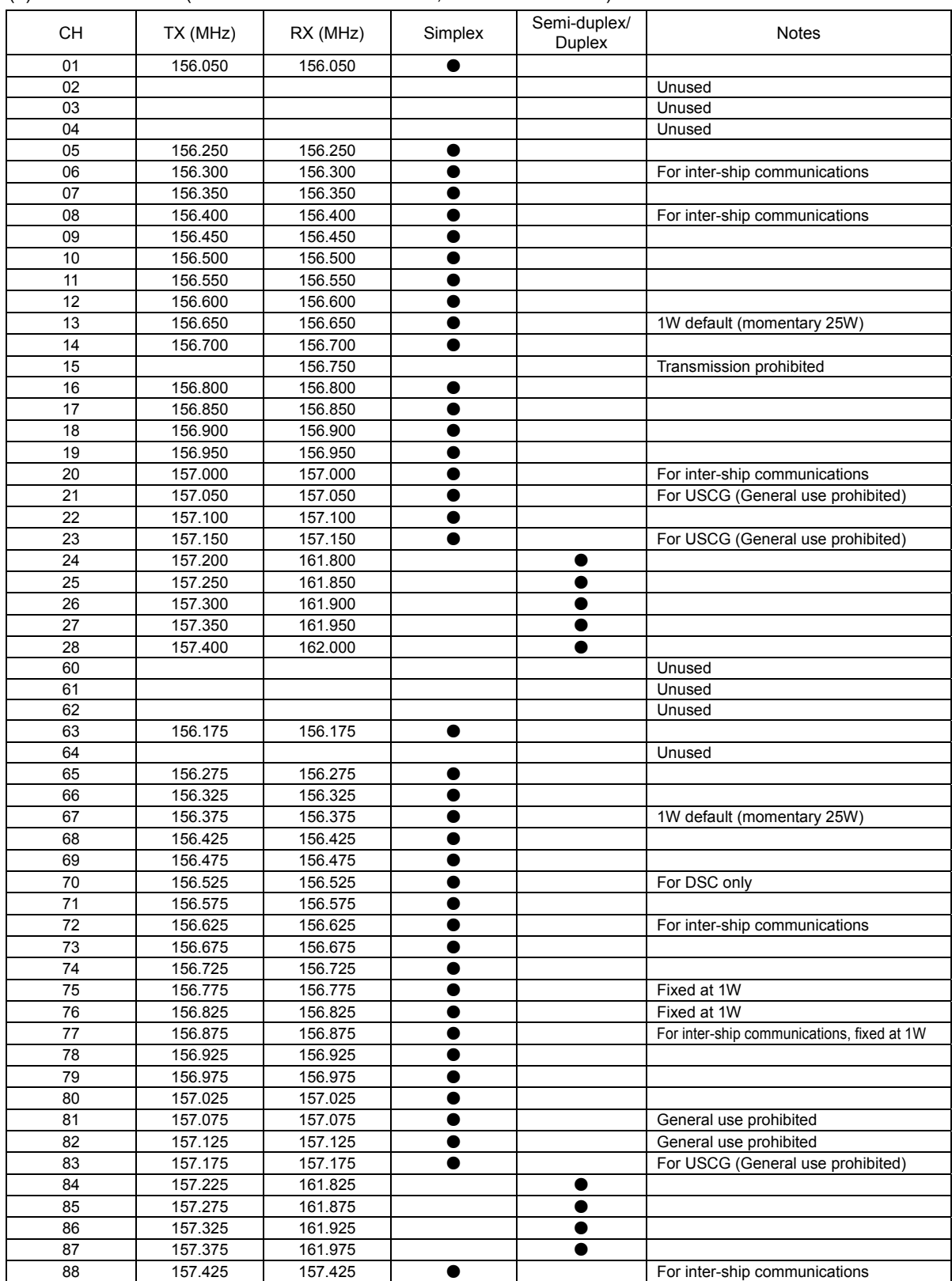

#### (2) USA Channels (FCC 47 CFR Part 80: 80.215, 80.371 and 80.373)

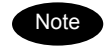

Note The "Unused" channels listed above cannot be set while in the USA channel mode.

### Specifications

### (3) Canada Channels (INDUSTRY CANADA RIC-13)

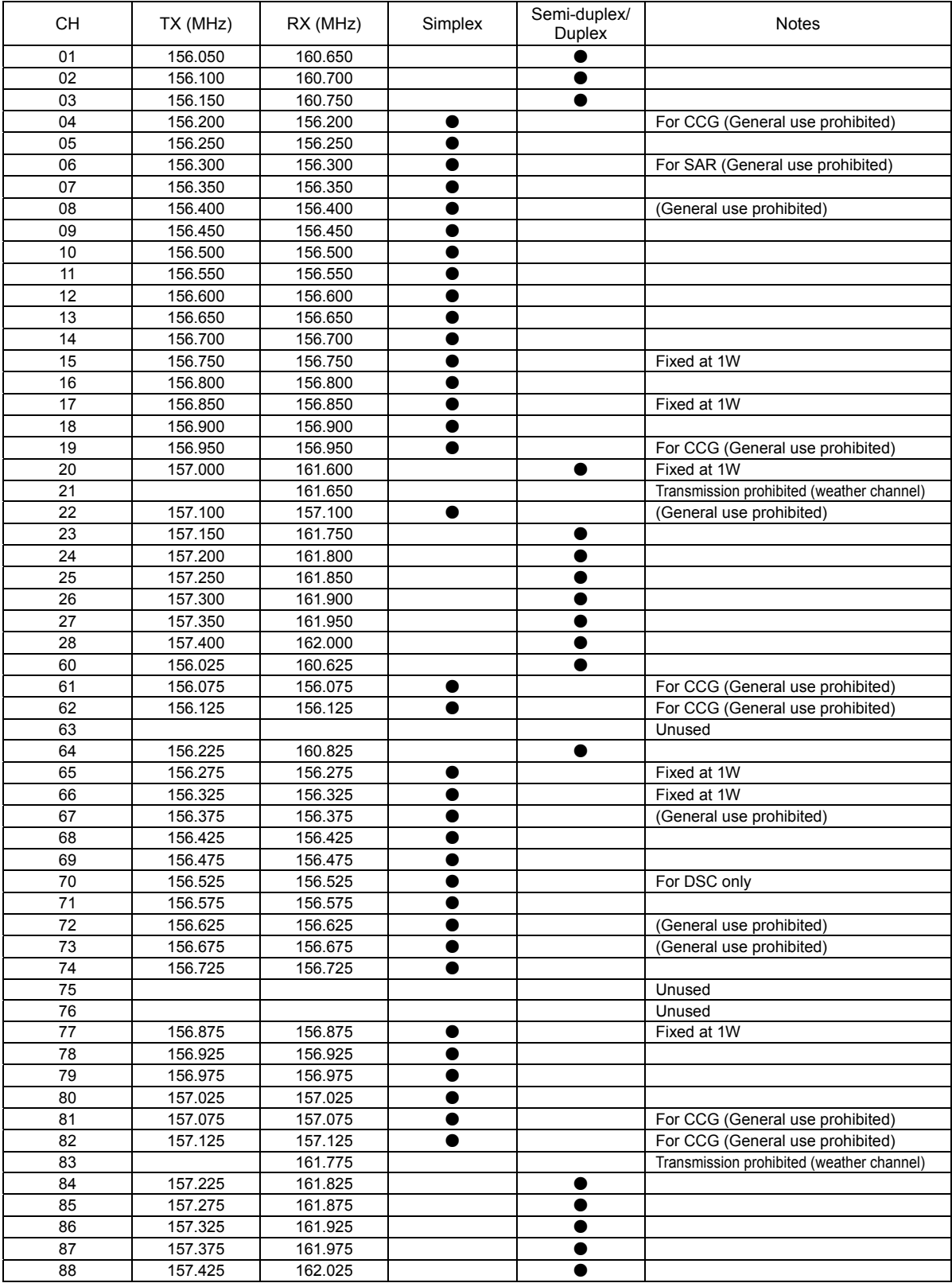

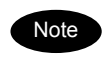

Note The "Unused" channels listed above cannot be set while in Canada channel mode.

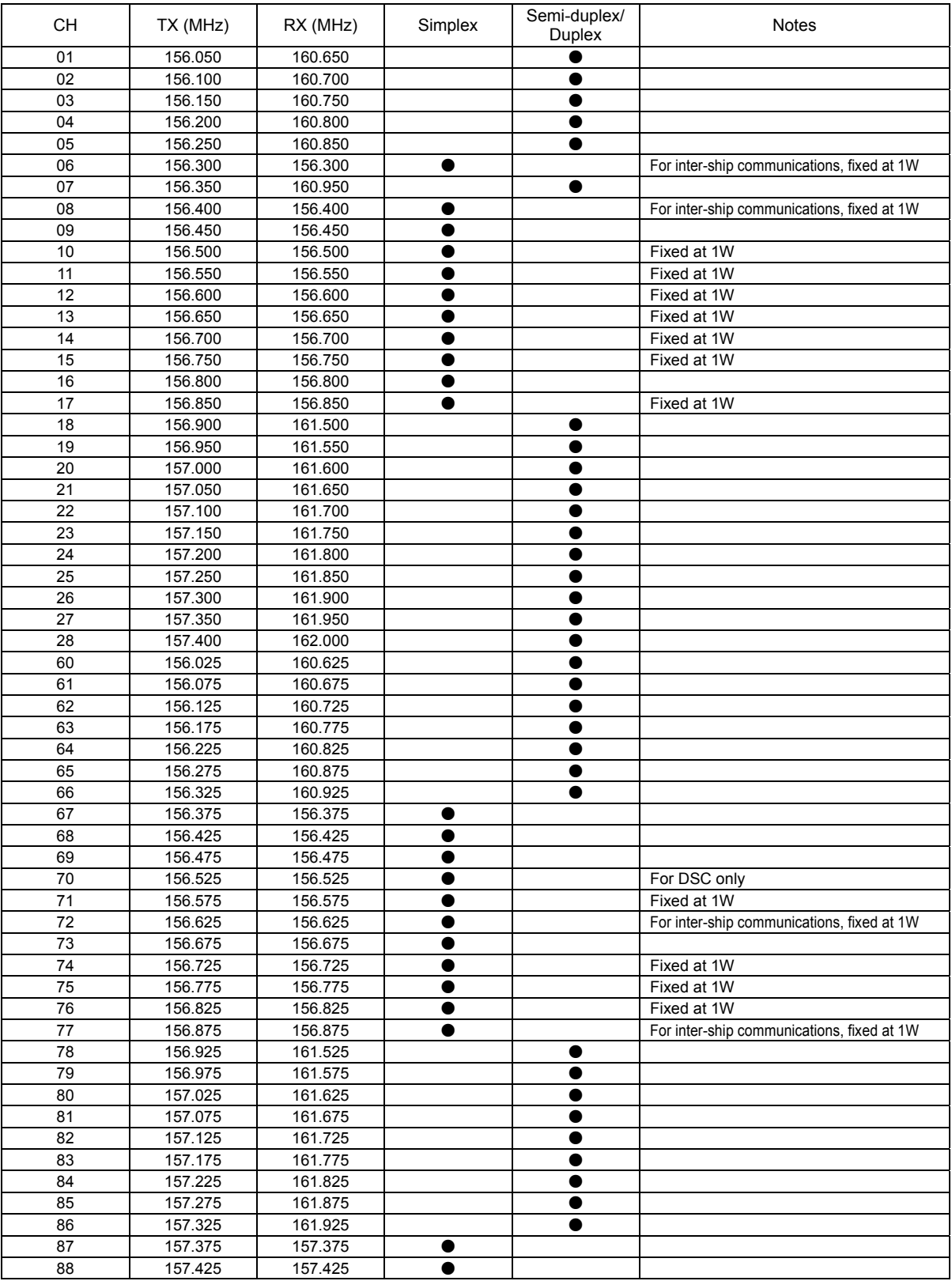

### (4) IWW Channels (ETSI EN 300 698-1 V1.3.1)

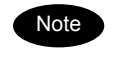

The previous reception frequencies for CH87 and CH88 (161.975MHz and 162.025MHz) have been changed to dedicated AIS frequencies.

#### Specifications

#### (5) Weather Channels (FCC Rule 47CER80.371(c) and 80.373(f))

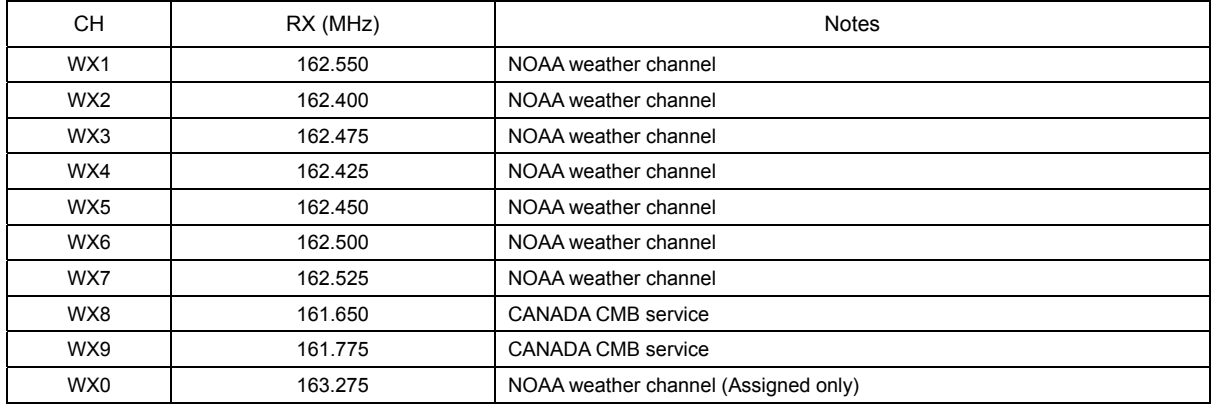

#### (6) Private Channels (For fishing or specially assigned channels)

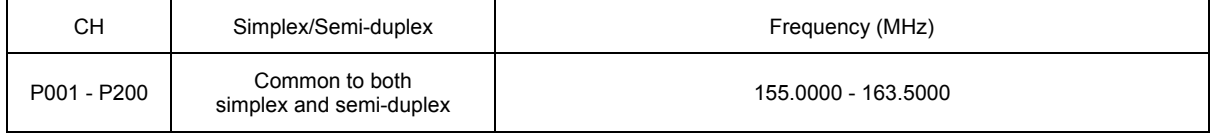

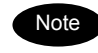

・ Register the frequencies in 10kHz, 12.5kHz or 25kHz steps.

・ If TX and RX frequencies are different, the equipment will be in semi-duplex mode.

・ Private channels are registered at the installation of the equipment. If desired to add the other private channels after installation, contact JRC or our agency.

# **9.3 Options**

#### (1) AC/DC Power supply (NBD-865)

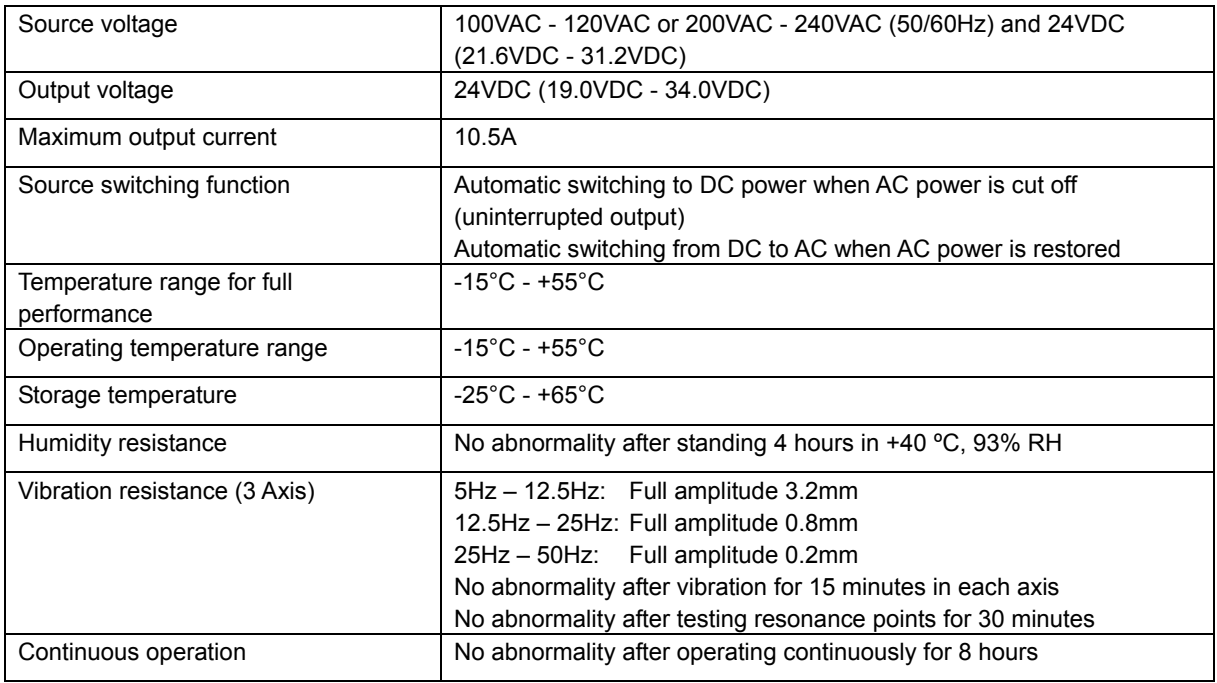

### (2) VHF Channel selector (NCM-2000)

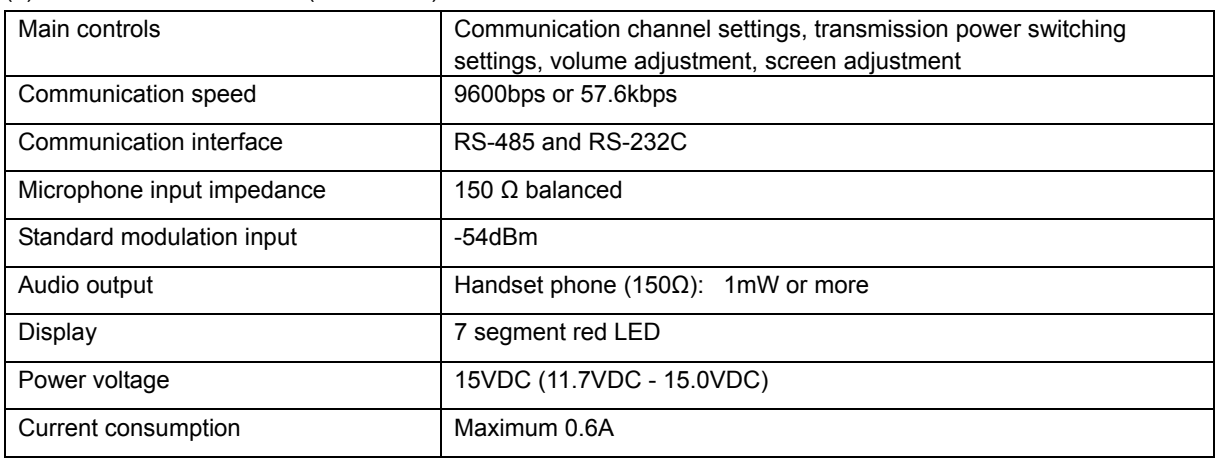

### (3) Printer (NKG-91)

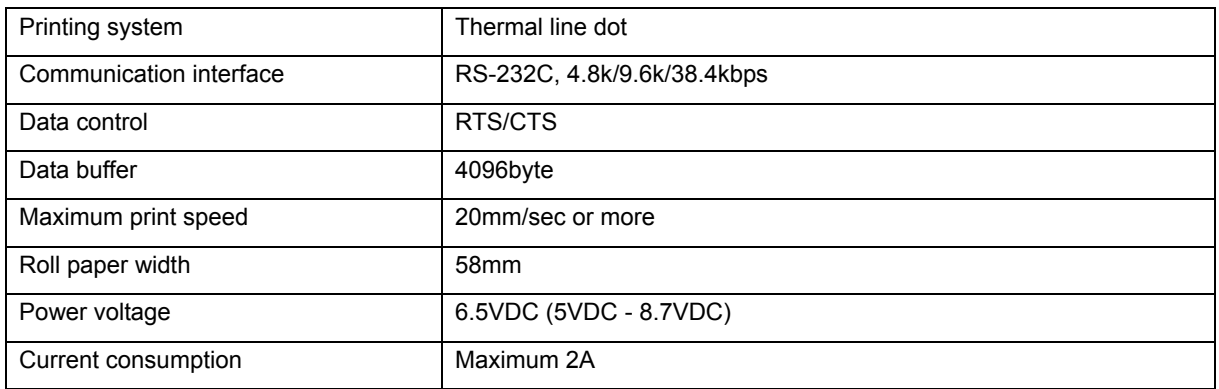

# **9.4 Peripheral interfaces**

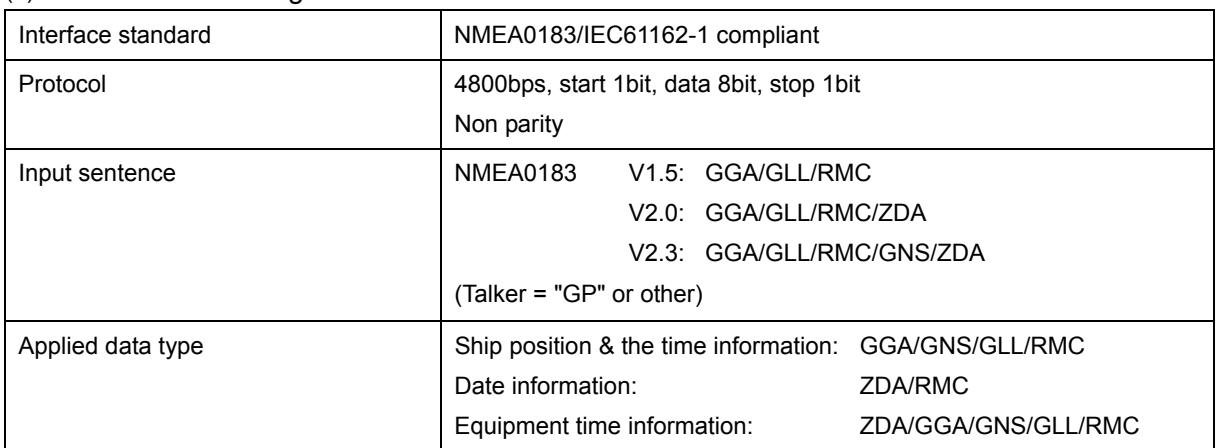

## (1) GPS or other navigation aids interface

### (2) AIS interface

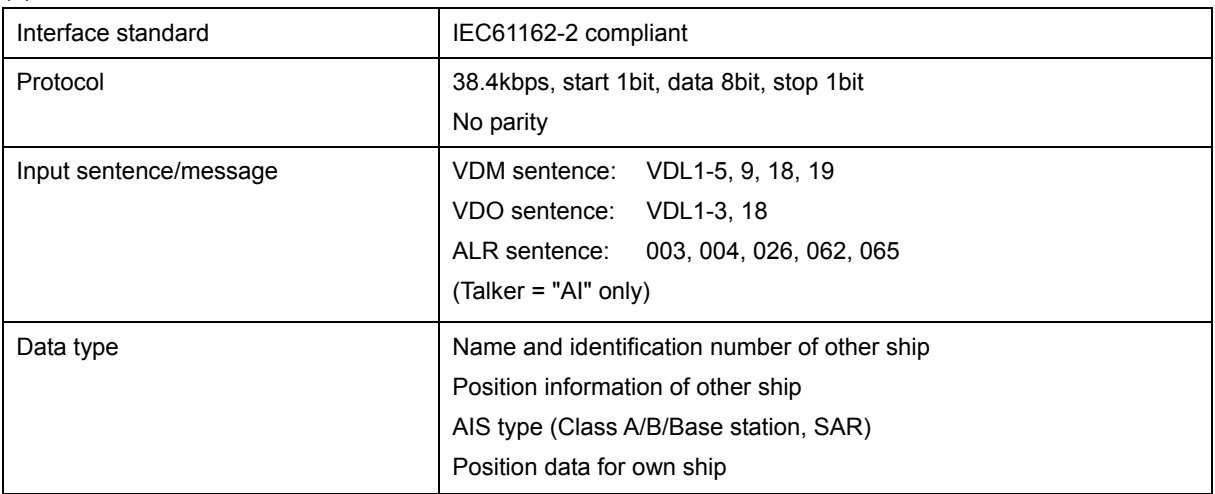

### (3) RMS interface

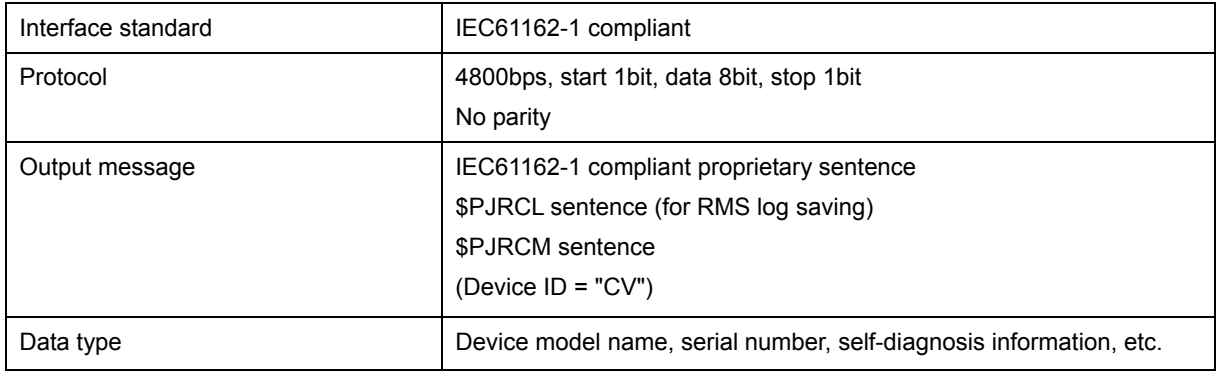

# **10. OPTIONS OPERATION**

# **10.1 Handset connection box (NQE-1845/ 1846/ 1847)**

There are three types of handset connection boxes: a waterproofed flush mount type for a wing console (NQE-1845), a waterproofed wing installation type (NQE-1846) and an indoor flush mount type (NQE-1847).

# **CAUTION**

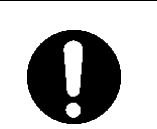

Close the water-resistant cap of the waterproof type handset box after use. Rain and sea breeze could cause connector malfunction. Also do not leave the handset above deck.

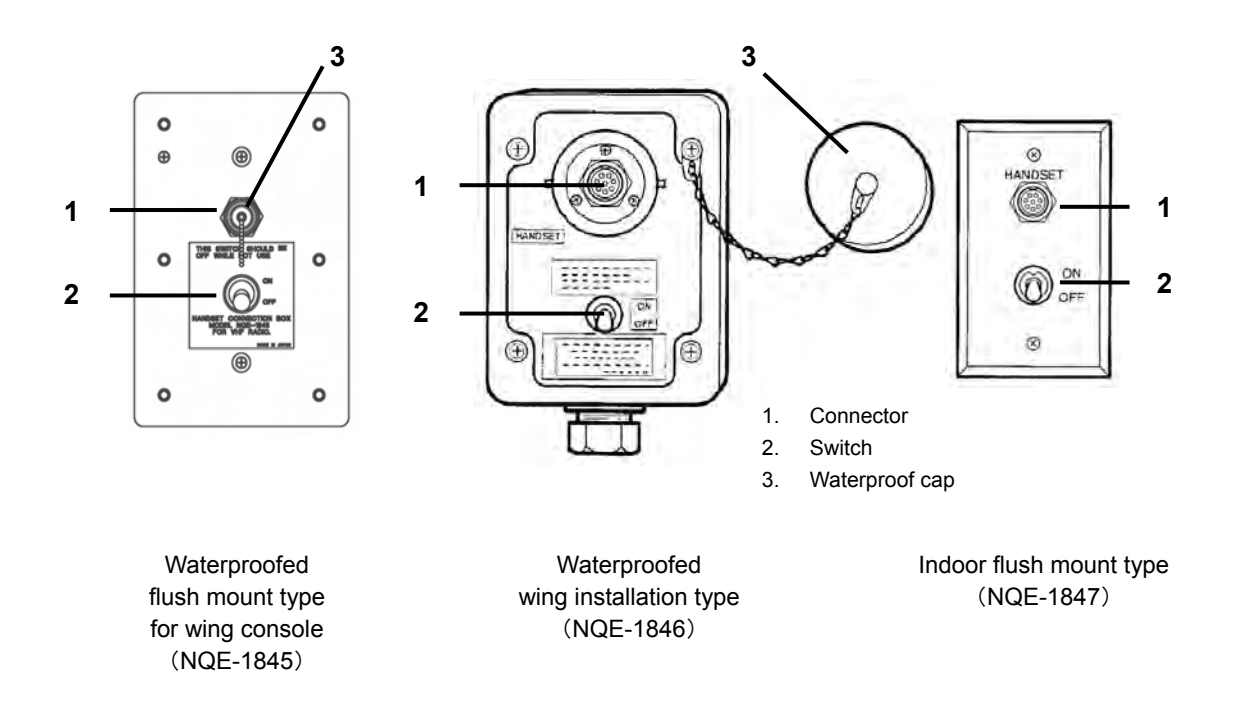

# ■ Procedure ■

- **1.** In the case of the waterproof type, remove the water-resistant cap.
- **2.** Connect the handset (NQW-261) to the connector.
- **3.** Turn ON the switch to start communications.

The access right will be obtained by turning on this switch. (This switch is equivalent to hook switch of the handset.)

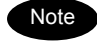

Always turn off the switch when not in use.

Even if the switch is turned on, while another controller with higher priority will be in use, the access right will not be obtained.

# **10.2 AC/DC Power supply (NBD-865)**

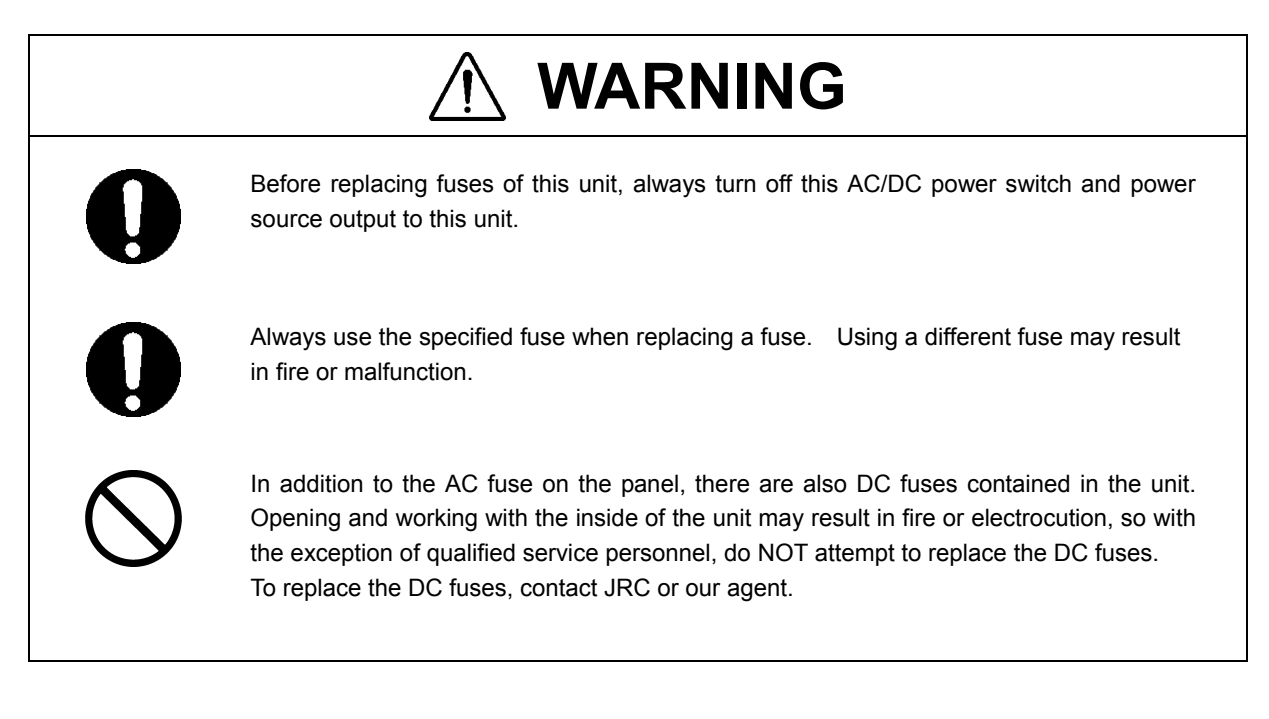

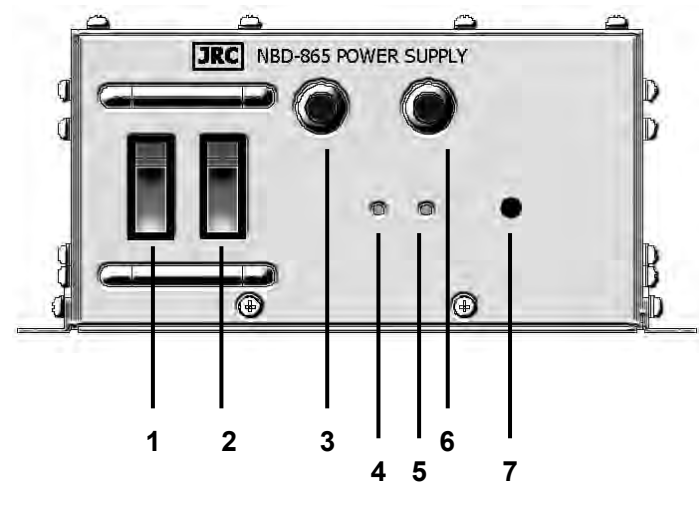

- 1. AC Switch
- 2. DC Switch
- 3. AC Fuse (u)
- 4. DC OUTPUT Lamp
- 5. DC OPERATION Lamp
- 6. AC Fuse (v)
- 7. Dimmer control

## ■ **Procedure** ■

**1.** Turn on both of the AC and DC switches.

If there is no AC power connected, only turn on the DC power switch.

**2.** Confirm that the DC OUTPUT lamp is lit.

If this lamp is lit, 24VDC power is being output properly.

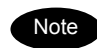

- If the switch is turned on but the DC OUTPUT lamp does not light, except for the dimmer control position, there may be a malfunction with the AC/DC input power voltage, or a fuse may have been blown.
- If only DC power is used, the DC OPERATION lamp will light. Be careful not to over discharge the battery.

# **10.3 Printer (NKG-91)**

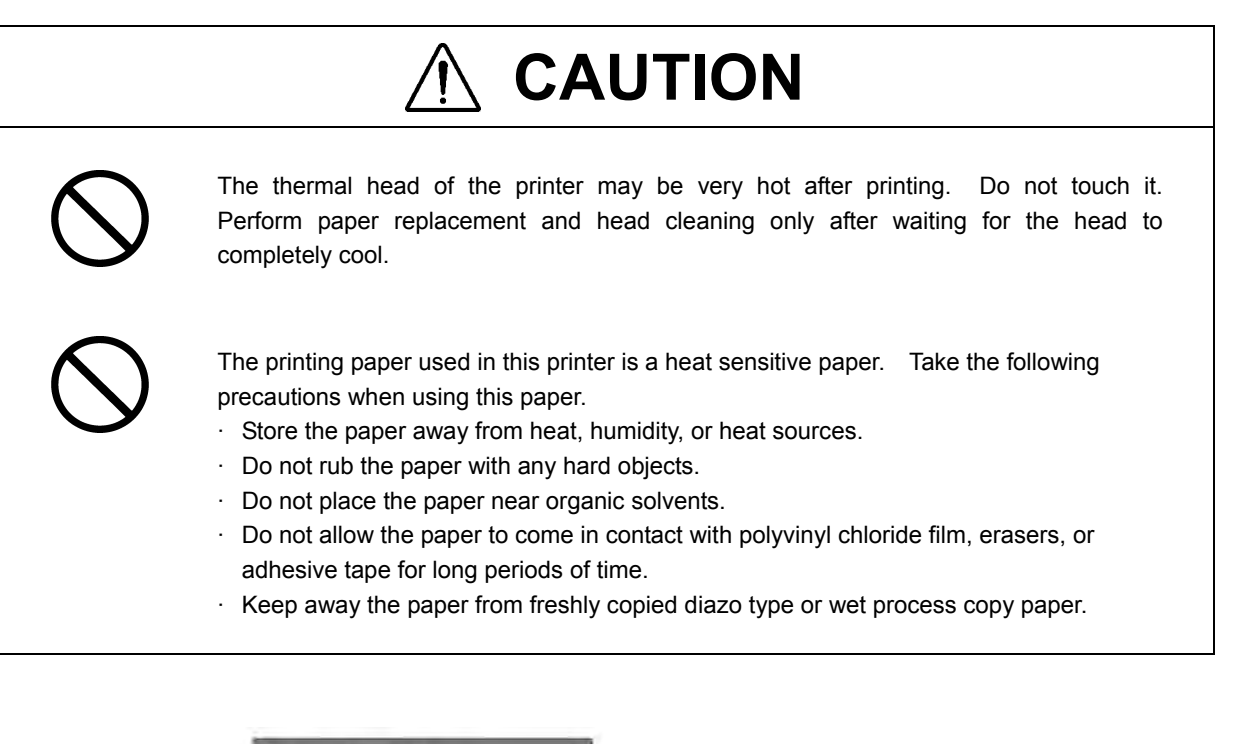

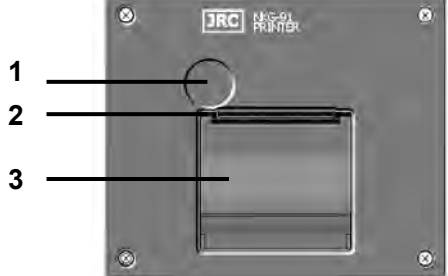

- 1. Paper cover open button
- 2. Paper cutter
- 3. Paper cover

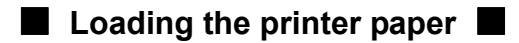

**1.** Press the paper cover open button.

The paper cover will open.

**2.** Insert the paper as shown in the diagram at right.

Position the paper such that the edge extends outside the printer, and press the both sides of the paper cover to close it.

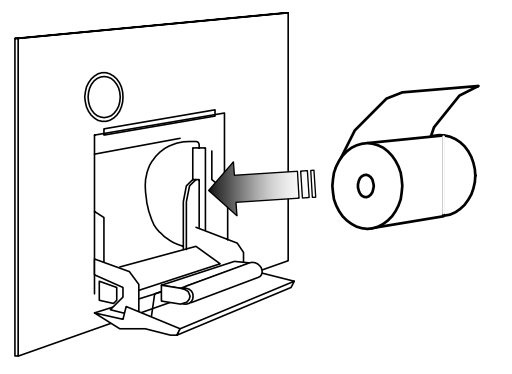

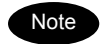

The printer will be turned on and off simultaneously with the radiotelephone.

# **10.4 VHF Channel selector (NCM-2000)**

# **CAUTION**

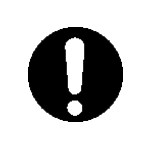

For channel selectors installed above deck, close the water-resistant cap after use. Rain and sea breeze could cause connector malfunction. Also do not leave the handset above deck.

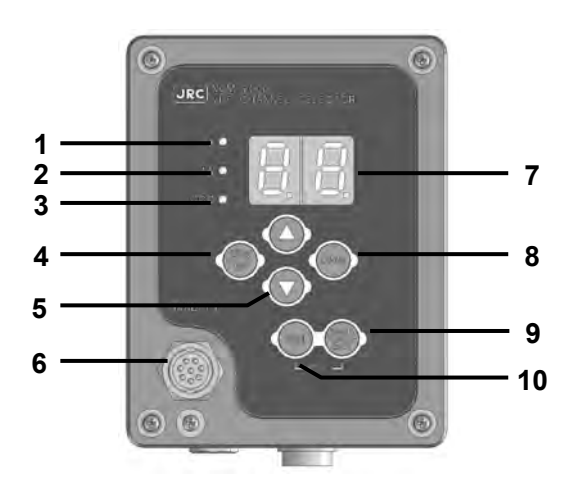

# **1.** TX Lamp

Lights when transmitting.

- **2.** 1W Lamp Lights when transmitting power is 1W.
- **3.** OCC Lamp Lights when not having the access right.

## **4.** 25W/1W Switch

Switches transmitting power between 25W and 1W. If pressed and held for two seconds, this unit becomes to the menu mode. In this mode, select the desired item with the ▲ or ▼ key and press ENT, then perform the procedure in the table below. When finishing this menu mode, press and hold for two seconds again.

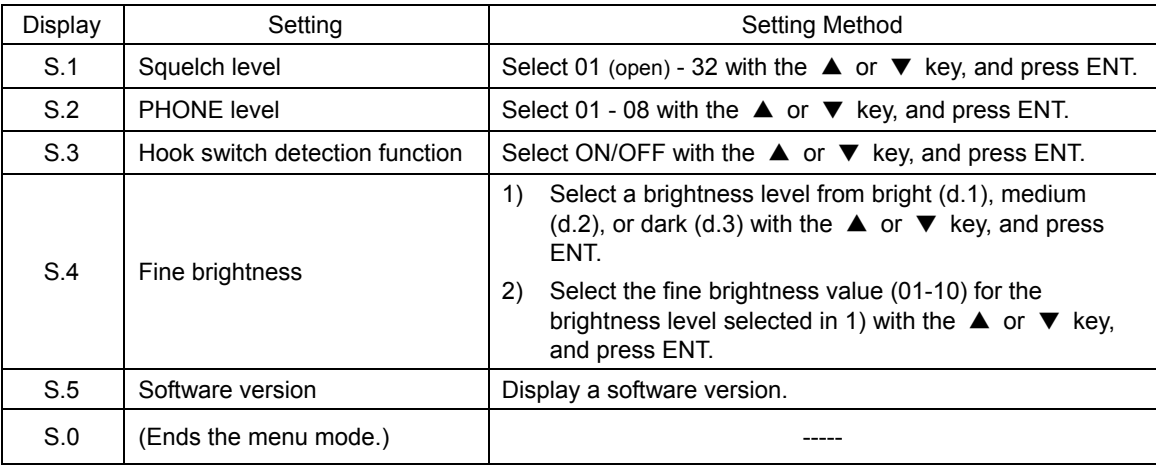

#### **5.** UP/DOWN arrow keys

These keys are used for channel selection, or menu settings.

#### **6.** Waterproof connector cap

When using this unit, remove this cap and connect the handset to the internal connector.

**7.** Display

Displays the current channel, menus, etc.

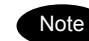

A lower right dot lights up at the time of squelch opened.

- A lower middle dot lights up at the time of selection of duplex-channel.
- Private channel and weather channel cannot be changed.
- When weather channel, PA use, intercom use and such as unlock alarm occurred, display will be "- -".

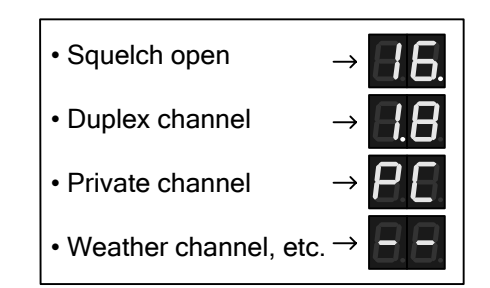

#### **8.** CH16 key

Sets the radiotelephone channel to CH16.

#### **9.** PWR/ENT key

In addition to turning on the power, this key is used to determine the menu items, or to obtain the access right.

#### **10.** DIM (brightness control) key

This key cycles the display brightness between bright, medium, dark, and off. If pressed at the same time as the PWR/ENT key, it activates sleep mode.

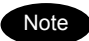

- The brightness level will not be saved. So when the unit is powered off and on, this level will be at the default medium setting.
- ・ The channel selector cannot change the channel region mode (ITU/USA/Canada/Inland Waterway). When changing the channel region mode, use the controller (NCM-1770).
- ・ The following alarm will be displayed if an error is detected in the channel selector. When the alarm is displayed, contact JRC or our agency.

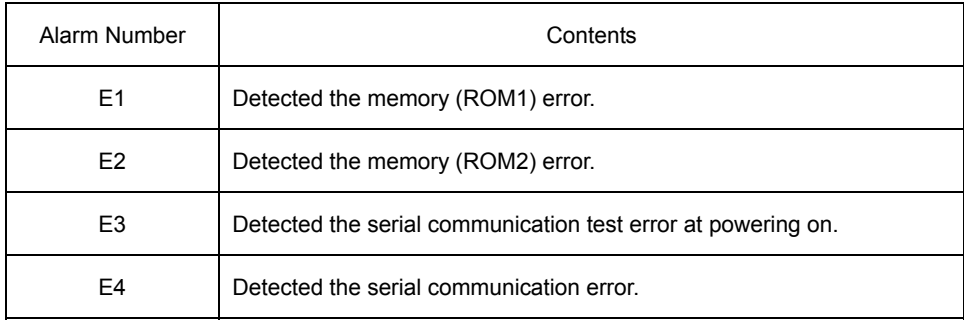

Options Operation